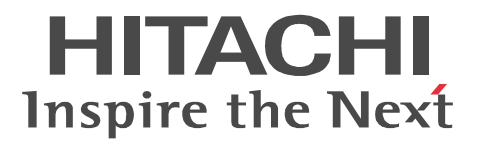

**uCosminexus EUR** 

# uCosminexus EUR

3020-7-535-30

```
OS Windows 7 Windows Vista Windows XP
P-26D2-5684 uCosminexus EUR Designer 08-70
P-26D2-5784 uCosminexus EUR Developer 1 \quad 2 \quad 08-70P-26D2-5384 uCosminexus EUR Viewer 08-70
   注※ 1
EUR Developer は,EUR 帳票作成機能(EUR Form 帳票)も提供します。稼働する環境を次に示します。
 Windows 7
 Windows Vista
 Windows XP
   \overline{2}P-2463-2354  DABroker
<u>ISO9001</u> TickIT
```
Adobe Adobe Systems Incorporated

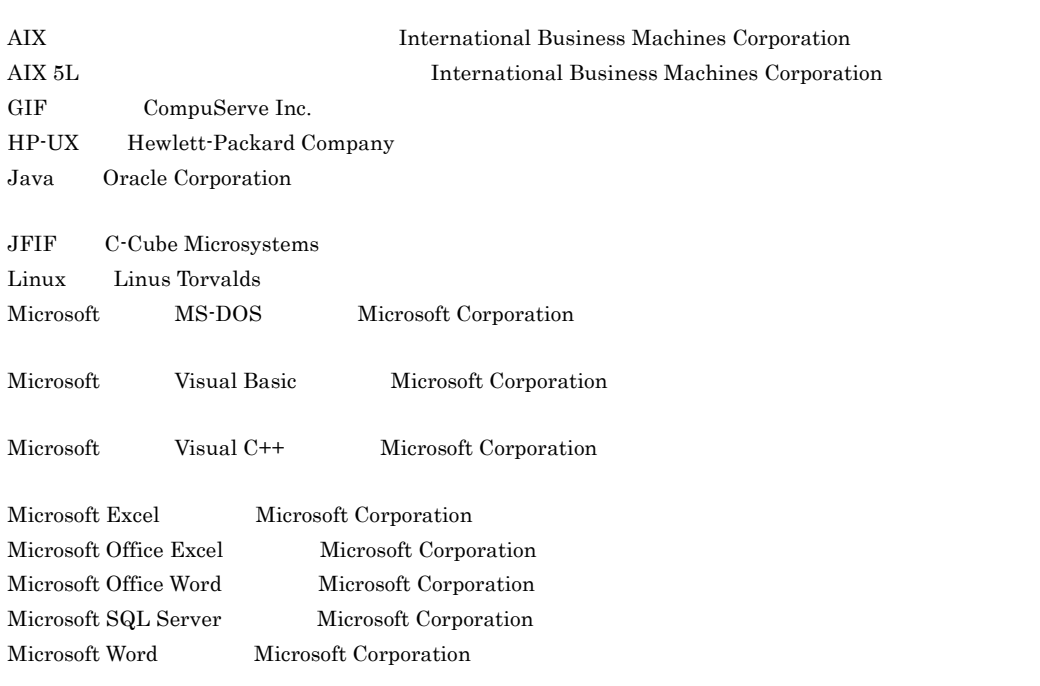

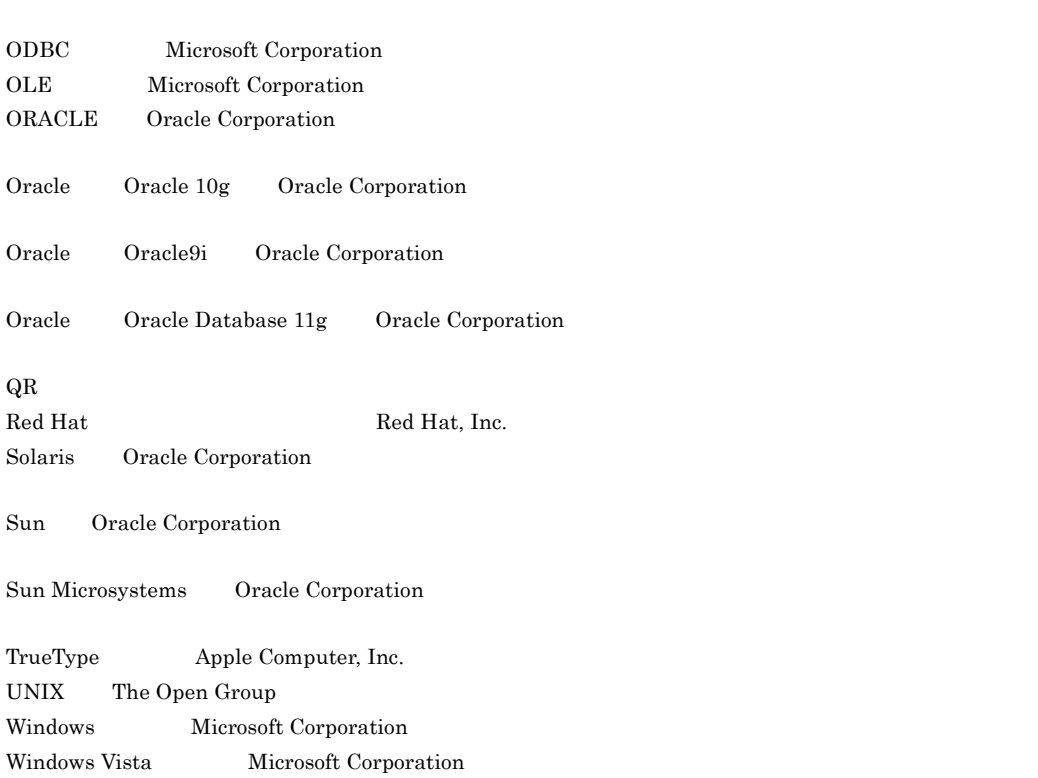

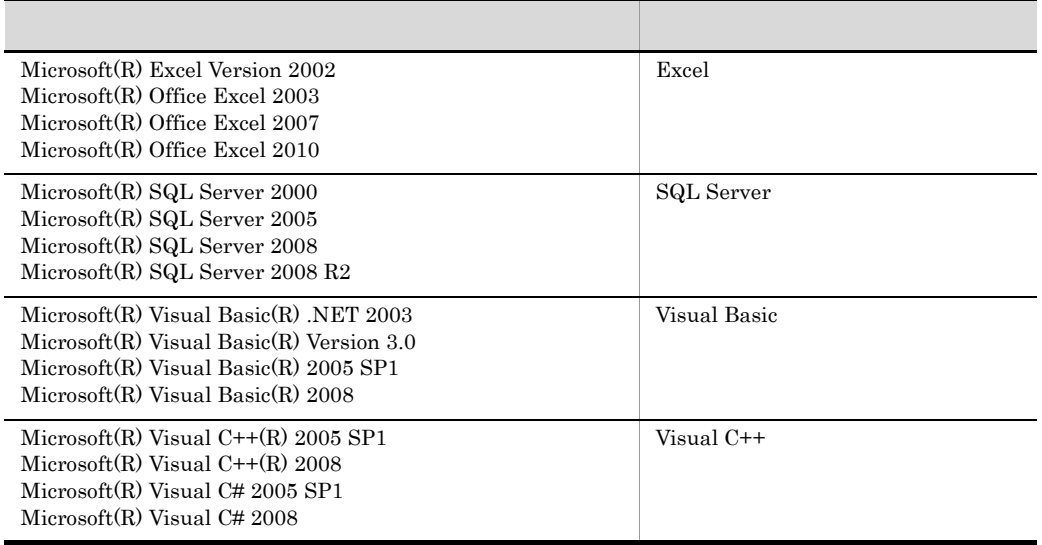

Netscape(R) Communicator Netscape Communications Corporation

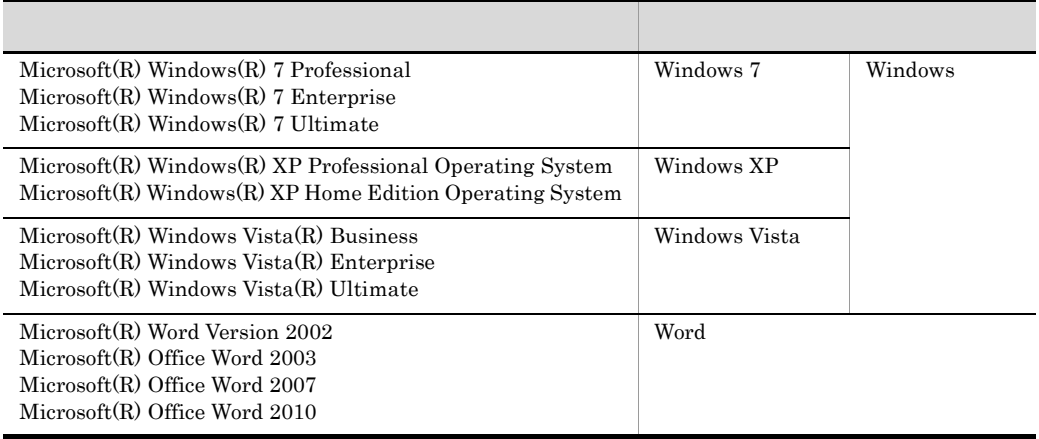

2011 7 3020-7-535-30

All Rights Reserved. Copyright (C) 2008, 2011, Hitachi, Ltd.

変更内容(3020-7-535-30 uCosminexus EUR Designer 08-70 uCosminexus EUR Developer 08-70 uCosminexus EUR Viewer 08-70

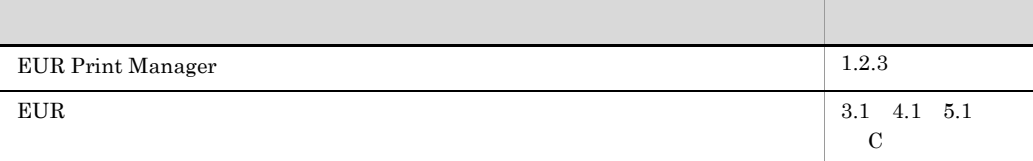

## $Windowns(R)$

and the control of the control of the control of the control of the control of the control of the control of the

۰

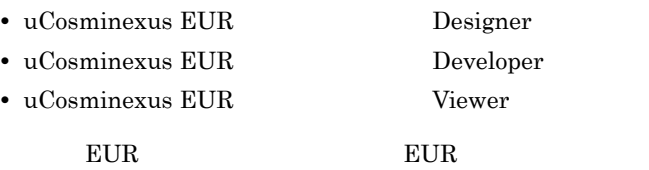

 $W$ indows  $\mathcal{L}$ 

• Windows  $\bullet$ 

<u> Tanzania (</u>

• The UCosminexus EUR The EUR The EUR

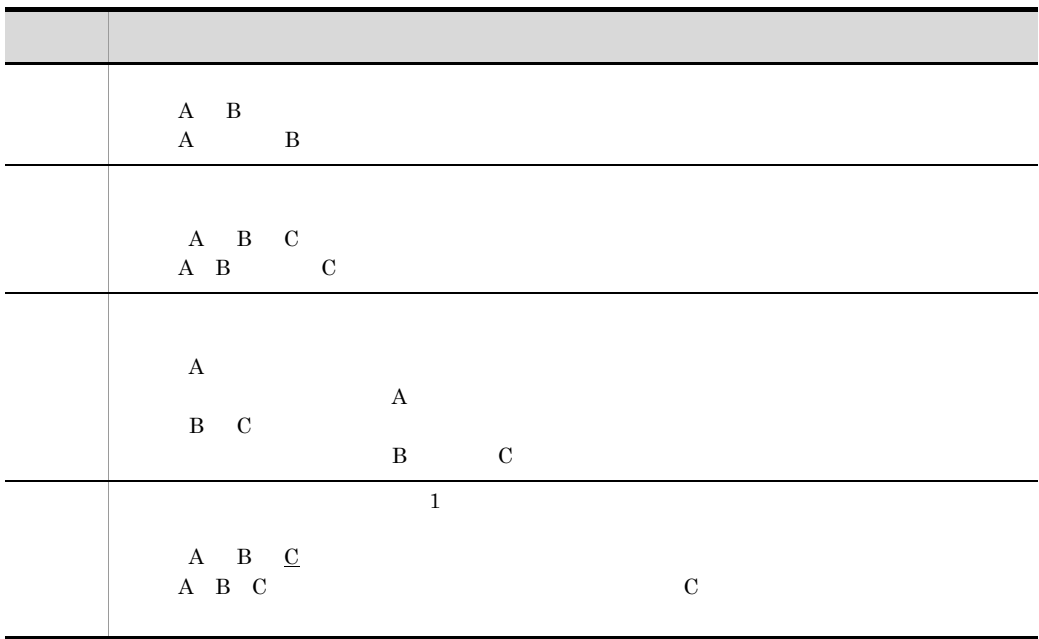

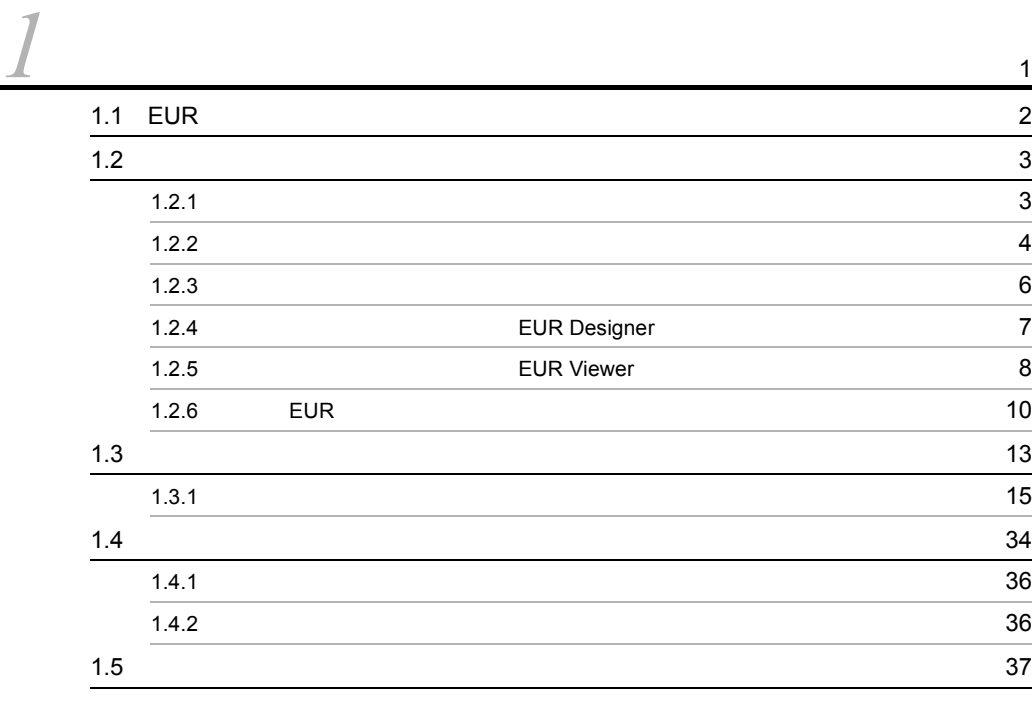

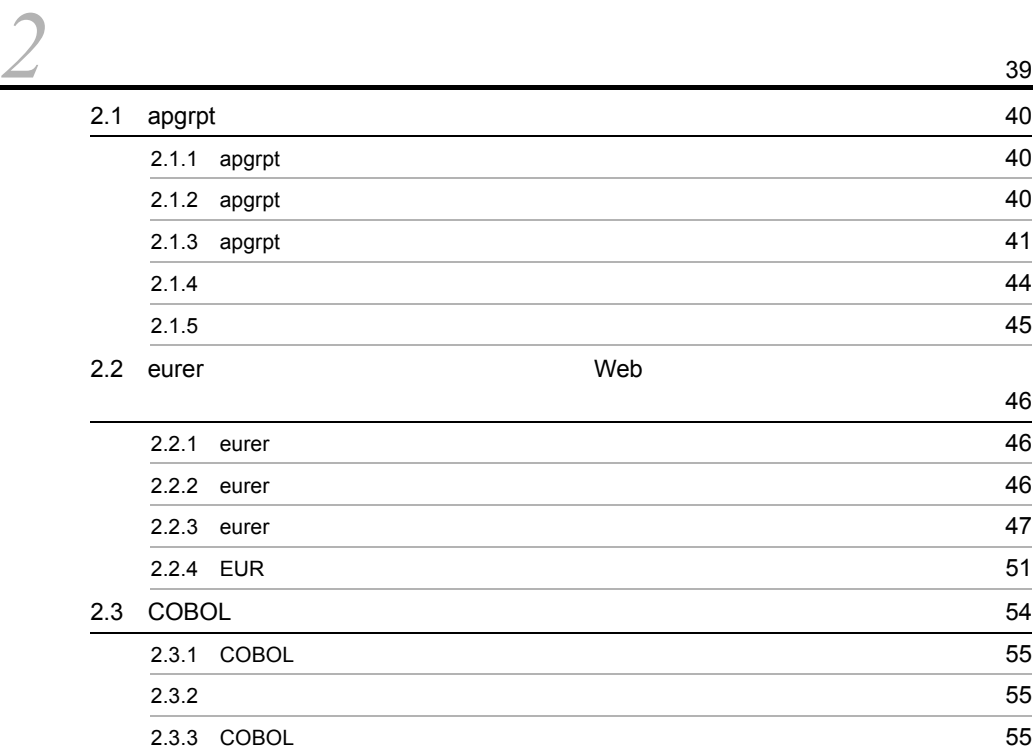

# [3](#page-70-0) OLE

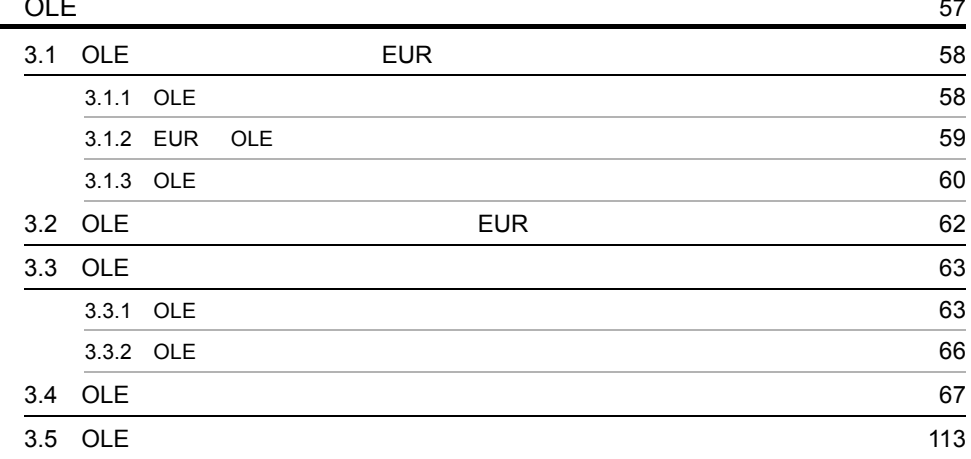

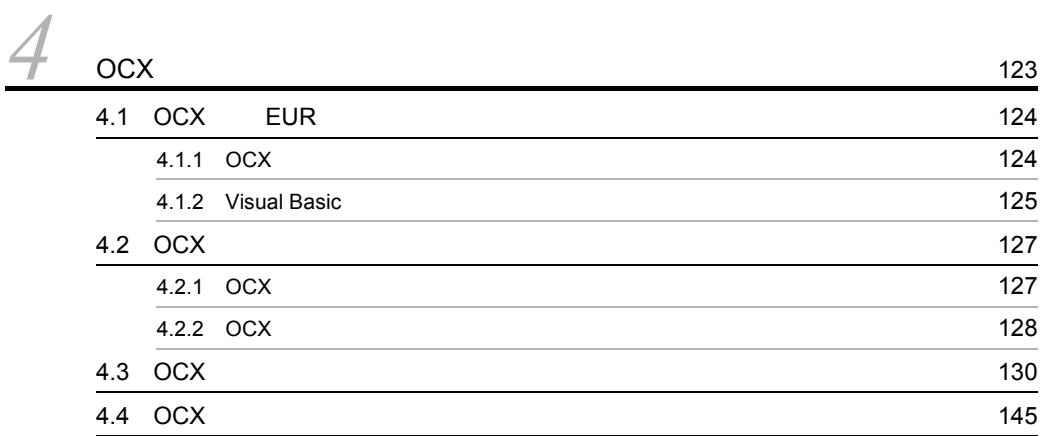

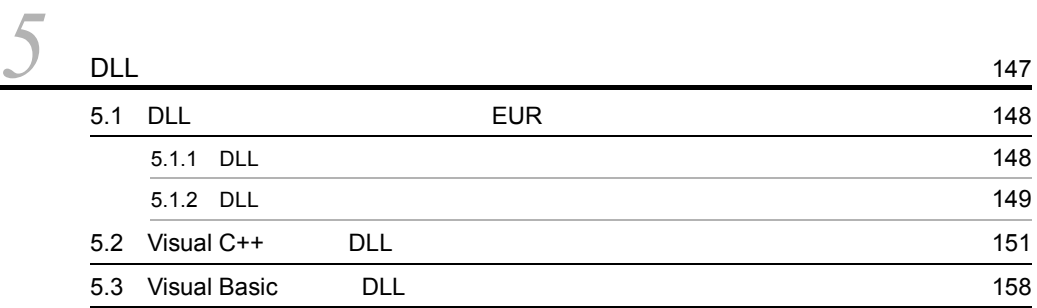

# *[6](#page-180-0)*  $167$  $6.1$  EUR  $\blacksquare$ ns de la construction de la construction de la construction de la construction de la construction de la constr 6.1.1  $\sim$  168

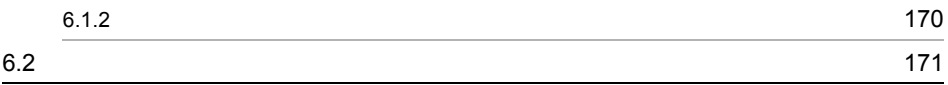

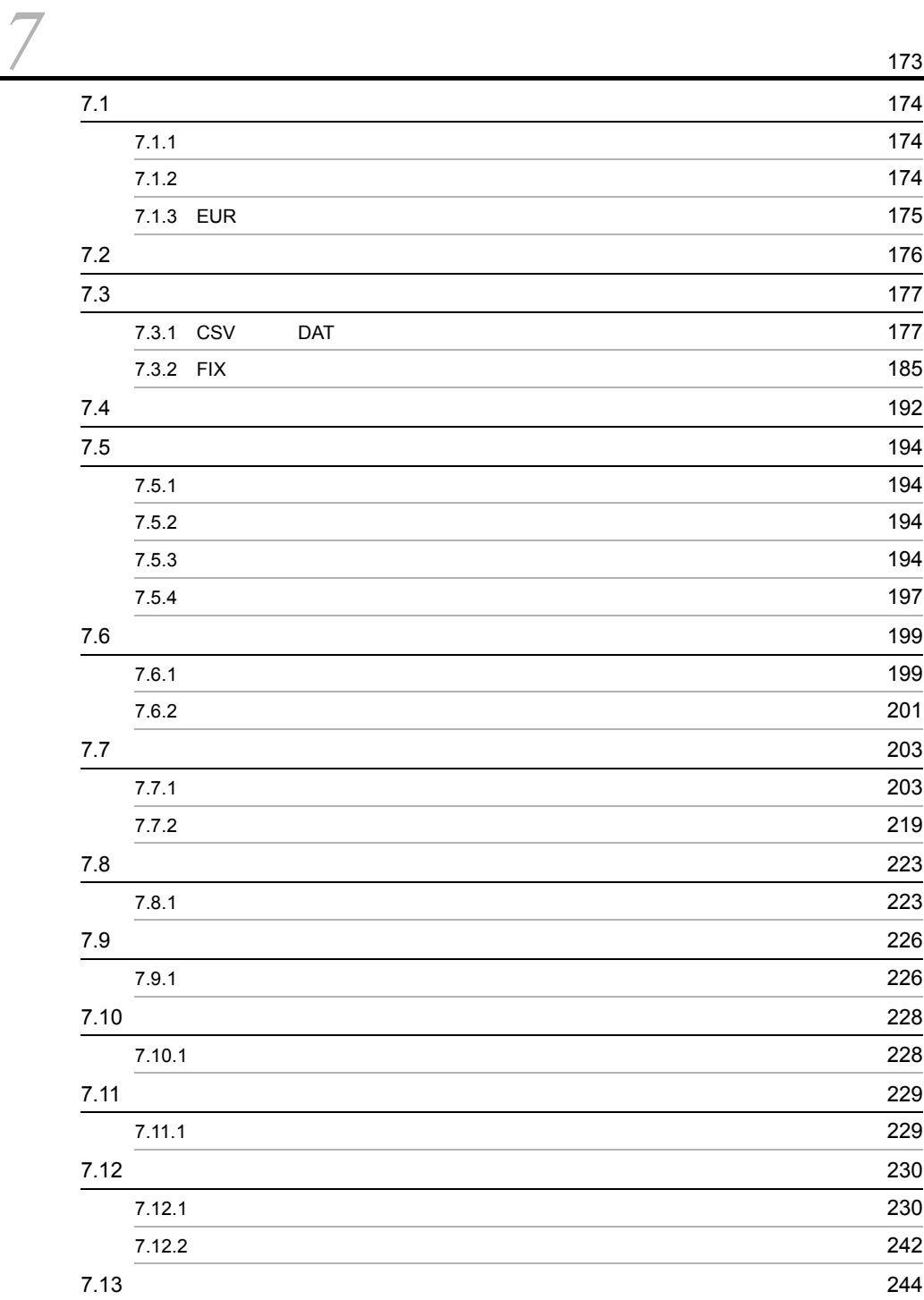

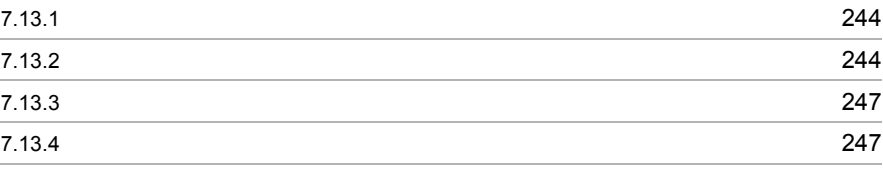

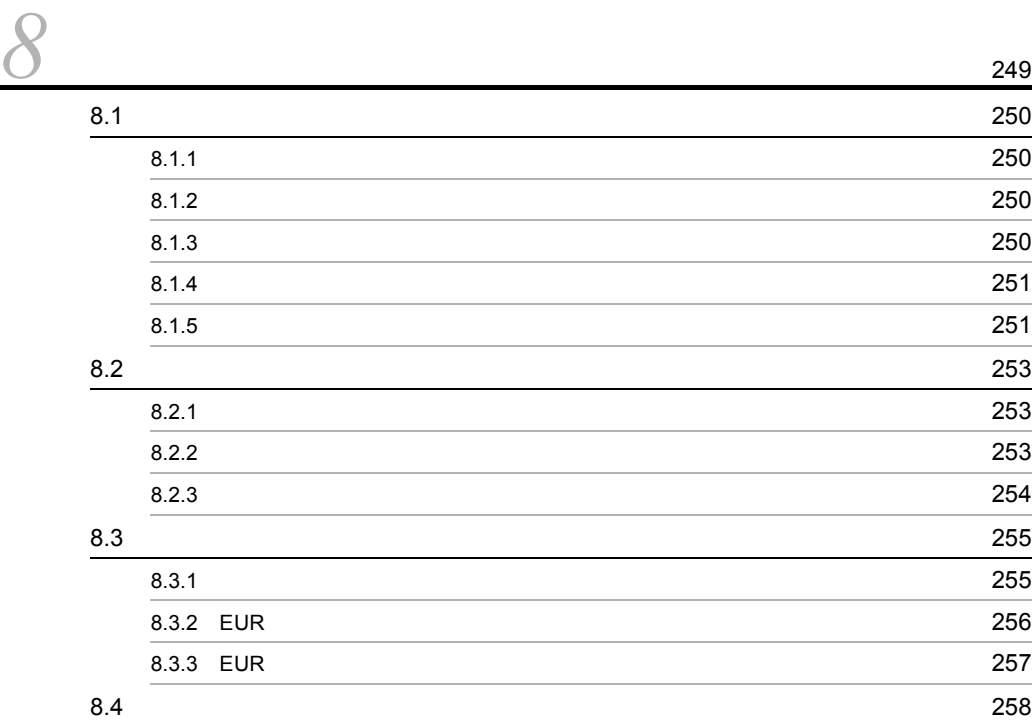

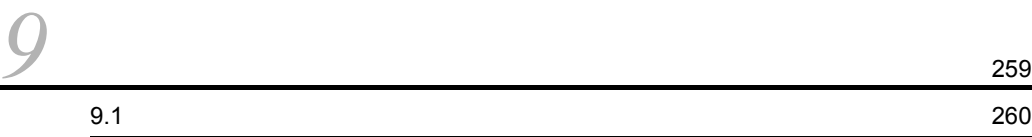

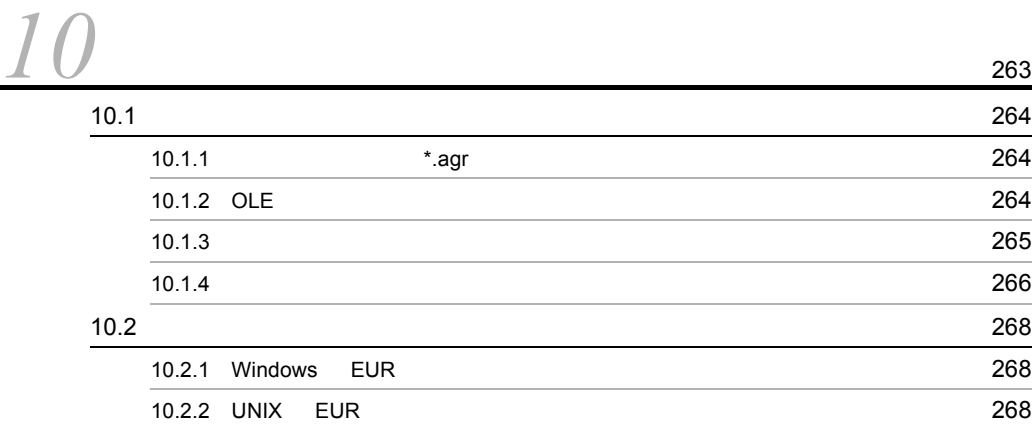

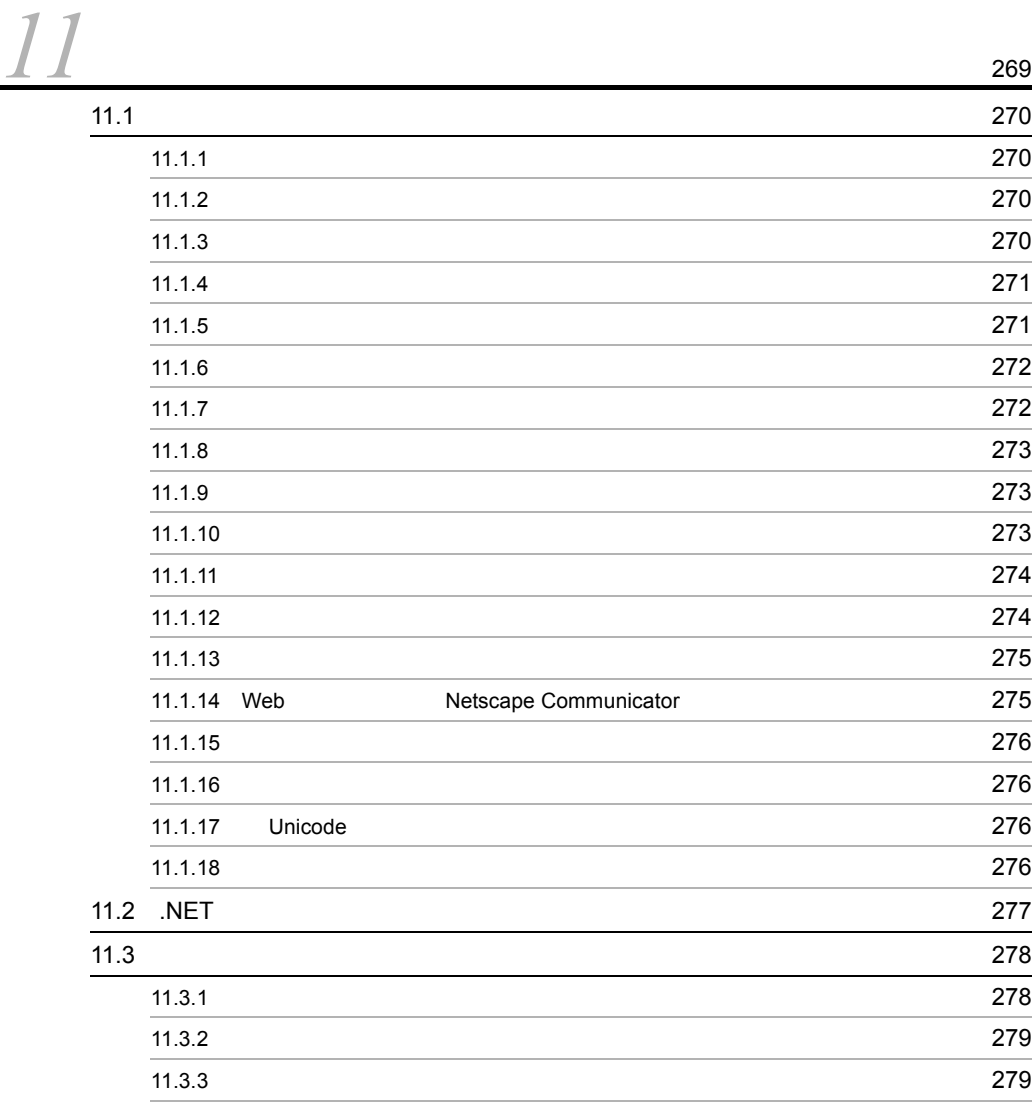

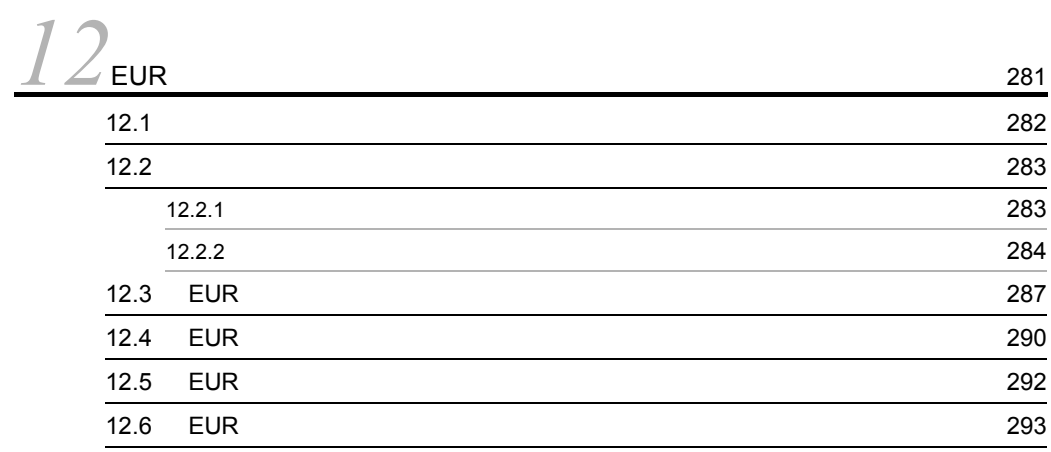

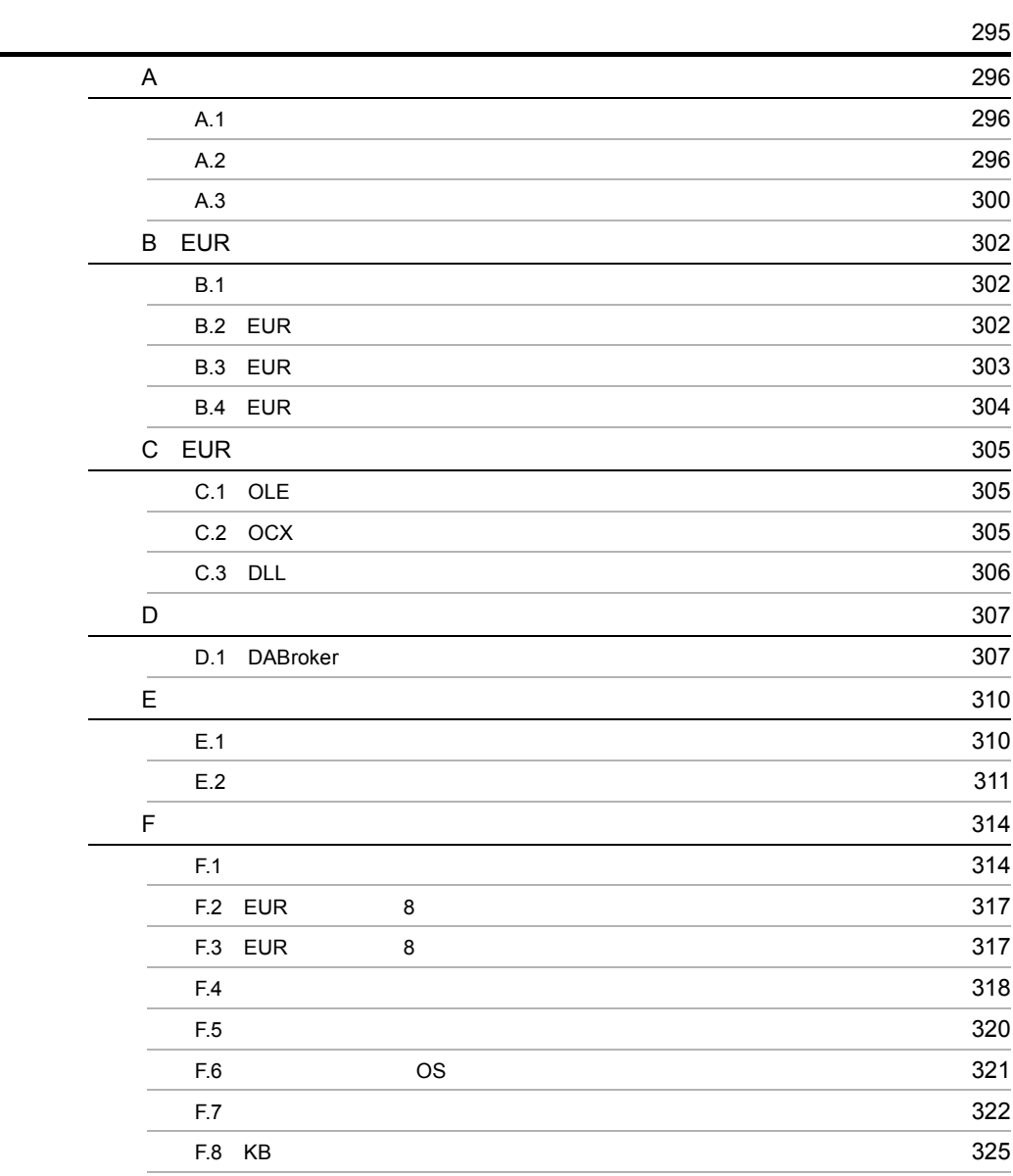

# <span id="page-14-0"></span>*1* 帳票出力の概要

## EUR **EUR**

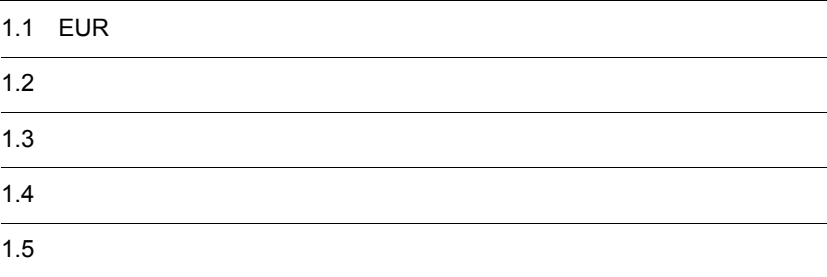

# <span id="page-15-0"></span>1.1 EUR

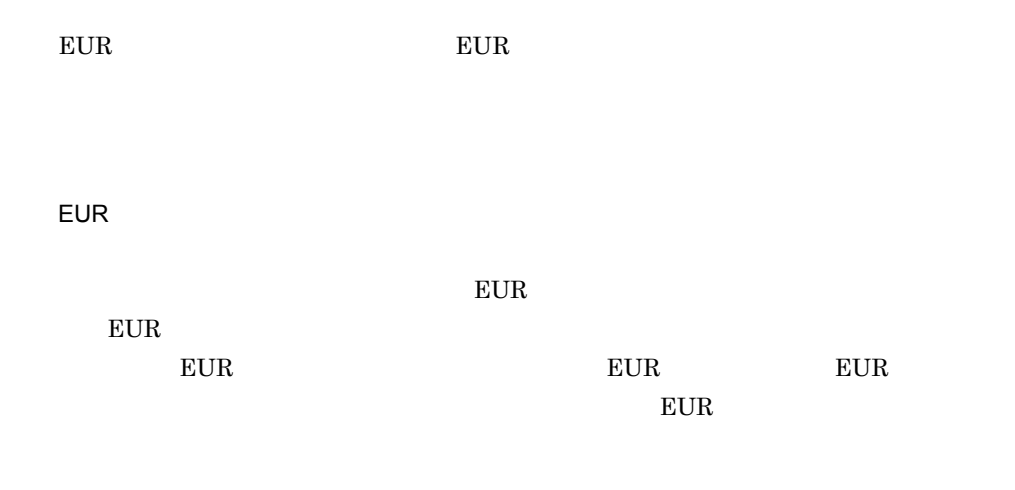

 $EUR$ 

 ${\rm EUR}$ 

<span id="page-16-0"></span> $EUR$ 

## <span id="page-16-1"></span> $1.2.1$

 $EUR$   $P$ 

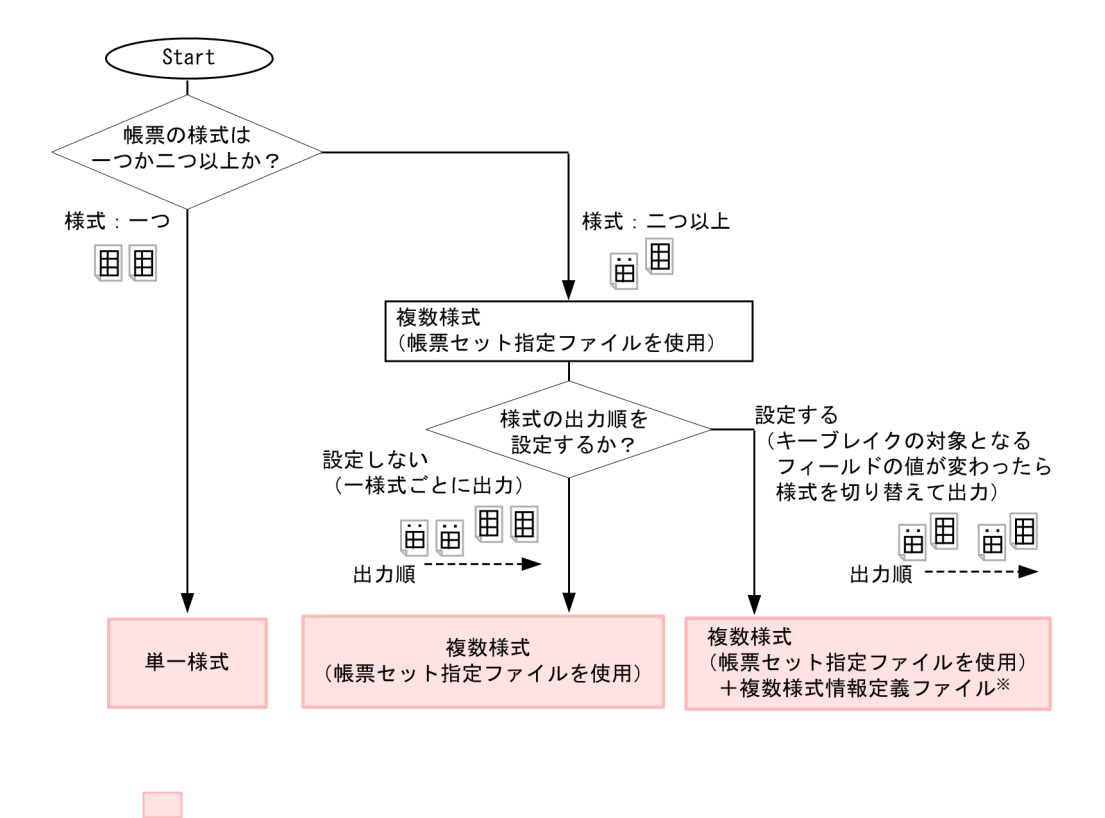

 $7.7$ 

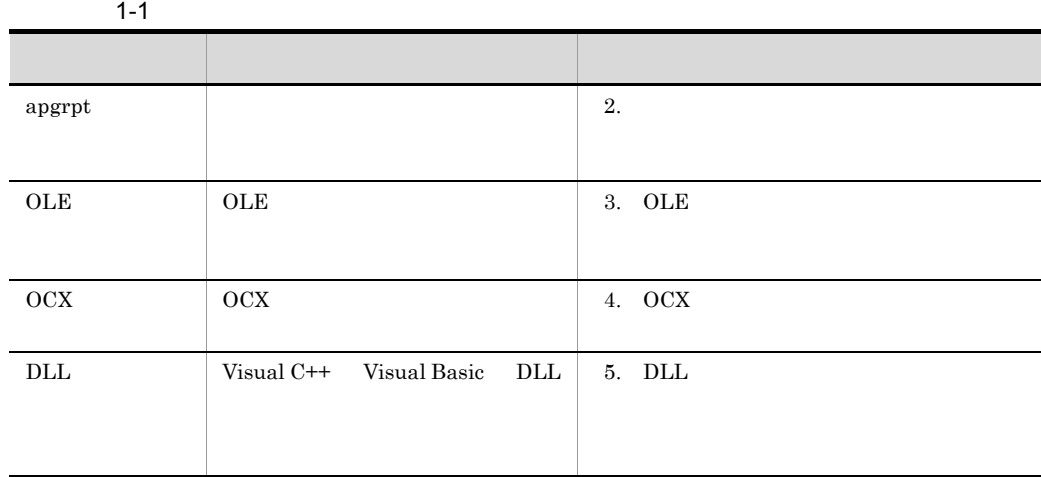

# <span id="page-17-0"></span> $1.2.2$

 $EUR$ 

 $\frac{1}{1}$ 

 $E \text{UR}$ 

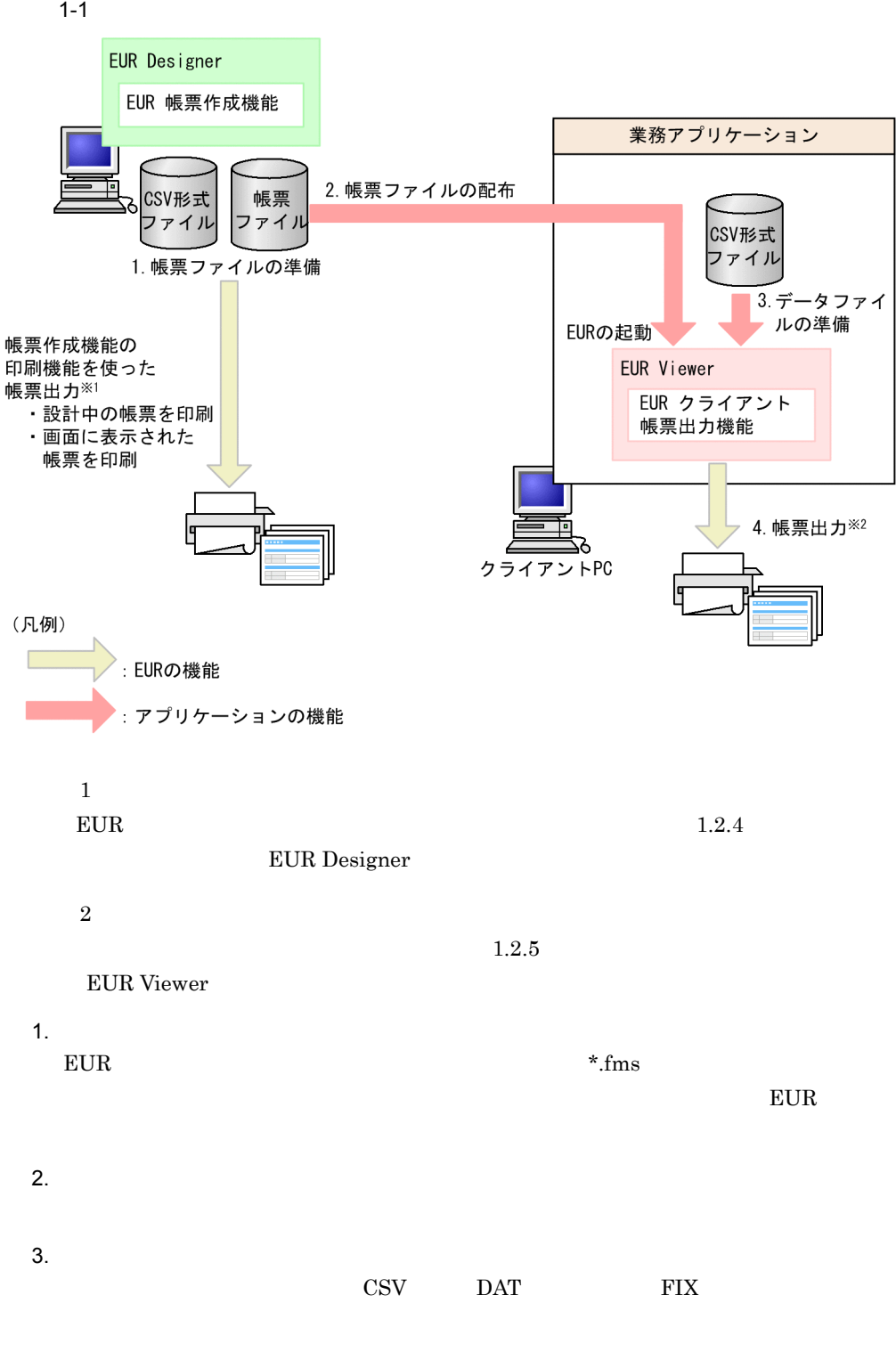

<span id="page-19-2"></span><span id="page-19-1"></span><span id="page-19-0"></span>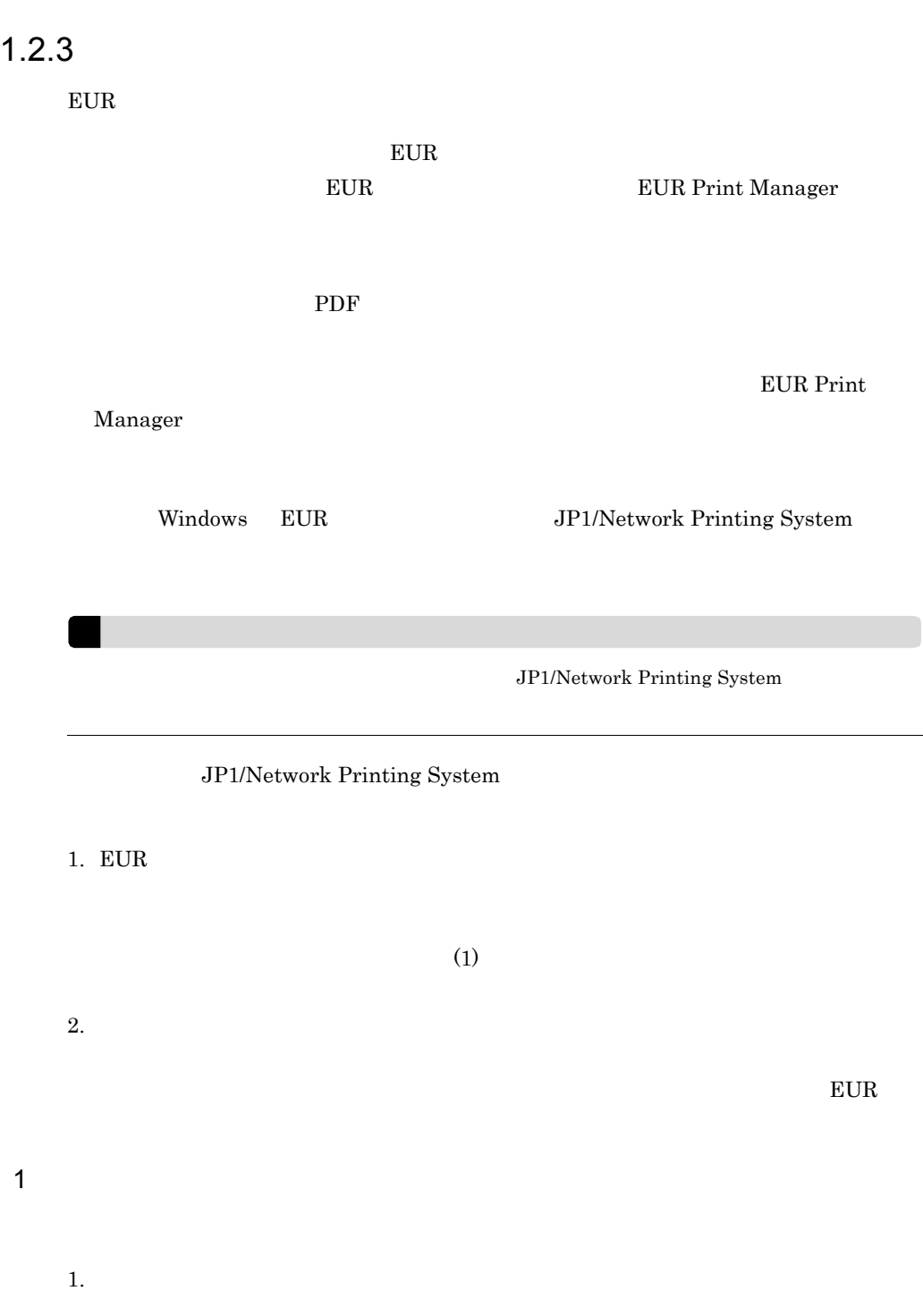

4. 仕分け定義情報ファイルへの保存

 $3.$ 

 $2.$ 

 $\rm OK$ 

# <span id="page-20-0"></span>1.2.4 EUR Designer

## EUR Designer EUR

- **•** 設計中の帳票を出力する
- **• •**  $\mathbf{r} = \mathbf{r} \cdot \mathbf{r} + \mathbf{r} \cdot \mathbf{r} + \mathbf{r} \cdot \mathbf{r} + \mathbf{r} \cdot \mathbf{r} + \mathbf{r} \cdot \mathbf{r} + \mathbf{r} \cdot \mathbf{r} + \mathbf{r} \cdot \mathbf{r} + \mathbf{r} \cdot \mathbf{r} + \mathbf{r} \cdot \mathbf{r} + \mathbf{r} \cdot \mathbf{r} + \mathbf{r} \cdot \mathbf{r} + \mathbf{r} \cdot \mathbf{r} + \mathbf{r} \cdot \mathbf{r} + \mathbf{r} \cdot \$
- **•** EUR Designer EUR

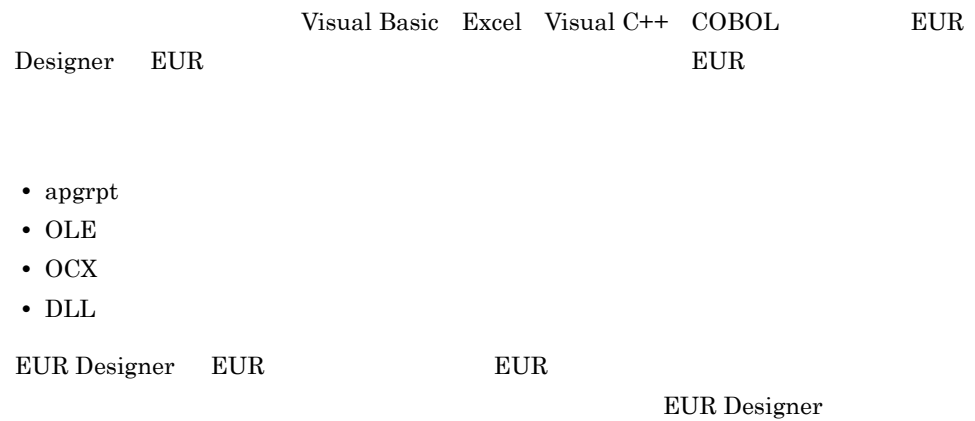

## 1-2 EUR Designer

<span id="page-21-0"></span>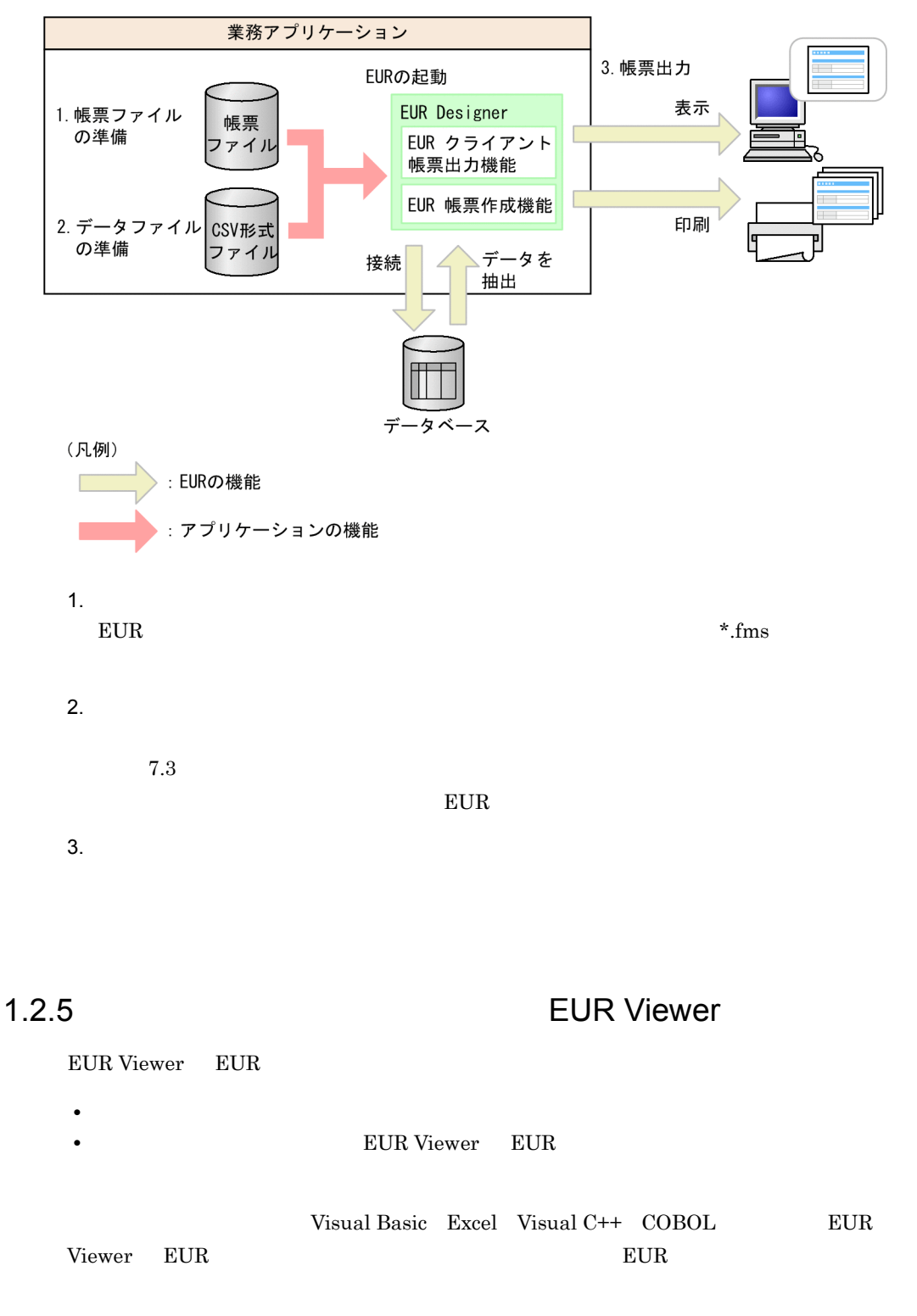

- apgrpt
- OLE
- **•** OCX
- DLL

EUR Viewer EUR

## 1-3 EUR Viewer EUR

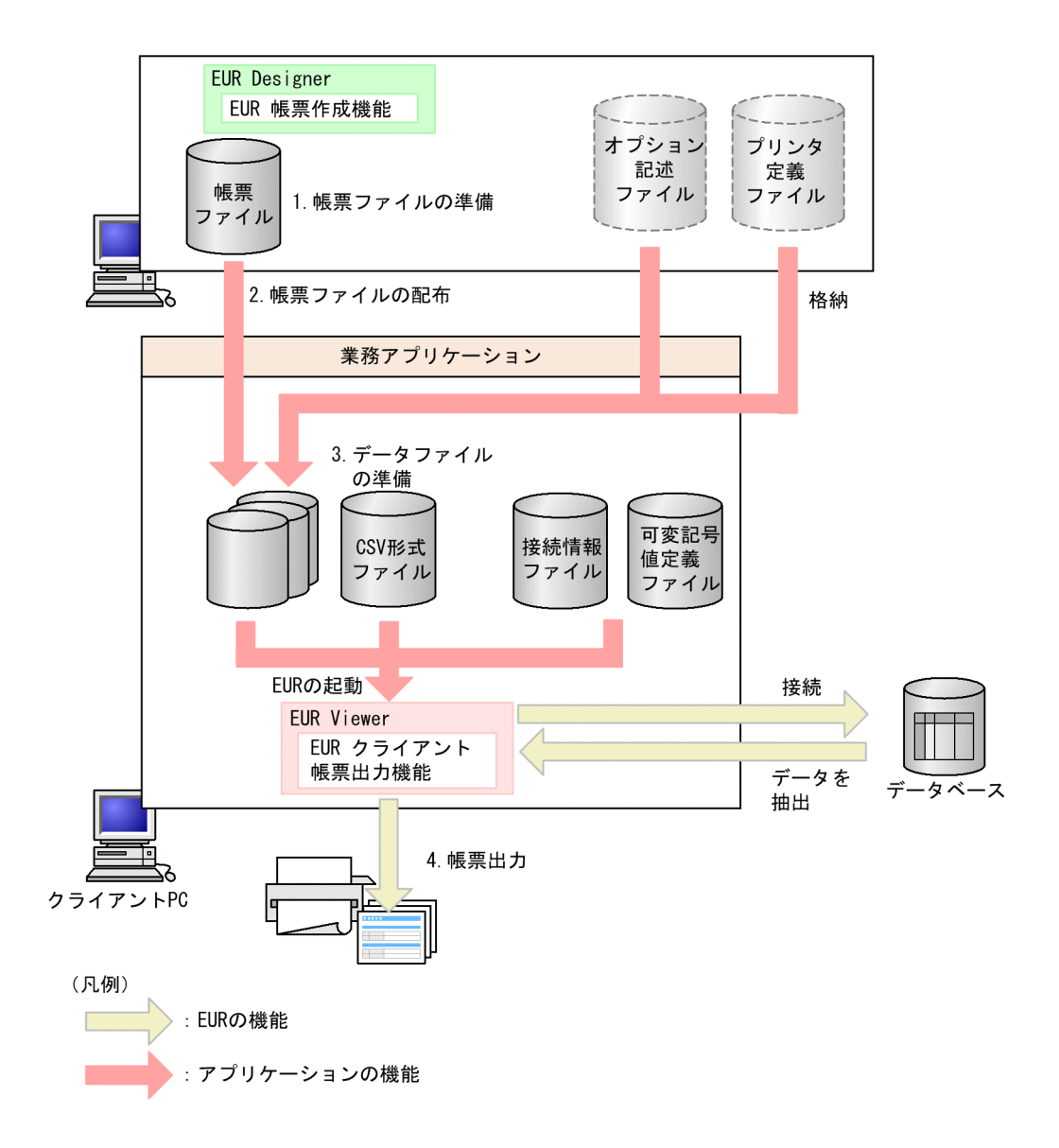

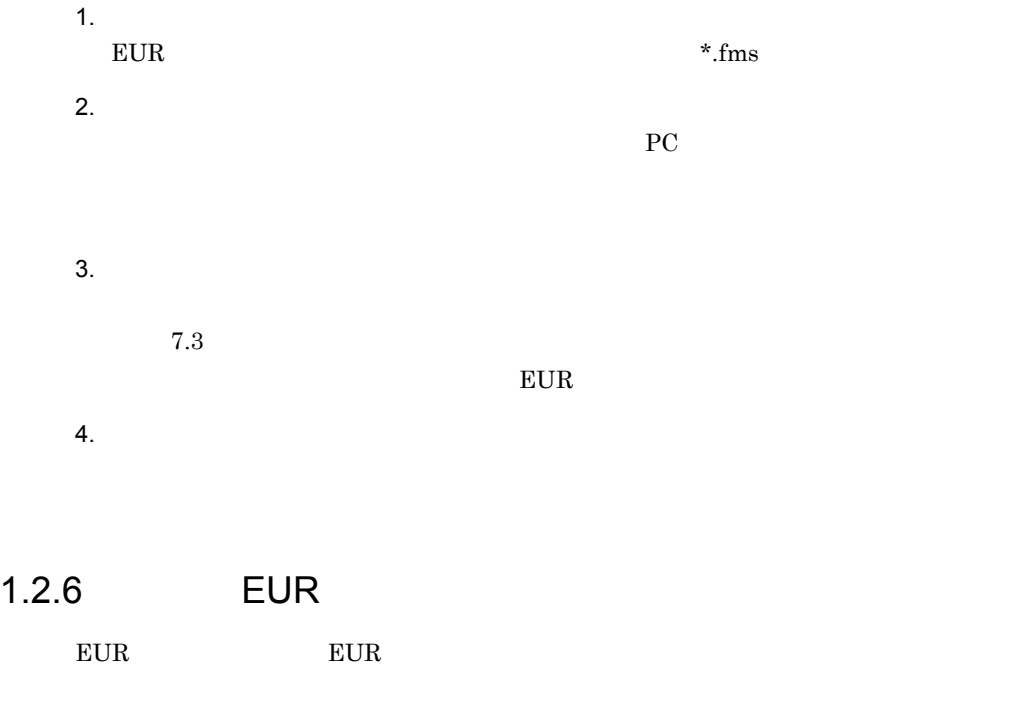

<span id="page-23-0"></span>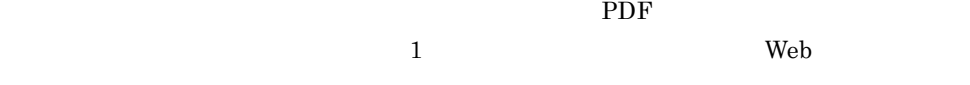

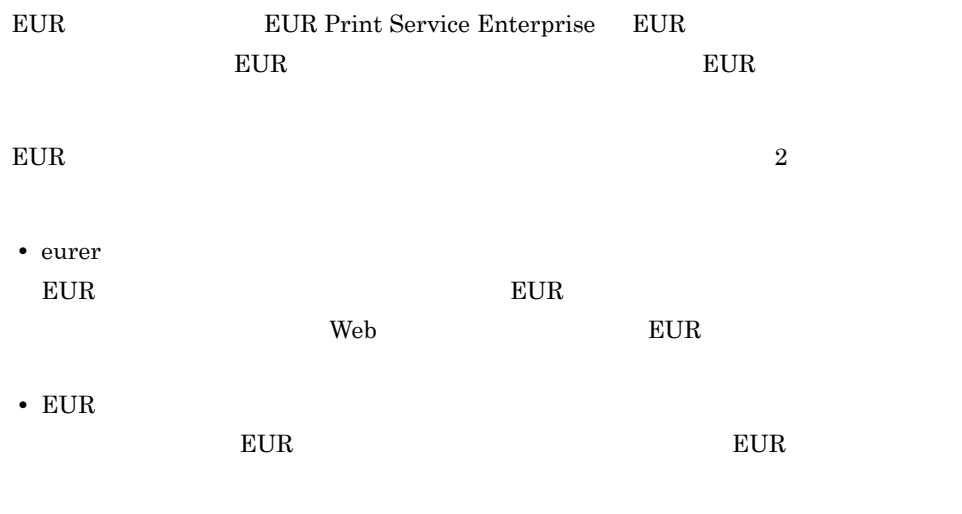

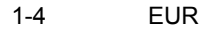

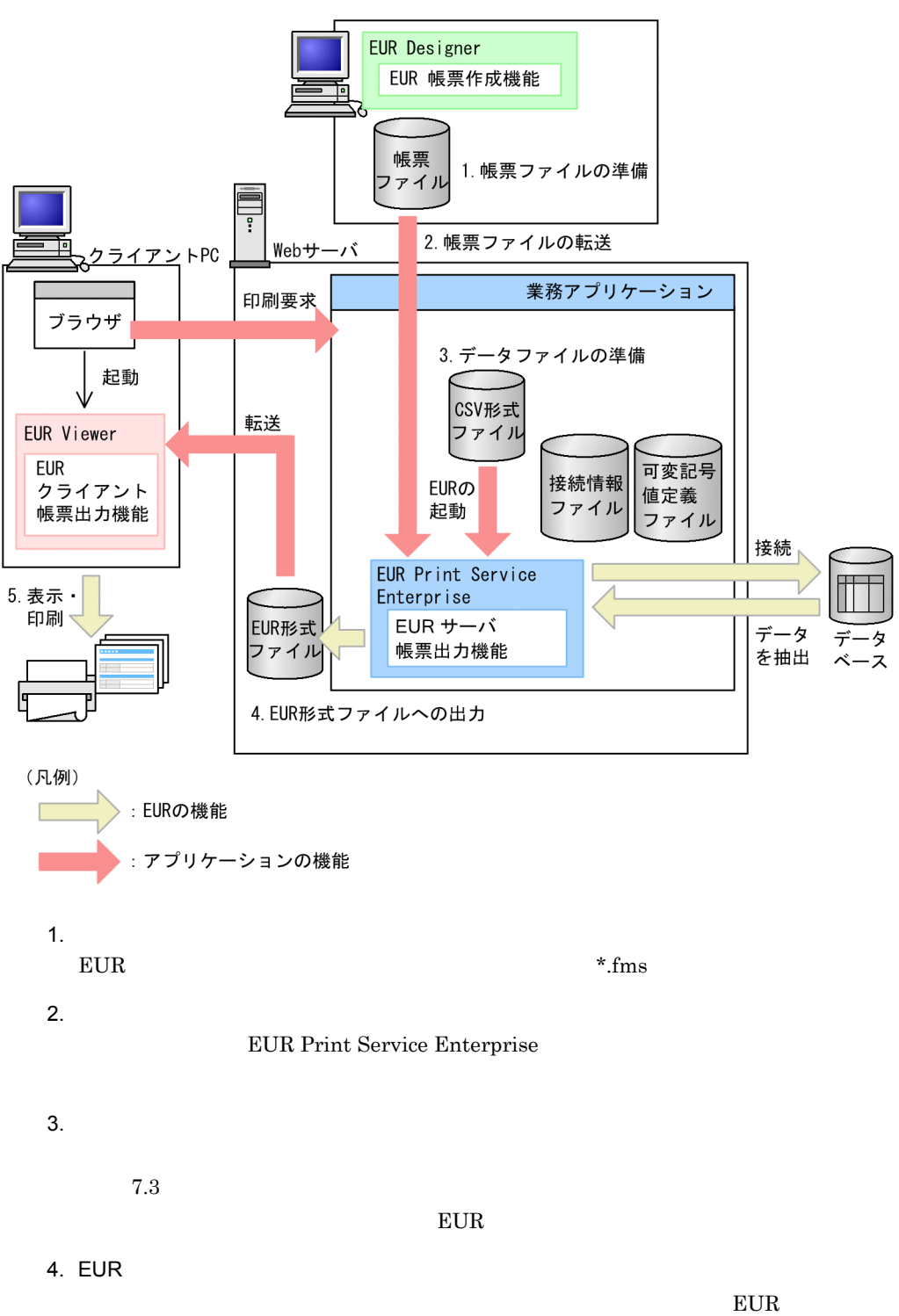

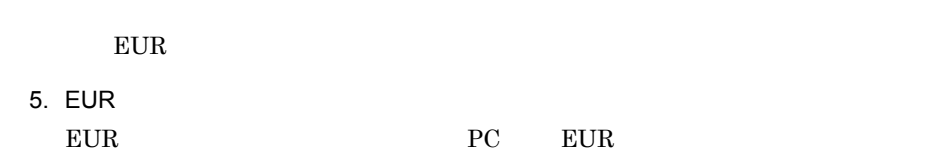

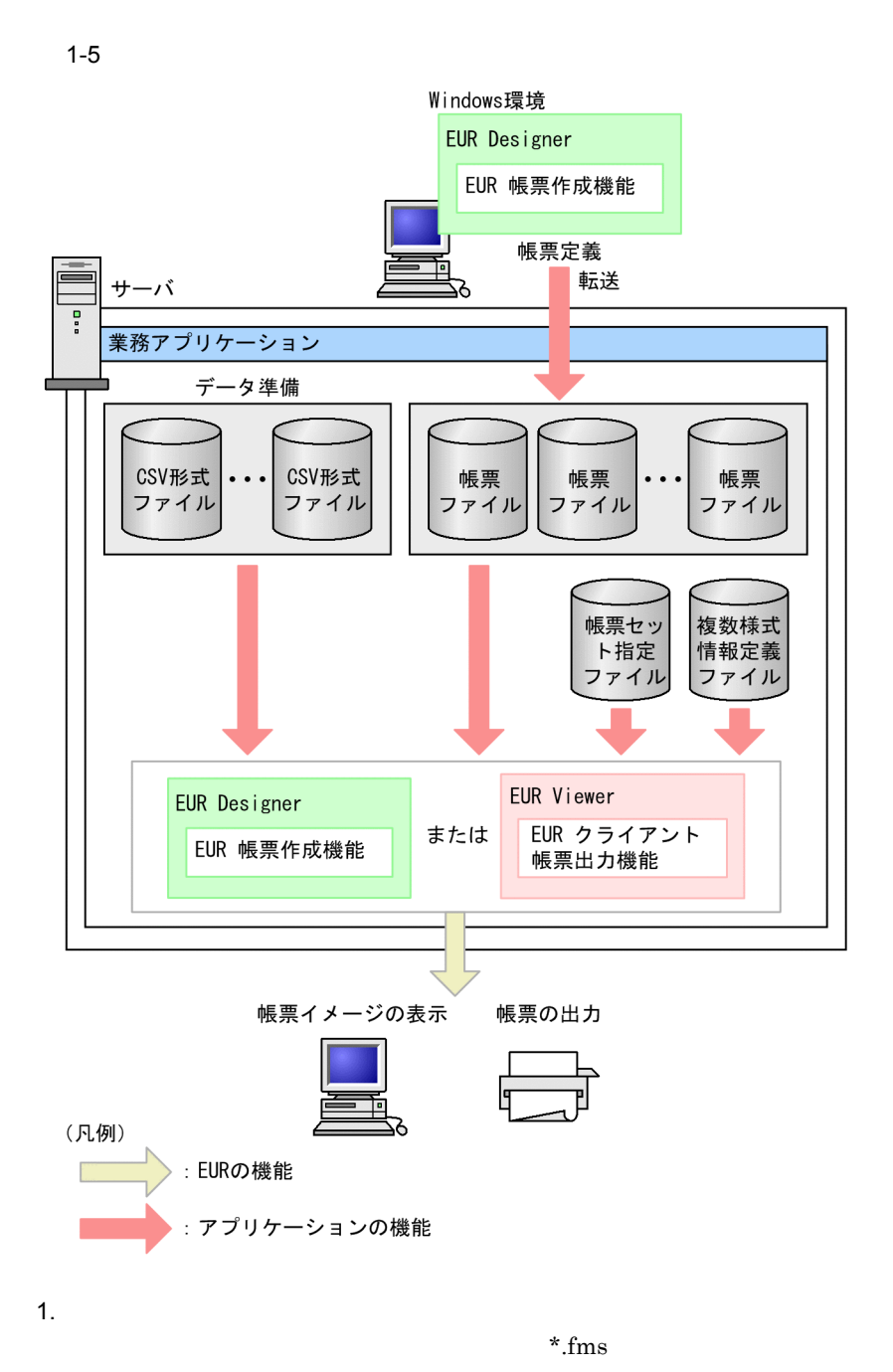

 $*$ .fms

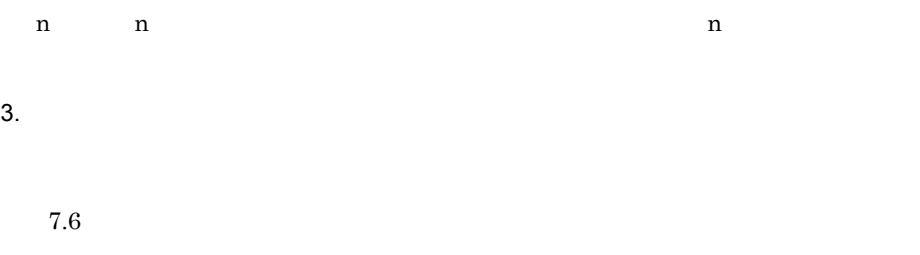

 $7.7$ 

 $5.$ 

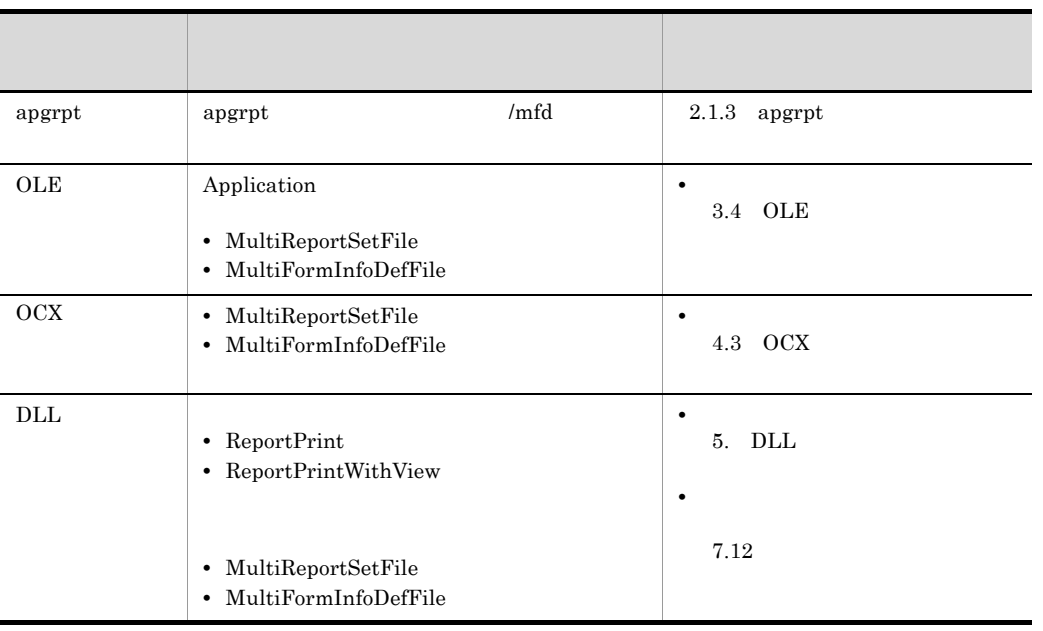

# <span id="page-28-0"></span> $1.3.1$

 $EUR$ 

 $*$  fms  $\sim$  CSV  $*$ 

 $*$ .csv

EUR Designer

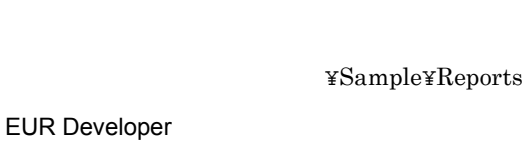

インストール先フォルダ ¥EUR Designer¥Sample¥Reports

 $\star$ .txt

 $*$ .txt

EUR Designer

 $\texttt{\textbf{Y}}\texttt{Sample}\texttt{\textbf{Y}}\texttt{Reports}\texttt{\textbf{Y}}\texttt{Multiform}$ 

EUR Developer

¥EUR Designer¥Sample¥Reports¥Multiform

 $\overline{a}$ 

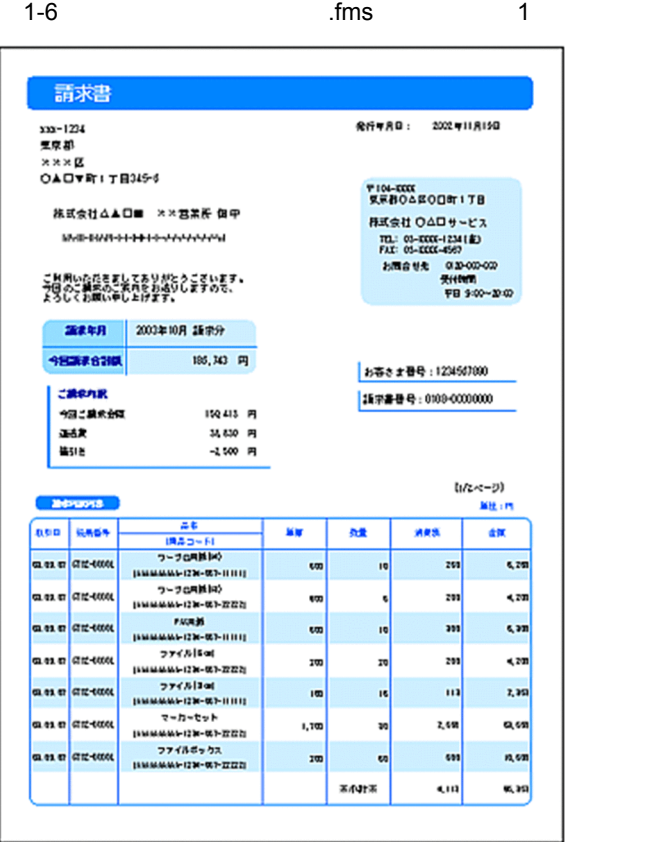

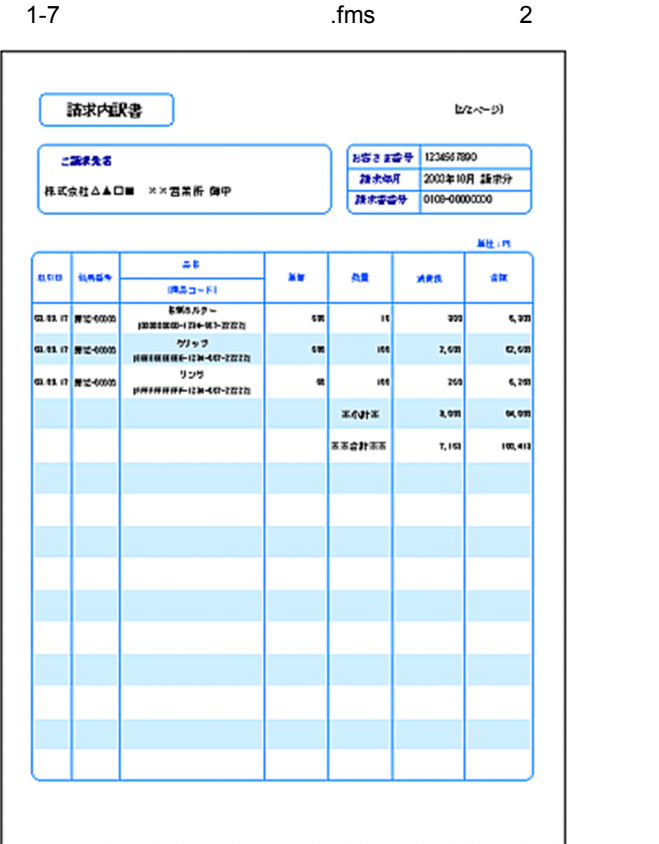

 $\overline{a}$ ) the set of the set of the set of the set of the set of the set of the set of the set of the set of the set of the set of the set of the set of the set of the set of the set of the set of the set of the set of th

 $*$ , fms

1.  $\blacksquare$ 

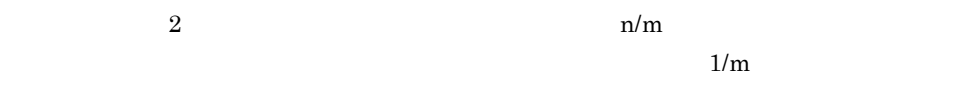

17

#### 表紙次紙形式の帳票 表紙 (複数様式帳票例1). fms

#### 表紙次紙形式の帳票 次紙 (複数様式帳票例1) . fms

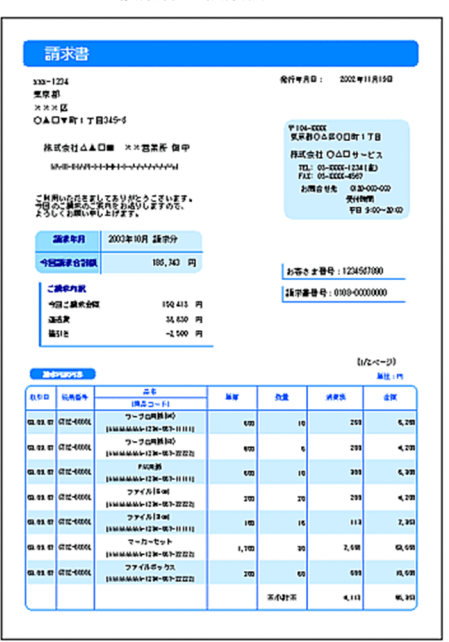

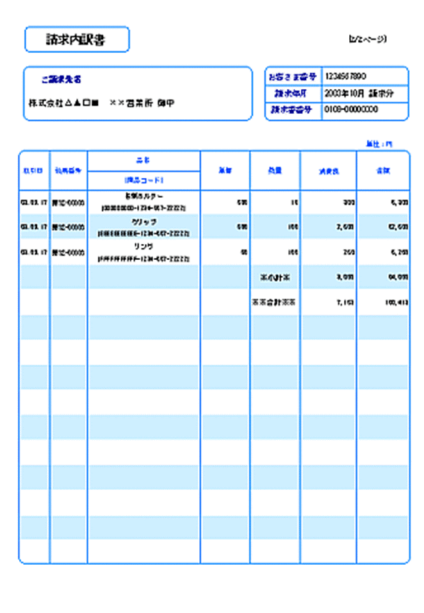

#### resetpagenumber

 $2.$ 

 $\log x$ 

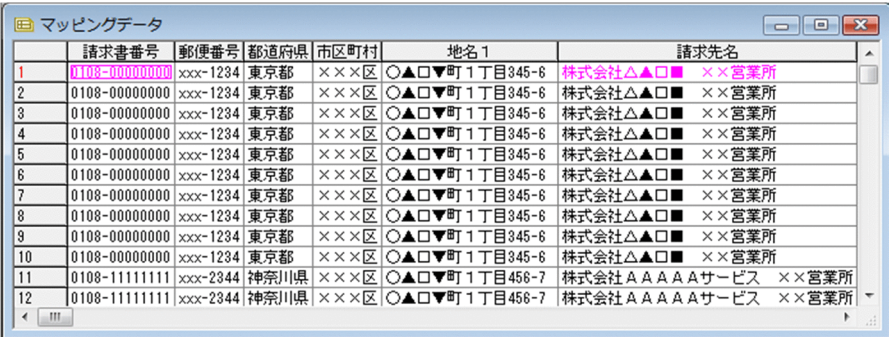

 $3.$ 

 ${\rm formset} 01$  .txt

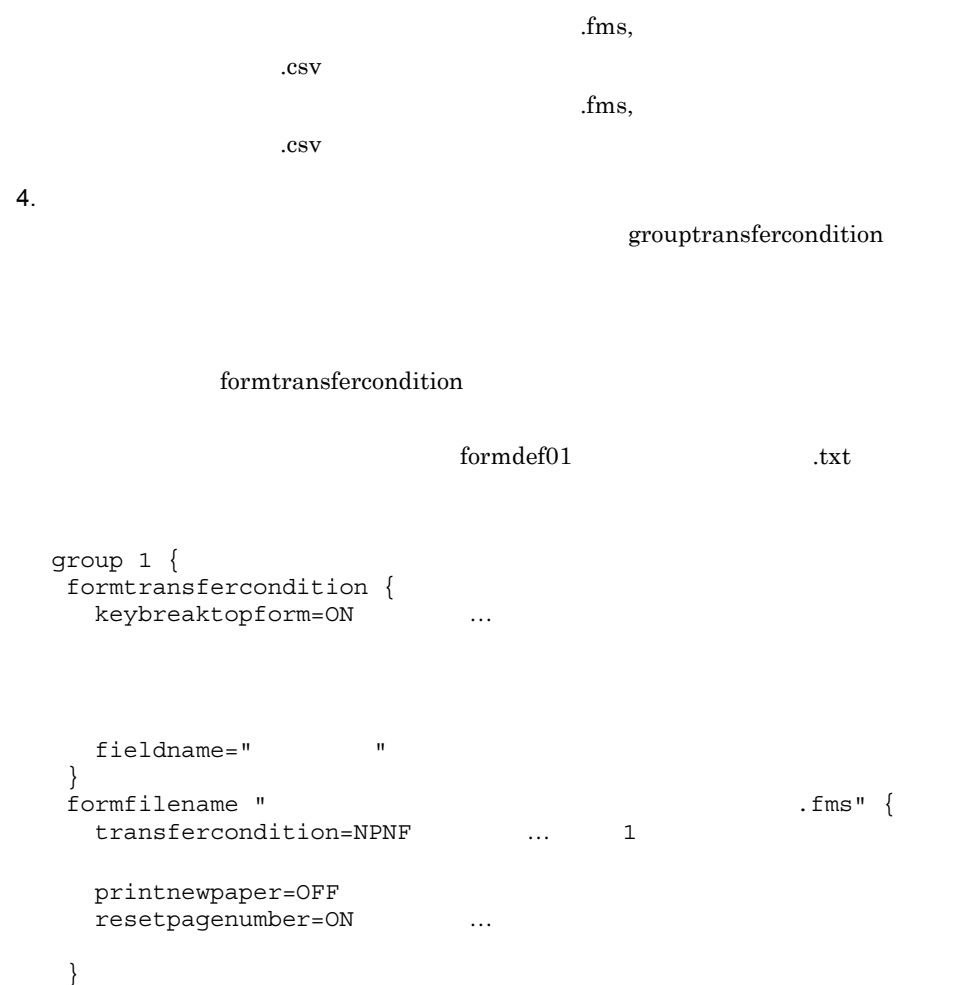

formfilename "表紙次紙形式の帳票\_次紙(複数様式帳票例1).fms" {

resetpagenumber=OFF ...

printnewpaper = ON

printnewpaper=OFF

 } }

transfercondition=KBNF …

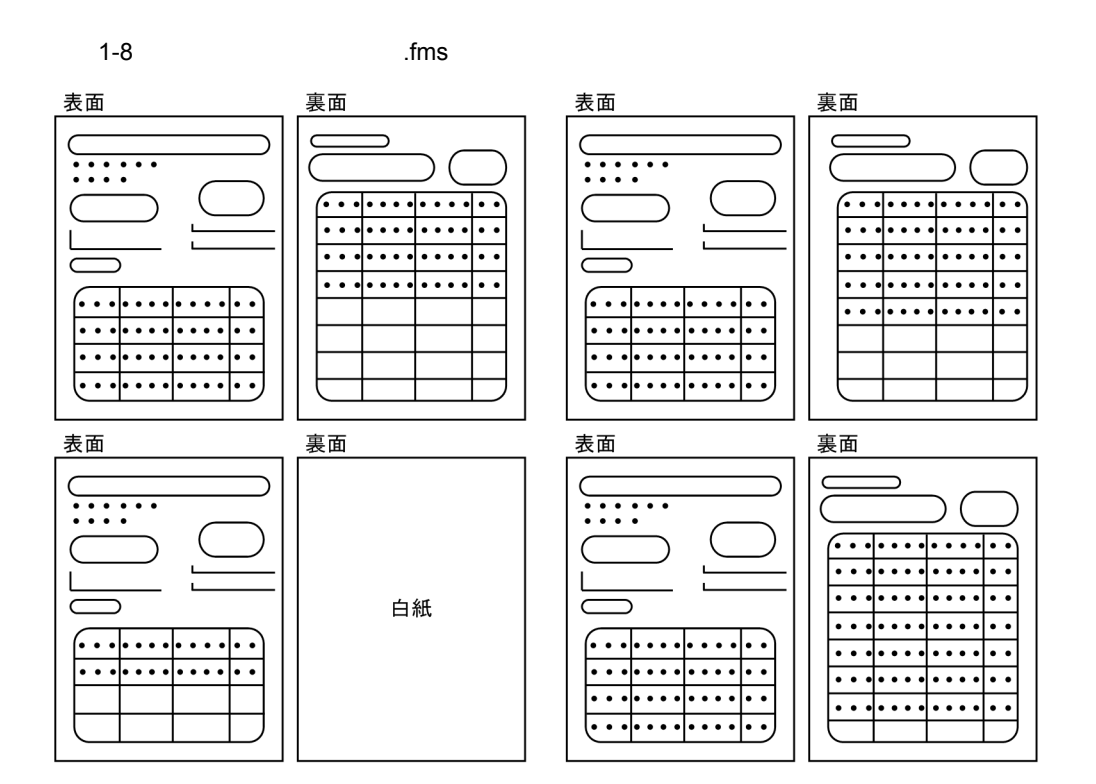

apgrpt

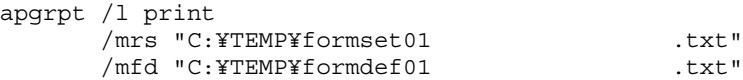

 $2$ 

 $\mathbf I$  is the set of  $\mathbf I$  is the set of  $\mathbf I$  is the set of  $\mathbf I$  is the set of  $\mathbf I$  (  $\overline{2}$  and  $\overline{1}$  if  $\overline{1}$  if  $\overline{1}$  if  $\overline{1}$  and  $\overline{1}$  if  $\overline{1}$  if  $\overline{1}$  and  $\overline{1}$  if  $\overline{1}$  and  $\overline{1}$  and  $\overline{1}$  and  $\overline{1}$  and  $\overline{1}$  and  $\overline{1}$  and  $\overline{1}$  and  $\overline{1}$  and  $\overline{1$ 

20

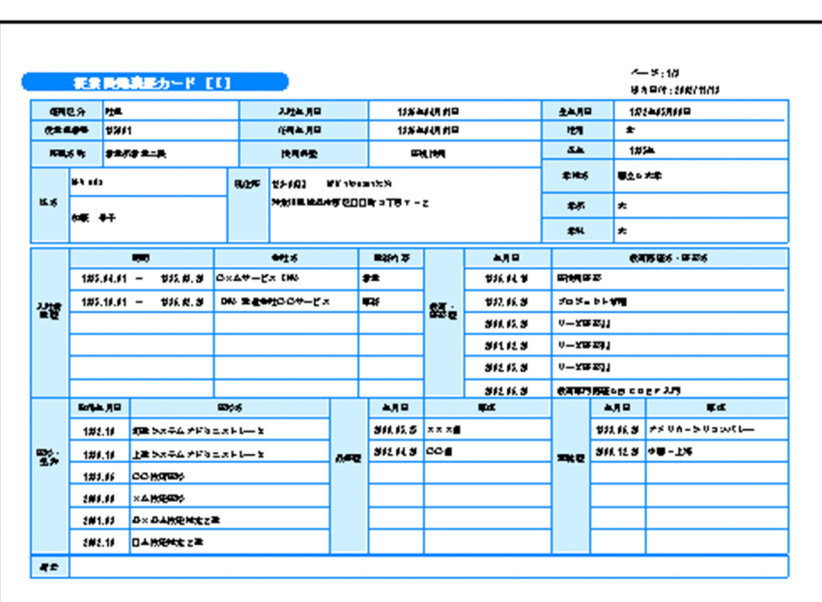

 $1-9$   $\hskip10.2cm$   $\hskip10.2cm$   $\hskip10$ 

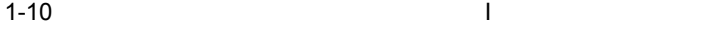

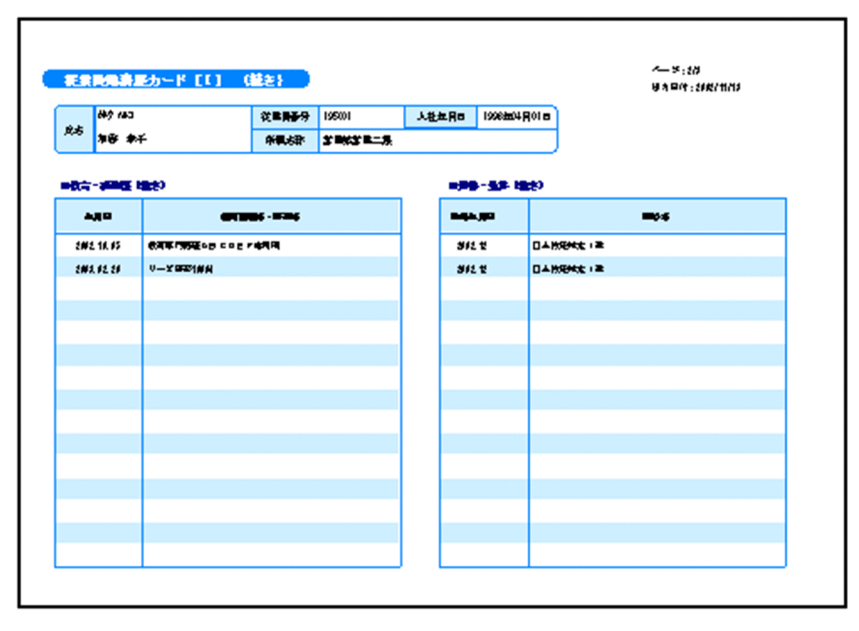

1-11  $\blacksquare$ 

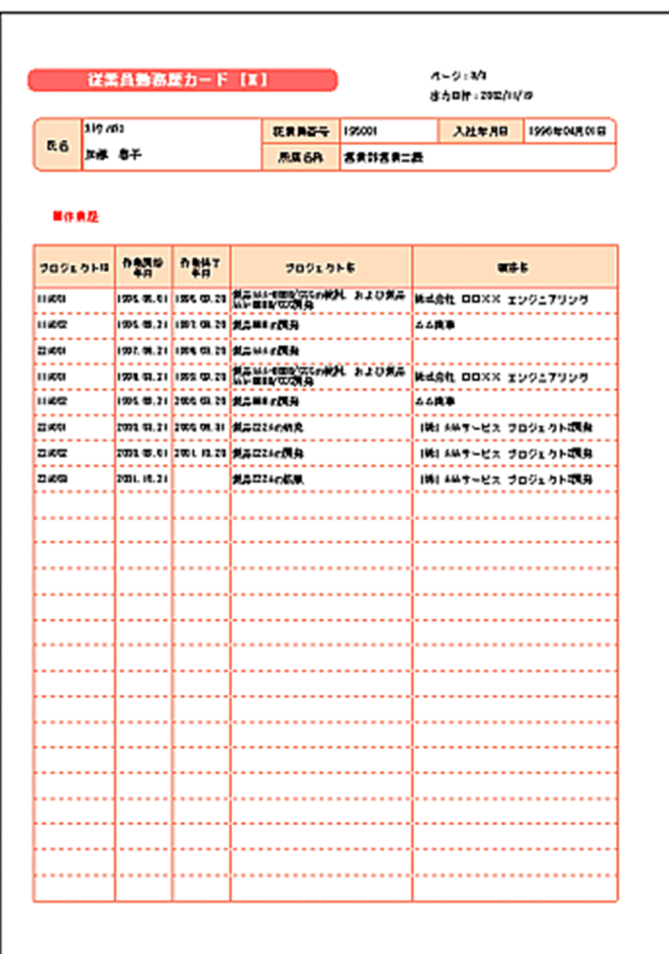

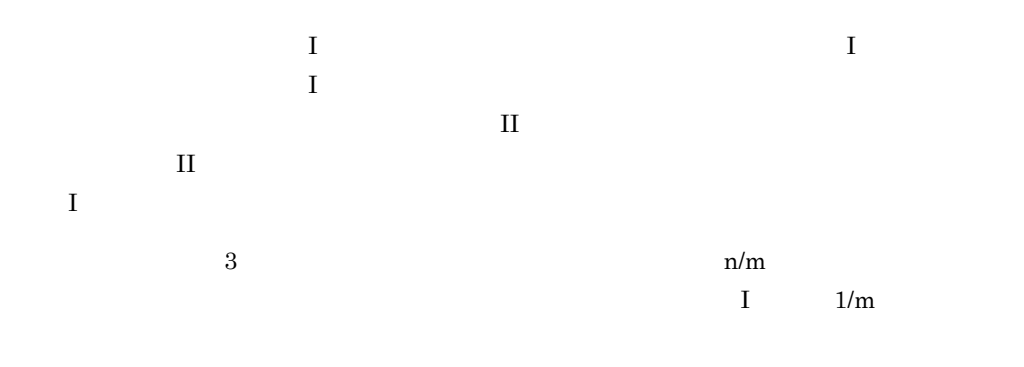

a)サンプル帳票「従業員勤務歴カード」を出力する手順
$1.$ 

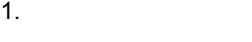

 $\mathbf I$  and  $\mathbf I$  is the set of  $\mathbf I$  and  $\mathbf I$  (see  $\mathbf I$  ), and  $\mathbf I$  (see  $\mathbf I$  $II \sim 3$ 

 $*$ .fms

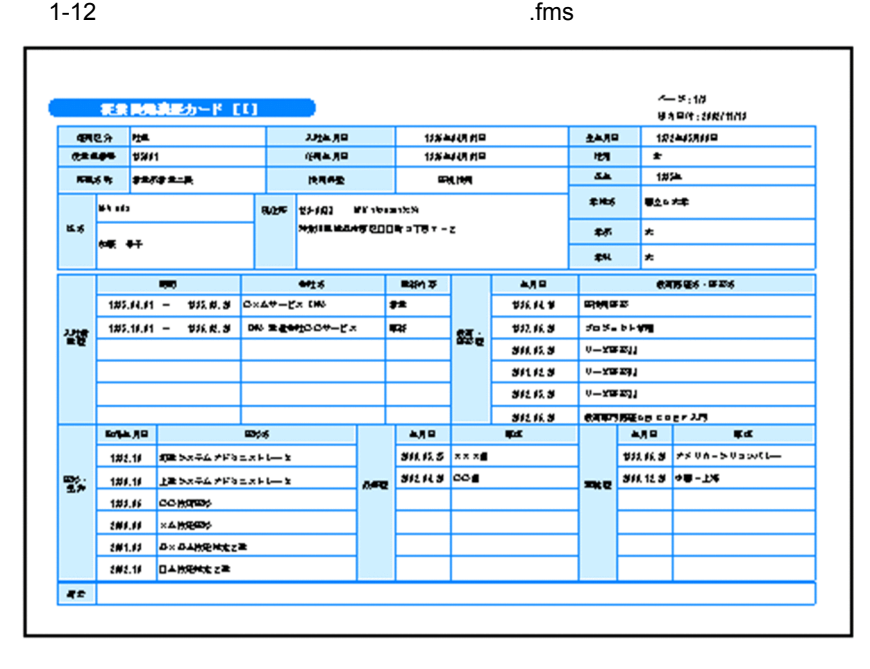

 $1-13$  fms

F

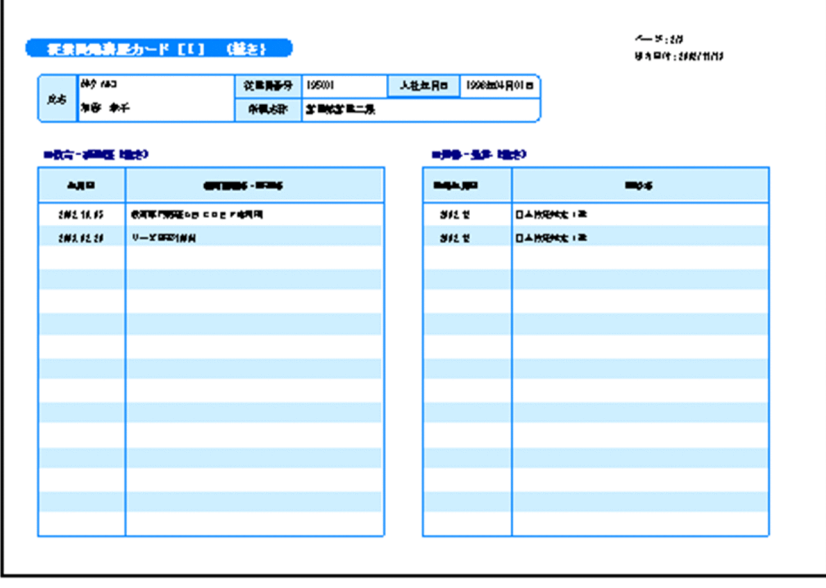

 $1-14$  fms

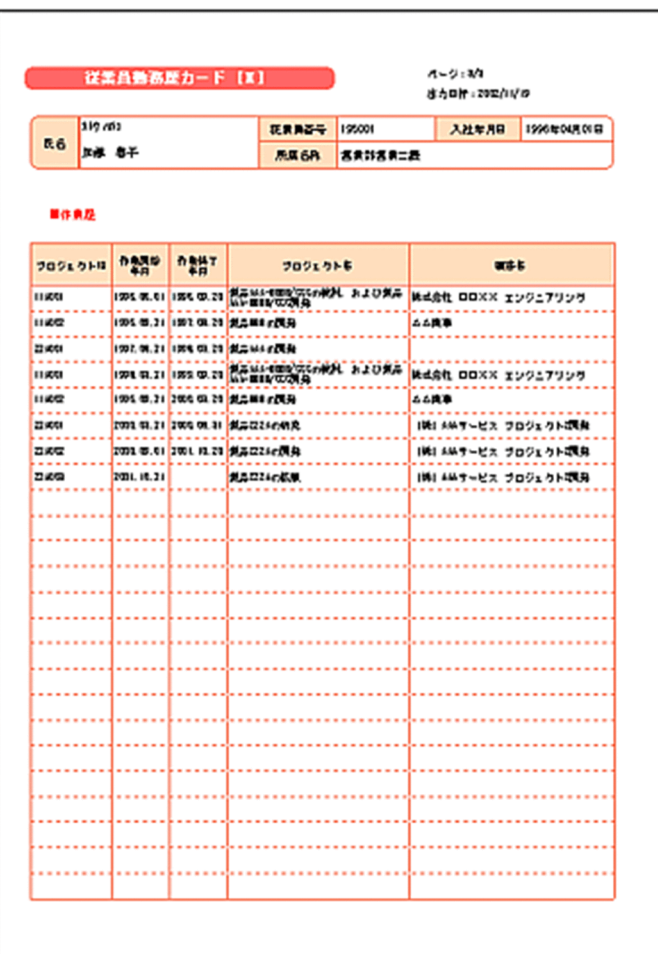

resetpagenumber

 $\mathbf I$  (  $\mathbf I$  (  $\mathbf I$  (  $\mathbf I$  ) and  $\mathbf I$ 

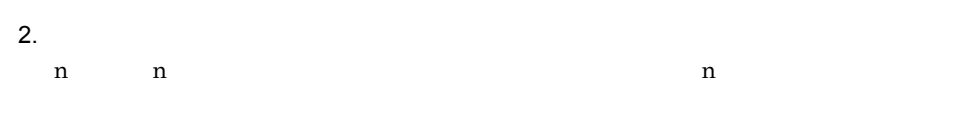

 $\frac{1}{\sqrt{2}}$ .csv

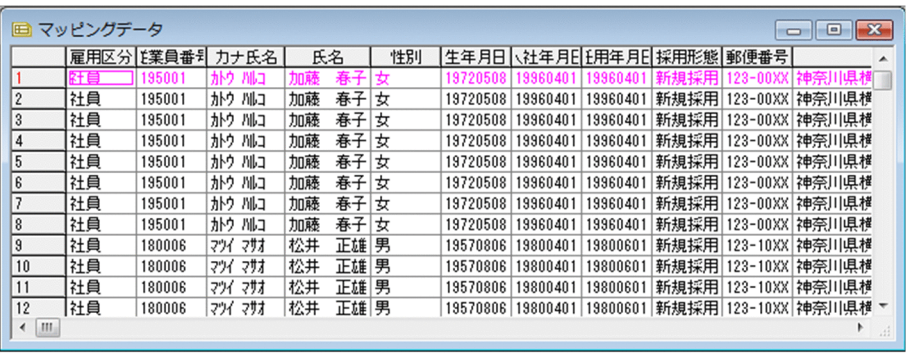

 $\overline{\text{Csv}}$ 

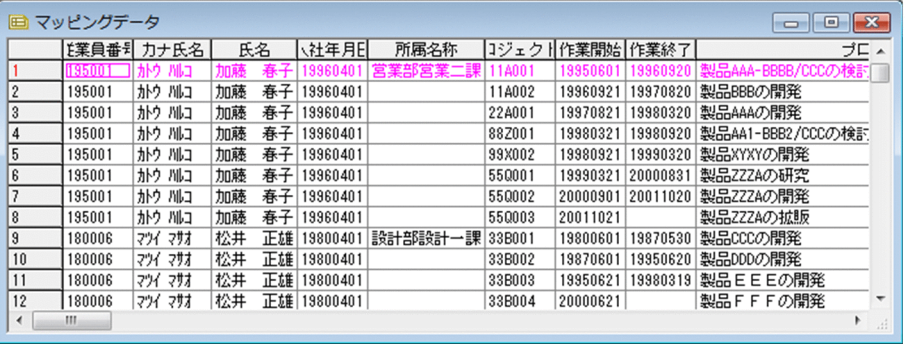

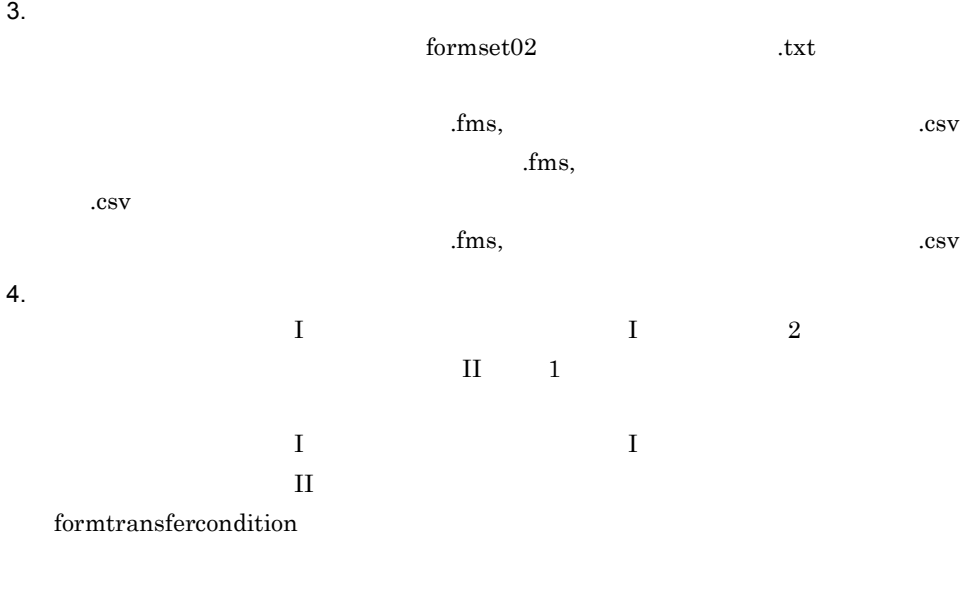

 ${\bf group transfer condition} \hspace{2cm} {\bf transformation} \hspace{2cm} {\bf KBNF}$ 

1-15  $\blacksquare$ 

従業員勤務歴カード [I]

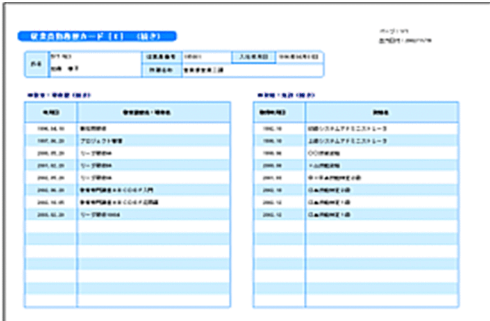

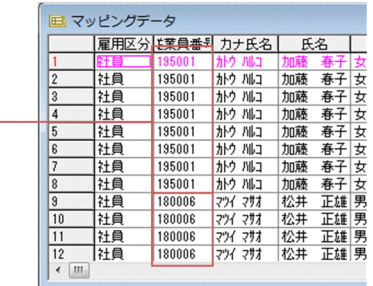

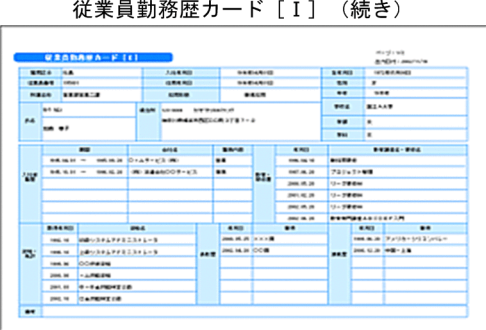

従業員勤務歴1. csvのキーとなるフィールド「従業員番号」がキーブレイクした時点で, 

従業員勤務歴カード [II]

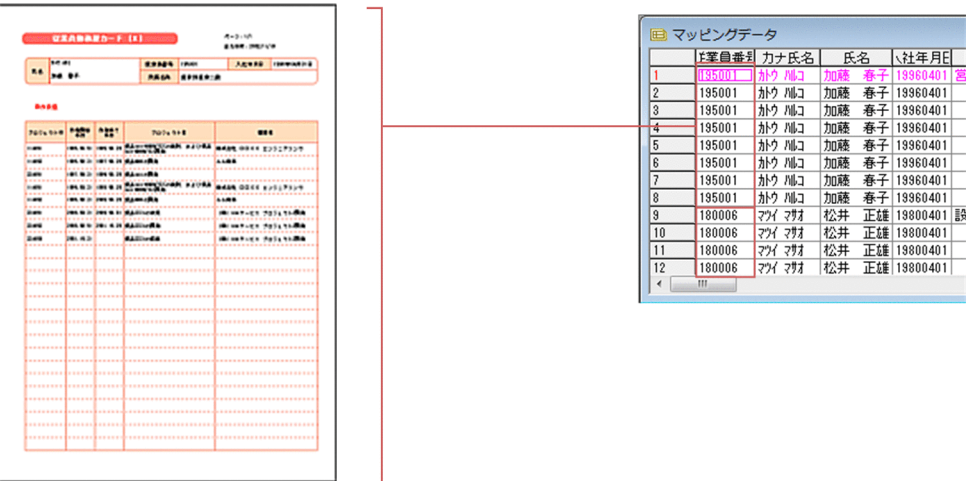

従業員勤務歴2. csvのフィールド「従業員番号」がキーブレイクした時点で、従業員勤務歴 カード [I] に戻り, 次の従業員番号 (この場合「180006」) の帳票を出力します。

formdef02 txt

```
group 1 { \ldots\mathbf I grouptransfercondition {
   transfercondition=KBNF ...
   fieldname=" "
  }
 formfilename " .fms" {
   transfercondition=NPNF
 …従業員勤務歴1が出力されると
                          group 2
   printnewpaper=OFF 
  resetpagenumber=ON ...
  }
 formfilename " The state of the state of the state of the state of the state of the state of the state of the state of the state of the state of the state of the state of the state of the state of the state of the state of
  transfercondition=KBNF ...
   printnewpaper=OFF
  resetpagenumber=OFF ...
 }
}
group 2 \{ \ldots \qquad \qquad \ldots \qquad \qquad \qquad \text{II} grouptransfercondition {
    transfercondition=KBNF ...
                                                group 1
   fieldname=" "
  }
formfilename " .fms" {
   transfercondition=KBNF
   printnewpaper=OFF
  resetpagenumber=OFF ...
 }
}
```
, and the set of the set of the set of the set of the set of the set of the set of the set of the set of the set of the set of the set of the set of the set of the set of the set of the set of the set of the set of the se

printnewpaper = ON

27

1.  $\blacksquare$ 

1-16  $\blacksquare$ 

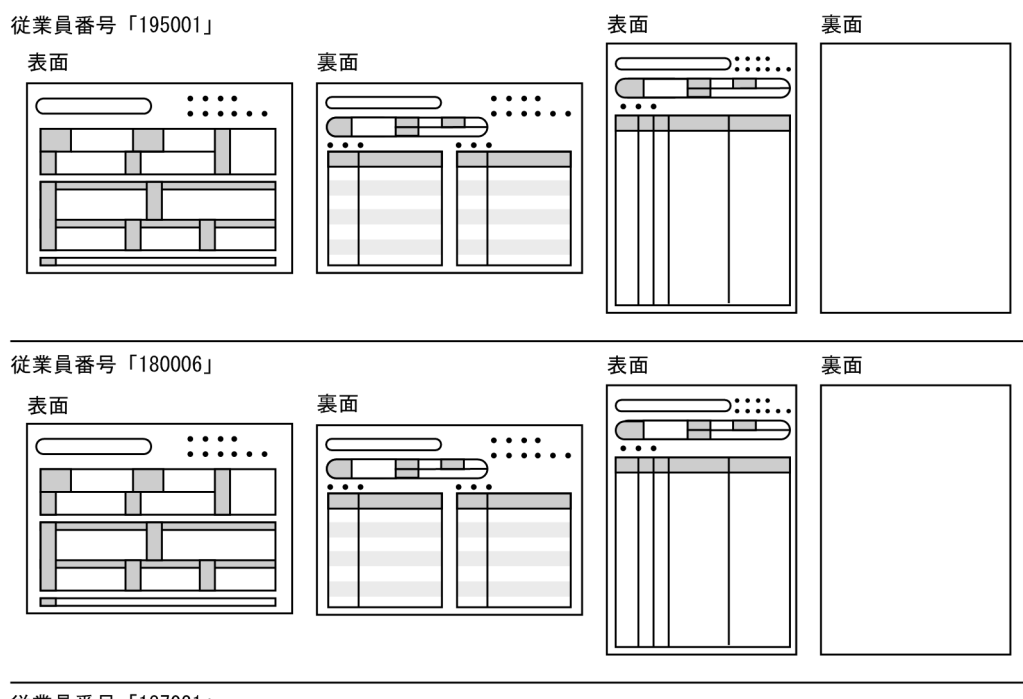

従業員番号「187021」

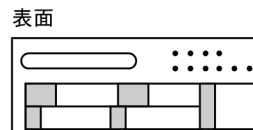

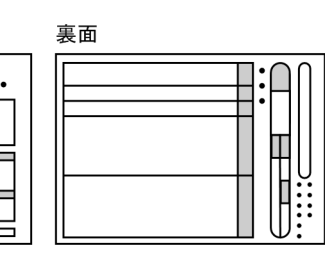

 $5.$ 

Ξ

apgrpt

apgrpt /l print /mrs "C:¥TEMP¥formset02(複数様式帳票例2).txt" /mfd "C:¥TEMP¥formdef02

3 サンプル帳票「保険申込書」の場合

 $\overline{3}$ 

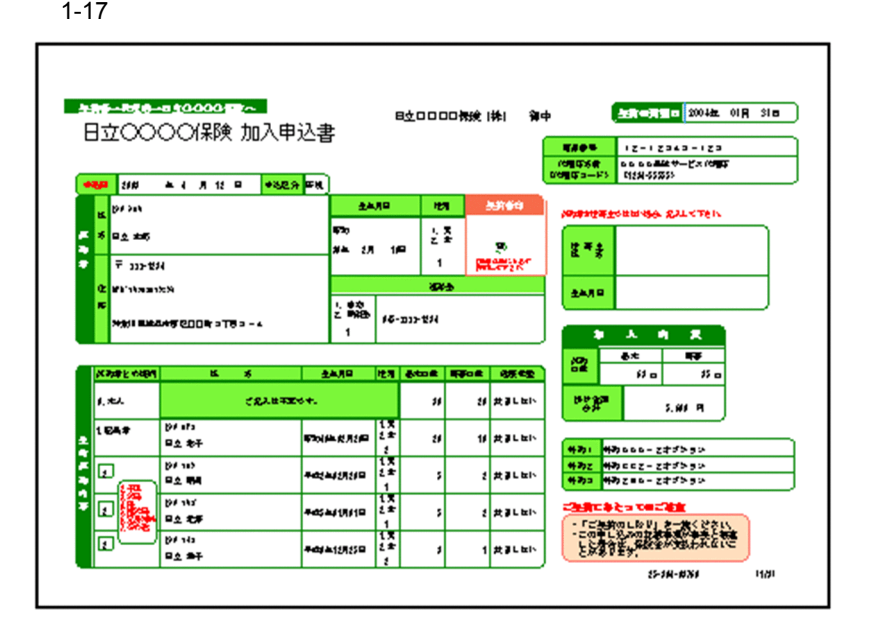

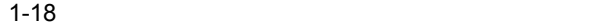

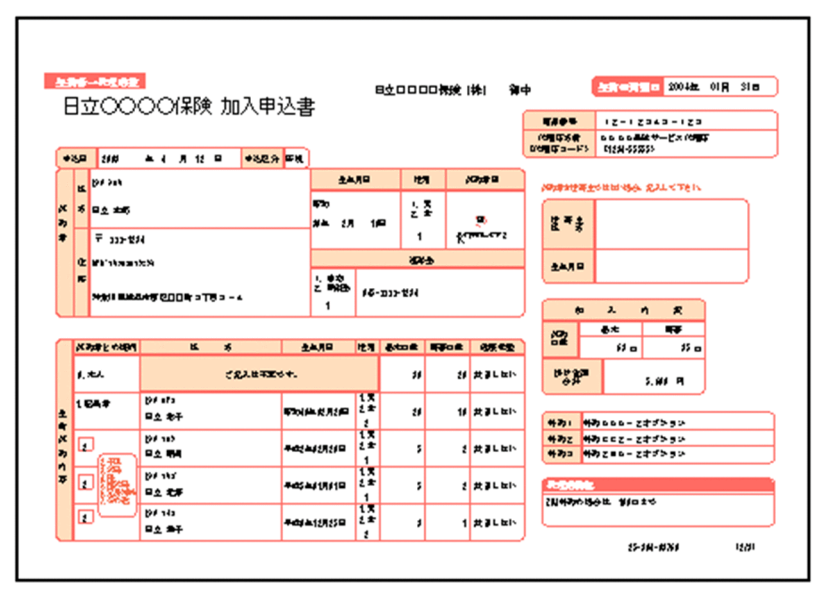

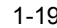

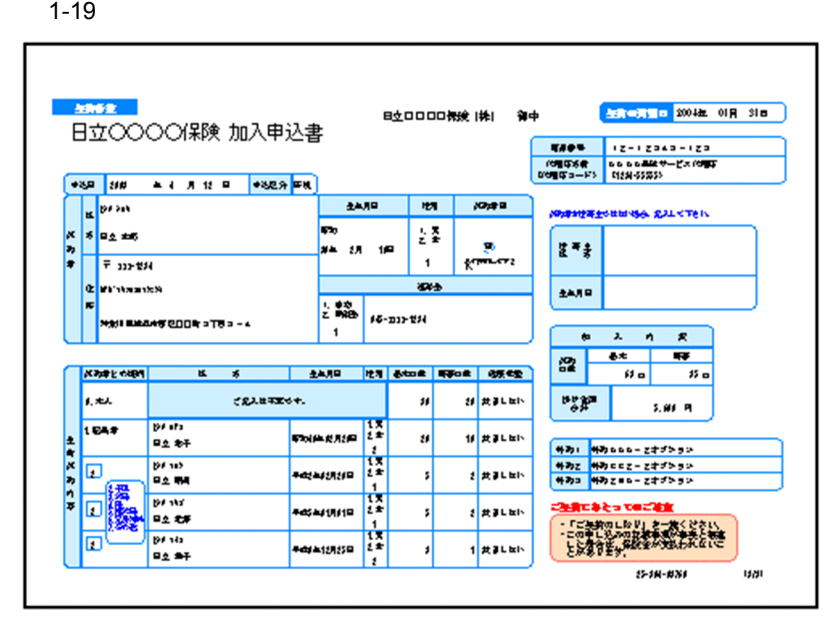

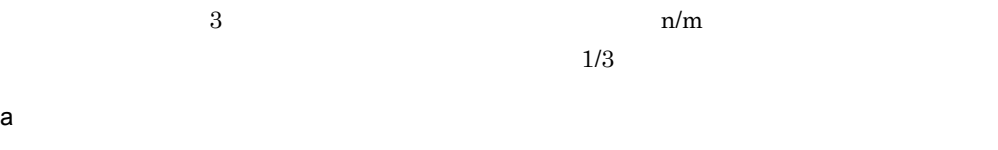

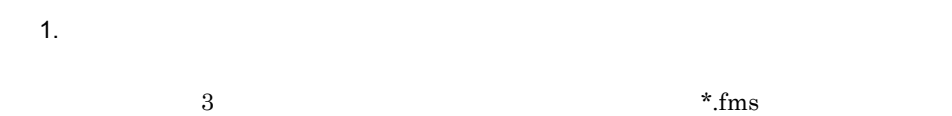

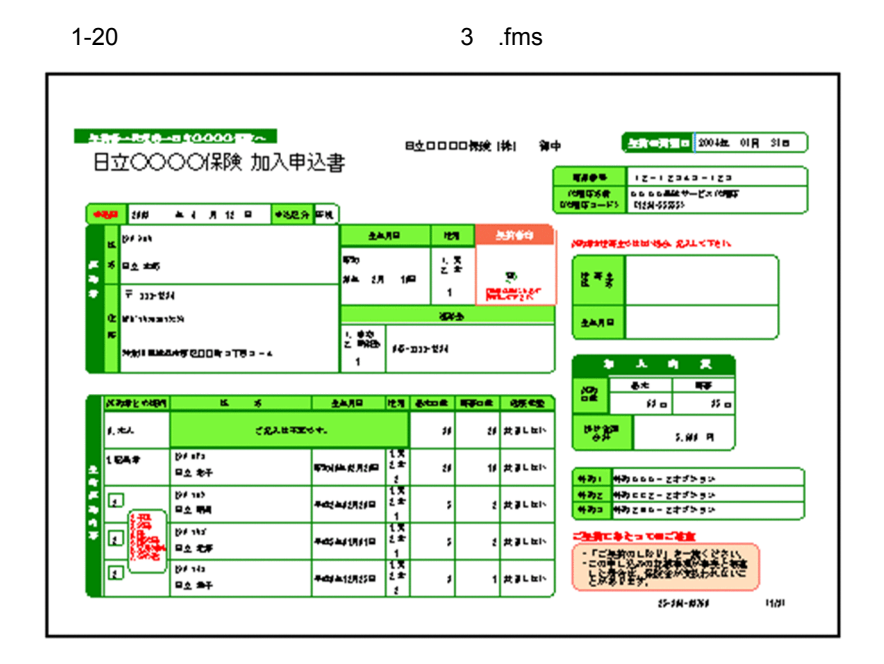

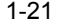

 $1-21$   $3$  .fms

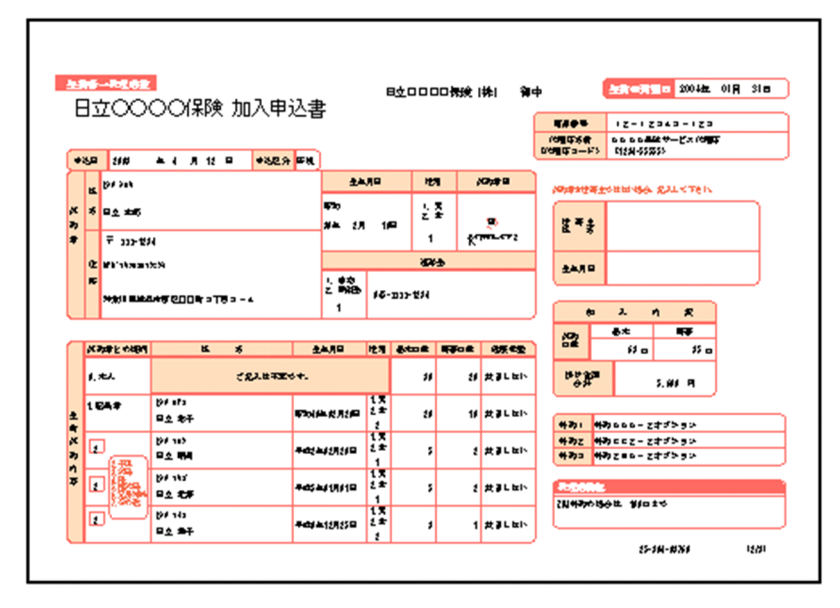

 $1-22$   $3$  .fms

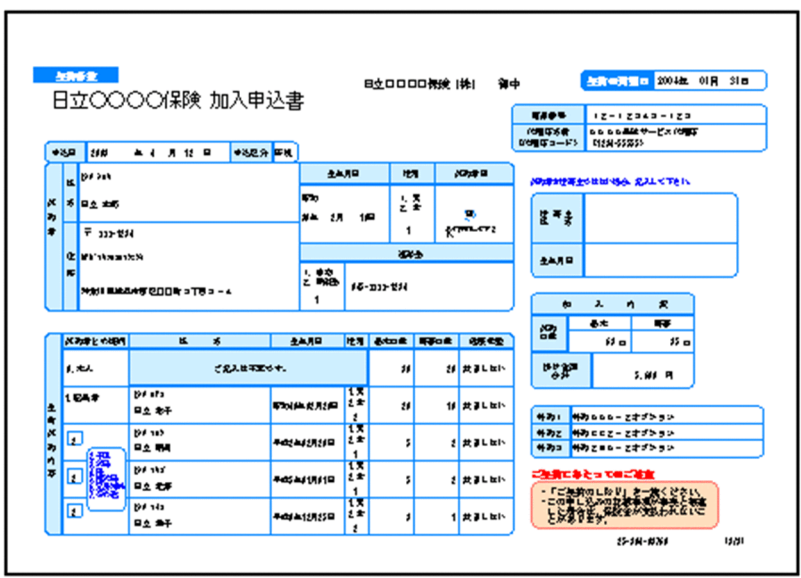

 $ID$ 

• **•**  $\bullet$ 

• **•**  $\bullet$ 

 $\overline{c}$ 

resetpagenumber

 $2.$  $\text{csv}$ 

 $1 \t 1$ 

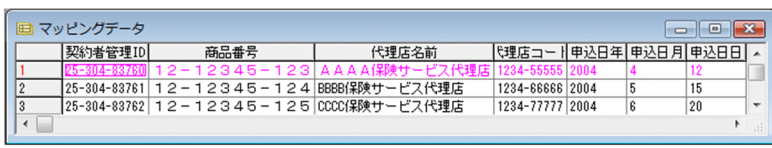

 $3.$ 

 ${\rm formset} 03$  .txt

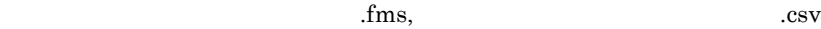

 $fms$ ,

```
.csv
 \mathbf{fms},
 .csv
4.3grouptransfercondition
 1 \qquad 1 \qquad ID
  formtransfercondition
                     formdef03.txt
 group 1 {
  formfilename "<br>Fins" {
   transfercondition=KBNF ...
                      group 2
    printnewpaper=OFF
   resetpagenumber=ON ...
   }
 }
 group 2 {
  formfilename "<br>
\qquad \qquad .fms" {
   transfercondition=KBNF ...
                      group 3
    printnewpaper=OFF
   resetpagenumber=OFF …
   }
 }
 group 3 {
  formfilename " Second Fig. 5 and \{fms" {
   transfercondition=KBNF ...
                     group 1
    printnewpaper=OFF
   resetpagenumber=OFF ...
  }
 }
5.apgrpt
 apgrpt /l print
      /mrs "C:¥TEMP¥formset03 .txt"
      /mfd "C:\TEMP\formdef03 .txt"
```
## $1.4$

#### $EUR$

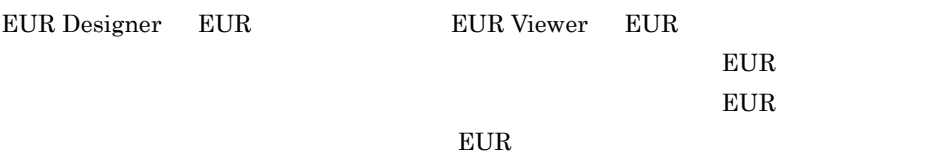

 $EUR$ 

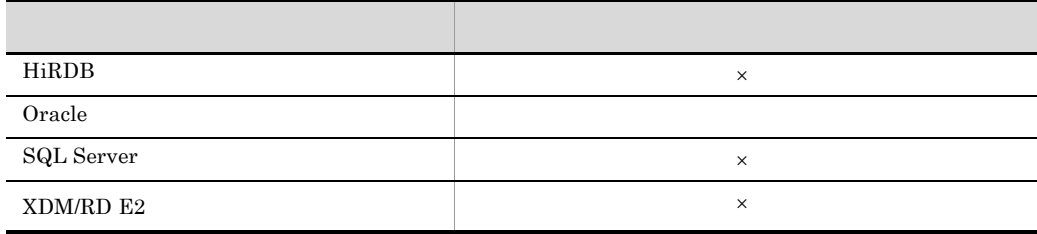

 $\times$ 

HiRDB  $\hspace{1.6cm} \text{XDM/RD E2}$ 

DABroker

 $D$ 

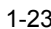

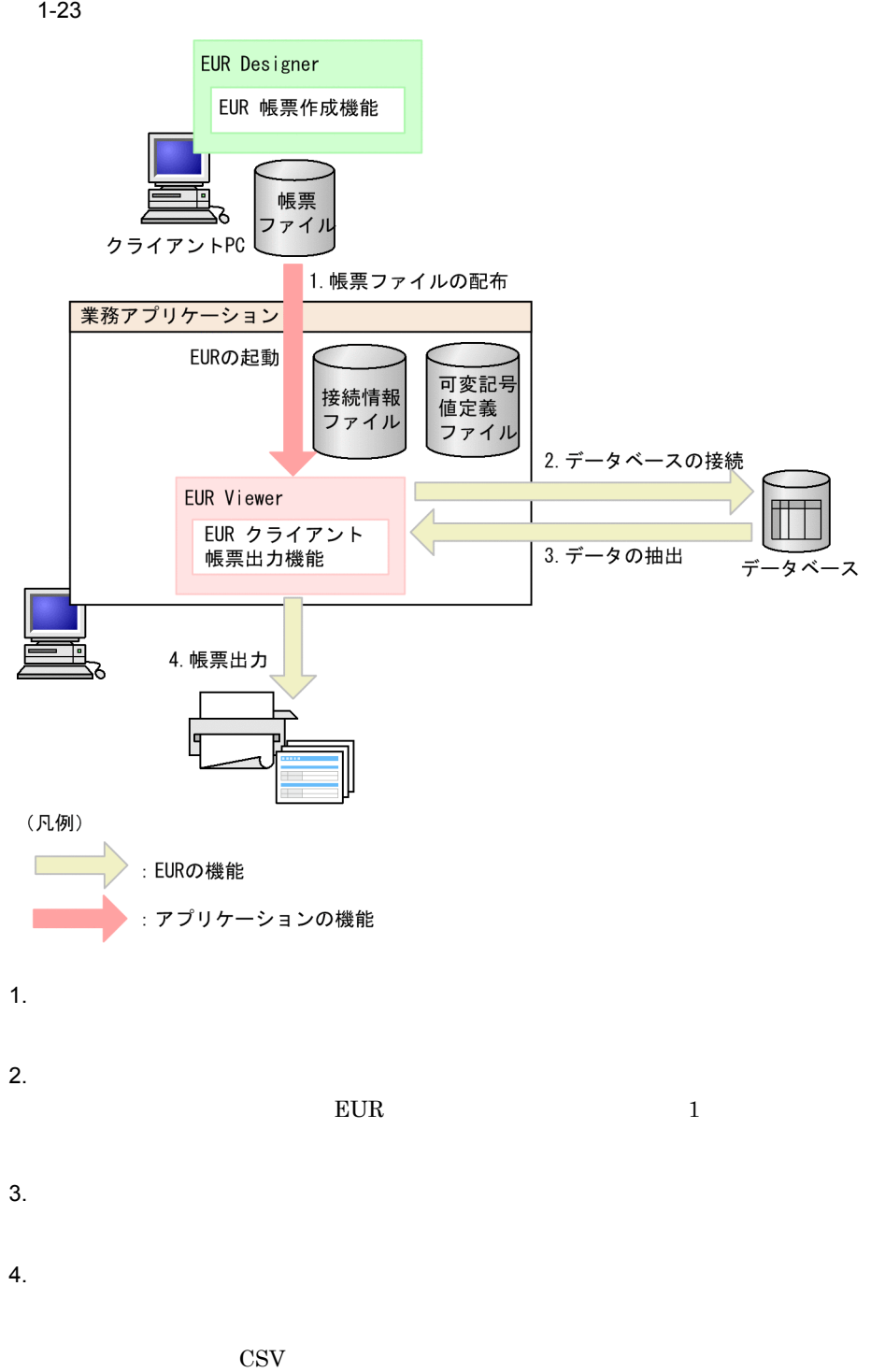

- **•**  $\mathbf{r} = \mathbf{r} \cdot \mathbf{r} + \mathbf{r} \cdot \mathbf{r} + \mathbf{r} \cdot \mathbf{r} + \mathbf{r} \cdot \mathbf{r} + \mathbf{r} \cdot \mathbf{r} + \mathbf{r} \cdot \mathbf{r} + \mathbf{r} \cdot \mathbf{r} + \mathbf{r} \cdot \mathbf{r} + \mathbf{r} \cdot \mathbf{r} + \mathbf{r} \cdot \mathbf{r} + \mathbf{r} \cdot \mathbf{r} + \mathbf{r} \cdot \mathbf{r} + \mathbf{r} \cdot \mathbf{r} + \mathbf{r} \cdot \mathbf{r$
- **•** <u>• The Theory of The Theory of The Theory of The Theory of The Theory of The Theory of The Theory of The Theory of The Theory of The Theory of The Theory of The Theory of The Theory of The Theory of The Theory of The</u>

## $1.4.1$

#### $7.8$

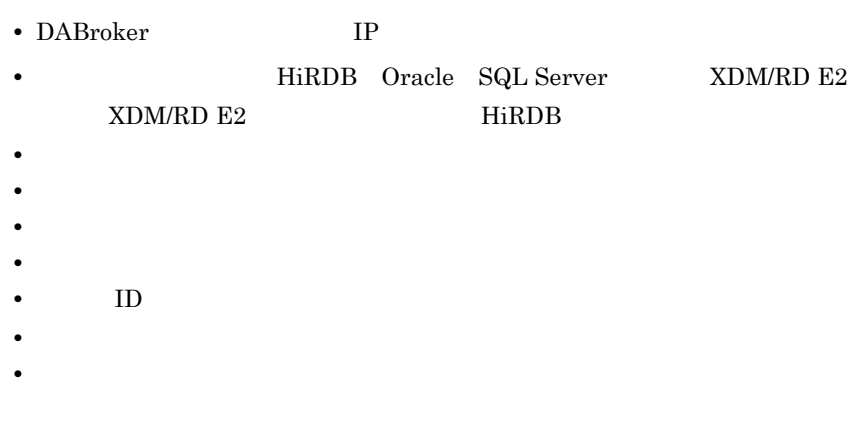

## $1.4.2$

 $7.9$ 

#### $EUR$

#### $EUR$

1-2 EUR

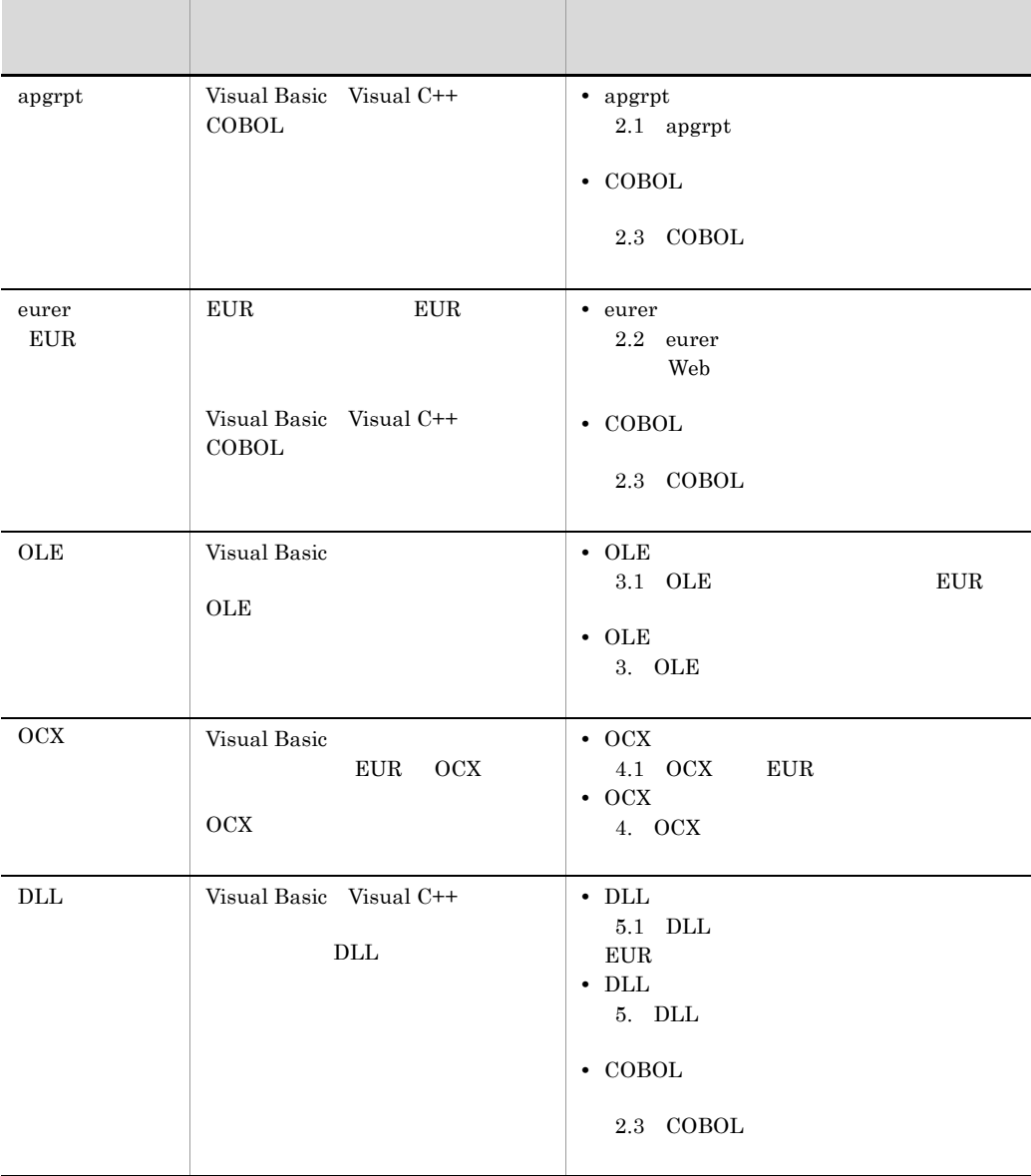

# *2* コマンドを使用した帳票出

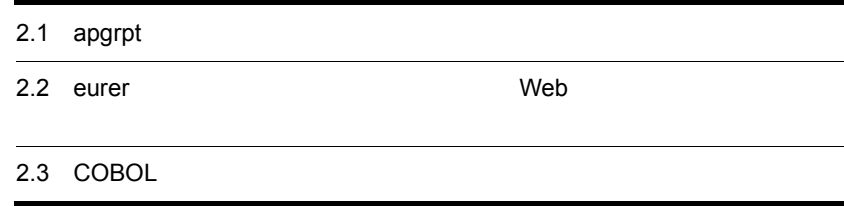

## <span id="page-53-0"></span>2.1 apgrpt

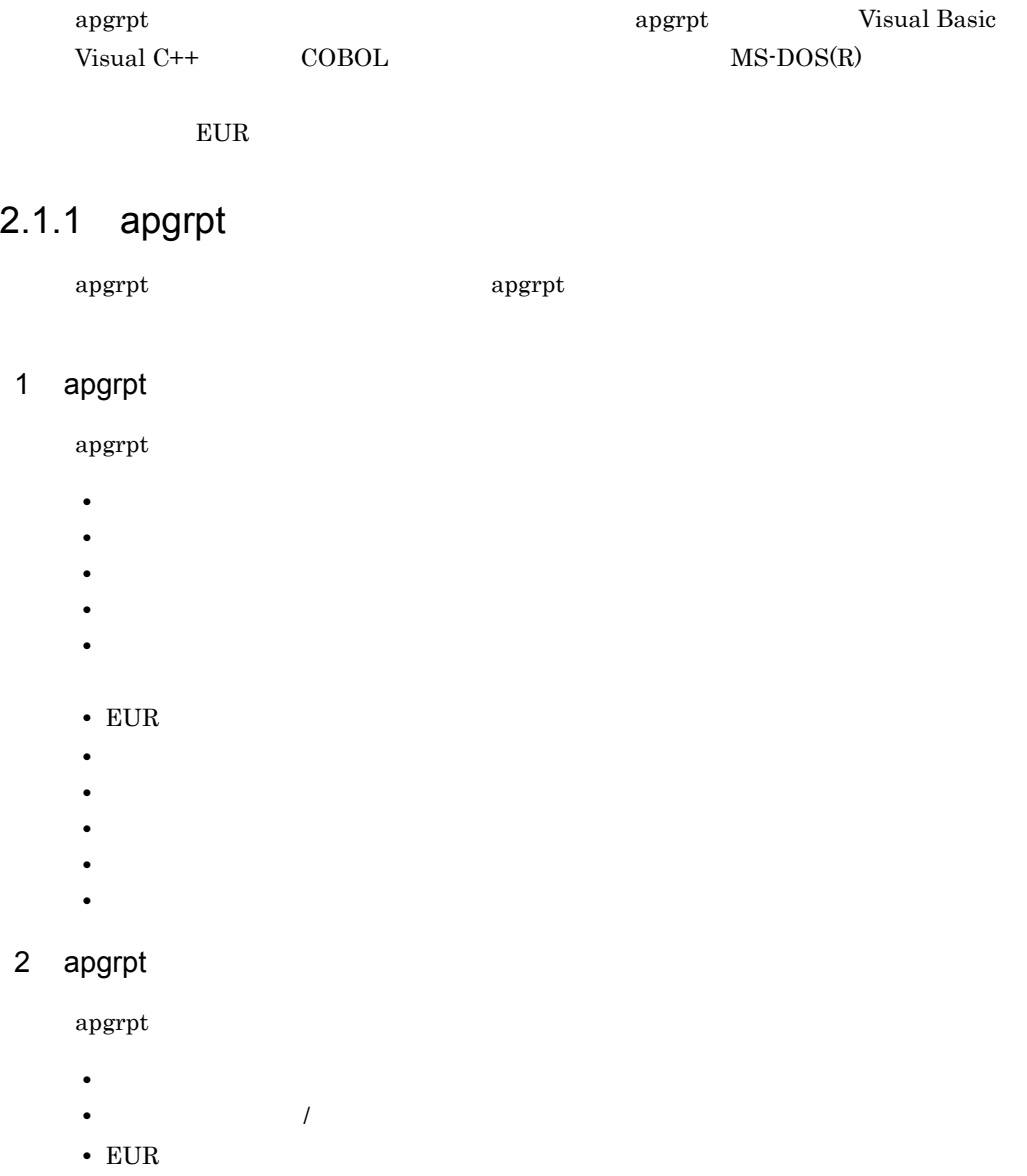

## $2.1.2$  apgrpt

 $\operatorname{apgrpt}$ 

 $apg rpt$ 

 $7.12.1$ 

1 apgrpt

```
apgrpt
```
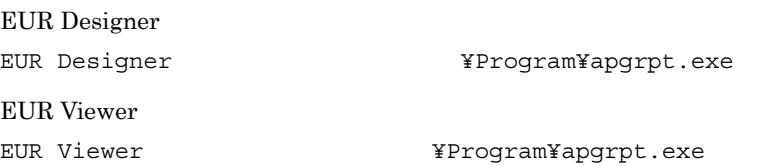

 $2\,$ 

apgrpt

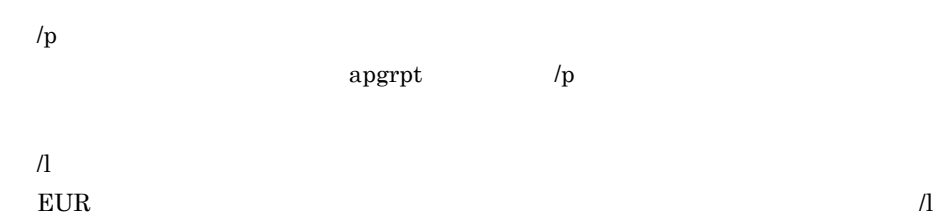

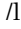

 $EUR$ 

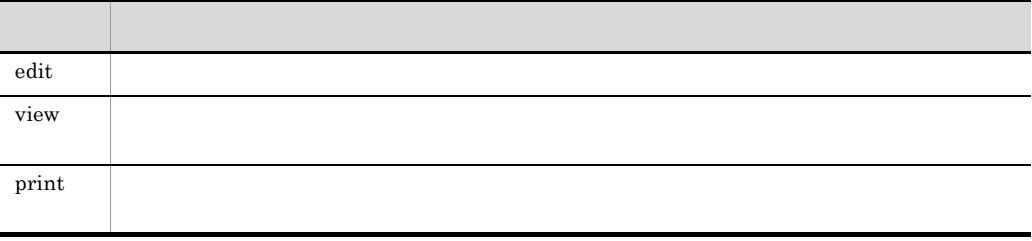

/k  $\;$ 

 $\sqrt{k}$ 

## $2.1.3$  apgrpt

apgrpt

 $\mathbf 1$ 

```
apgrpt .exe
```

$$
\begin{array}{c|c|c|c|c} \n \hline\n & /1 & \{ \underline{\text{edit}} \mid \text{view} \mid \text{print} \} \\
 & /z & | \text{ as } \\
 & /p & /pf & \n\end{array}
$$

 $2.$ 

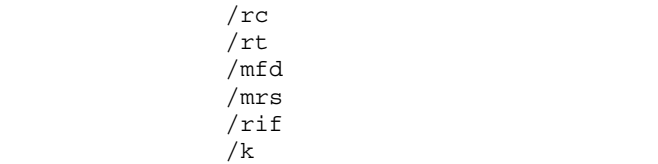

• **•**  $\mathbf{r} = \mathbf{r} \cdot \mathbf{r} + \mathbf{r} \cdot \mathbf{r} + \mathbf{r} \cdot \mathbf{r} + \mathbf{r} \cdot \mathbf{r} + \mathbf{r} \cdot \mathbf{r} + \mathbf{r} \cdot \mathbf{r} + \mathbf{r} \cdot \mathbf{r} + \mathbf{r} \cdot \mathbf{r} + \mathbf{r} \cdot \mathbf{r} + \mathbf{r} \cdot \mathbf{r} + \mathbf{r} \cdot \mathbf{r} + \mathbf{r} \cdot \mathbf{r} + \mathbf{r} \cdot \mathbf{r} + \mathbf{r} \cdot \mathbf{r$ 

• **•**  $\mathbf{r} = \mathbf{r} \cdot \mathbf{r} + \mathbf{r} \cdot \mathbf{r} + \mathbf{r} \cdot \mathbf{r} + \mathbf{r} \cdot \mathbf{r} + \mathbf{r} \cdot \mathbf{r} + \mathbf{r} \cdot \mathbf{r} + \mathbf{r} \cdot \mathbf{r} + \mathbf{r} \cdot \mathbf{r} + \mathbf{r} \cdot \mathbf{r} + \mathbf{r} \cdot \mathbf{r} + \mathbf{r} \cdot \mathbf{r} + \mathbf{r} \cdot \mathbf{r} + \mathbf{r} \cdot \mathbf{r} + \mathbf{r} \cdot \mathbf{r$ 

### 2 apgrpt

 $\mathbf{apgrpt}$ 

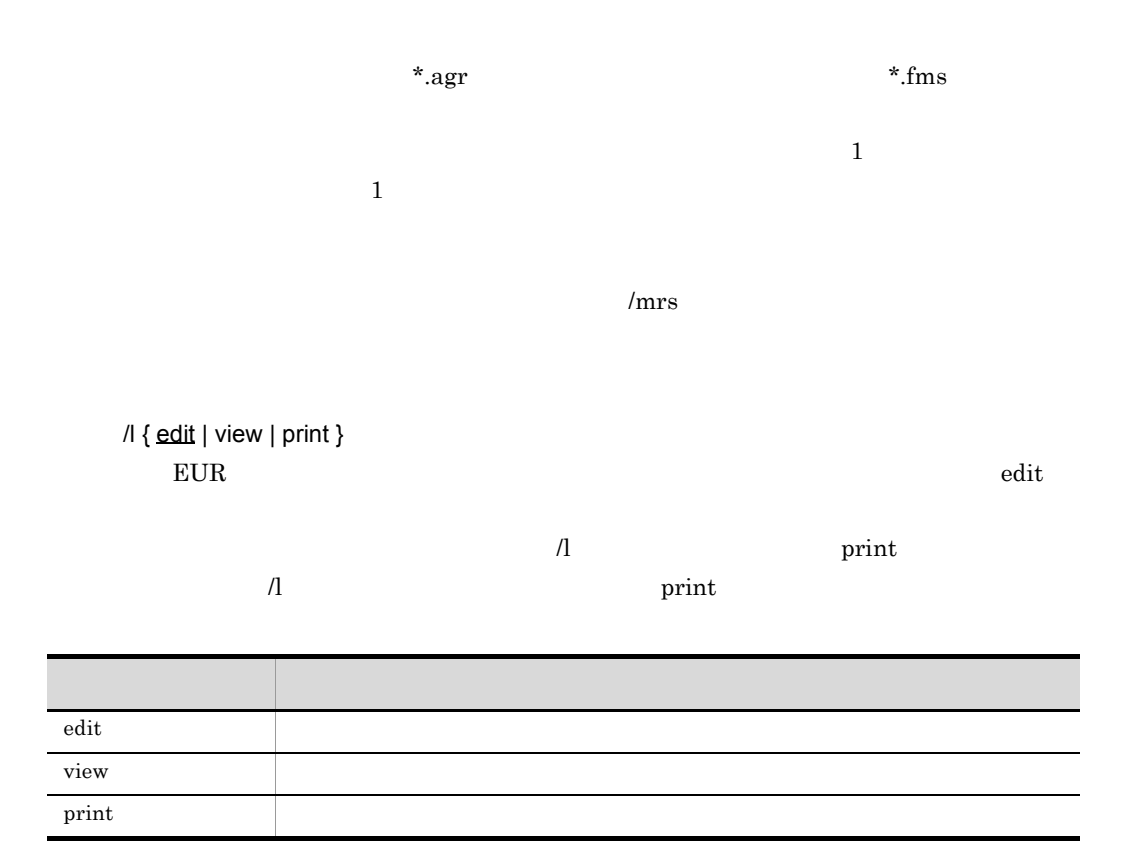

 $EUR$ 

 $/z$  | as  $EUR$  $100$  $10 \quad 800 \qquad \qquad \text{as}$  $100$  $/p$ Windows  $/pf$  $EUR$  $\gamma_{\rm pf}$   $\gamma_{\rm p}$  $\gamma_{\rm p}$   $\gamma_{\rm pf}$ /rc  $\ell$ rc  $EUR$  $\angle$ rc EUR  $\angle$ EUR  $\mathbb{E}$  $\sqrt{r}$ c  $\sqrt{r}$  $\mathbf p$  EUR / $rt$  $\mathbb{R}$  ( $\mathbb{R}$ ) the set of  $\mathbb{R}$  is the set of  $\mathbb{R}$  is the set of  $\mathbb{R}$ 

#### HITACHI Report -

• **•**  $\mathbf{L} = \mathbf{L} \times \mathbf{L}$ 

43

 $2.$ 

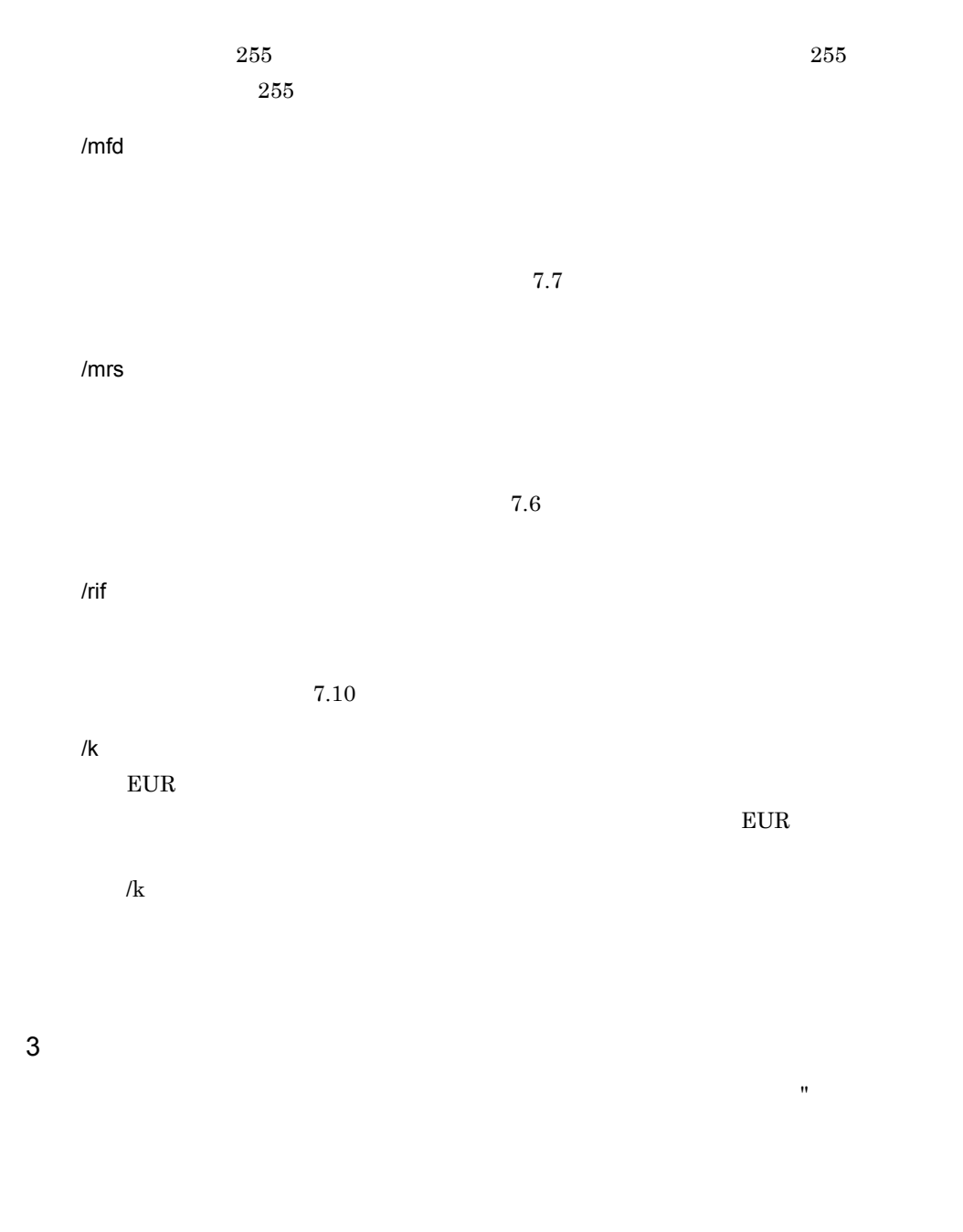

 $EUR$  and  $EUR$ 

きる EUR 製品のプログラムプロダクト情報を特定できます。

## $2.1.4$

 $\operatorname{apgrpt}$ 

 $2.$ 

#### $7.12.1$

#### $2.1.5$

Visual Basic

1  $\blacksquare$ Private Sub Command1\_Click(ByVal sender As System.Object, ByVal e As System.EventArgs) Handles Command1.Click Dim strExeFileName As String Dim strRptFileName As String Dim strExeOption As String Dim lngTaskID As Integer strExeFileName = "C:¥Program Files¥Hitachi¥" & "EUR Designer¥Program¥" & "Apgrpt.exe" 'EUR strRptFileName = " .fms" '  $strExeOption = "P"$ 印刷を指定 lngTaskID = Shell(strExeFileName & Chr(&H20S) & Chr(&H22S) & strRptFileName & \_ Chr(&H22S) & Chr(&H20S) & strExeOption, AppWinStyle.Hide) ' EUR End Sub  $2$ Private Sub Command2\_Click(ByVal sender As System.Object, ByVal e As System.EventArgs) Handles Command2.Click Dim strExeFileName As String Dim strRptFileName As String Dim strExeOption As String Dim lngTaskID As Integer strExeFileName = "C:¥Program Files¥Hitachi¥" & "EUR Designer¥Program¥Apgrpt.exe" 'EUR<br/>''EUR strRptFileName = " .fms" strExeOption = "/l print /z 75" 'ような 'ここに手にもことに手にもことに手にもことに手にもことに手にもことに手にもことに手にします。 lngTaskID = Shell(strExeFileName & Chr(&H20S) & Chr(&H22S) & strRptFileName & \_ Chr(&H22S) & Chr(&H20S) & strExeOption, AppWinStyle.NormalFocus)  $\blacksquare$ 'EUR End Sub

## <span id="page-59-0"></span>2.2 eurer Web

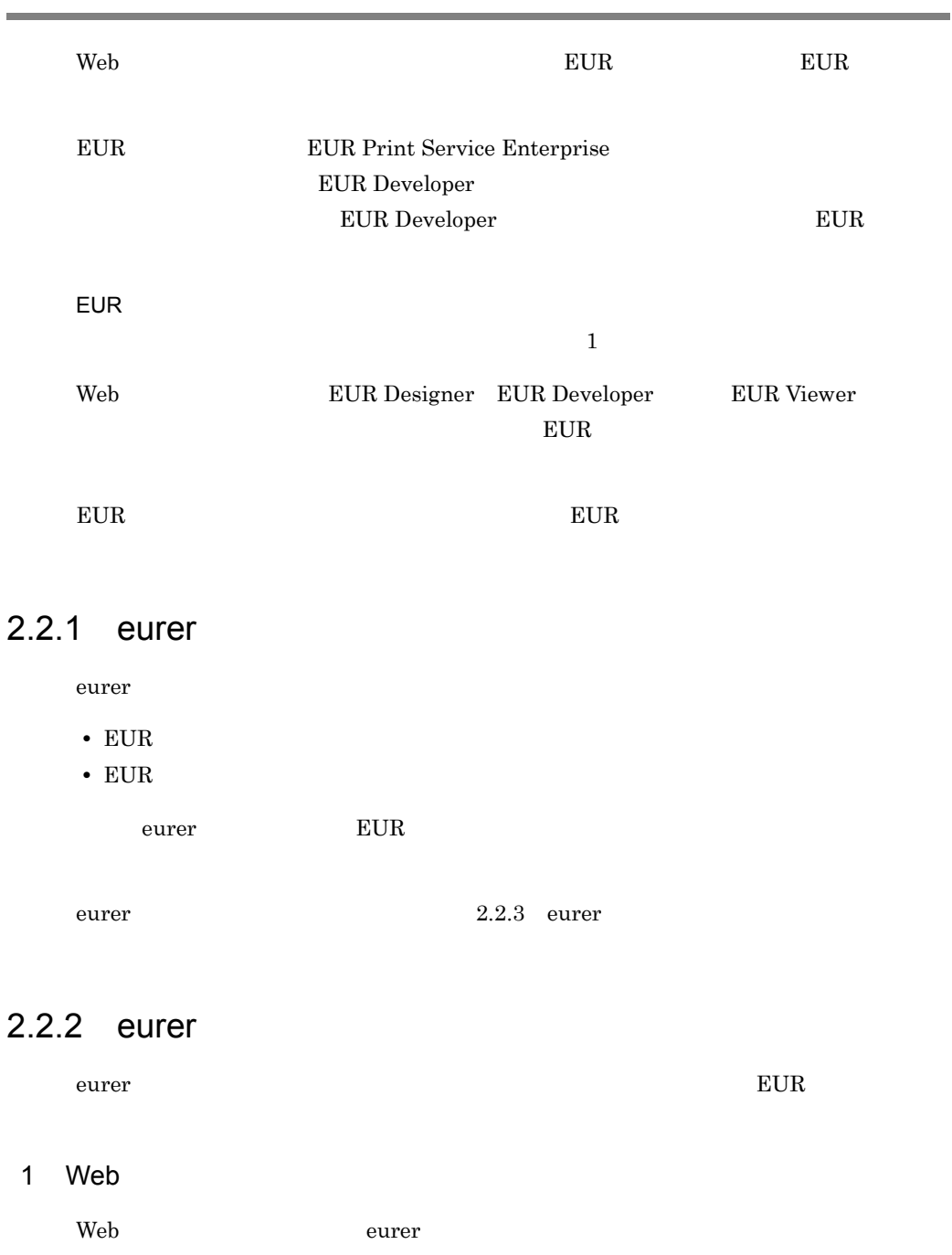

**MIME** 

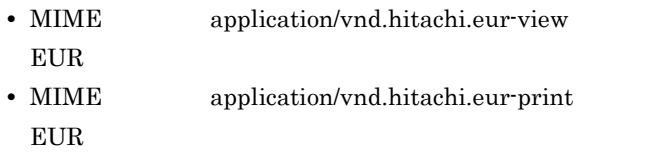

#### 2 EUR

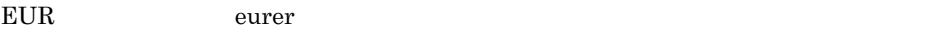

 $EUR$ 

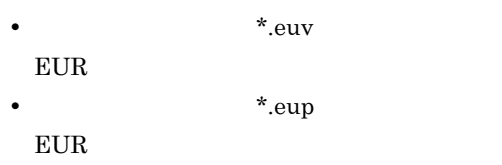

3 eurer

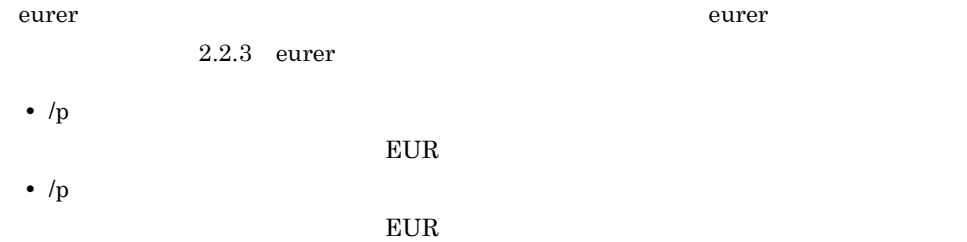

### <span id="page-60-0"></span> $2.2.3$  eurer

eurer  $\overline{z}$ 

#### $\overline{1}$

Eurer .exe EUR /nomessage  $/p$ 

#### 2 eurer

eurer  $\overline{z}$ 

#### EUR

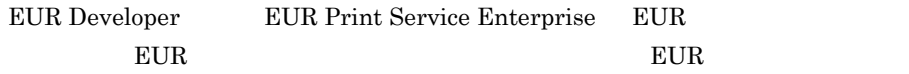

 $2.$ 

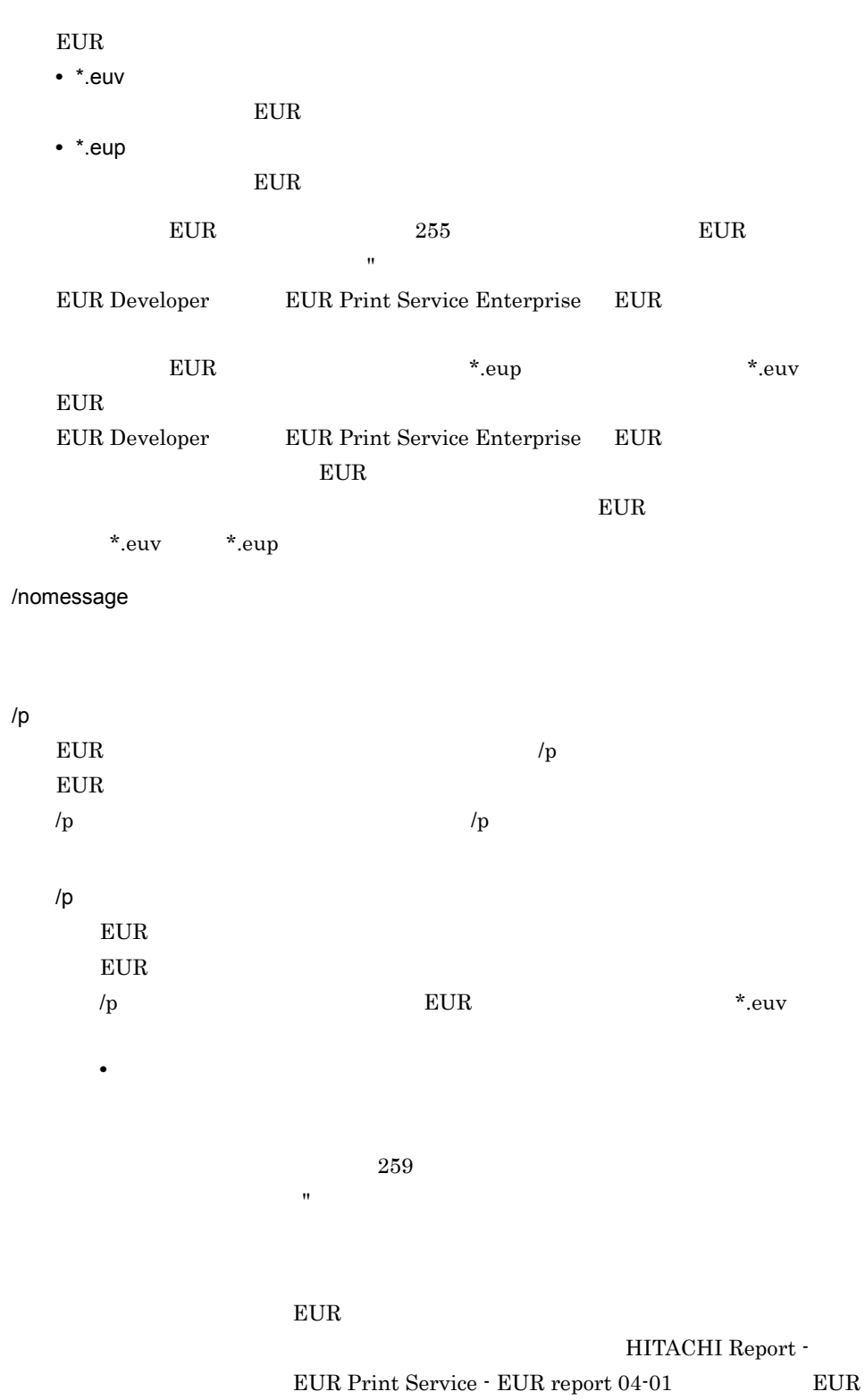

 $2.$ 

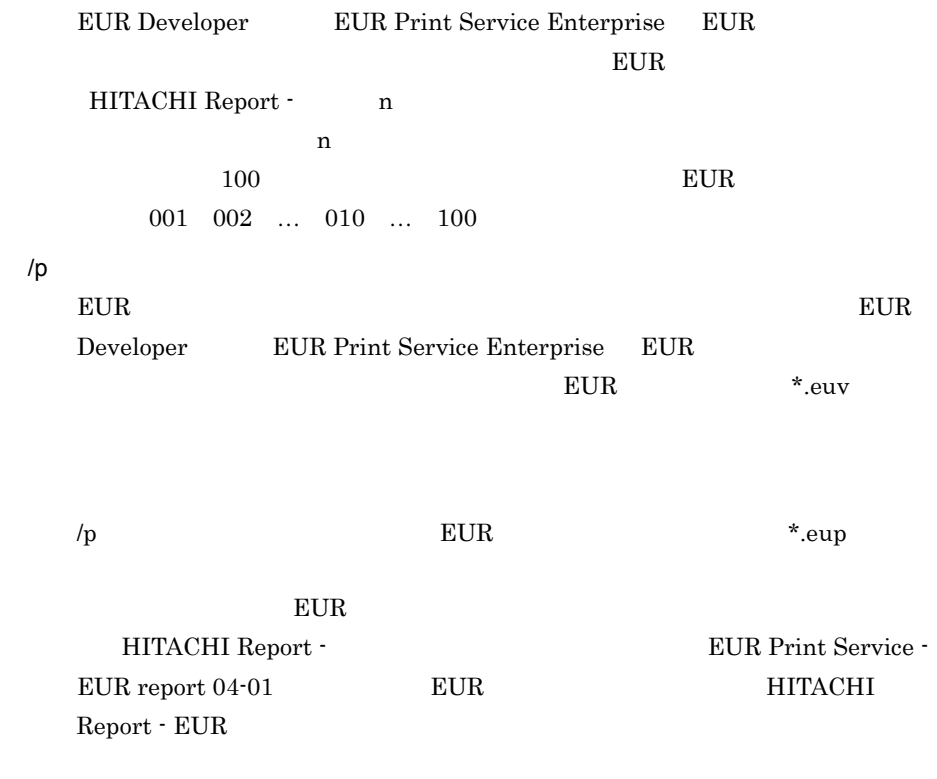

3 eurer

eurer  $\overline{z}$ 

eurer and the eurer all the eurer and the eurer all the eurer and the eurer all the second second second second second second second second second second second second second second second second second second second secon

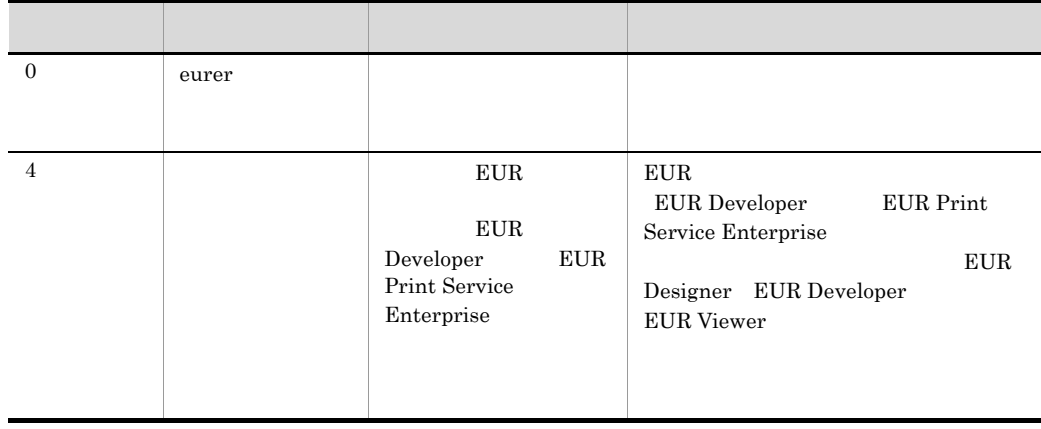

2-1 eurer

HITACHI Report - EUR

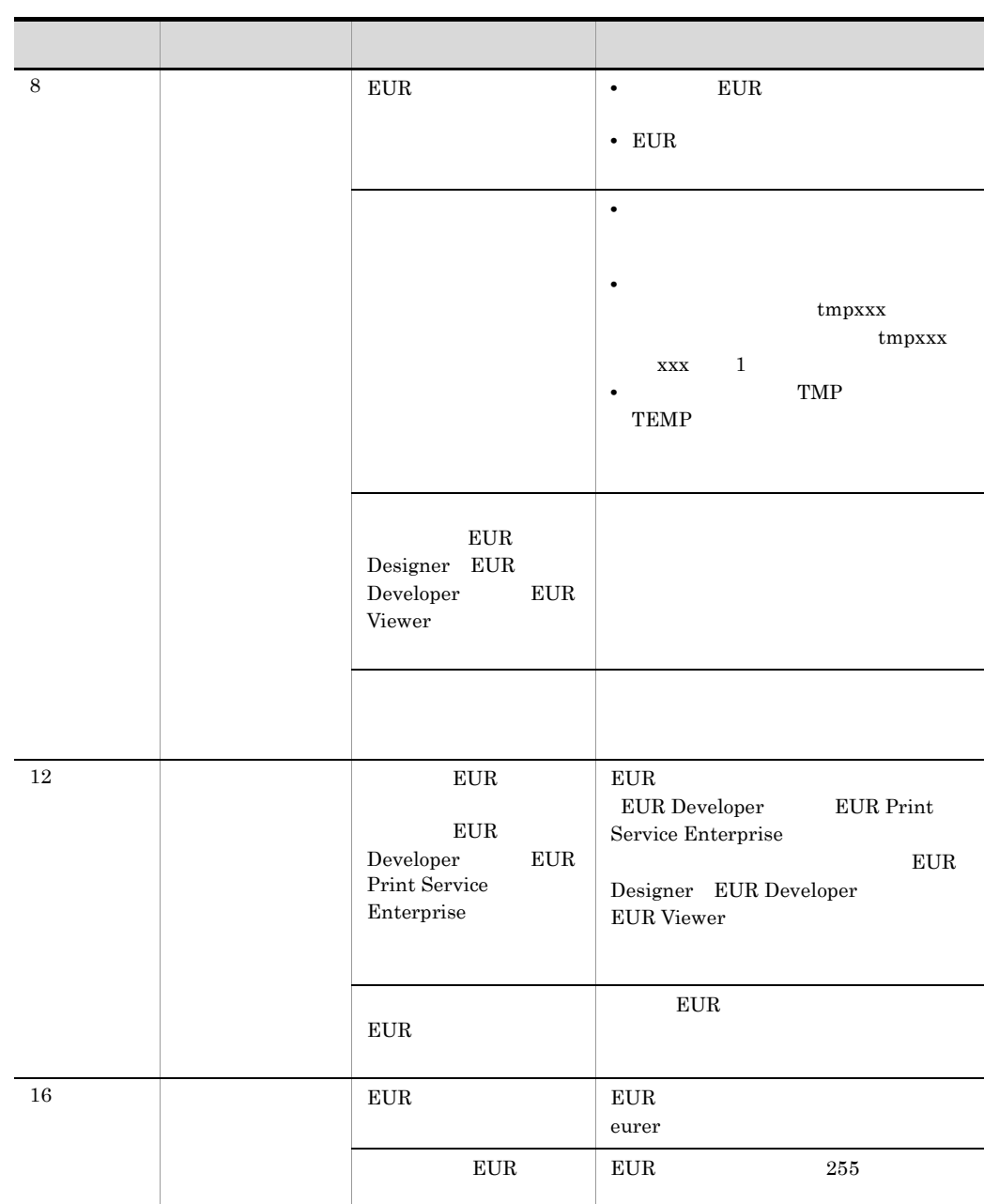

eurer

 $259$ 

- インター - インター - インター - インター - インター

アンプレート アンプレート しゅうしょう

 $EUR$ 

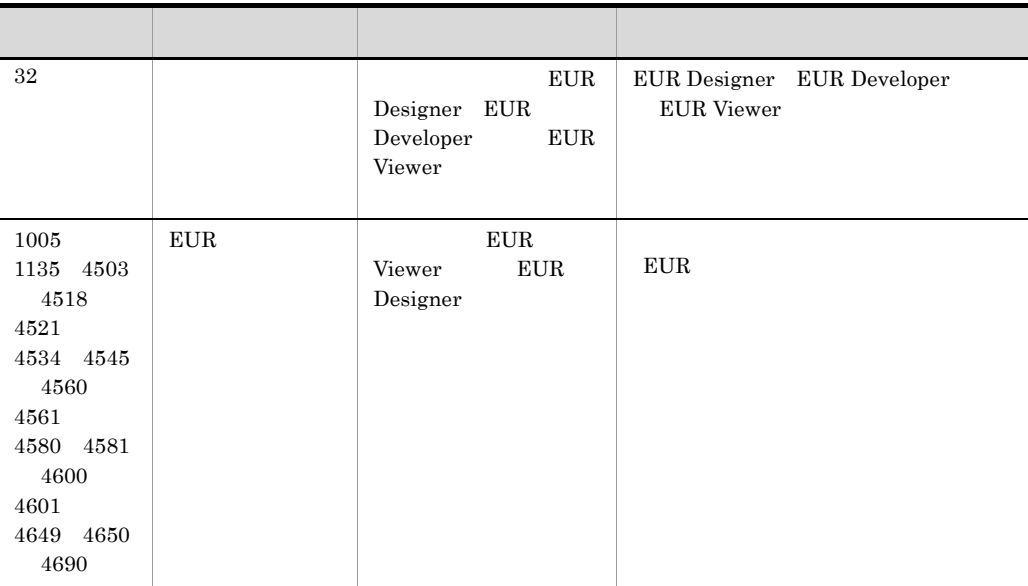

#### 4 eurer

eurer

#### EUR

EUR Viewer **Wester** ¥eurer¥eurer .exe output1.euv

#### **EUR**

EUR Viewer **Weurer¥eurer** .exe /p output2.eup

output3.eup

EUR **printer1** 

EUR Viewer **Weurer¥eurer** .exe /p printer1

#### 2.2.4 EUR

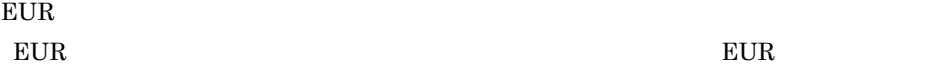

1  $\blacksquare$ 

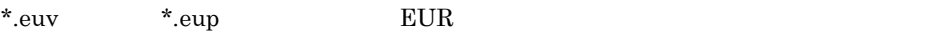

 $\textrm{EUR}$ 

 $EUR$ 

• **EUR** • \*.euv \*.eup **EUR** • EUR \*.euv \*.eup

 $2 \overline{a}$ 

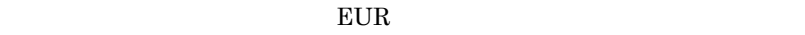

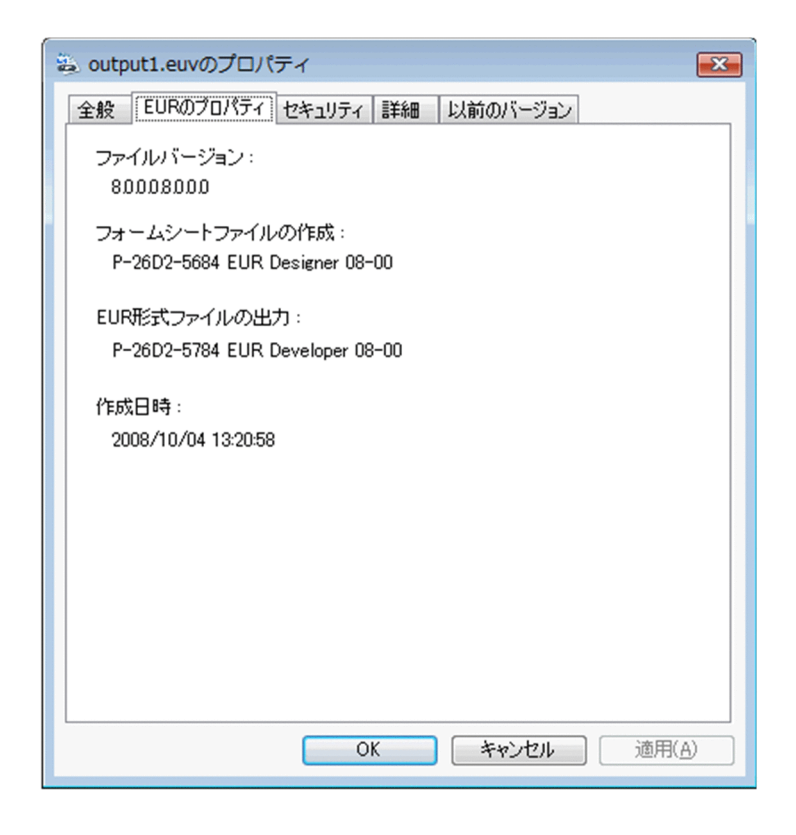

V1.R1.S1.Z1.V2.R2.S2.Z2

 $V<sub>z</sub>$  $R$  $S<sub>5</sub>$  $Z = 0$ EUR Developer EUR Print Service Enterprise EUR

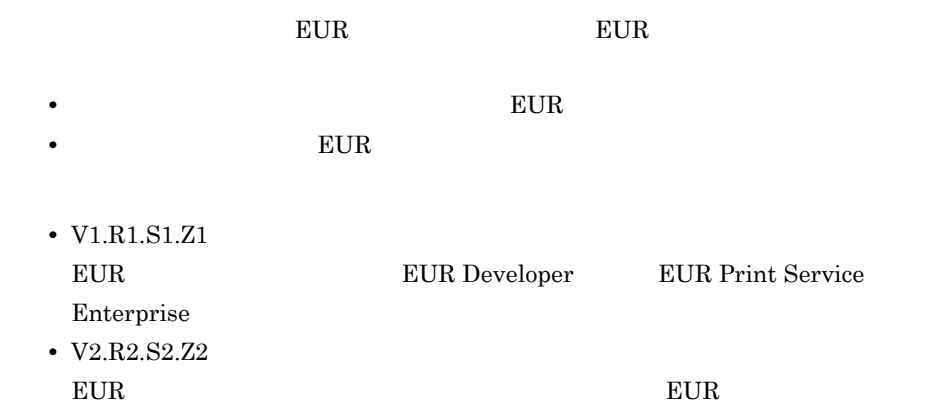

#### $EUR$

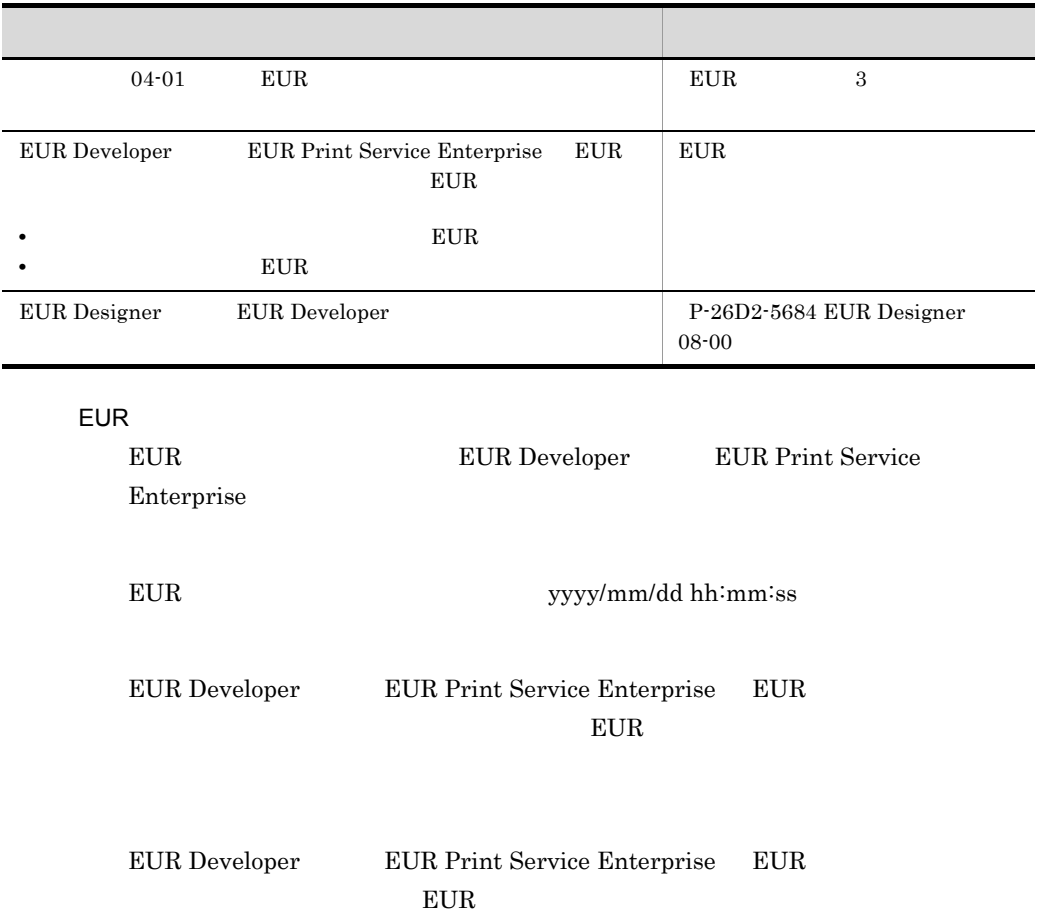

## <span id="page-67-0"></span>2.3 COBOL

COBOL 言語で作成したアプリケーションから,EUR を起動して帳票を印刷できます。 <u>DLL eurer</u> the context of the context of the second second terms of the second second second second second second second second second second second second second second second second second second second second second se COBOL SEWB+/REPOSITORY  $\cos$ SEWB+/CONSTRUCTION SEWB+/CONSTRUCTION  $2-1$ SEWB+/REPOSITORY 最上位結合項目 SEWB+/REPOSITORYデータ定義 EUR Designer (ソースコードの作成) EUR 帳票作成機能 帳票作成 データ定義を利用して作成した **CSV** レポー プログラム ファイル ファイル 帳票の印刷 (凡例) : EURの機能 アプリケーションの機能 SEWB+/REPOSITORY

### 2.3.1 COBOL

COBOL  $\qquad \qquad \qquad \qquad \qquad \text{CALL} \qquad \text{apgrpt}$ 

 $a$ pgrpt EUR  $E$ UR  $E$ UR  $\sim$ 

 $apg rpt$ 

COBOL

 $Table.csv \hspace{2.2cm} \text{Table}.fms$ 

IDENTIFICATION DIVISION. PROGRAM-ID.EUR. DATA DIVISION. WORKING-STORAGE SECTION. 01 EXEC-NAME PIC X(100) VALUE 'EUR $\qquad \qquad$  ' & '¥Program¥apgrpt.exe table.fms /k c:¥tmp¥Table.txt'. PROCEDURE DIVISION. CALL EXEC-NAME. STOP RUN.

#### c:¥tmp¥Table.txt

[Hitachi EUR] PrinterName= MappingDataFile=Table.csv

COBOL TERMS AND THE COBOL TERMS AND THE COBOL TERMS AND THE COBOL TERMS AND THE COBOL TERMS AND THE COBOL TERMS AND THE COBOL TERMS AND THE COBOL TERMS AND THE COBOL TERMS AND THE COBOL TERMS AND THE COBOL TERMS AND THE CO

 $2.3.2$ 

 $7.12$ 

#### 2.3.3 COBOL

 $apgrrp$ t /p  $apgrrp$ 

 $E \text{UR}$  and  $\text{E} \text{UR}$ 

#### ションに表示するウィンドウを指定します。EUR のウィンドウには,次に示す三つがあ

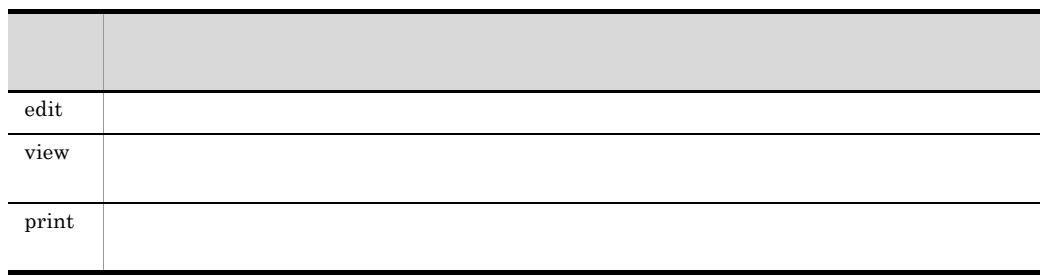

 $\sqrt{k}$ 

# <span id="page-70-0"></span>*3* OLE オートメーションを使

EUR OLE

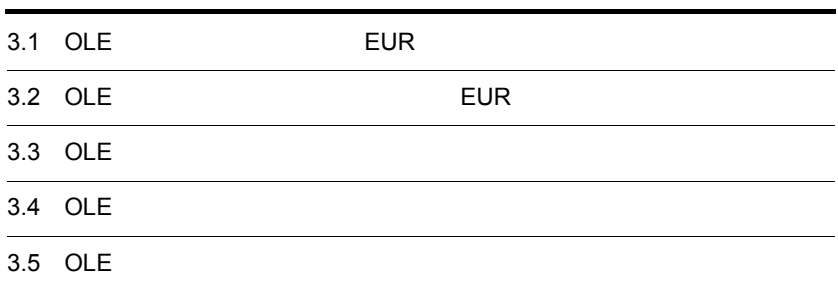

## <span id="page-71-0"></span>3.1 OLE EUR

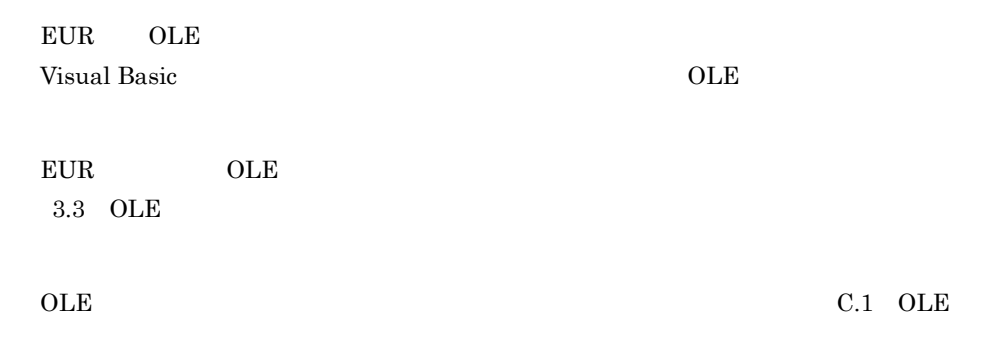

## 3.1.1 OLE

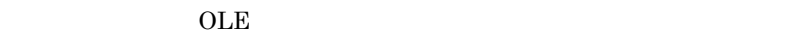

OLE  $\overline{\text{OLE}}$ 

- 
- **•** 印刷に使用する帳票ファイルの指定 • **•**  $\mathbf{r} = \mathbf{r} \cdot \mathbf{r}$
- EUR
- *• i*  $\frac{1}{2}$
- **•**  $\mathbf{r} = \mathbf{r} \cdot \mathbf{r}$
- 
- **•**  *Property Property Property Property*
- **•** ページ番号印刷に関する指定(帳票の余白にページ番号を印刷するかどうか,ページ
- 
- **•**  $\bullet$
- **• •** [*b*  $\alpha$  ] [*b*  $\alpha$ ] (*b*  $\alpha$  ) [*b*  $\alpha$ ] (*b*  $\alpha$  ) [*b*  $\alpha$ ] (*b*  $\alpha$ ) [*b*  $\alpha$ ] (*b*  $\alpha$ ) [*b*  $\alpha$ ] (*b*  $\alpha$ ) [*b*  $\alpha$ ] (*b*  $\alpha$ ) [*b*  $\alpha$ ] (*b*  $\alpha$ ) [*b*  $\alpha$ ] (*b*  $\alpha$ ) [*b*  $\alpha$ ] (*b*  $\alpha$ )
- **•** 印刷時に[印刷中]ダイアログを表示するかどうかの指定
- **•** ウィンドウを表示する位置,大きさ,ウィンドウのアクティブ状態の指定
- **•** 給紙トレイの指定
- **•**  $\mathbf{e} = \mathbf{e}^{-\mathbf{e} \cdot \mathbf{e}^{-\mathbf{e} \cdot \mathbf{e}^{-\mathbf{e} \cdot \mathbf{e}^{-\mathbf{e} \cdot \mathbf{e}^{-\mathbf{e} \cdot \mathbf{e}^{-\mathbf{e} \cdot \mathbf{e}^{-\mathbf{e} \cdot \mathbf{e}^{-\mathbf{e} \cdot \mathbf{e}^{-\mathbf{e} \cdot \mathbf{e}^{-\mathbf{e} \cdot \mathbf{e}^{-\mathbf{e} \cdot \mathbf{e}^{-\mathbf{e} \cdot \mathbf{e}^{-\mathbf{e} \cdot \mathbf{e}^{-\mathbf{e}$
- **• •**  $\mathbf{r} = \mathbf{r} \cdot \mathbf{r}$
- **•** 置き換え表管理情報ファイルの指定
- **• •** and  $\alpha$  is the contract of the contract of the contract of the contract of the contract of the contract of the contract of the contract of the contract of the contract of the contract of the contract of the cont
- EUR
## 3.1.2 EUR OLE

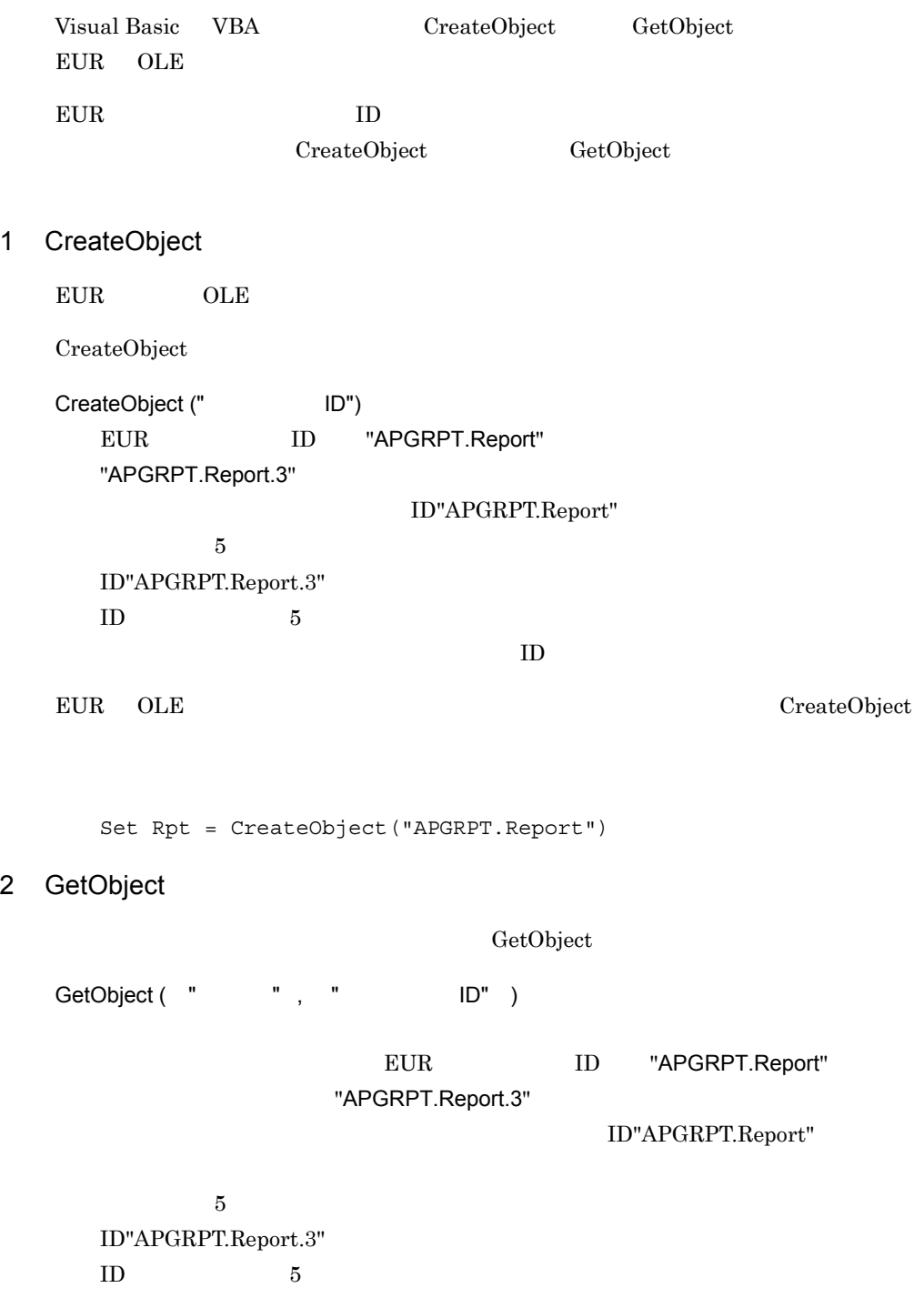

 $ID$ 

#### ${\tt GetObject}$

Set Rpt = GetObject("c:¥eur¥table.agr")

## 3.1.3 OLE

 $OLE$ 

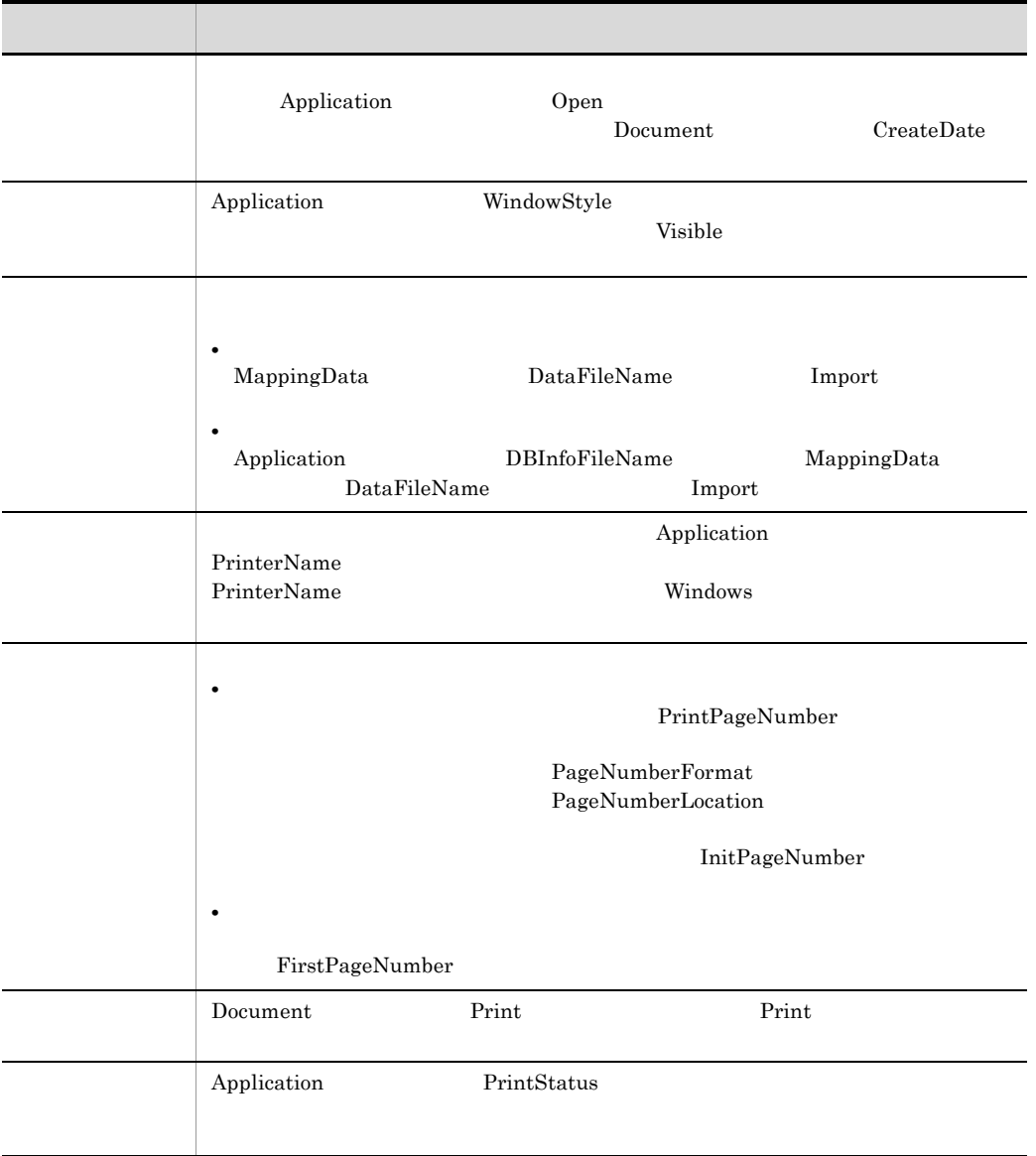

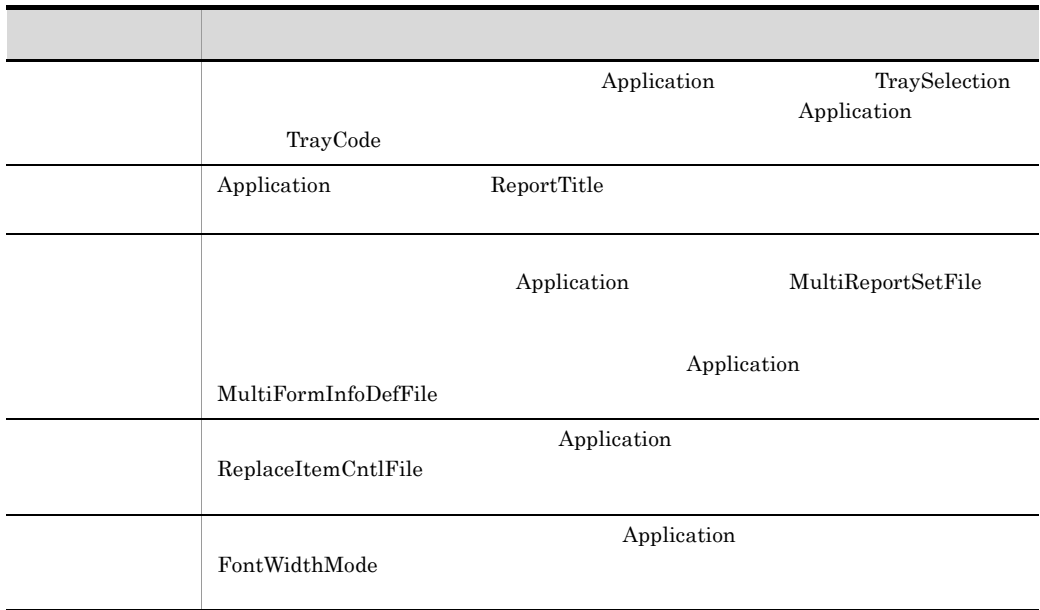

# 3.2 OLE EUR

EUR OLE

#### 3-1 EUR

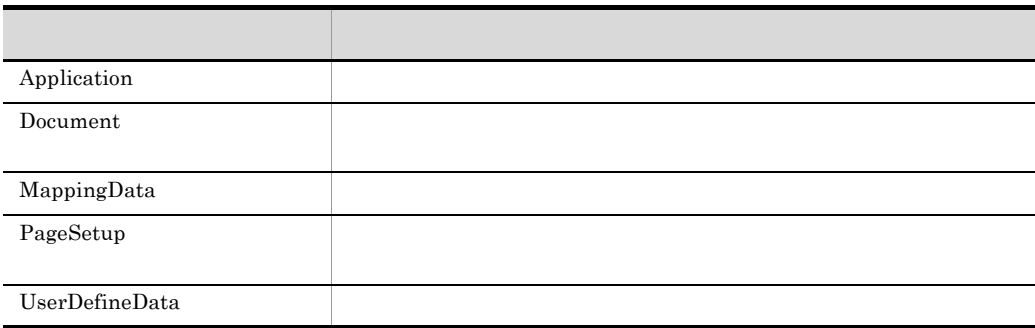

## 3.3.1 OLE

OLE 0

#### 3-2 OLE

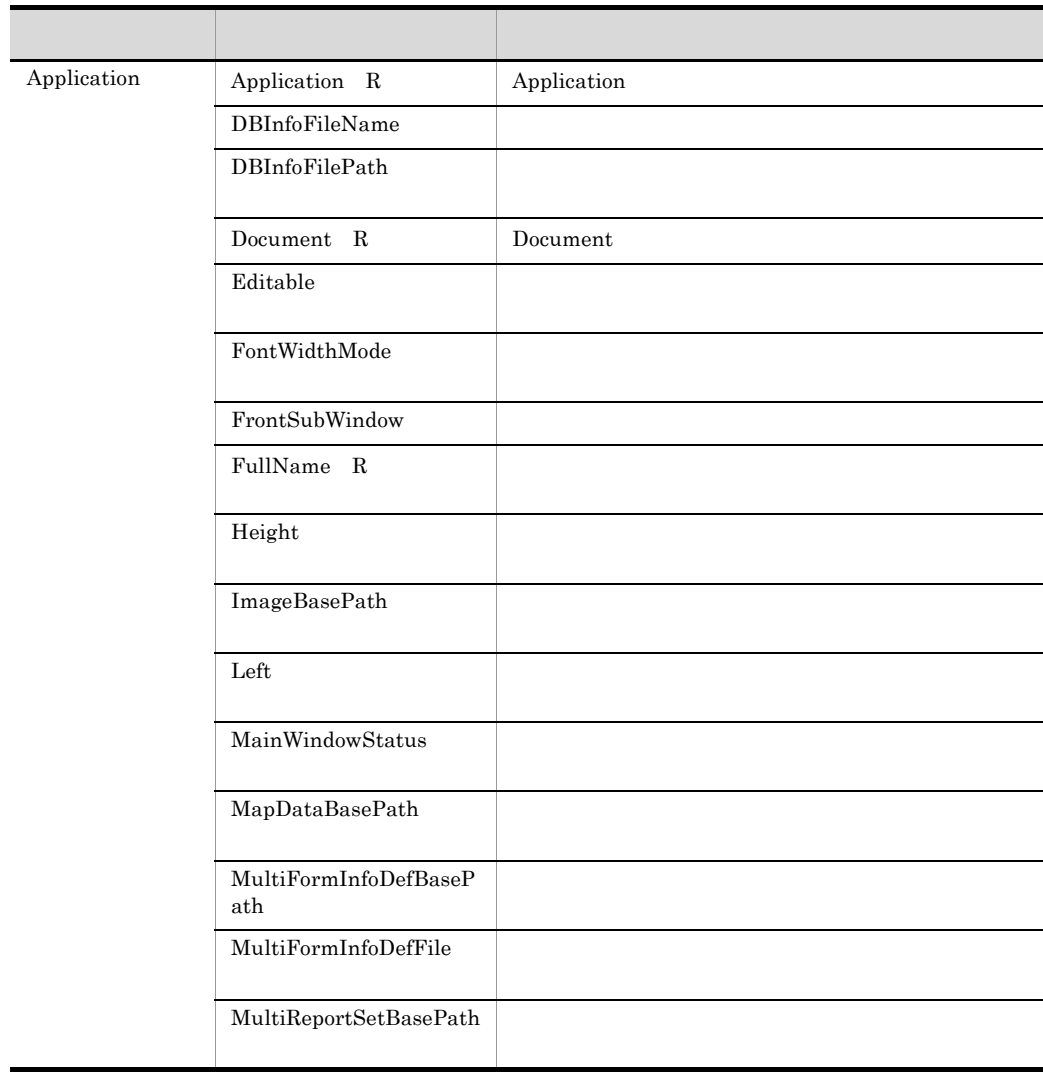

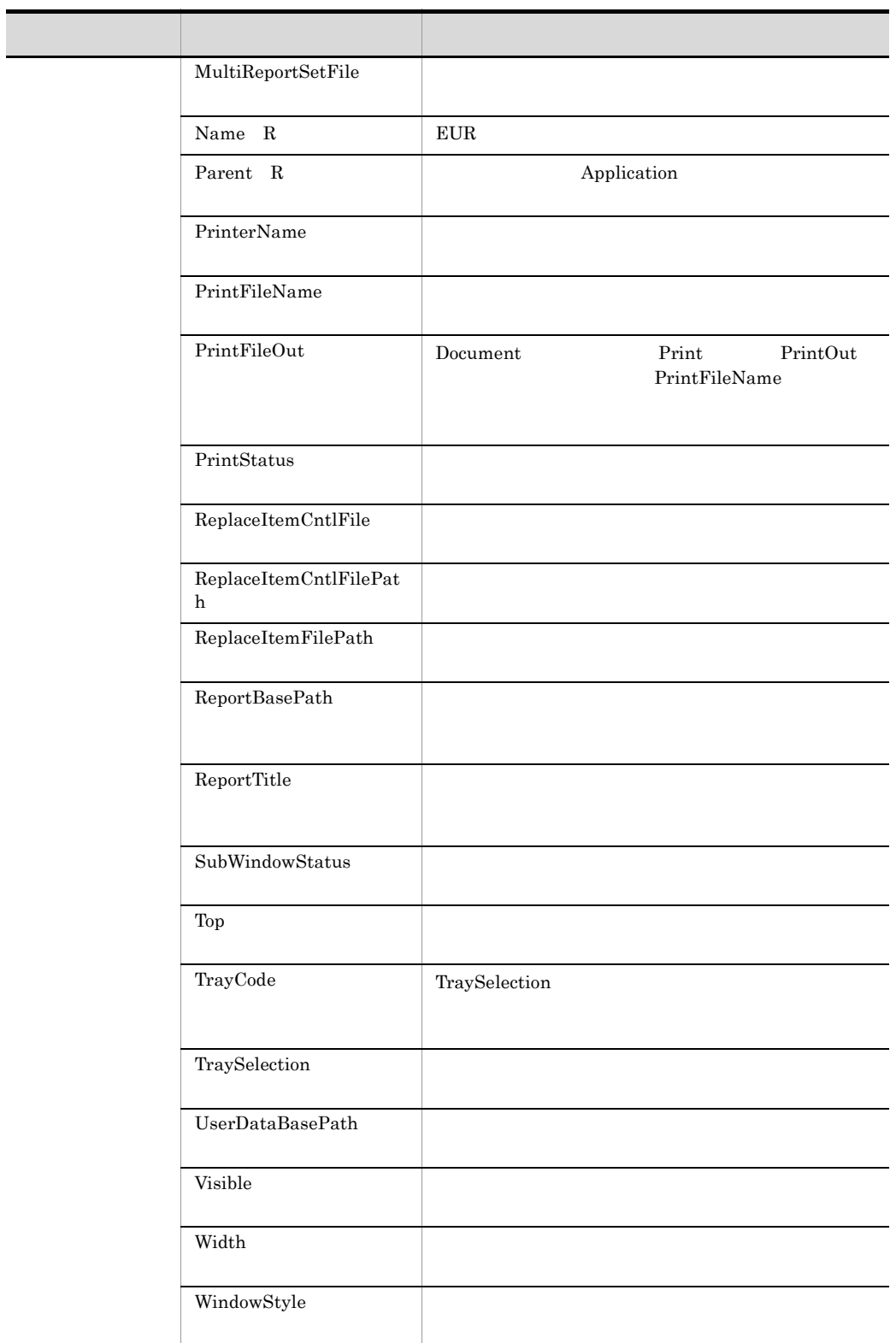

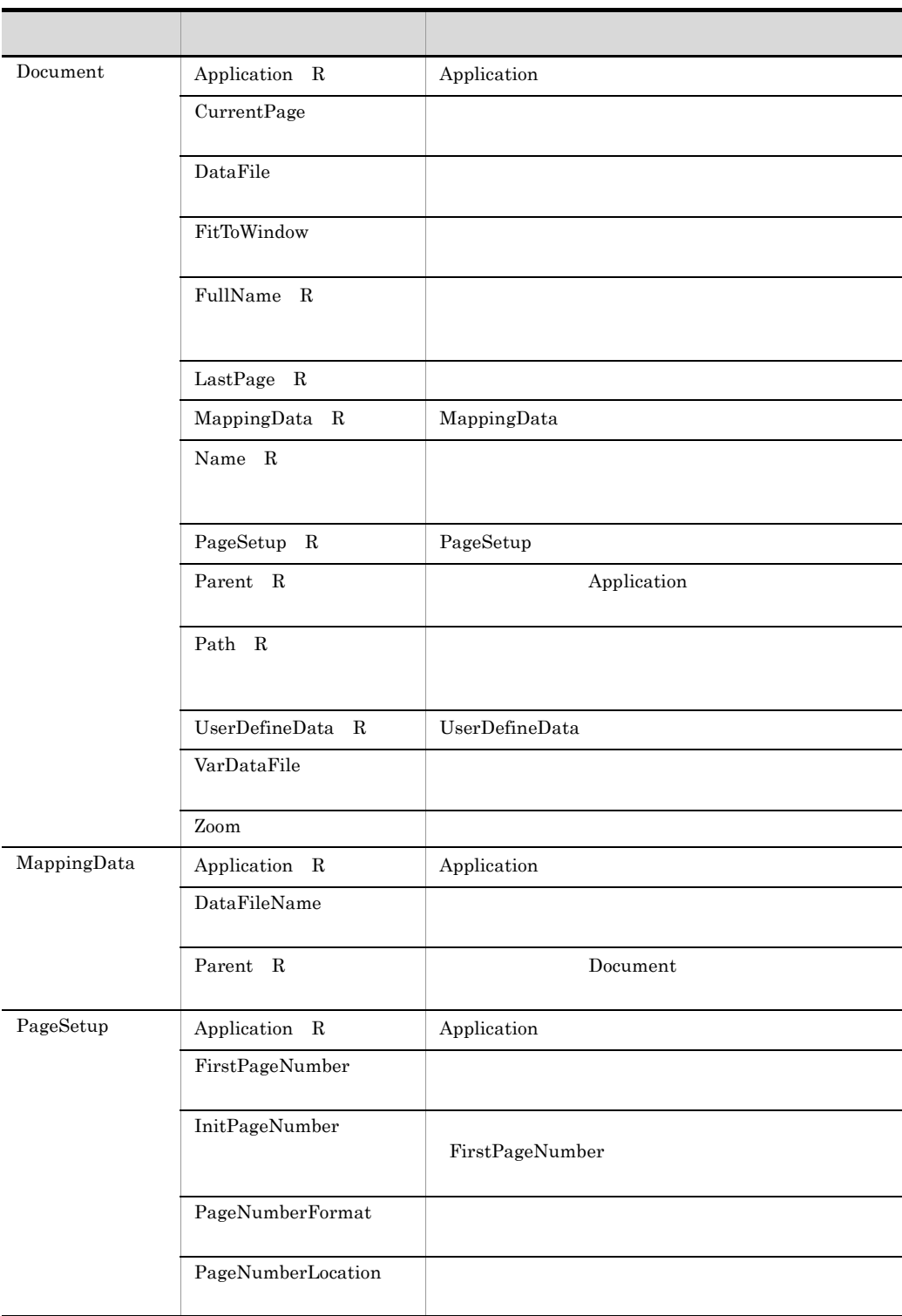

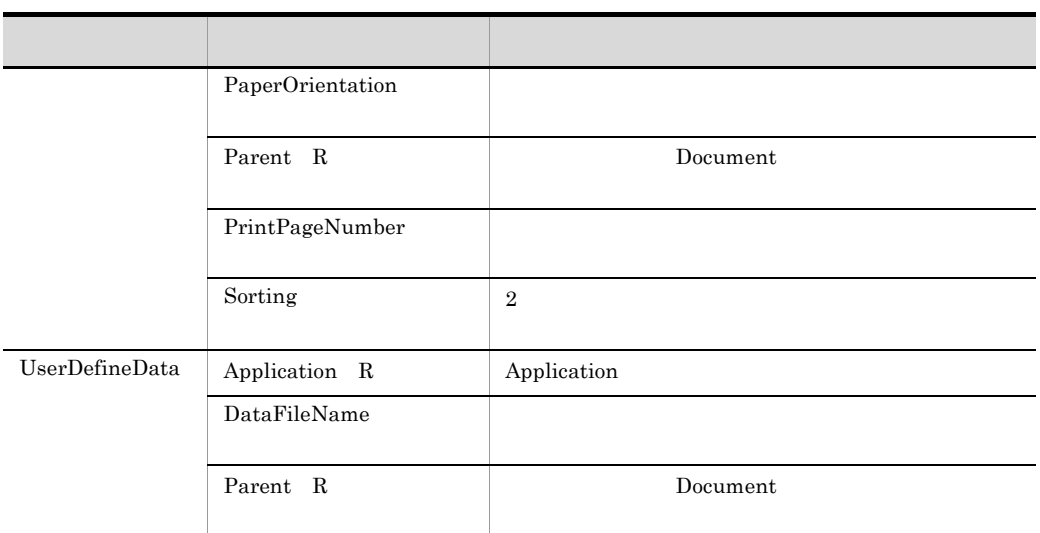

 $R$ 

## 3.3.2 OLE

OLE 0

#### 3-3 OLE

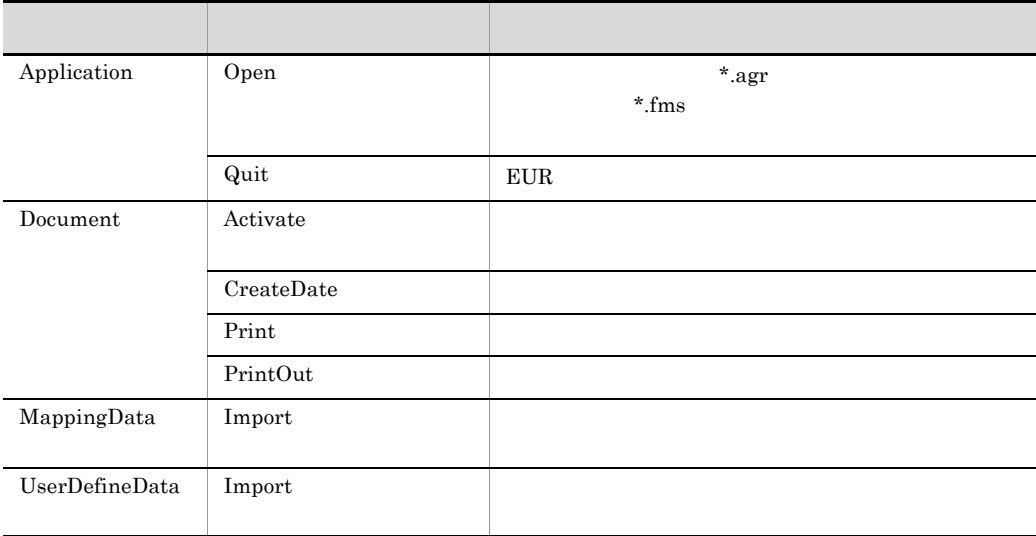

<span id="page-80-0"></span>EUR OLE  $\overline{C}$ Application Application Application Document PageSetup MappingData UserDefineData Application  $\Delta$ pplication  $\Delta$ Object rpt Document Application  $app$ Set app = rpt.Application CurrentPage

<span id="page-80-1"></span>Document

Integer

 $2$ 

rpt.CurrentPage = 2

### <span id="page-81-0"></span>DataFileName

MappingData UserDefineData

DataFileName

Import DataFileName

Open  $\lambda$ 

• DataFileName

• DataFileName Open

•<br>•<br>*•* 

• Open DataFileName

• DataFileName  $\qquad \qquad \text{NULL}$ 

String

 $\mathbf{rpt}$ 

MappingData • **•** The Same  $\mathcal{P}$ rpt.MappingData.DataFileName = "tbl.dat" • **•**  $\mathcal{P}$ rpt.MappingData.DataFileName = "c:¥eur¥tbl.dat" **filename** filename = rpt.MappingData.DataFileName UserDefineData • **•** The Same  $\mathcal{P}$ rpt.UserDefineData.DataFileName = "tbl.dat" • **•**  $\mathcal{P}$ rpt.UserDefineData.DataFileName = "c:¥eur¥tbl.dat" **filename** 

filename = rpt.UserDefineData.DataFileName

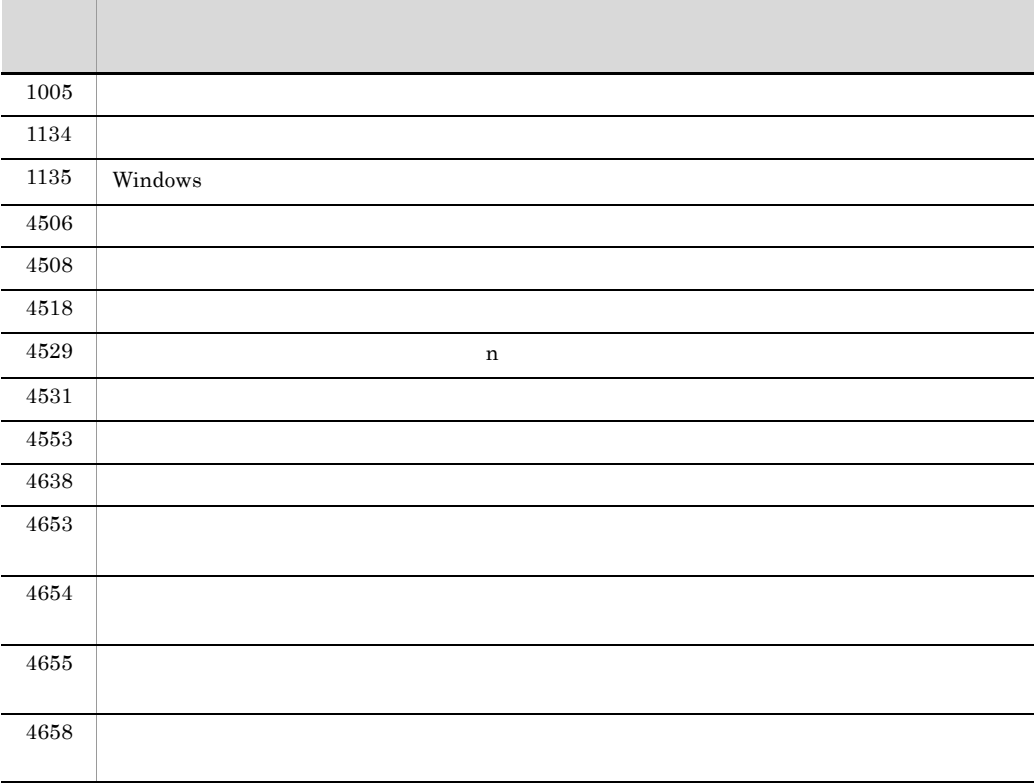

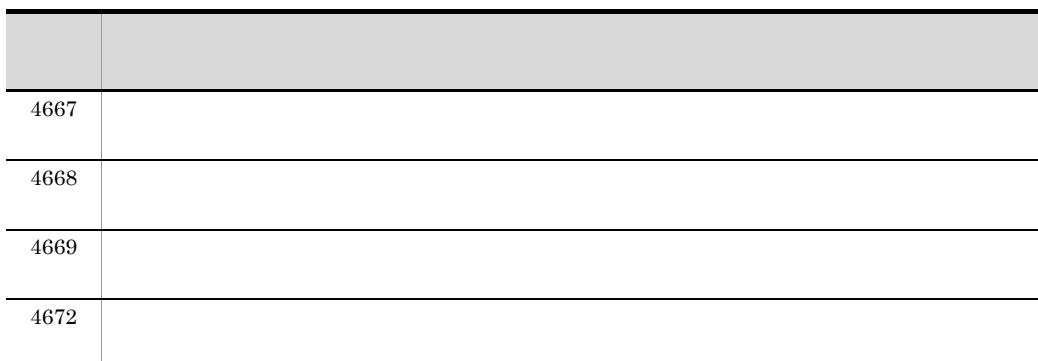

## <span id="page-83-0"></span>DataFile

Document

 $\rm DataFile$ DataFile

 $\Omega$ pen  $\Omega$ 

- DataFile
- •<br>•<br>

DataFileName

• DataFile **Open**  $\bullet$ 

• Open DataFile

DataFile MappingData

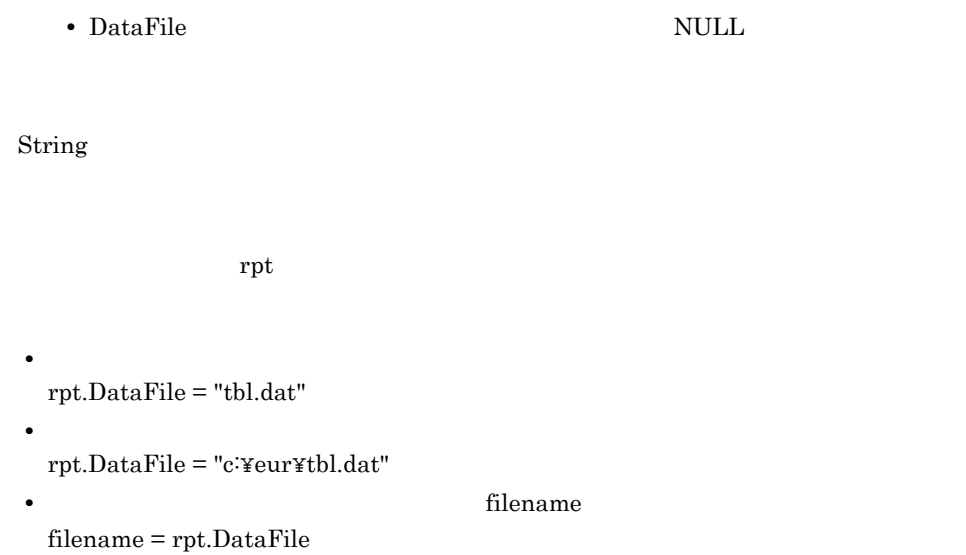

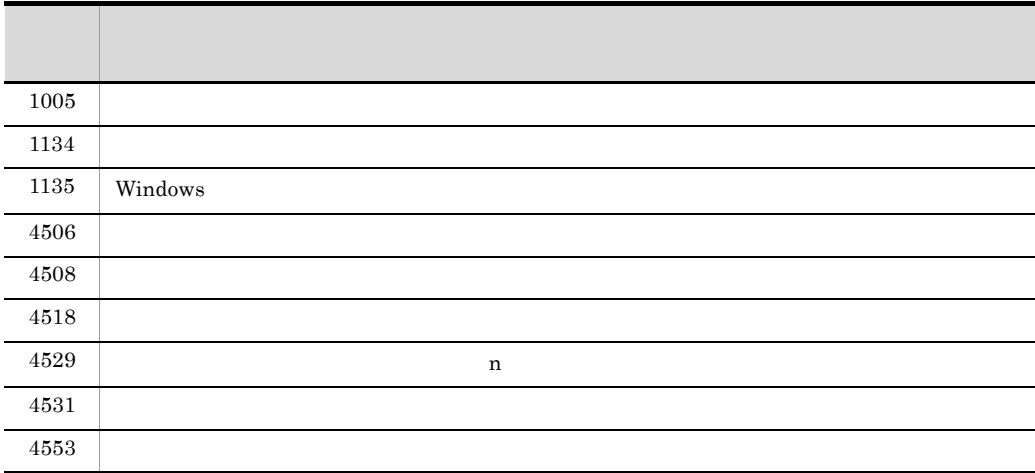

## <span id="page-84-0"></span>DBInfoFileName

Application

- 1. DBInfoFilePath
- $2.$

DBInfoFileName

MultiReportSetFile

String

 $\mathbf{rpt}$ 

• **•**  $\mathbf{r} = \mathbf{r} \times \mathbf{r}$ rpt.Application.DBInfoFileName = "dbinfo.txt"

• **•**  $\mathbf{r} = \mathbf{r} \times \mathbf{r}$ rpt.Application.DBInfoFileName = "c:¥eur¥dbinfo.txt"

• **• filename** contracts filename contracts  $\mathbf{r}$ 

filename = rpt.Application.DBInfoFileName

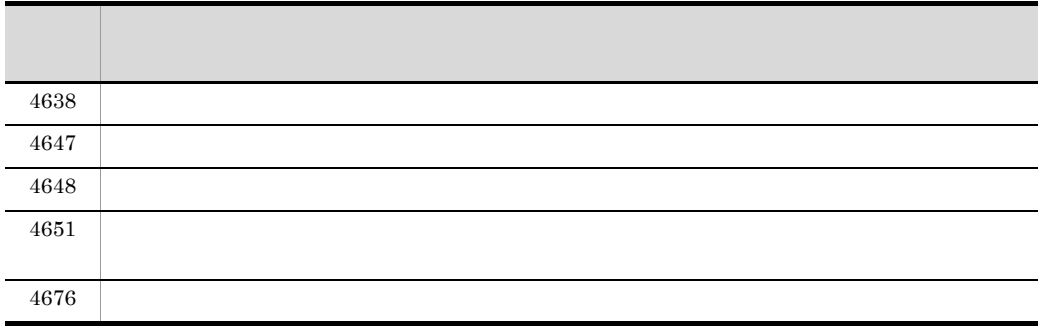

## <span id="page-85-0"></span>DBInfoFilePath

Application

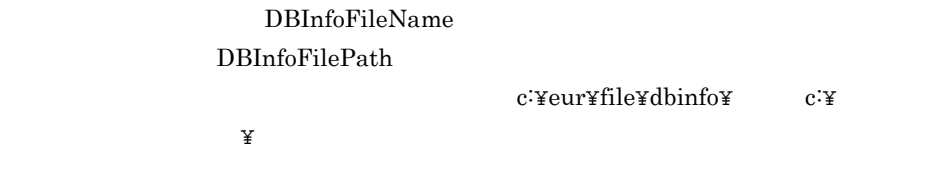

String

rpt.Application.DBInfoFilePath = "c:¥eur¥file¥dbinfo"

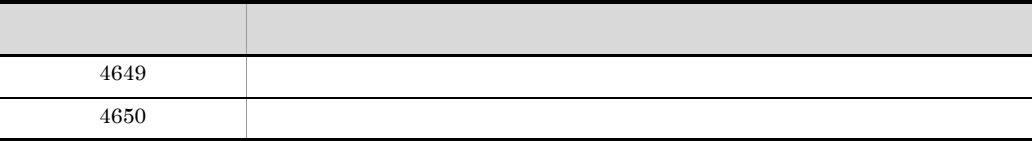

### <span id="page-86-0"></span>Document

Document

Application

**Document**  $D$ 

Object

rpt Physication Application Document  $\bf{d}$  oc  $\bf{d}$ 

Set doc = rpt.Application.Document

## <span id="page-87-0"></span>Editable

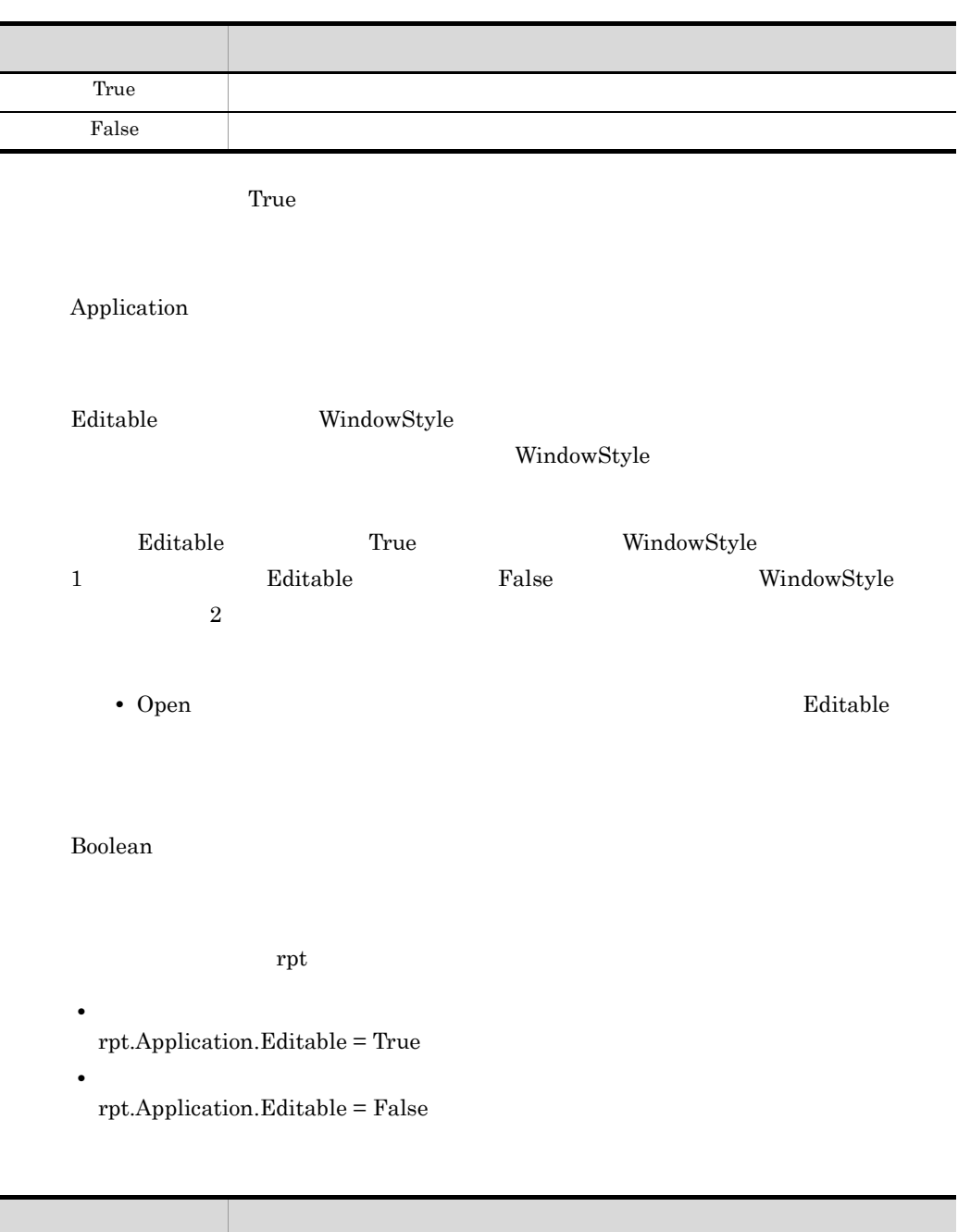

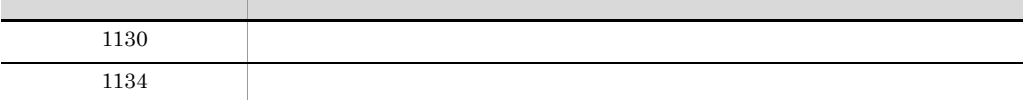

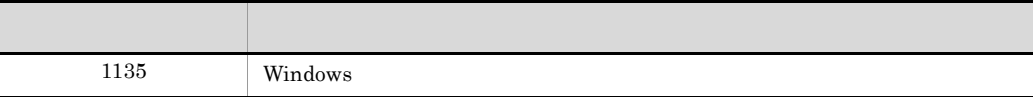

## <span id="page-88-0"></span>FirstPageNumber

PageSetup

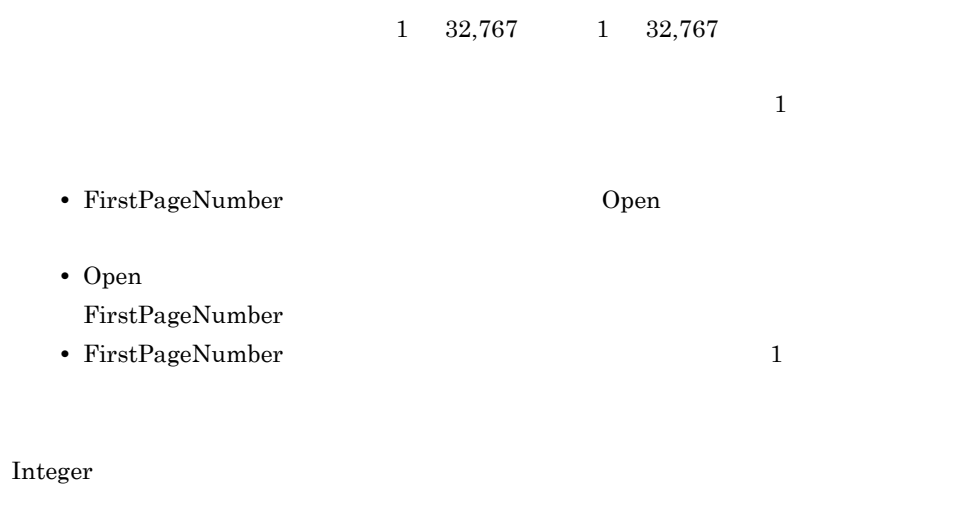

rpt.PageSetup.FirstPageNumber = 5

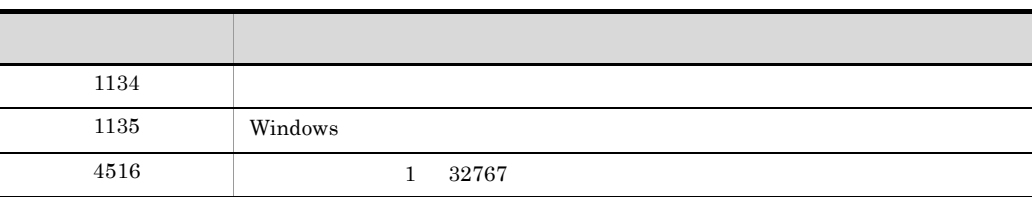

 $\mathop{\rm rpt}$  5

## <span id="page-88-1"></span>FitToWindow

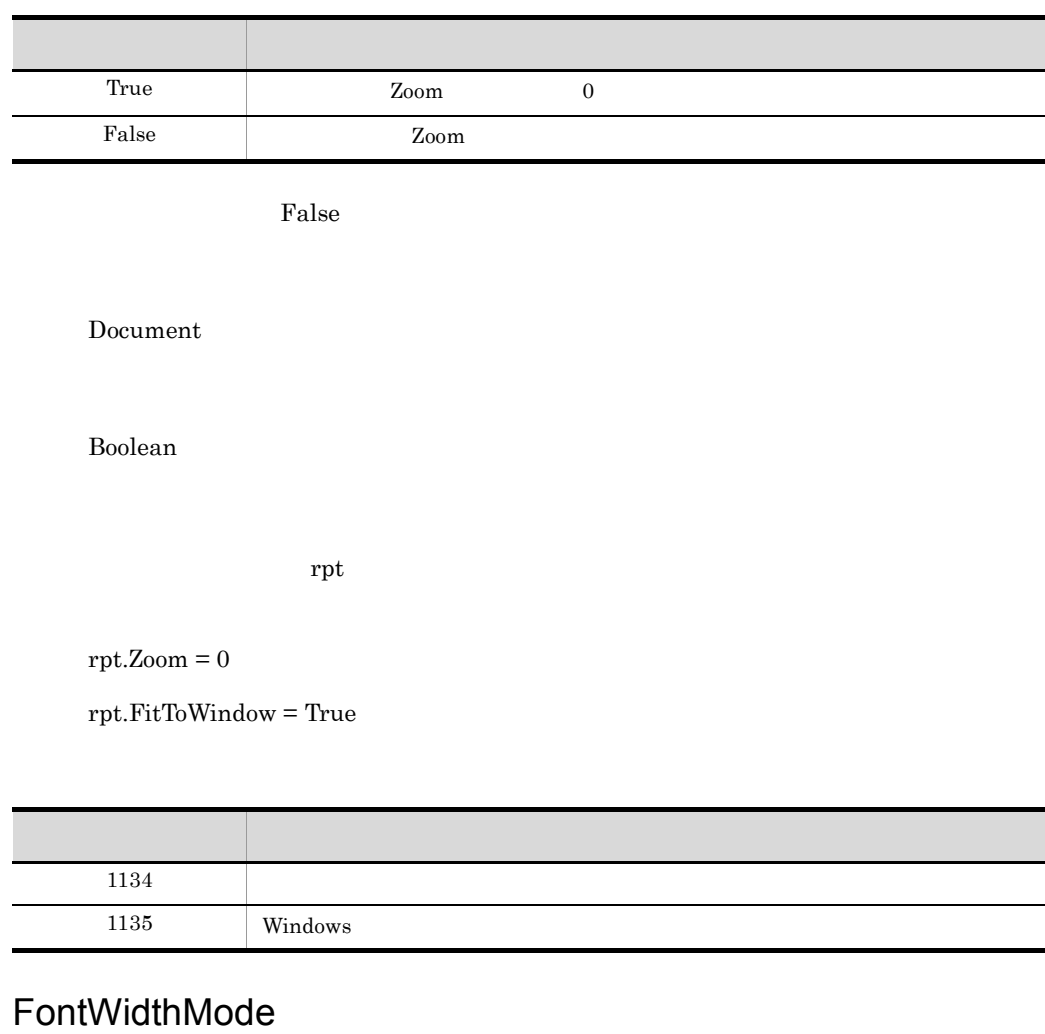

<span id="page-89-0"></span> $EUR$ 

 $\rm\,EUR$ 

 $EUR$ 

 $EUR$ 

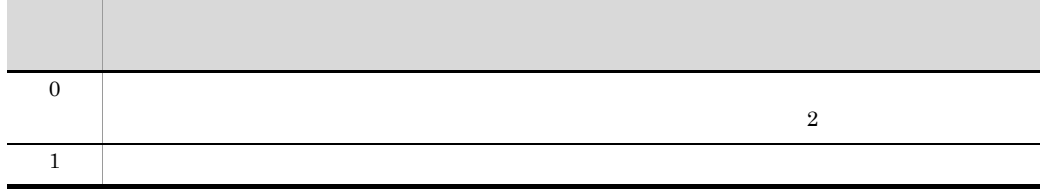

Application

Integer

 $\mathop{\rm rpt}$ 

rpt.Application.FontWidthMode = 0

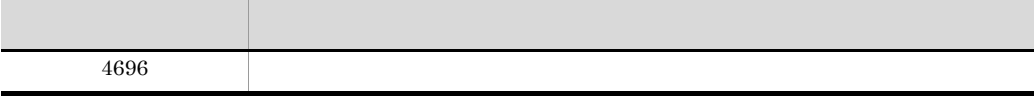

## <span id="page-90-0"></span>FrontSubWindow

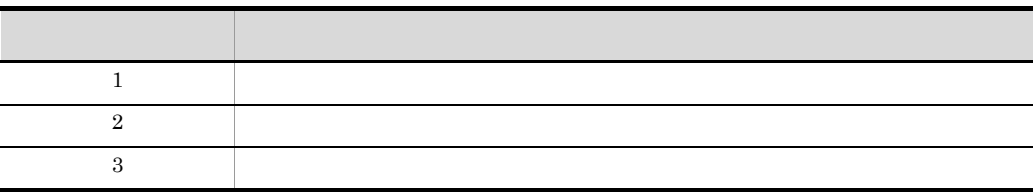

 $1$ 

Application

Integer

rpt.Application.FrontSubWindow = 1

<span id="page-91-0"></span>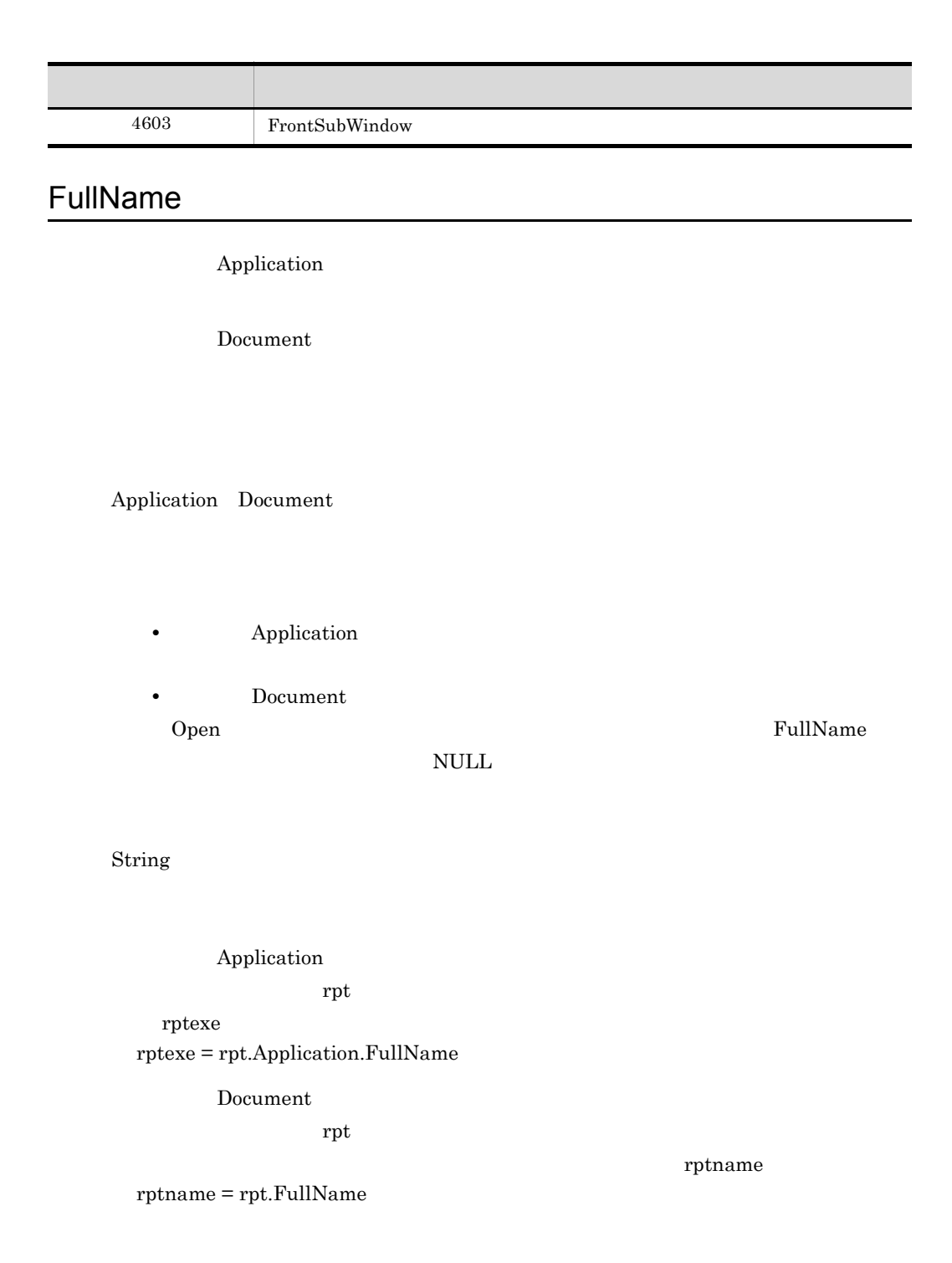

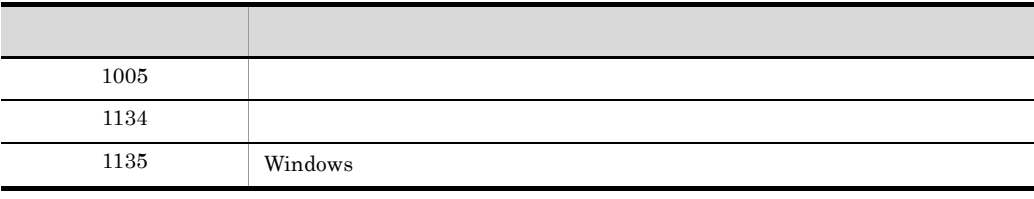

### <span id="page-92-0"></span>Height

Application

Integer

 $\mathop{\rm rpt}$   $\qquad \qquad 500$ 

rpt.Application.Height = 500

## <span id="page-92-1"></span>ImageBasePath

Application

ImageBasePath

c:¥eur¥file¥image¥

c: $\mathbf{\tilde{x}}$ 

String

#### rpt.Application.ImageBasePath = "c:¥eur¥file¥image"

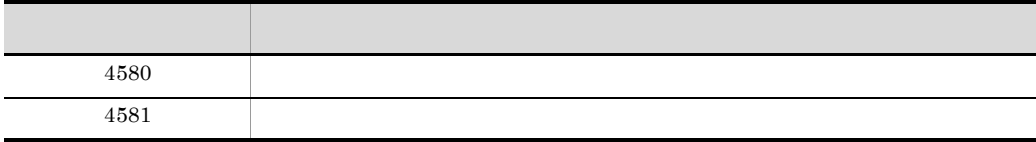

## <span id="page-93-0"></span>InitPageNumber

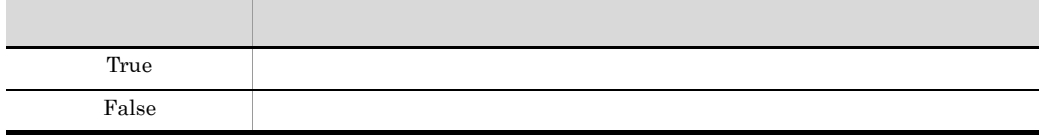

PageSetup

 $a^2$  False

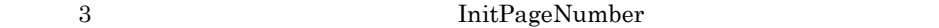

- InitPageNumber  $Open$
- Open InitPageNumber
- InitPageNumber **False**

Boolean

 $\mathop{\rm rpt}$ 

rpt.PageSetup.FirstPageNumber = 1

as  $1$ 

rpt.PageSetup.InitPageNumber = True

### <span id="page-94-1"></span>LastPage

Document

Integer

MaxPage

MaxPage = rpt.LastPage

#### <span id="page-94-0"></span>Left

Application

Integer

 $\mathbf{rpt}$  50

rpt.Application.Left = 50

## <span id="page-95-0"></span>MainWindowStatus

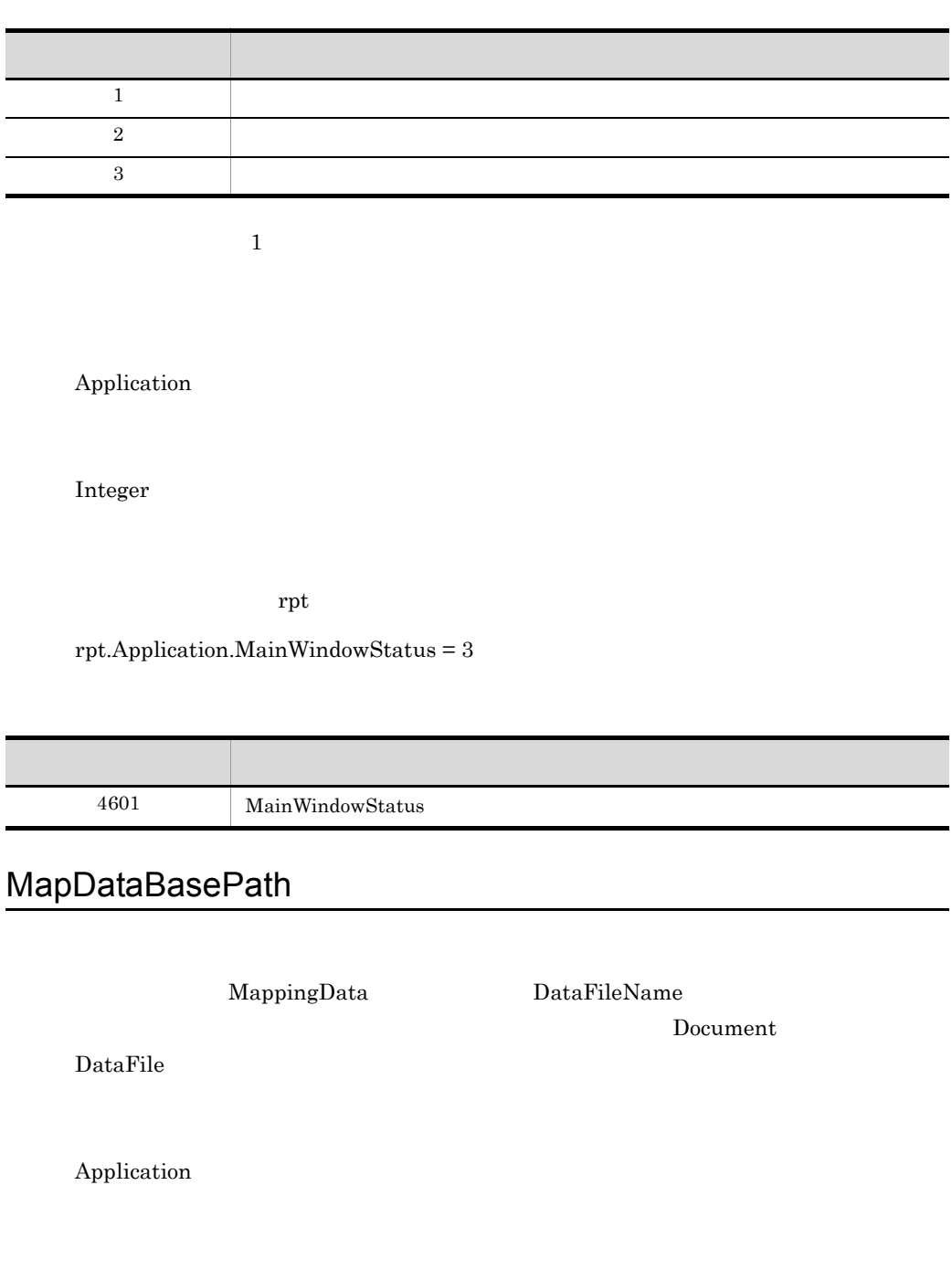

<span id="page-95-1"></span>DataFileName

#### MapDataBasePath

c:¥eur¥file¥mapdata¥ c:¥  $\mathbb {A}$ 

String

rpt.Application.MapDataBasePath = "c:¥eur¥file¥mapdata"

rpt.MappingData.DataFileName = "data.dat"

コード・シー ストーン・シー アーバー・シー  $4568$  $4569$  $4656$  $4657$ 

### <span id="page-96-0"></span>MappingData

MappingData

Document

MappingData  $\blacksquare$ 

• MappingData  $\blacksquare$ 

Object

MappingData MappingData mapdata

Set mapdata = rpt.MappingData

## <span id="page-97-0"></span>MultiFormInfoDefBasePath

Application MultiFormInfoDefFile Application MultiFormInfoDefFile MultiFormInfoDefBasePath c:\\etap\\etap\tiform\\etap\tiform\\etap\tiform\tiform\tiform\tiform\tiform\tifo

String

rpt.Application.MultiFormInfoDefBasePath = "c:¥eur¥file¥multiform"

rpt.Application.MultiFormInfoDefFile = "multiform.txt"

rpt.Application.MultiReportSetBasePath = "c:¥eur¥file¥reportset"

rpt.Application.MultiReportSetFile = "reportset.txt"

rpt.Application.Open("report.fms")

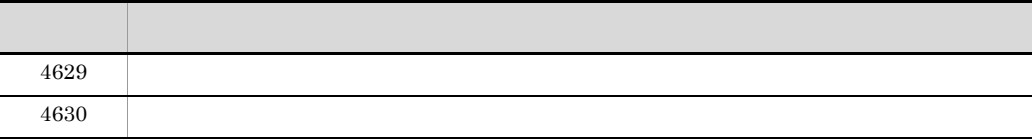

### <span id="page-98-0"></span>MultiFormInfoDefFile

Application

 $7.7$ 

String

rpt.Application.MultiFormInfoDefFile = "c:¥eur¥file¥multiform¥multiform.txt"

rpt.Application.MultiReportSetBasePath = "c:¥eur¥file¥reportset"

rpt.Application.MultiReportSetFile = "reportset.txt"

rpt.Application.Open("report.fms")

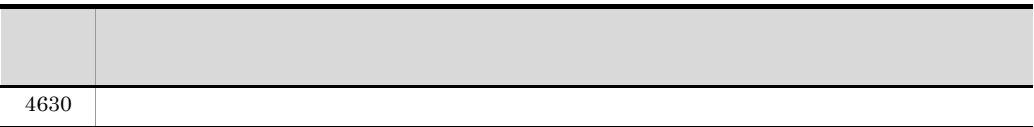

### <span id="page-98-1"></span>MultiReportSetBasePath

Application

MultiReportSetFile

Application

MultiReportSetFile

MultiReportSetBasePath

c:¥eur¥file¥reportset¥ c:¥

String

rpt.Application.MultiReportSetBasePath = "c:¥eur¥file¥reportset"

rpt.Application.MultiReportSetFile = "reportset.txt"

rpt.Application.MultiFormInfoDefBasePath = "c:¥eur¥file¥multiform"

rpt.Application.MultiFormInfoDefFile = "multiform.txt"

rpt.Application.Open("report.fms")

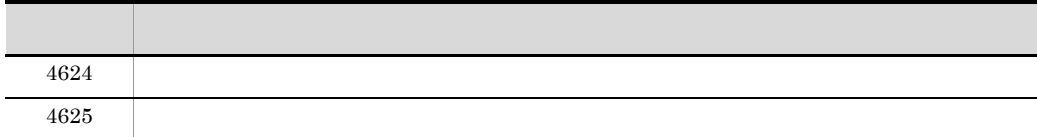

### <span id="page-99-0"></span>MultiReportSetFile

Application

String

rpt.Application.MultiReportSetBasePath = "c:¥eur¥file¥reportset"

rpt.Application.MultiReportSetFile = "reportset.txt"

rpt.Application.MultiFormInfoDefBasePath = "c:¥eur¥file¥multiform"

rpt.Application.MultiFormInfoDefFile = "multiform.txt"

rpt.Application.Open("report.fms")

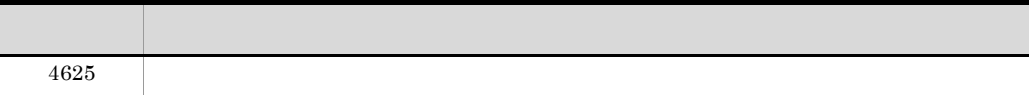

#### <span id="page-100-0"></span>Name

Application

Document

Application Document

- **• Application**
- **Document**

Open DictionaryFile

 $\mbox{NULL}$ 

String

Application  $\mathop{\rm rpt}$ rptobj rptobj = rpt.Application.Name Document  $\mathop{\rm rpt}$ 

rptname = rpt.Name

## <span id="page-101-0"></span>PageNumberFormat

PageSetup

 $3-4$ 

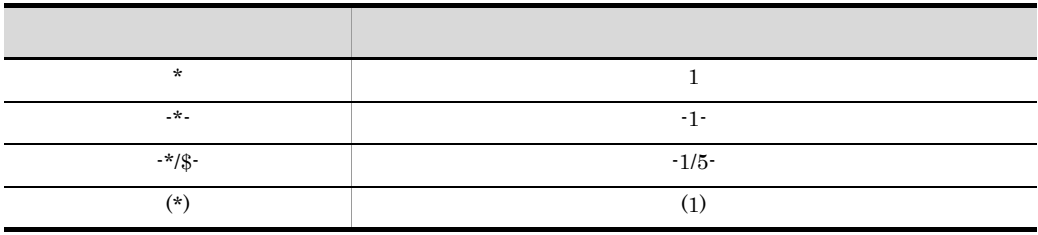

 $\star$  , and  $\$$ 

 $\mathbb{L}\mathbb{R}_+$ 

PageNumberFormat 510 510 510

rptname

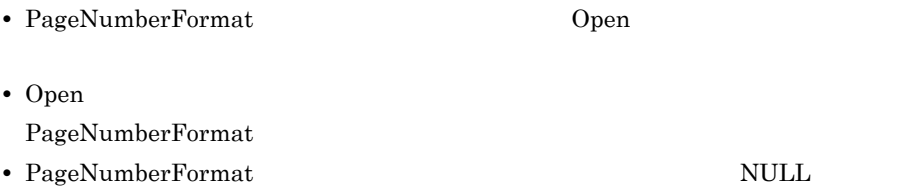

#### String

 $\mathbf{rpt}$ 

rpt.PageSetup.PageNumberFormat = "-\*/\$-"

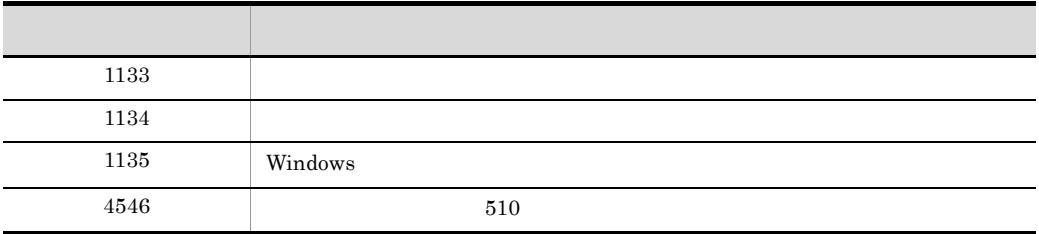

## <span id="page-102-0"></span>PageNumberLocation

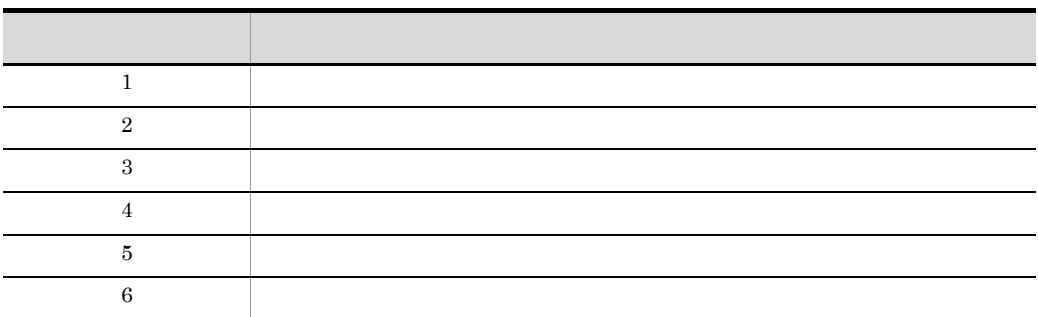

#### PageSetup

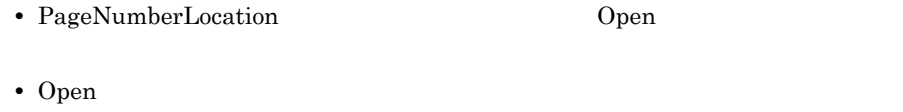

PageNumberLocation

• PageNumberLocation 5

Integer

 $\mathbf{rpt}$ 

#### rpt.PageSetup.PageNumberLocation = 2

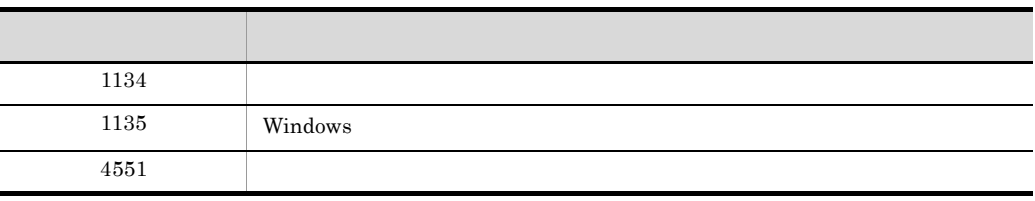

### <span id="page-103-0"></span>PageSetup

PageSetup

Document

PageSetup  $\qquad \qquad$  PageSetup  $P$ 

Object

PageSetup PageSetup

 $_{\rm page}$ 

Set page = rpt.PageSetup

## <span id="page-104-0"></span>PaperOrientation

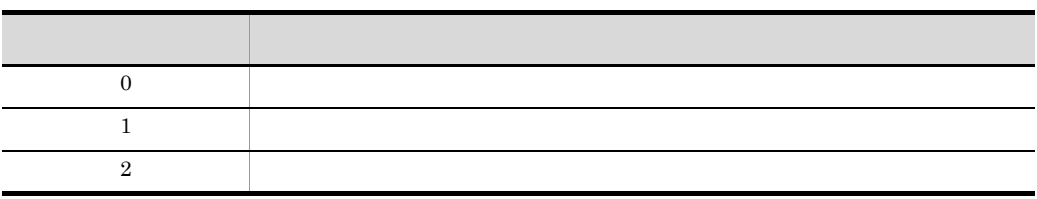

 $0$ 

PageSetup

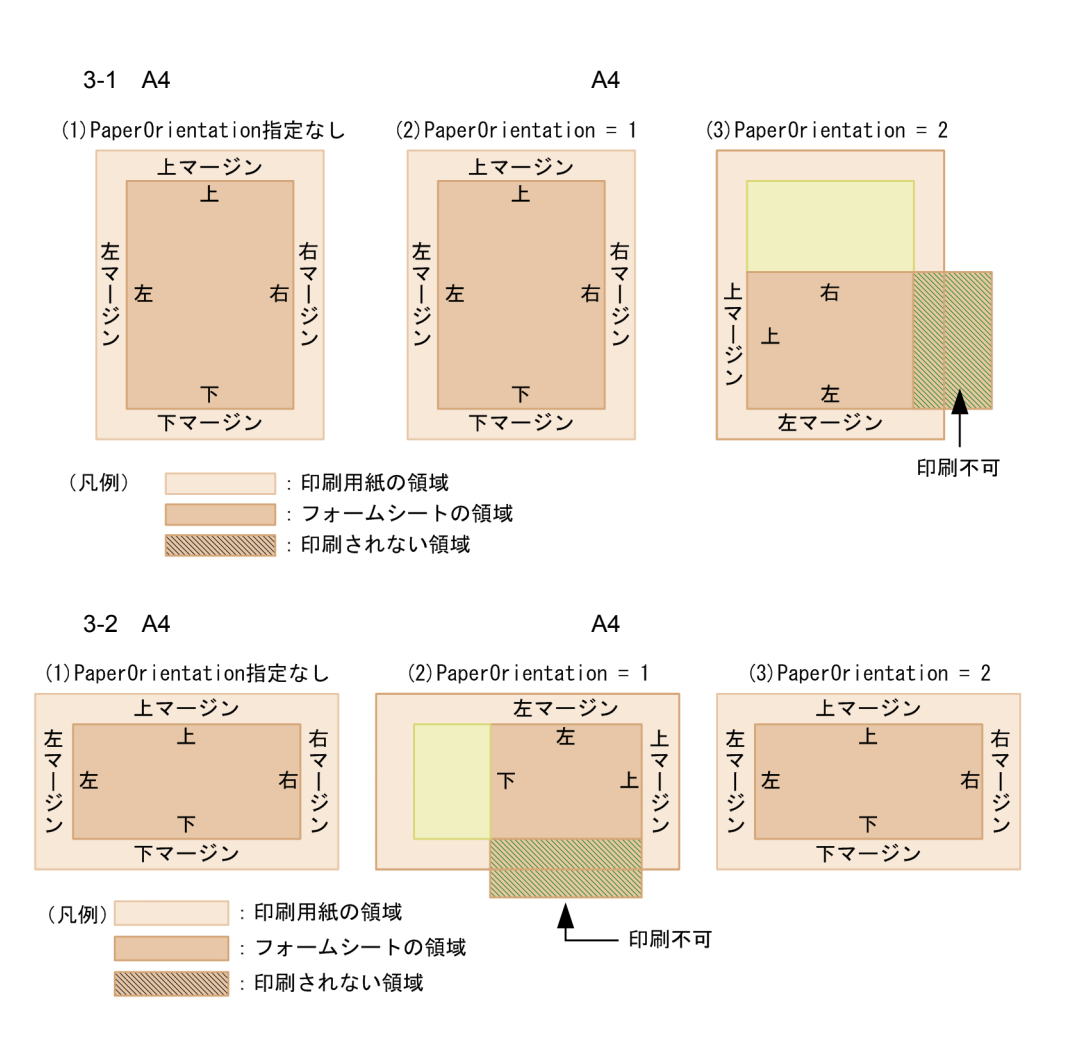

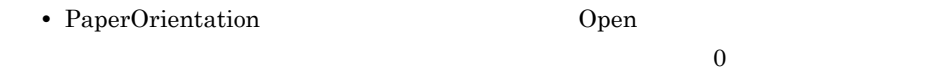

Integer

 $\mathbf{rpt}$ 

rpt.PageSetup.PaperOrientation = 1

コード・ショット しゅうしょう しゅうしょう  $4565$ 

#### <span id="page-106-0"></span>Parent

Application Document PageSetup MappingData UserDefineData

Application Document

Application

PageSetup MappingData UserDefineData Document

Object

 $\mathbf{parent}$ 

Application Set parent = rpt.Application.Parent

Document Set parent = rpt.Parent

PageSetup Set parent = rpt.PageSetup.Parent

MappingData Set parent = rpt.MappingData.Parent

UserDefineData Set parent = rpt.UserDefineData.Parent

### <span id="page-106-1"></span>Path

Document

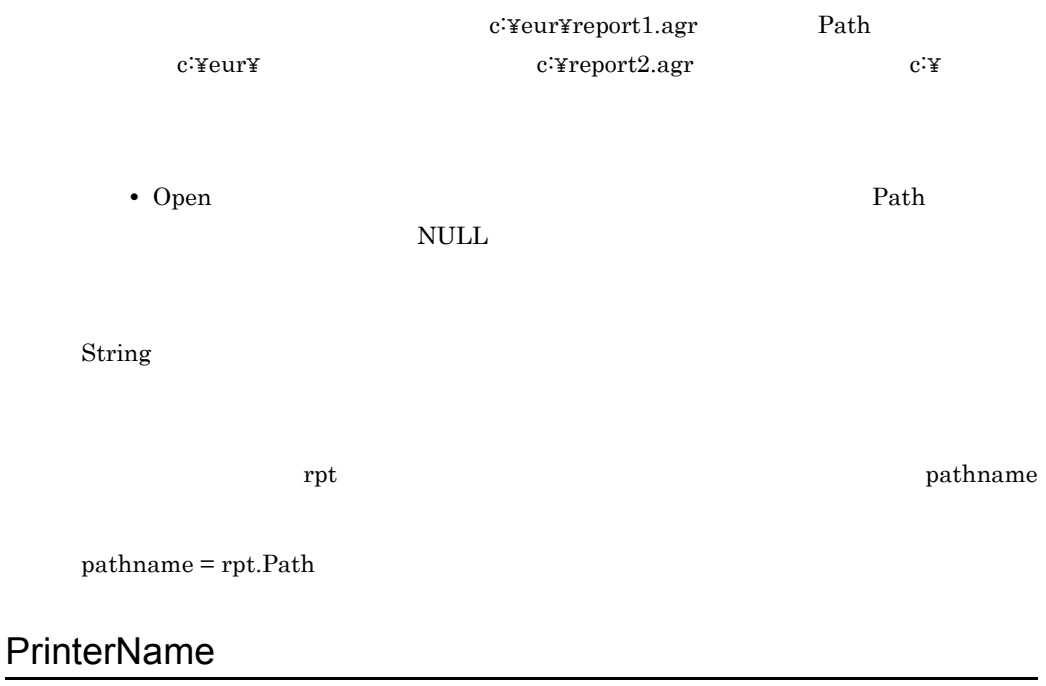

<span id="page-107-0"></span>Application

PrinterName Document Print/PrintOut Windows

String
rpt.Application.PrinterName = "Printer name"

### **PrintFileName**

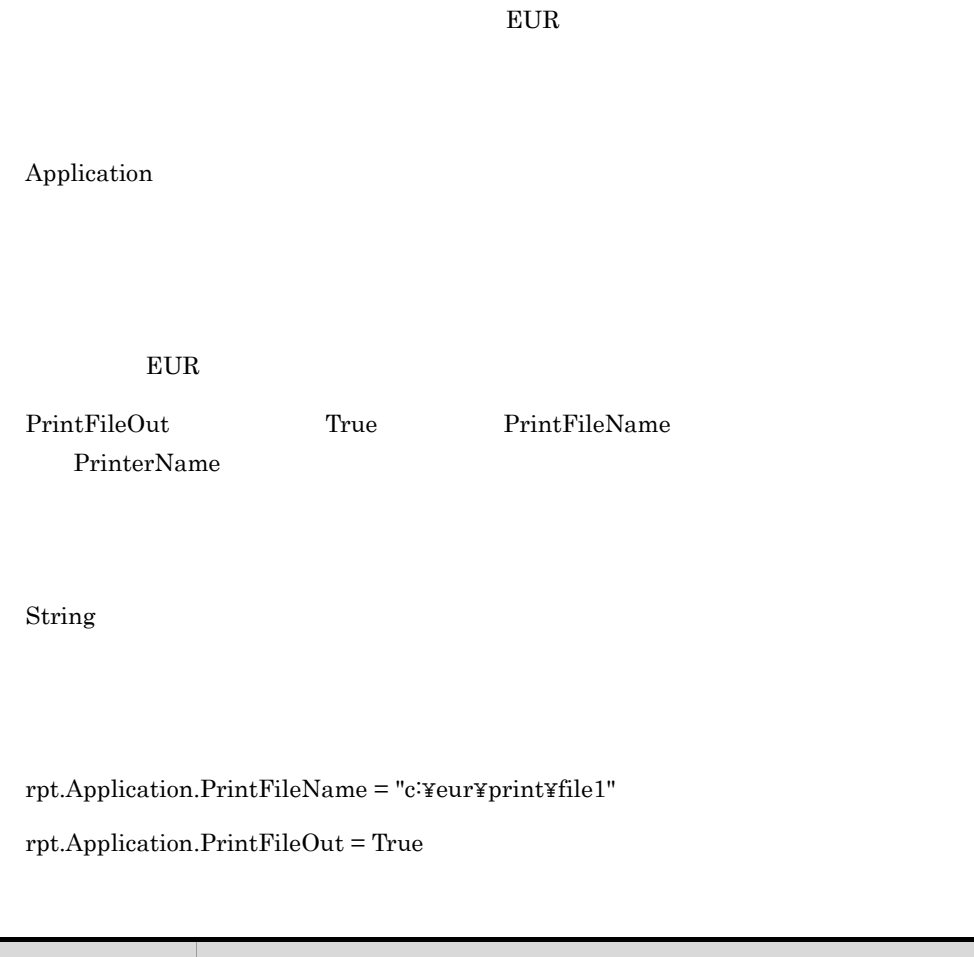

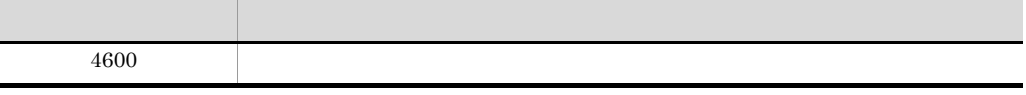

## **PrintFileOut**

Document Print PrintOut PrintFileName

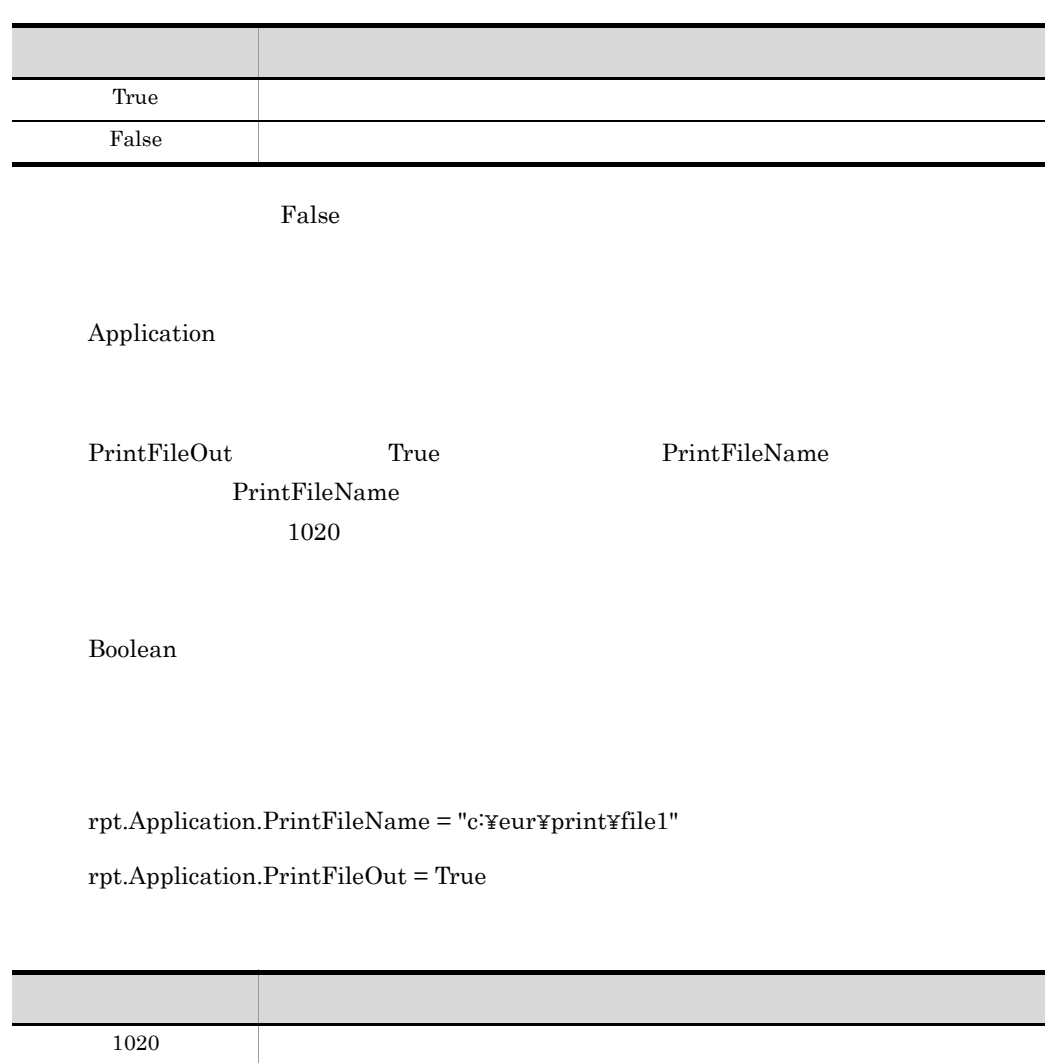

# PrintPageNumber

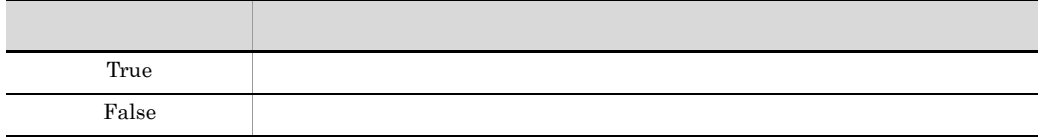

False

PageSetup

- PrintPageNumber 0pen
- Open PrintPageNumber • PrintPageNumber **False**

Boolean

 $\mathop{\rm rpt}$ 

rpt.PageSetup.PrintPageNumber = True

### PrintStatus

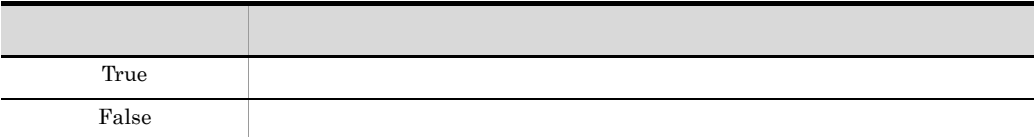

False

Application

Boolean

rpt.Application.PrintStatus = True

# ReportBasePath

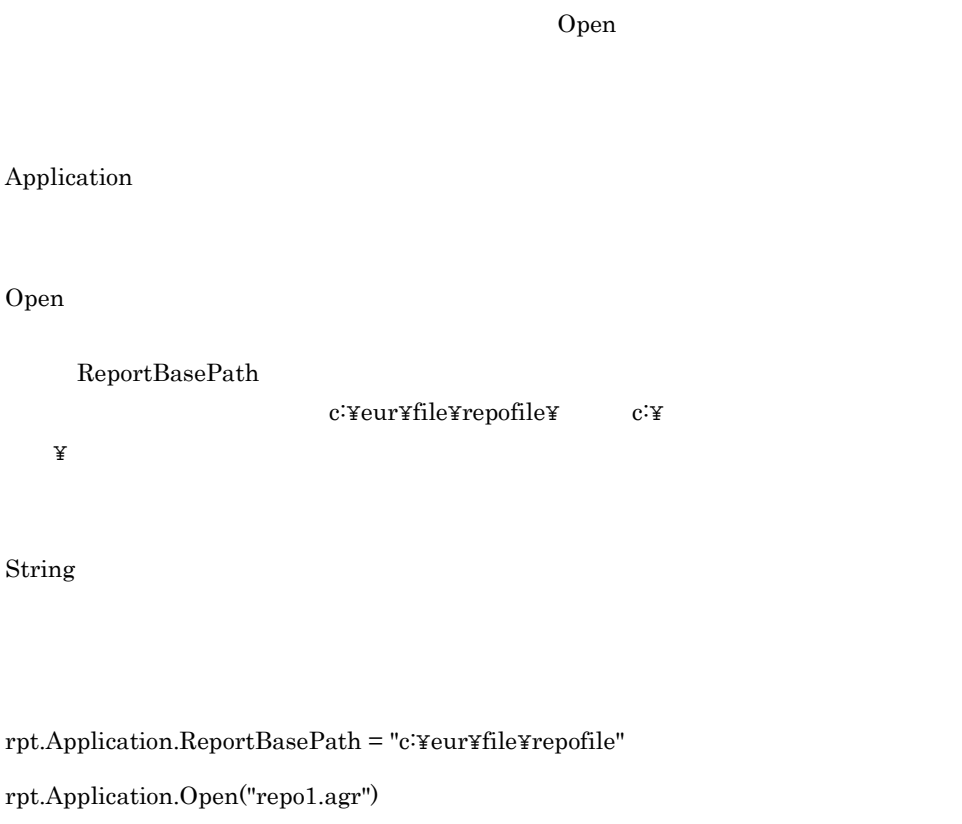

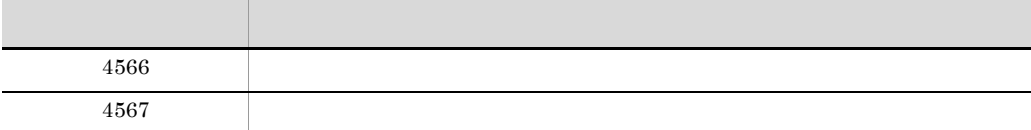

# ReplaceItemCntlFile

Application

1. ReplaceItemCntlFilePath

 $2.$ 

String

 $\mathbf{rpt}$ 

• **•**  $\blacksquare$ rpt.Application.ReplaceItemCntlFile = "Index.csv"

• **•**  $\blacksquare$ rpt.Application.ReplaceItemCntlFile = "c:¥data¥Index.csv"

• **filename** filename

filename = rpt.Application.ReplaceItemCntlFile

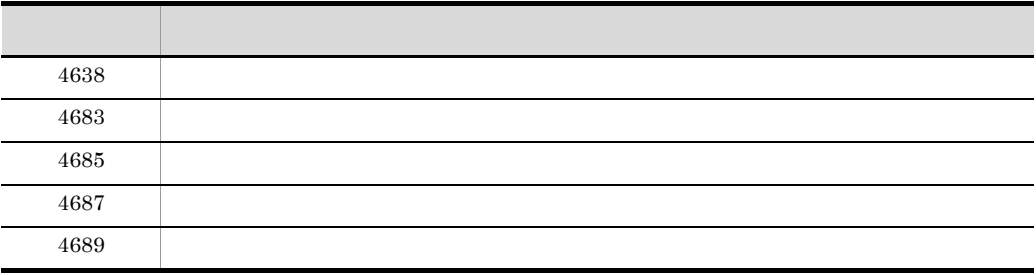

# ReplaceItemCntlFilePath

Application

ReplaceItemCntlFile

#### ReplaceItemCntlFilePath

c:¥eur¥file¥data¥ c:¥

String

rpt.Application.ReplaceItemCntlFilePath = "c:¥data¥Index"

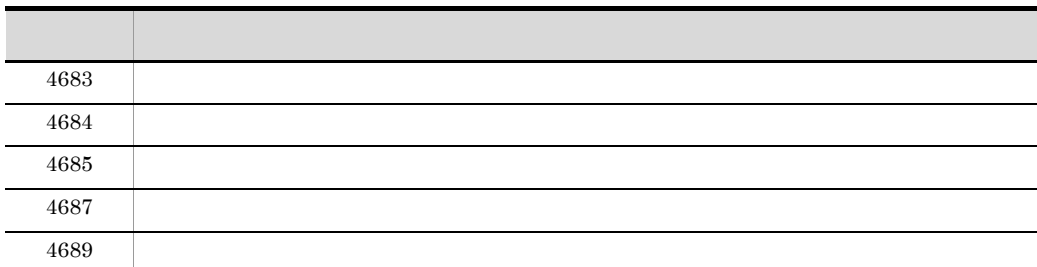

# ReplaceItemFilePath

Application

ReplaceItemCntlFile

 ${\bf ReplaceItemFilePath}$ 

取得することもできます。例えば, c:¥eur¥file¥data¥」や「c:¥」のように,文字列の

 $\mathbb {A}$ 

String

#### rpt.Application.ReplaceItemFilePath = "c:¥data¥Index"

 $\mathbf{R}$ 

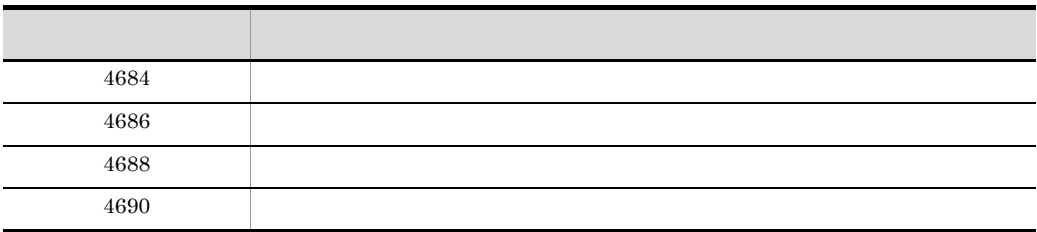

### ReportTitle

Application  ${\bf ReportTitle} \hspace{2cm} {\bf HITACHI \; Report} \; \cdot$  $255$   $255$  $255$ String  $\rm rpt$  $\text{rpt}. \text{Application}. \text{ReportTitle} = " \quad \text{No}.012-3456"$ 

### Sorting

 $2$ 

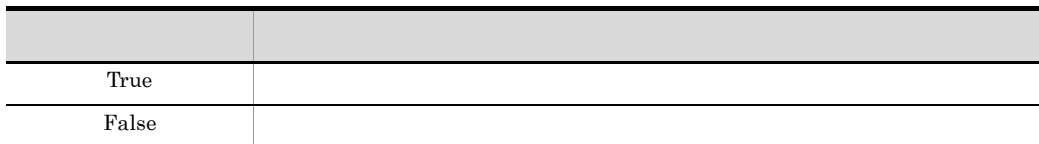

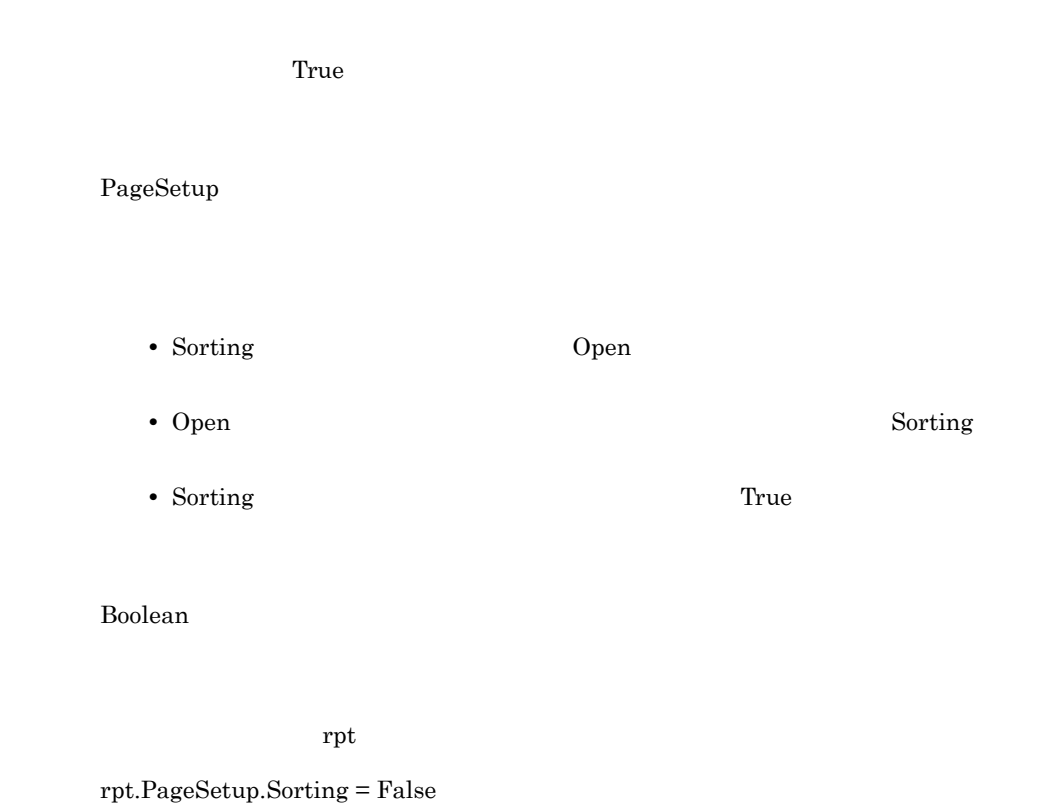

# SubWindowStatus

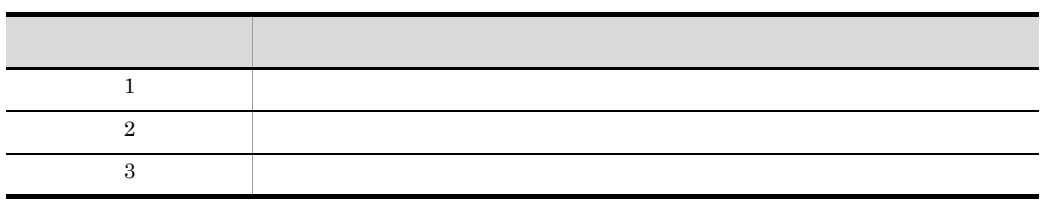

 $1$ 

Application

Integer

 $\mathop{\rm rpt}$ 

#### rpt.Application.SubWindowStatus = 3

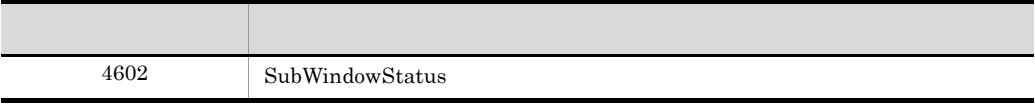

### Top

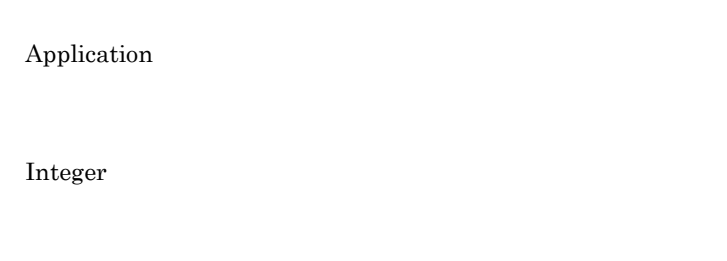

 $\mathbf{rpt}$ 

 $rpt.$ Application.Top = 0

### **TrayCode**

TraySelection

 $1$ TraySelection

Windows でんしょうかんしょうかんしゃ

 $256$ 

3-5 Windows

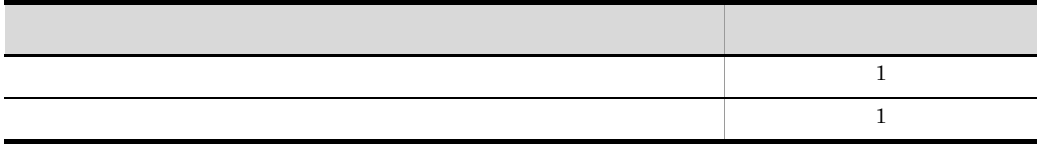

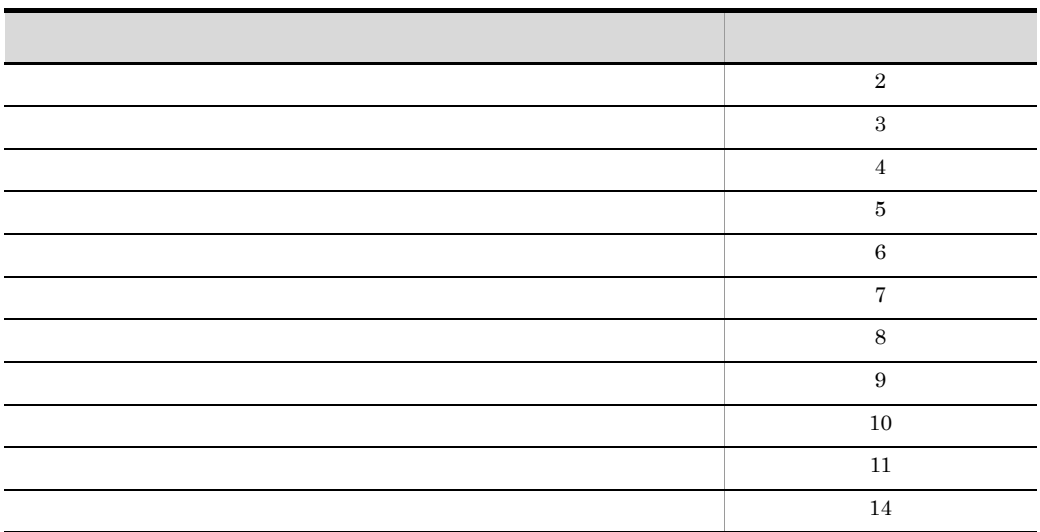

 $Nindows$ 

についている。<br>これでは、Windows では、<br>また、Mindows では、

 $\tt EUR$ 

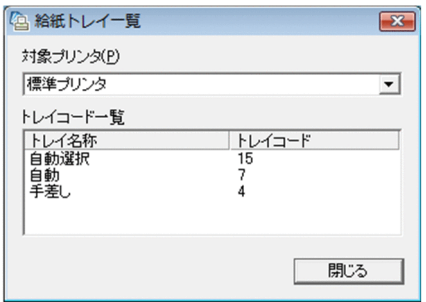

Eurtyl.exe

EUR Designer EUR Viewer --+-- Program -- Eurtyl.exe  ${\rm EUR}$  Developer --+-- EUR Designer --+-- Program --Eurtyl.exe

Application

TrayCode PrinterName TraySelection

Integer

 $\mathop{\rm rpt}$ 

rpt.Application.PrinterName = "Printer name"

rpt.Application.TraySelection = 1

rpt.Application.TrayCode = 2

# TraySelection

 $0<sub>0</sub>$ 

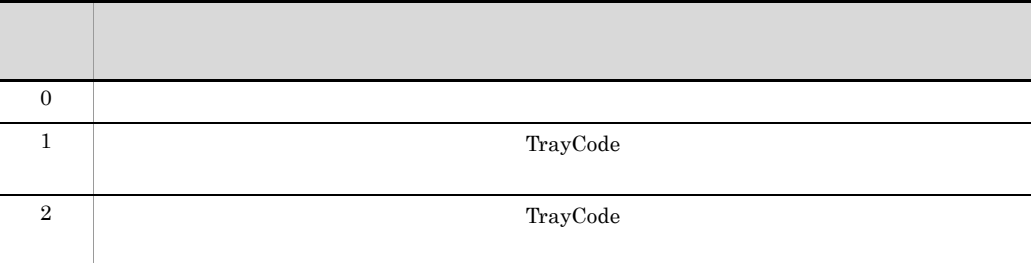

Application

TraySelection PrinterName

Integer

 $\mathbf{rpt}$ 

rpt.Application.PrinterName = "Printer name"

rpt.Application.TraySelection = 1

コード・ショット アイディング・ショット  $4613$ 

## UserDataBasePath

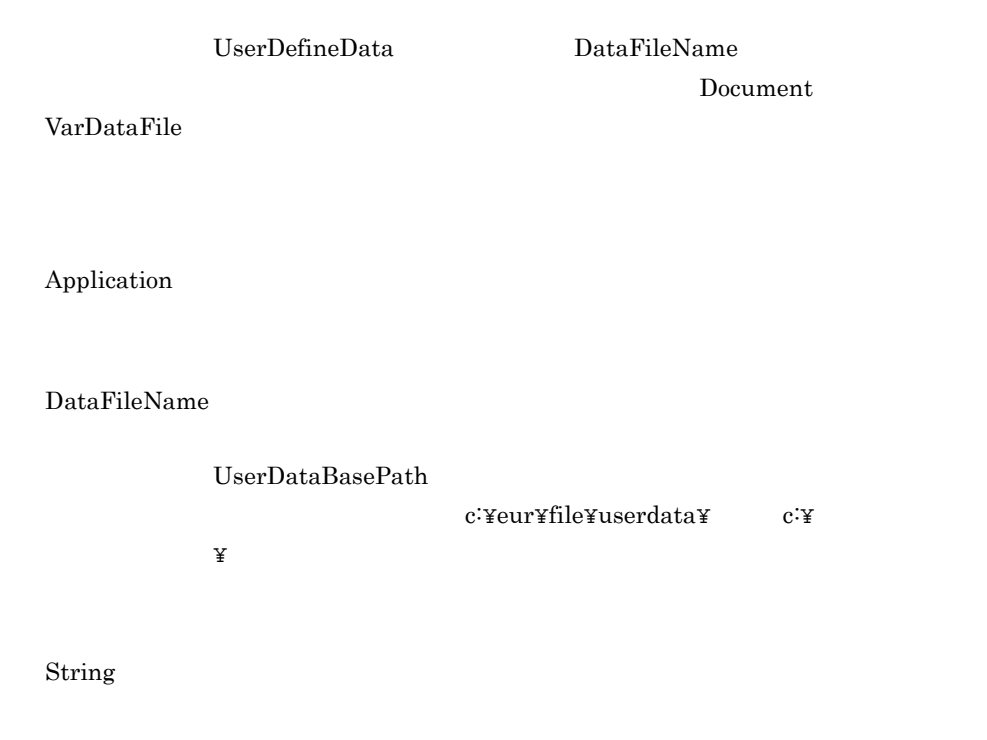

rpt.Application.UserDataBasePath = "c:¥eur¥file¥userdata"

rpt.UserDefineData.DataFileName = "data.dat"

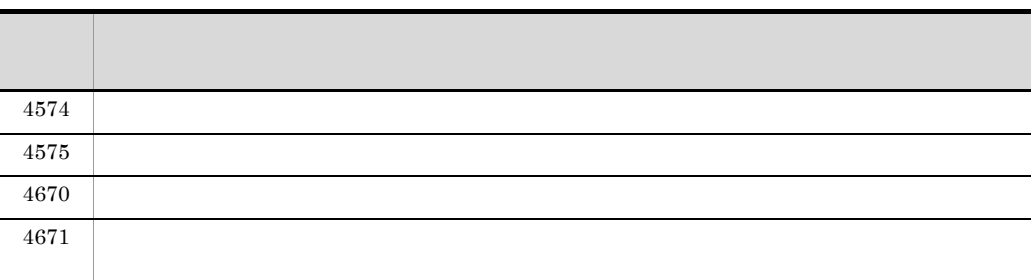

## UserDefineData

UserDefineData

Document

UserDefineData UserDefineData

> • Open  $\begin{minipage}{0.9\linewidth} \textbf{UserDefineData} \end{minipage} \begin{minipage}{0.9\linewidth} \textbf{NULL} \end{minipage}$

Object

UserDefineData UserDefineData

userdata

Set userdata = rpt.UserDefineData

### VarDataFile

Document

VarDataFile VarDataFile

 $Open$ 

- **VarDataFile**
- •<br>•<br>

VarDataFile UserDefineData DataFileName

- VarDataFile Open
- Open VarDataFile
- VarDataFile  $\qquad \qquad \text{NULL}$

String

 $\mathop{\rm rpt}$ 

• **•**  $\bullet$ 

rpt.VarDataFile = "vartbl.dat"

rpt.VarDataFile = "c:¥eur¥vartbl.dat"

• **•**  $\frac{1}{2}$ 

• **•** *•*  $\blacksquare$   $\blacksquare$ 

varfilename = rpt.VarDataFile

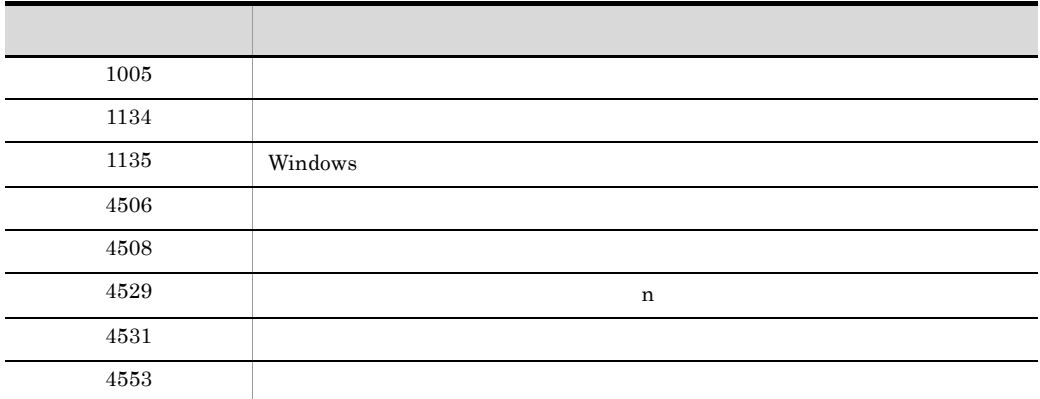

### Visible

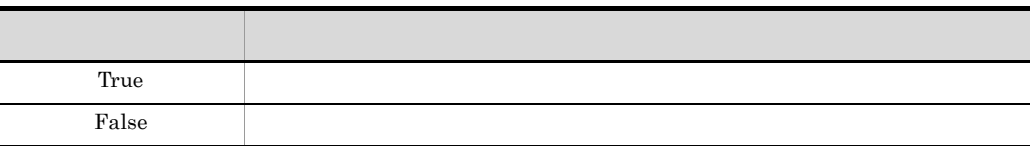

False

Application

Boolean

rpt rpt  $\mathbf{r}$ 

rpt.Application.Visible = True

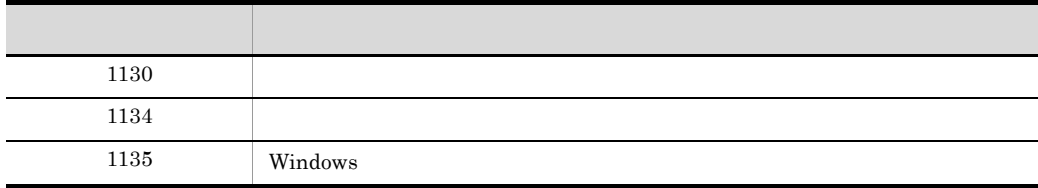

### Width

Application

Integer

 $\rm rpt \hspace{2.5cm} 1,000$ 

rpt.Application.Width = 1000

# WindowStyle

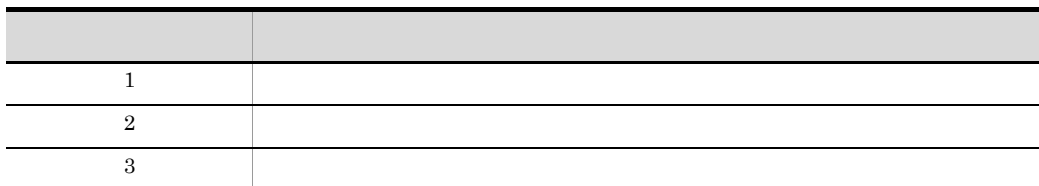

 $1$ 

Application

WindowStyle **Editable** 

#### WindowStyle

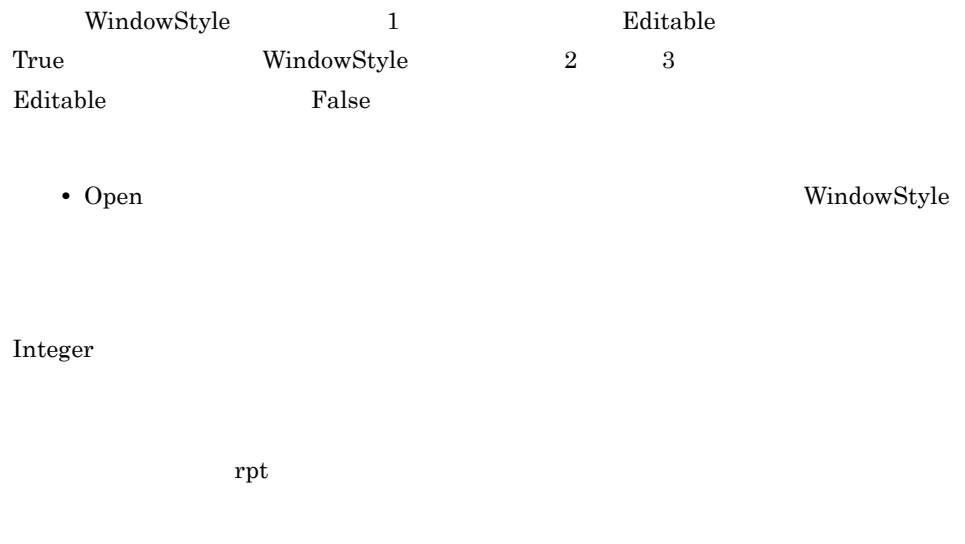

#### rpt.Application.WindowStyle = 1

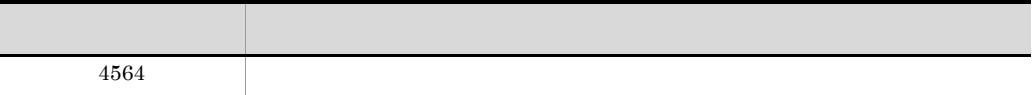

### Zoom

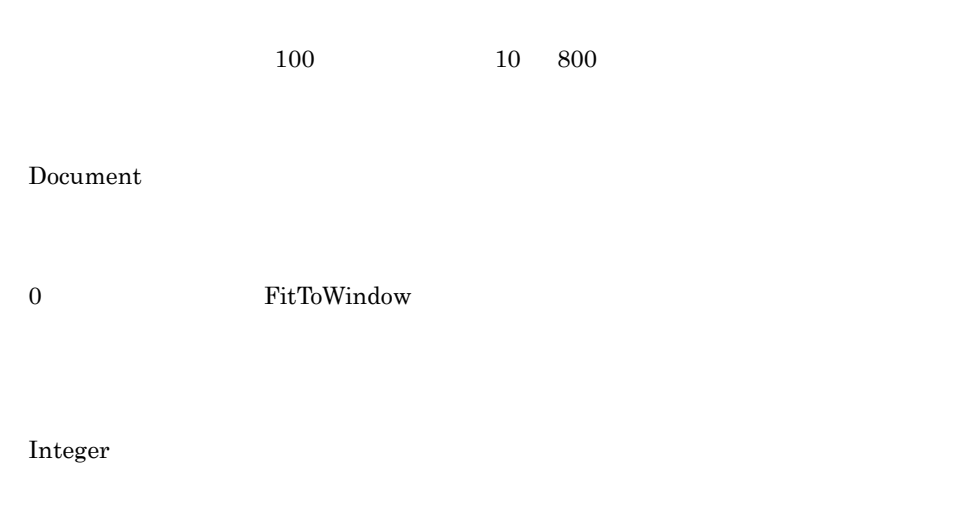

rpt.Zoom = 80

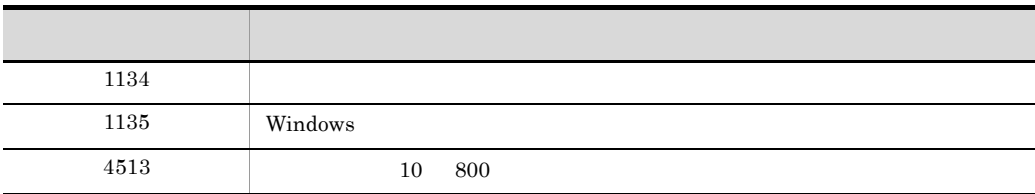

EUR OLE  $\sim$ 

### Activate

Document Activate Empty rpt rpt to the result of the result of the result of the result of the result of the result of the result of the result of the result of the result of the result of the result of the result of the result of the result of t rpt.Activate

## **CreateDate**

Open "YYYY/MM/DD hh:mm:ss" Open NULL 2014

Document

CreateDate

String

 $\mathbf{rpt}$ 

rpt.CreateDate

### Import

MappingData UserDefineData

MappingData UserDefineData

Import(datatype)

datatype Integer

 $Import$ MappingData UserDefineData  $\overline{\mathbf{0}}$  $1$  and  $1$  and  $1$  and  $1$ • Open Import

String

 $\mathbf{rpt}$ 

MappingData

rpt.MappingData.DataFileName = "tbl.dat" rpt.MappingData.Import(0)

•<br>• <sub>The S</sub><sub>P</sub> <sub>T</sub><sub>2</sub> T<sub>he</sub> S<sub>P</sub> T<sub>2</sub> T<sub>he</sub> S<sub>P</sub> T<sub>2</sub> T<sub>he</sub> S<sub>P</sub> T<sub>2</sub> T<sub>he</sub> S<sub>P</sub> T<sub>2</sub> T<sub>he</sub> S<sub>P</sub> T<sub>2</sub>

rpt.Application.DBInfoFileName = "dbinfo.txt" rpt.MappingData.DataFileName = "dbvar.txt" rpt.MappingData.Import(1)

UserDefineData

**•** データベースのデータを入力する場合

rpt.UserDefineData.DataFileName = "tbl.dat" rpt.UserDefineData.Import(0)

• **•**  $\mathcal{P}$ 

**•** データベースのデータを入力する場合

rpt.Application.DBInfoFileName = "dbinfo.txt" rpt.UserDefineData.DataFileName = "userdbvar.txt" rpt.UserDefineData.Import(1)

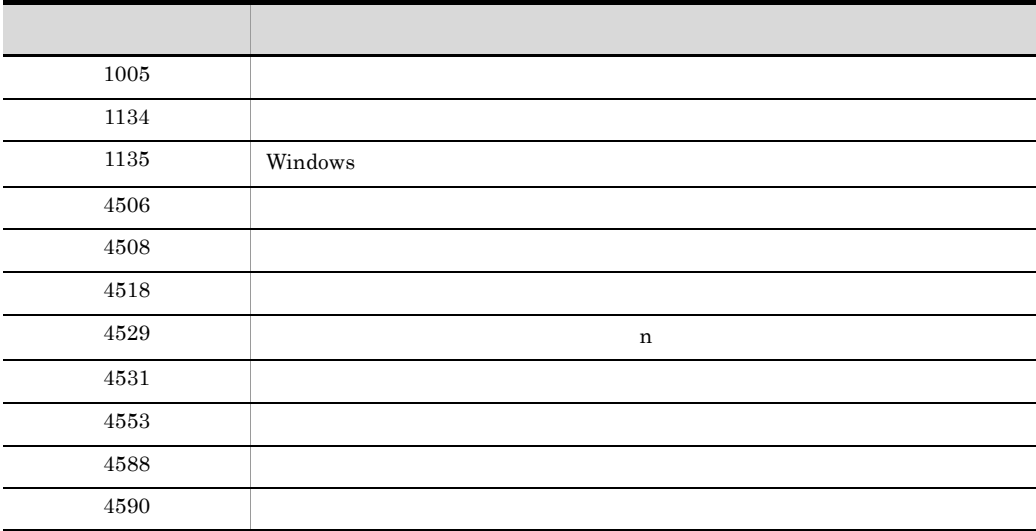

#### Open

 $\star$ .agr ,  $\star$ .fms

Application

Open(report)

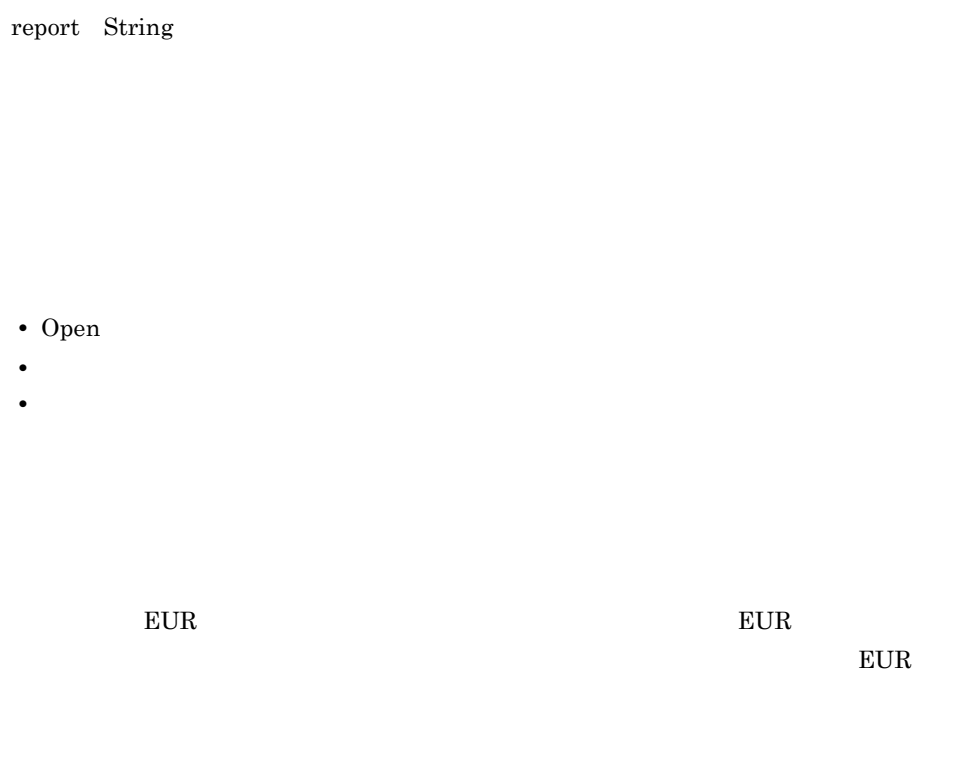

• Open  $\bullet$ 

• Open MultiReportSetFile MultiFormInfoDefFile

#### Empty

rpt rpt to the second that  $\mathbf{r}$ 

• **•** <u>• *Production*  $\mathbb{R}^n$  *a*  $\mathbb{R}^n$  *b*  $\mathbb{R}^n$  *c*  $\mathbb{R}^n$  *c*  $\mathbb{R}^n$  *c*  $\mathbb{R}^n$  *c*  $\mathbb{R}^n$  *c*  $\mathbb{R}^n$  *c*  $\mathbb{R}^n$  *c*  $\mathbb{R}^n$  *c*  $\mathbb{R}^n$  *c*  $\mathbb{R}^n$  *c*  $\mathbb{R}^n$  *c*  $\mathbb{$ rpt.Application.Open("report1.agr")

• **•** <u>• Transference</u> rpt.Application.Open("c:¥eur¥report1.agr")

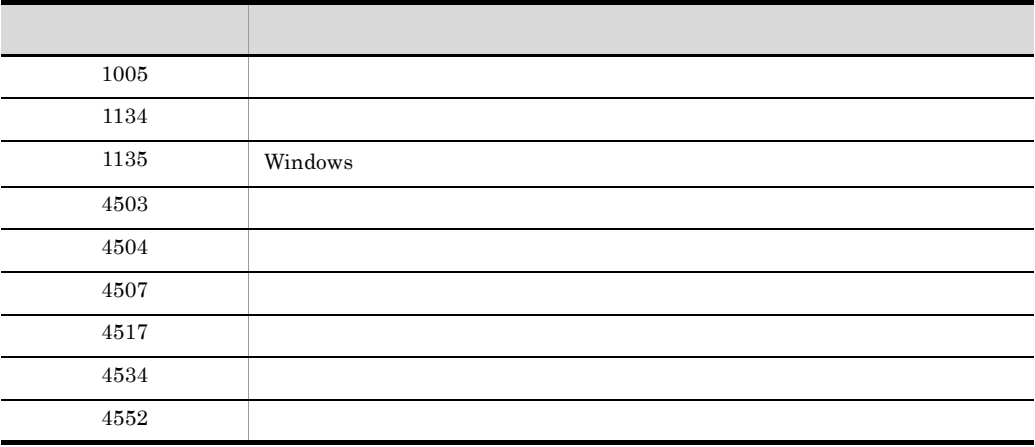

#### Print

Document

Print(from,to,copies)

from Integer  $0$  32,767 0  $1$  0 32,767 to Integer  $0 \t 32,767 \t 0$  $0$  32,767 copies Integer  $1 \quad 99 \qquad \quad 1 \quad 99$ 

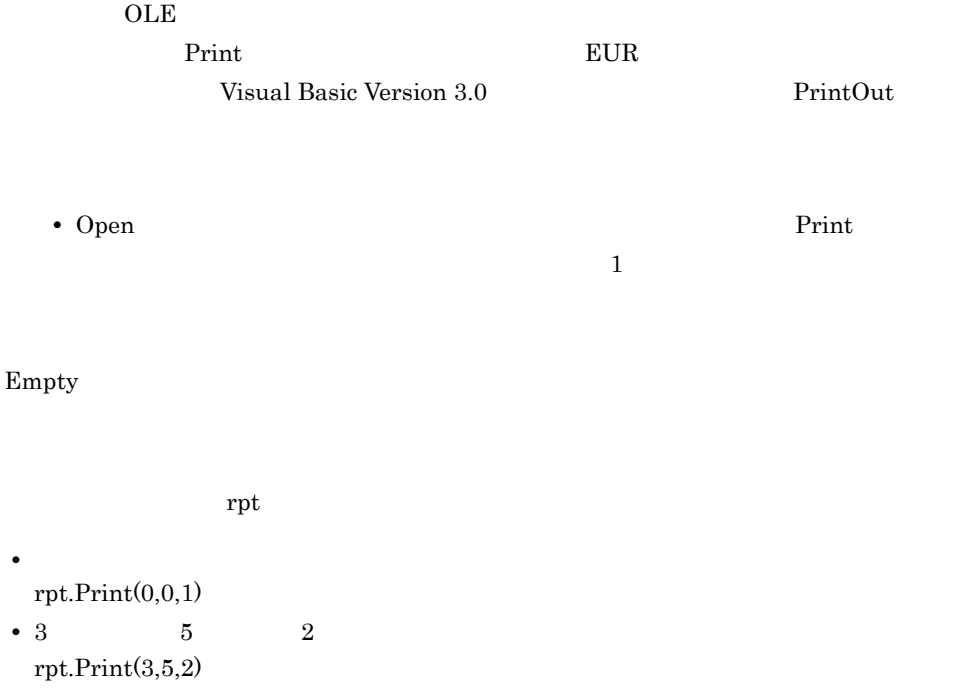

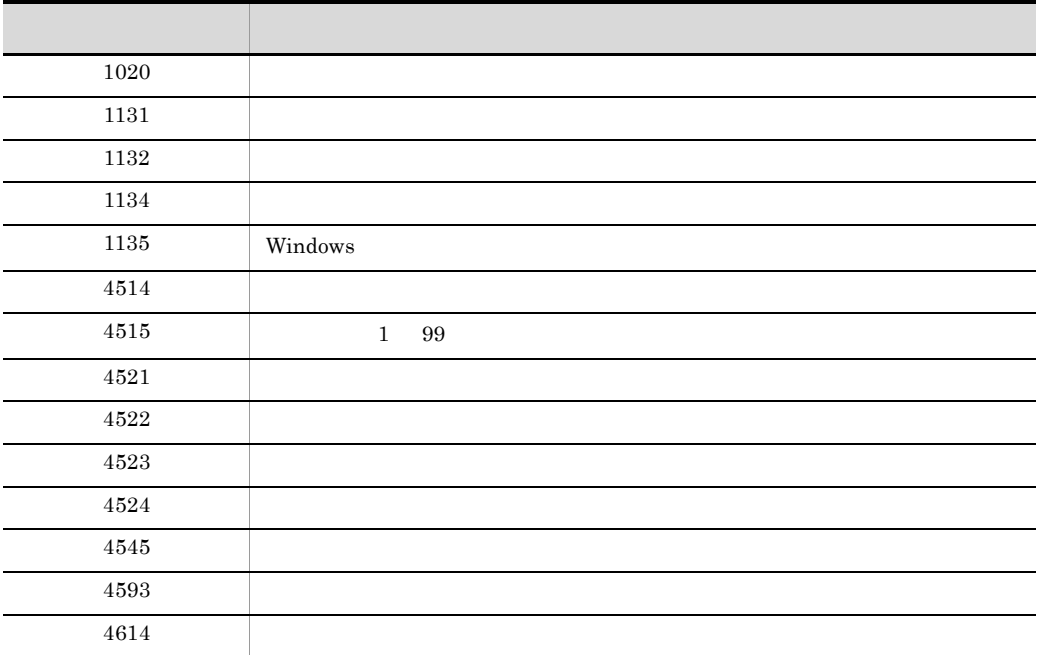

### PrintOut

#### Document

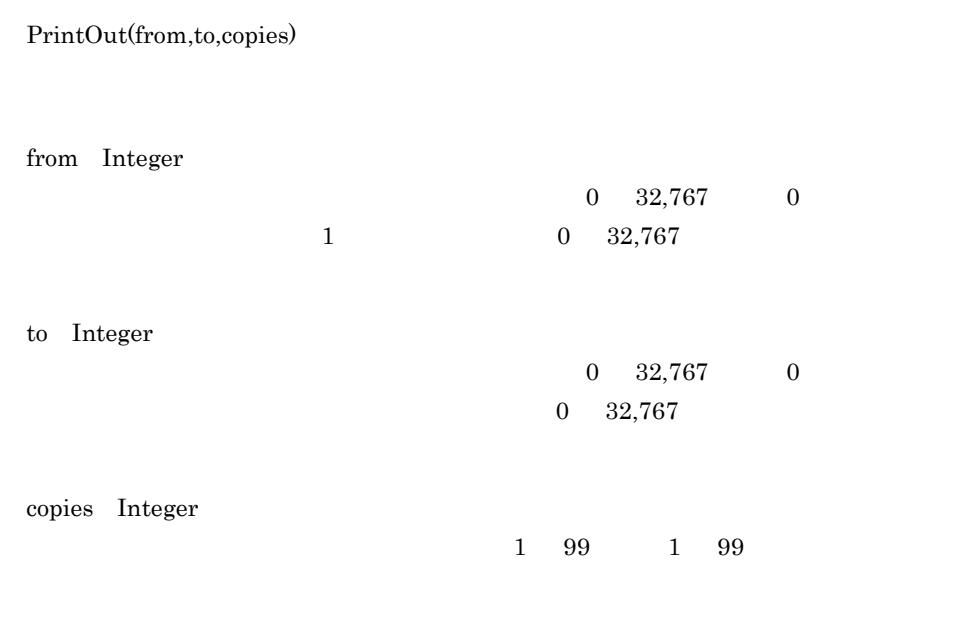

#### $OLE$

Print

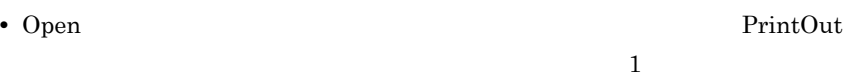

#### Empty

rpt rpt to the results of  $\mathbf{r}$ 

• **•**  $\mathbf{r} = \mathbf{r} \cdot \mathbf{r} + \mathbf{r} \cdot \mathbf{r} + \mathbf{r} \cdot \mathbf{r} + \mathbf{r} \cdot \mathbf{r} + \mathbf{r} \cdot \mathbf{r} + \mathbf{r} \cdot \mathbf{r} + \mathbf{r} \cdot \mathbf{r} + \mathbf{r} \cdot \mathbf{r} + \mathbf{r} \cdot \mathbf{r} + \mathbf{r} \cdot \mathbf{r} + \mathbf{r} \cdot \mathbf{r} + \mathbf{r} \cdot \mathbf{r} + \mathbf{r} \cdot \mathbf{r} + \mathbf{r} \cdot \mathbf{r$ rpt.PrintOut(0,0,1)

• 3 5 2 rpt.PrintOut(3,5,2)

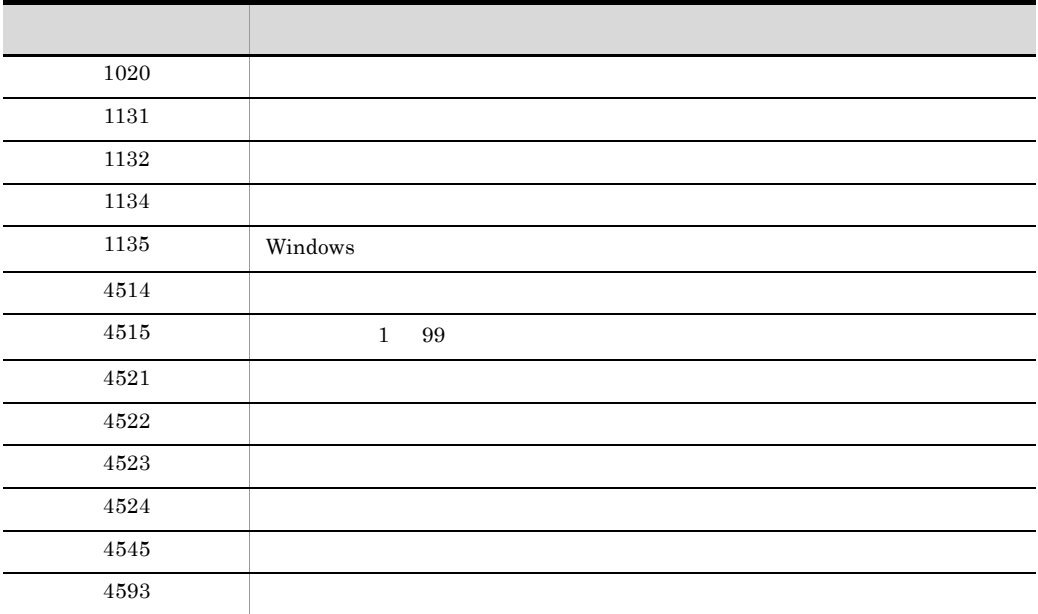

# Quit

 ${\rm EUR}$ 

Application

Quit

Empty

rpt rpt states when  $\mathbf{r}$ 

rpt.Application.Quit

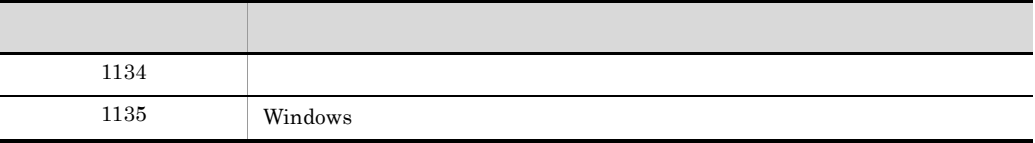

4 OCX

EUR OCX

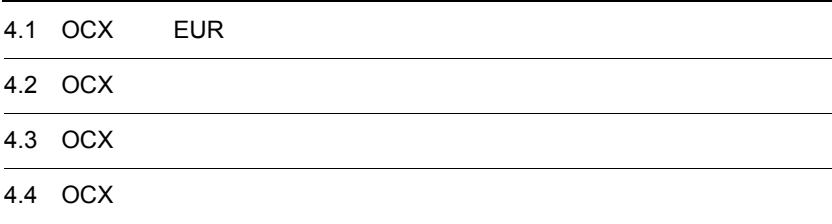

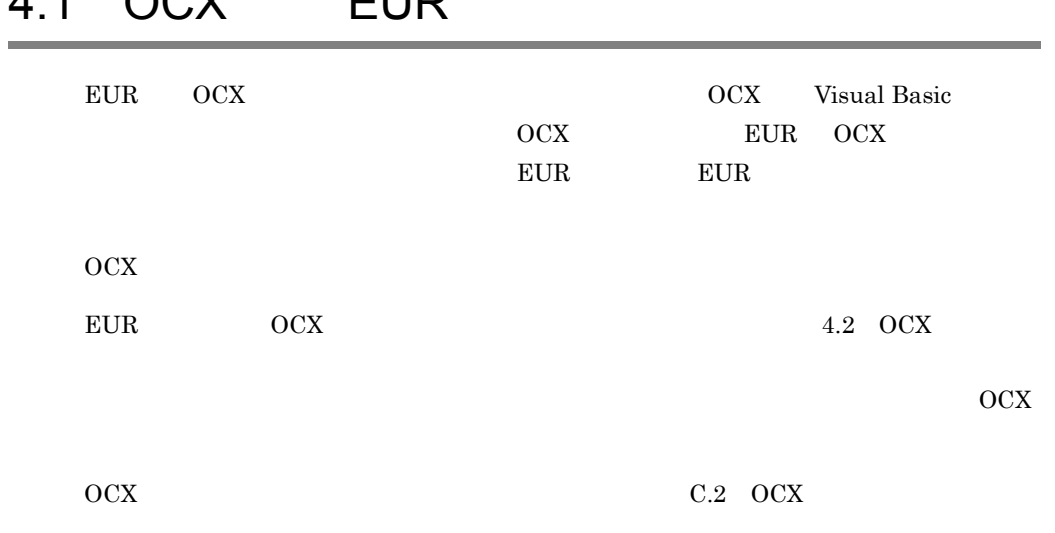

# $4.1$  OCY EUR

# 4.1.1 OCX

1 OCX

 $OCX$ 

- **•** 印刷に使用する帳票ファイルの指定
- 
- **•**  $\mathbf{r} = \mathbf{r} \cdot \mathbf{r}$ • EUR
- 
- **•** 印刷するプリンタの指定
- **•**  $\mathbf{r} = \mathbf{r} \cdot \mathbf{r}$
- **•** 印刷する用紙の向き,印刷開始ページ,印刷終了ページ,および印刷部数の指定
- **•** ウィンドウの表示 / 非表示の指定
- **•** 給紙トレイの指定
- **•**  $\mathbf{e} = \mathbf{e}^{-\mathbf{e} \cdot \mathbf{e}^{-\mathbf{e} \cdot \mathbf{e}^{-\mathbf{e} \cdot \mathbf{e}^{-\mathbf{e} \cdot \mathbf{e}^{-\mathbf{e} \cdot \mathbf{e}^{-\mathbf{e} \cdot \mathbf{e}^{-\mathbf{e} \cdot \mathbf{e}^{-\mathbf{e} \cdot \mathbf{e}^{-\mathbf{e} \cdot \mathbf{e}^{-\mathbf{e} \cdot \mathbf{e}^{-\mathbf{e} \cdot \mathbf{e}^{-\mathbf{e} \cdot \mathbf{e}^{-\mathbf{e} \cdot \mathbf{e}^{-\mathbf{e}$
- **• •**  $\mathbf{r} = \mathbf{r} \cdot \mathbf{r}$
- **•** 置き換え表管理情報ファイルの指定
- **• •** and  $\alpha$  is the contract of the contract of the contract of the contract of the contract of the contract of the contract of the contract of the contract of the contract of the contract of the contract of the cont

### 2 OCX

 $OCX$ 

- **•**  $\mathbf{r} = \mathbf{r} \cdot \mathbf{r} + \mathbf{r} \cdot \mathbf{r} + \mathbf{r} \cdot \mathbf{r} + \mathbf{r} \cdot \mathbf{r} + \mathbf{r} \cdot \mathbf{r} + \mathbf{r} \cdot \mathbf{r} + \mathbf{r} \cdot \mathbf{r} + \mathbf{r} \cdot \mathbf{r} + \mathbf{r} \cdot \mathbf{r} + \mathbf{r} \cdot \mathbf{r} + \mathbf{r} \cdot \mathbf{r} + \mathbf{r} \cdot \mathbf{r} + \mathbf{r} \cdot \mathbf{r} + \mathbf{r} \cdot \mathbf{r$
- 
- **•** ウィンドウを表示する位置,大きさ,ウィンドウのアクティブ状態の指定 **•** ユーザ操作とメッセージダイアログの表示の抑止

## 4.1.2 Visual Basic

Visual Basic **CONTACT EUR** EURCTLnn.ocx  $EUR$  europe EUR  $EUR$ 

 $1$ Visual Basic のカスタムコントロールへ登録する方法については,Visual Basic のマ

• **• •** [*P*]  $\frac{1}{2}$  [*P*]  $\frac{1}{2}$  [*P*]  $\frac{1}{2}$  [*P*]  $\frac{1}{2}$  [*P*]  $\frac{1}{2}$  [*P*]  $\frac{1}{2}$  [*P*]  $\frac{1}{2}$  [*P*]  $\frac{1}{2}$  [*P*]  $\frac{1}{2}$  [*P*]  $\frac{1}{2}$  [*P*]  $\frac{1}{2}$  [*P*]  $\frac{1}{2}$  [*P*]  $\frac{1}{2}$  [*P* 

#### $2 \overline{a}$

 $EUR$ 

#### $3$

 $EUR$ 

1. EUR

2. EUR

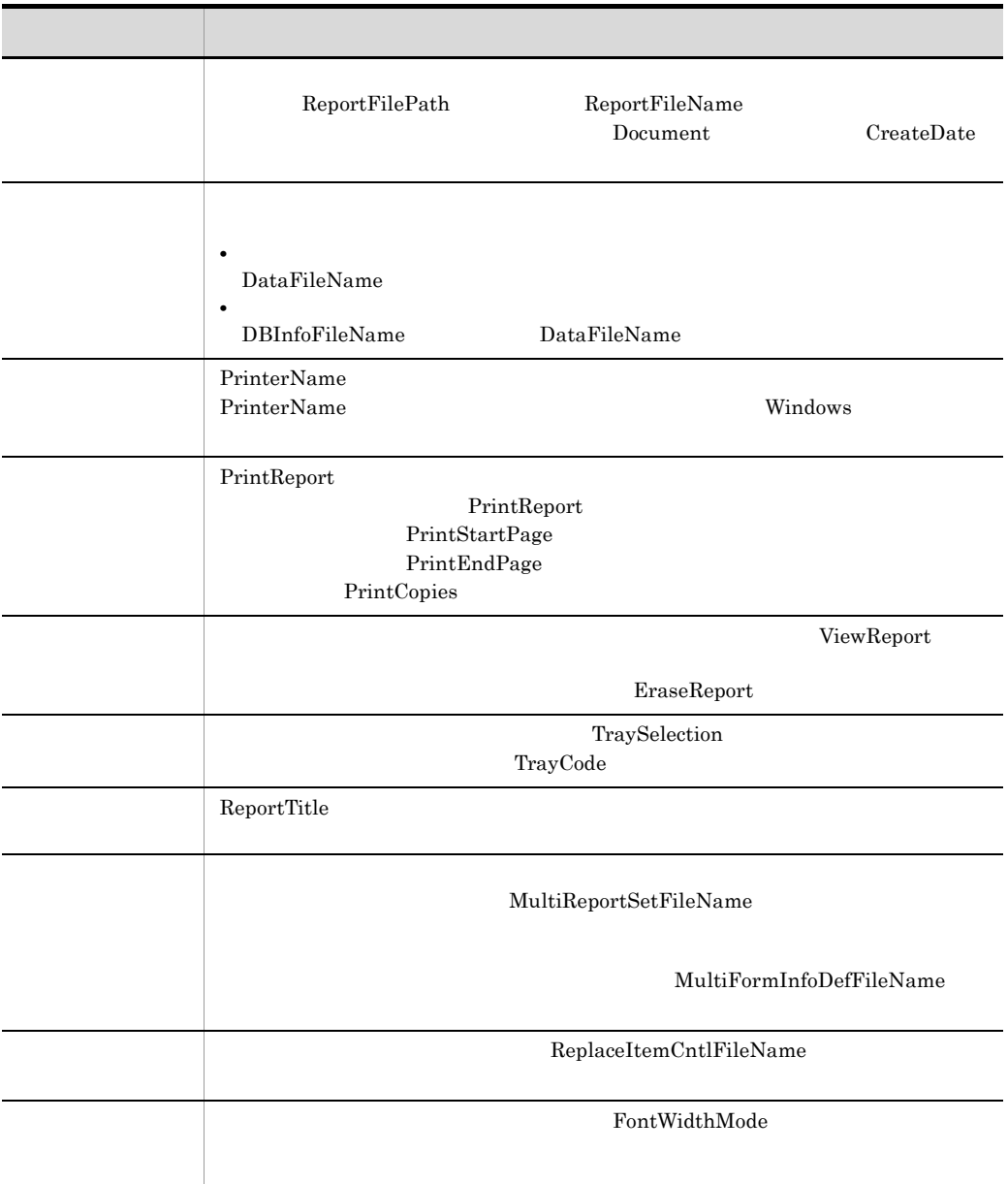

# <span id="page-140-0"></span>4.2 OCX

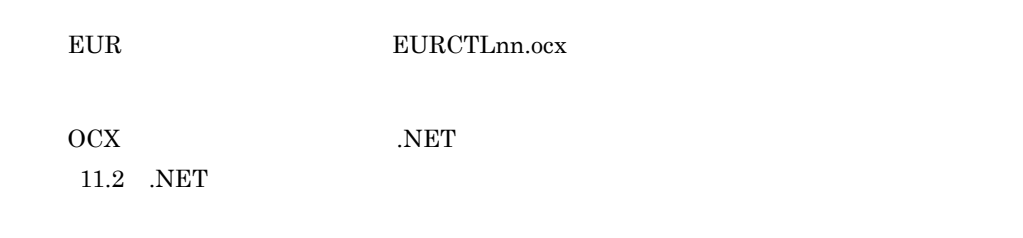

# 4.2.1 OCX

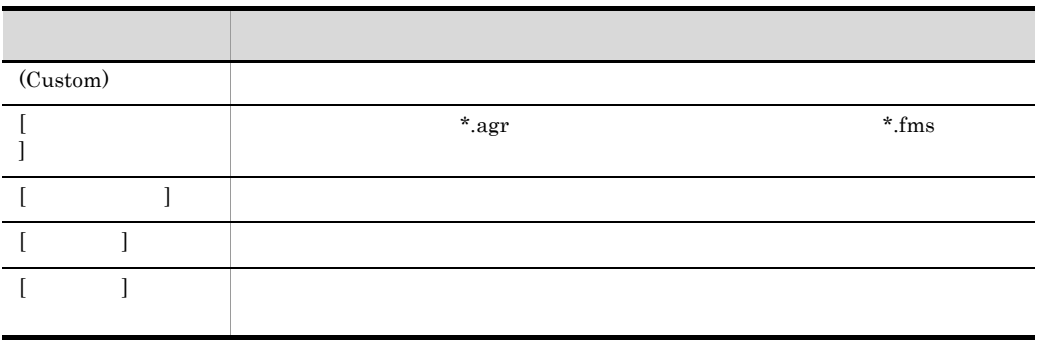

 $\begin{array}{lll} \text{EUR} & \text{OCX} \end{array}$ 

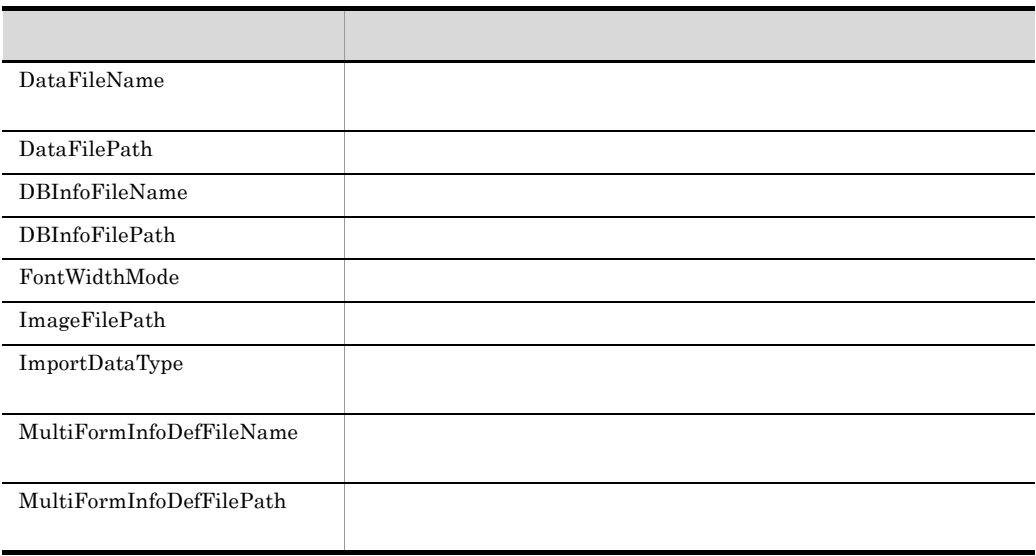

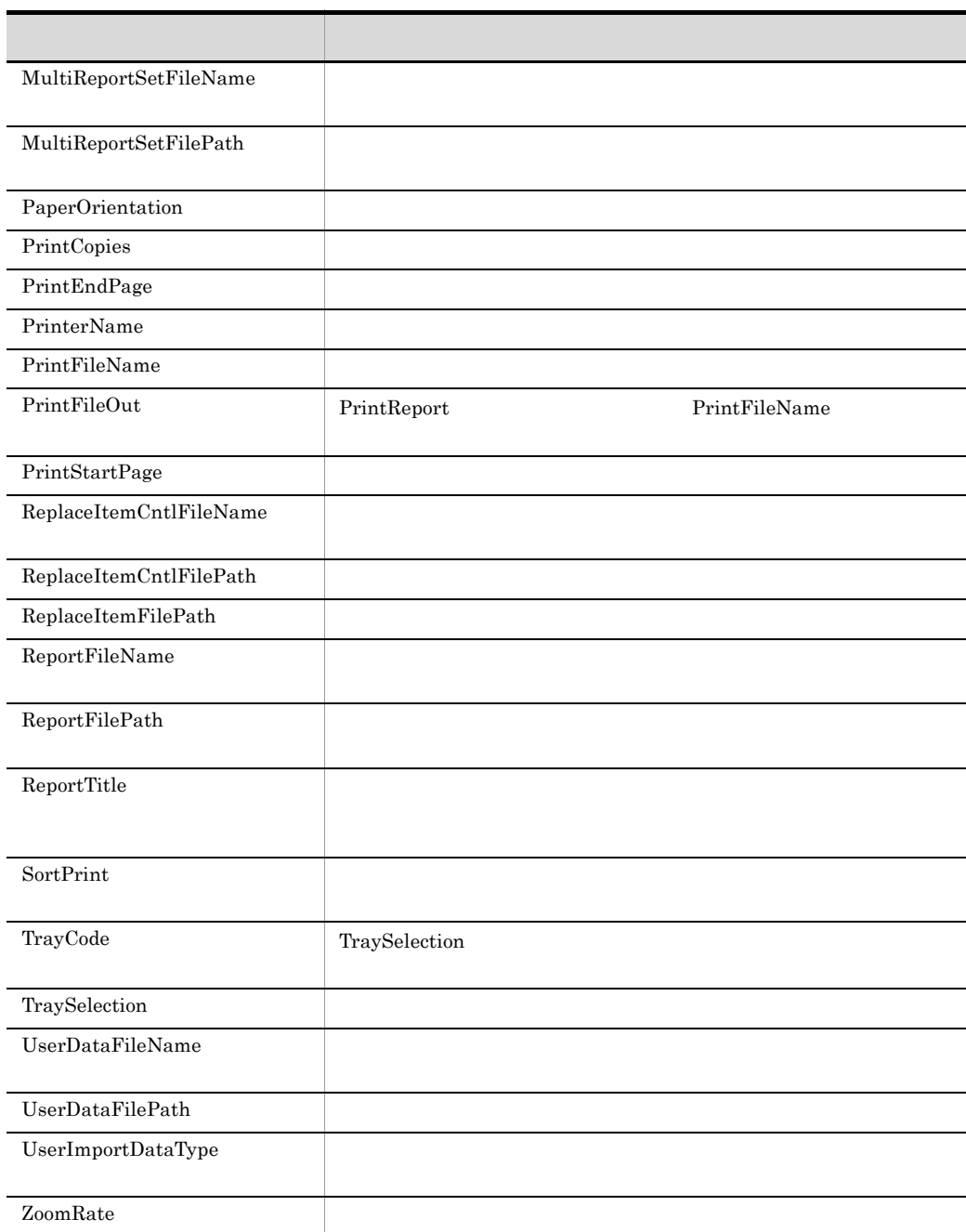

### 4.2.2 OCX

 ${\rm EUR}\hspace{20pt}{\rm OCX}$ 

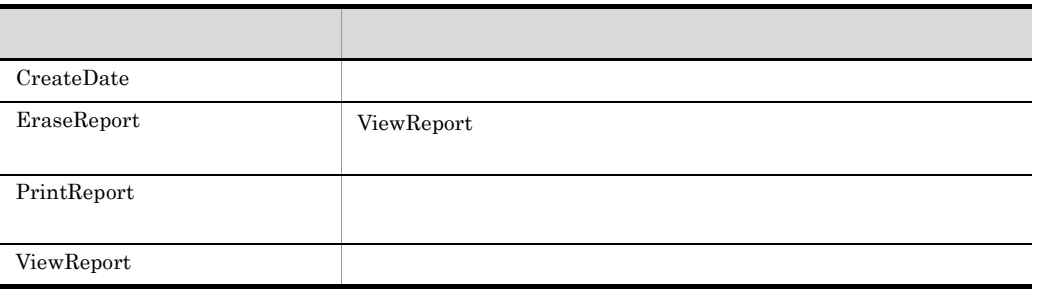

# 4.3 OCX

EUR OCX  $\sim$ 

## <span id="page-143-0"></span>DataFileName

DataFileName

DataFilePath

DataFilePath

PrintReport ViewReport DataFileName

String

### <span id="page-143-1"></span>DataFilePath

DataFileName

DataFileName

DataFilePath

c:¥eur¥file¥mapdata¥」や「c:¥」のように,文字列の最後に「¥」の付いた形式で,

String
## DBInfoFileName

1. DBInfoFilePath

 $2.$ 

PrintReport ViewReport

DataFileName

DBInfoFileName

MultiReportSetFile

String

## DBInfoFilePath

DBInfoFileName DBInfoFilePath c:¥eur¥file¥dbinfo¥ c:¥  $\mathbb{Y}$ String

FontWidthMode

 $EUR$  $EUR$ 

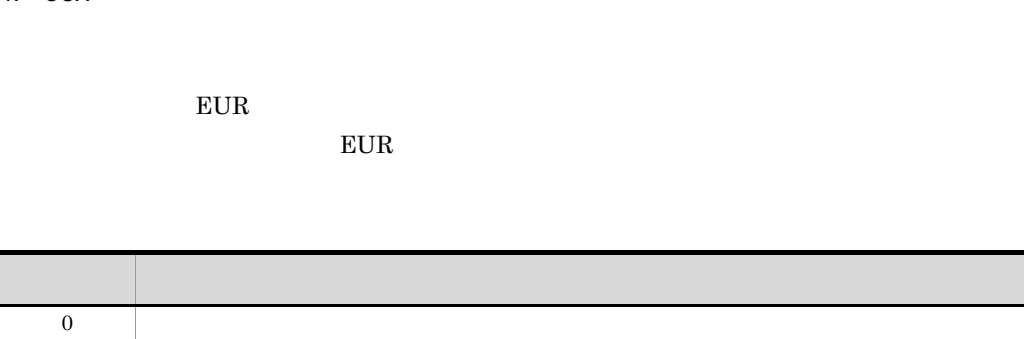

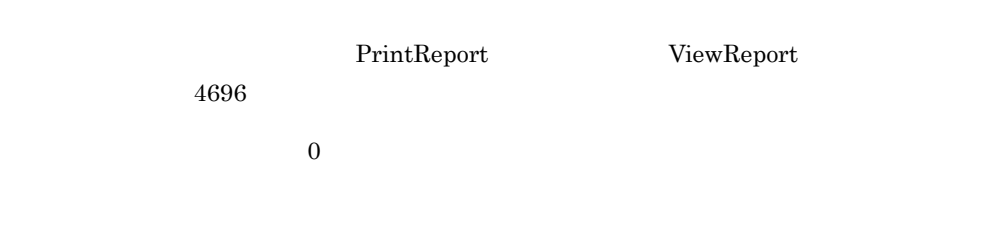

 $1$ 

 $\sim$  2

Integer

# **ImageFilePath**

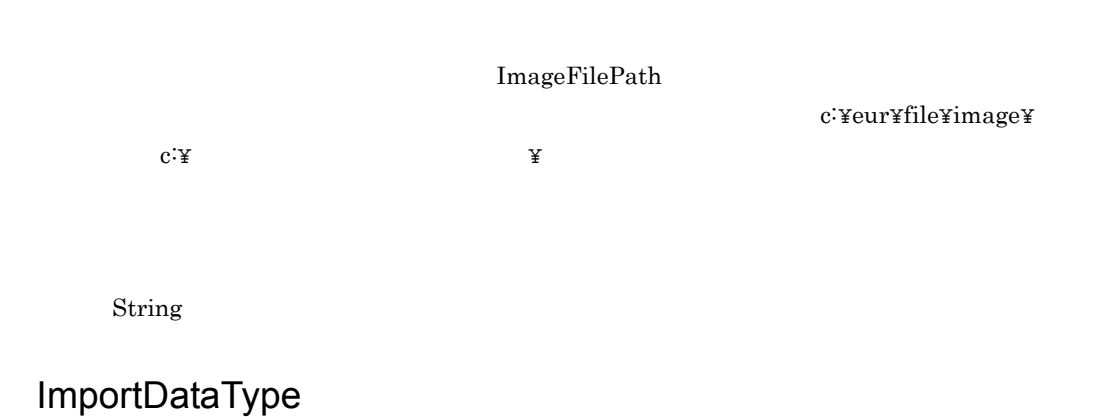

4. OCX

4.  $OCX$ 

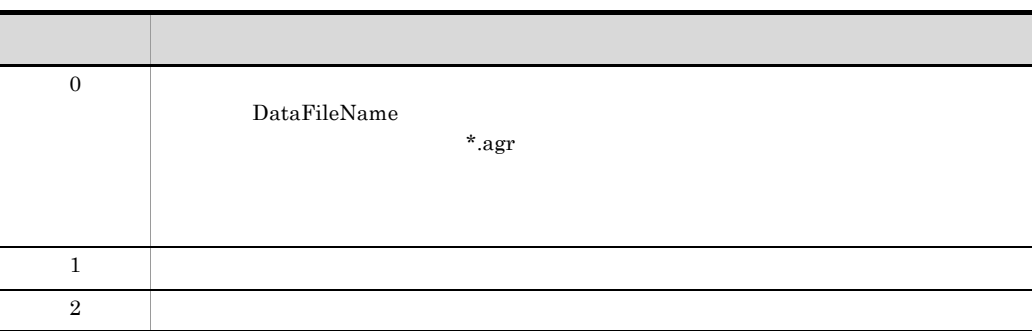

PrintReport ViewReport ImportDataType

Integer

## **MultiFormInfoDefFileName**

 $7.7$ 

String

#### **MultiFormInfoDefFilePath**

MultiFormInfoDefFileName

MultiFormInfoDefFileName

MultiFormInfoDefFilePath

String

## MultiReportSetFileName

 $7.6$ 

String

## MultiReportSetFilePath

 $\text{MultiReportSetFileName}$ 

 $\mathbb {Y}$ 

MultiReportSetFileName

MultiReportSetFilePath

c:¥eur¥file¥reportset¥ c:¥

String

#### PaperOrientation

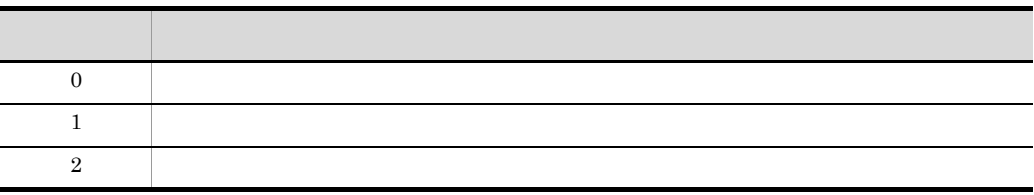

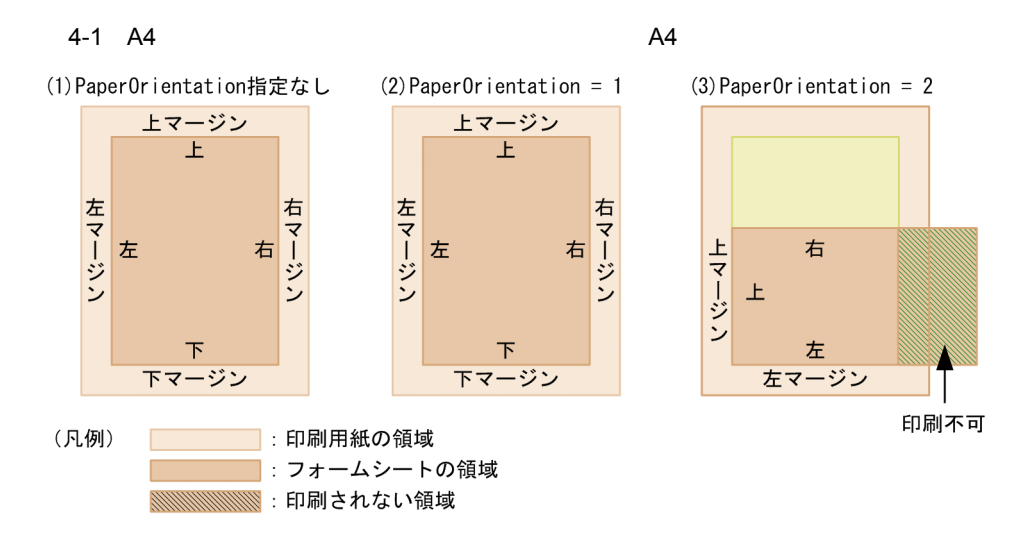

 $4-2$  A4  $4$ 

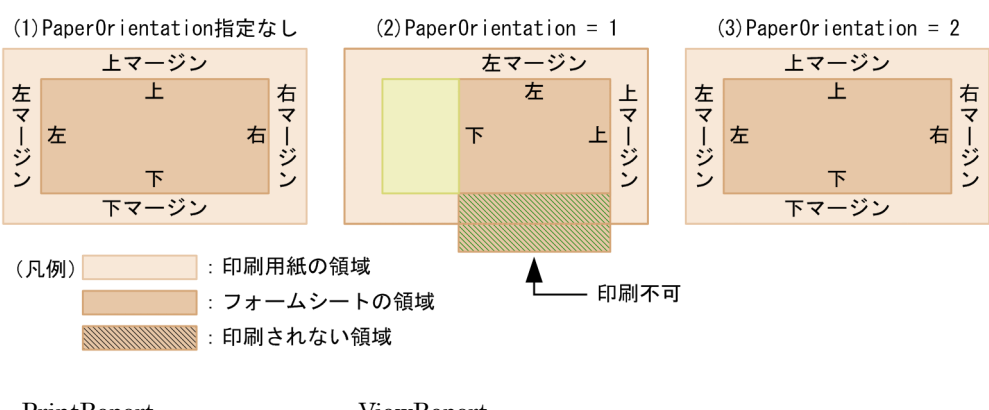

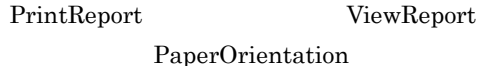

Integer

## PrintCopies

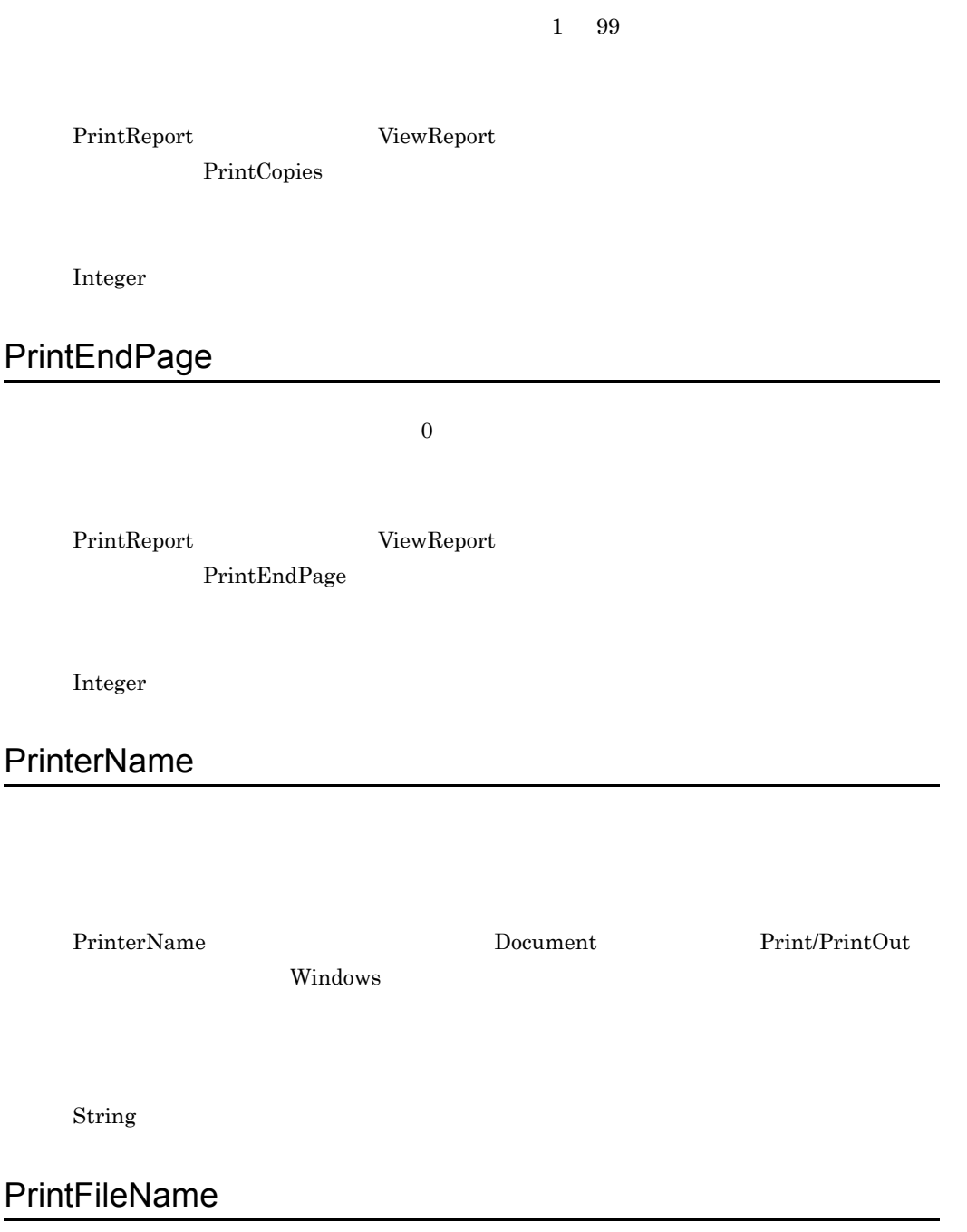

4.  $OCX$ 

 $EUR$ 

PrinterName

PrintFileOut True PrintFileName

String

#### **PrintFileOut**

PrintReport PrintFileName

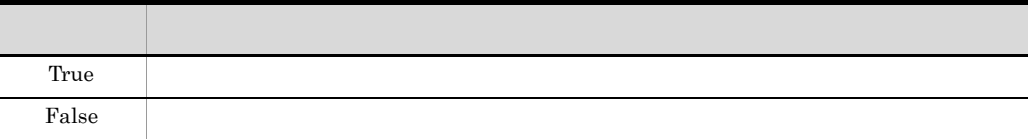

False

PrintFileName

Boolean

#### PrintStartPage

 $0$  0 1

PrintReport ViewReport

PrintStartPage

PrintEndPage

Integer

## ReplaceItemCntlFileName

1. ReplaceItemCntlFilePath

 $2.$ 

Integer

#### ReplaceItemCntlFilePath

ReplaceItemCntlFileName

ReplaceItemCntlFileName

ReplaceItemCntlFilePath

C:¥index¥ c:¥  $\mathbb {Y}$ 

Integer

## ReplaceItemFilePath

ReplaceItemCntlFileName

#### ReplaceItemFilePath

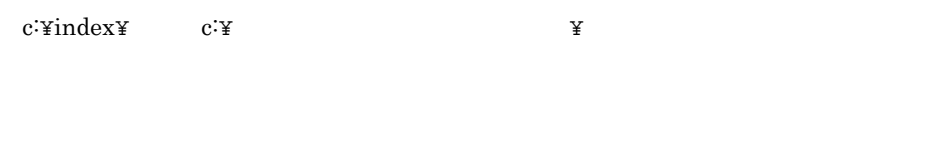

Integer

## ReportFileName

ReportFilePath

ReportFilePath

 $EUR$  europe et al.  $EUR$ 

 $\rm EUR$ 

PrintReport ViewReport ReportFileName

String

## ReportFilePath

 $\Omega$  Deen  $\Omega$ 

Open  $\Omega$ 

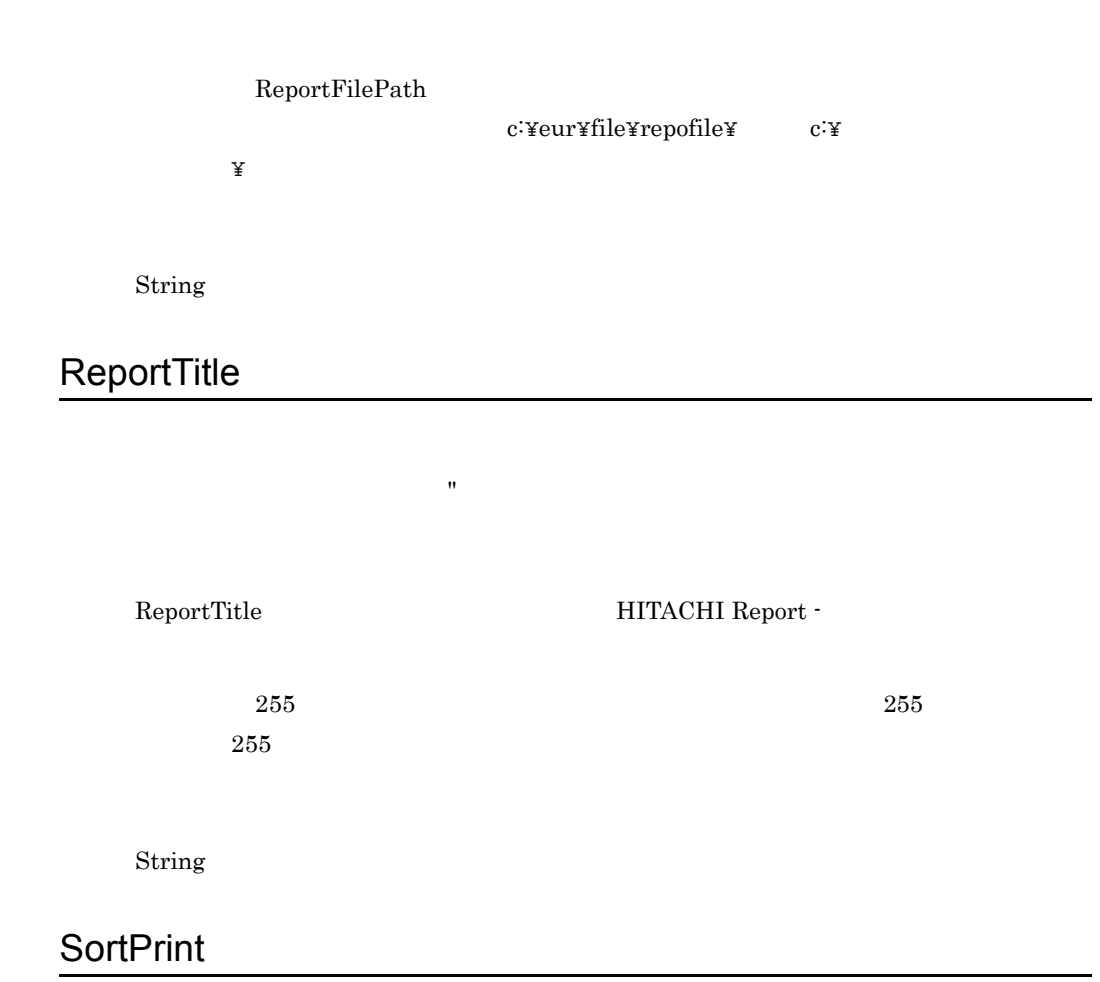

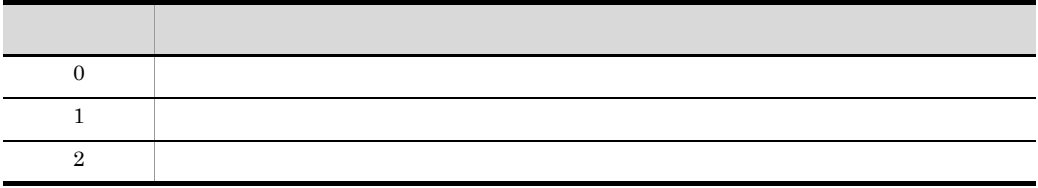

PrintReport ViewReport

SortPrint

Integer

# TrayCode

TraySelection

 $1$ TraySelection

Windows でんしょうかんしゃ しゅうしゅう しゅうしゅう しゅうしゅう しゅうしゅう しゅうしゅう しゅうしゅう しゅうしゅうしゅう

 $256$ 

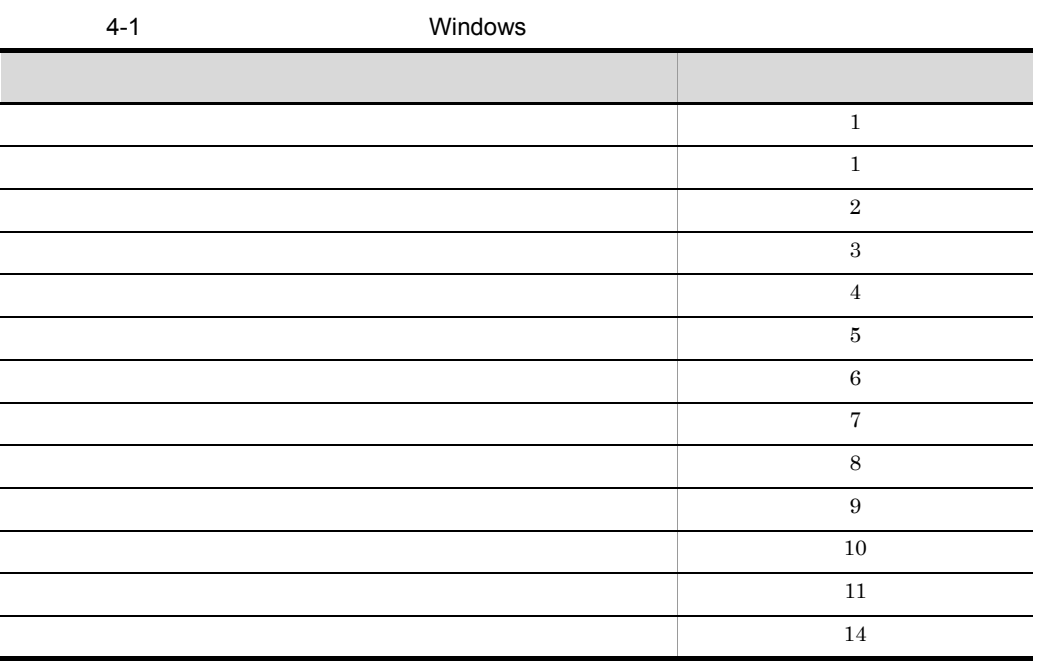

Windows

Windows

 $EUR$ 

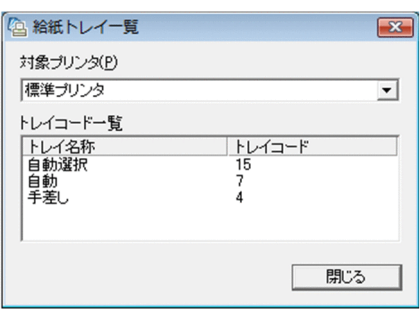

#### Eurtyl.exe

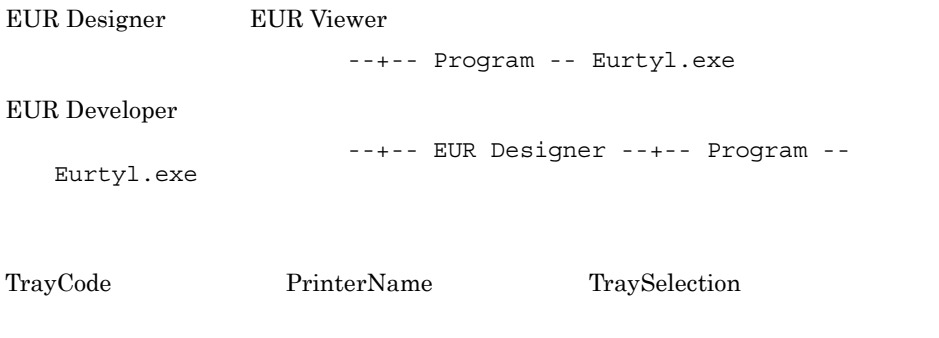

Integer

## TraySelection

 $0<sub>0</sub>$ 

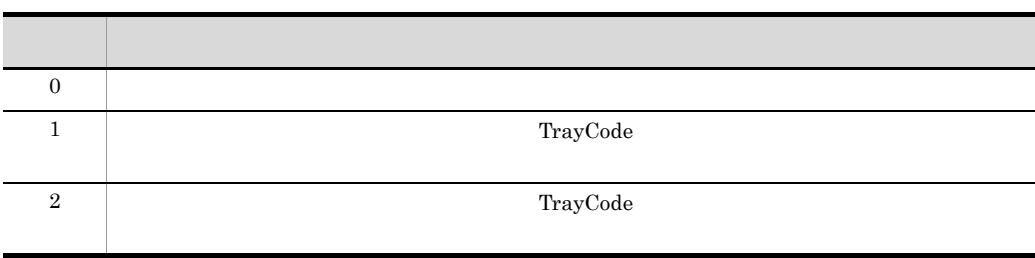

TraySelection PrinterName

Integer

#### UserDataFileName

UserDataFileName UserDataFilePath UserDataFilePath

PrintReport ViewReport

UserDataFileName

String

## UserDataFilePath

UserDataFileName

UserDataFileName

UserDataFilePath

c:¥eur¥file¥userdata¥」や「c:¥」のように,文字列の最後に「¥」の付いた形式で,

String

# UserImportDataType

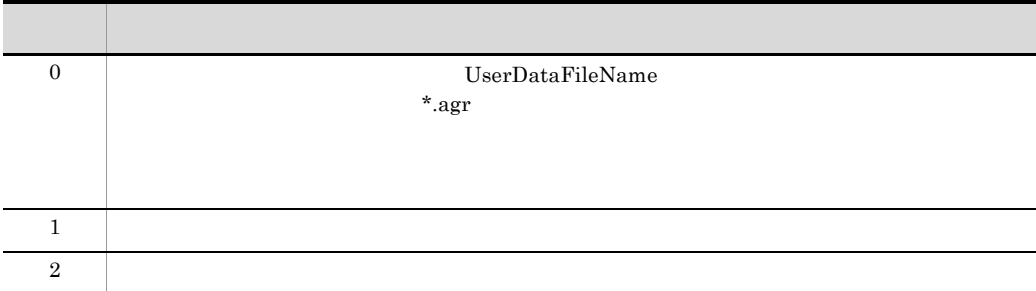

PrintReport ViewReport UserImportDataType

Integer

## ZoomRate

 $100$  $10$  800  $\overline{0}$ 100 Integer

4.  $OCX$ 

# 4.4 OCX

EUR OCX  $\sim$ 

#### **CreateDate**

#### "YYYY/MM/DD hh:mm:ss"  $NULL$

CreateDate()

String

#### **EraseReport**

ViewReport

ViewReport EraseReport

EraseReport()

Empty

#### PrintReport

PrintReport

ViewReport

On Error Err.Number Err.Number Err.Description

PrintReport()

OCX PrintReport

PrintReport

MultiReportSetFileName MultiFormInfoDefFileName

EUR32CTL1.MultiReportSetFileName = "" EUR32CTL1.MultiFormInfoDefFileName = ""  $EUR32CTL1.$ ReportFileName = " $"$ 

EUR32CTL1.PrintReport

Empty

#### ViewReport

On Error Err.Number Err.Number Err.Description

ViewReport EraseReport

ViewReport()

Empty

# 5 DLL

 $EUR$  DLL

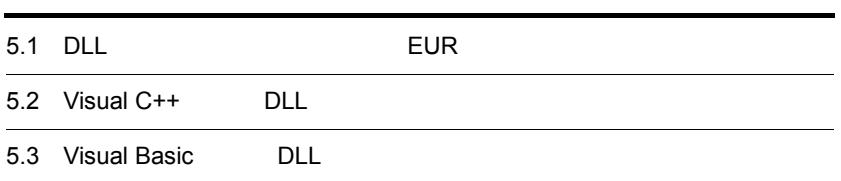

# 5.1 DLL EUR

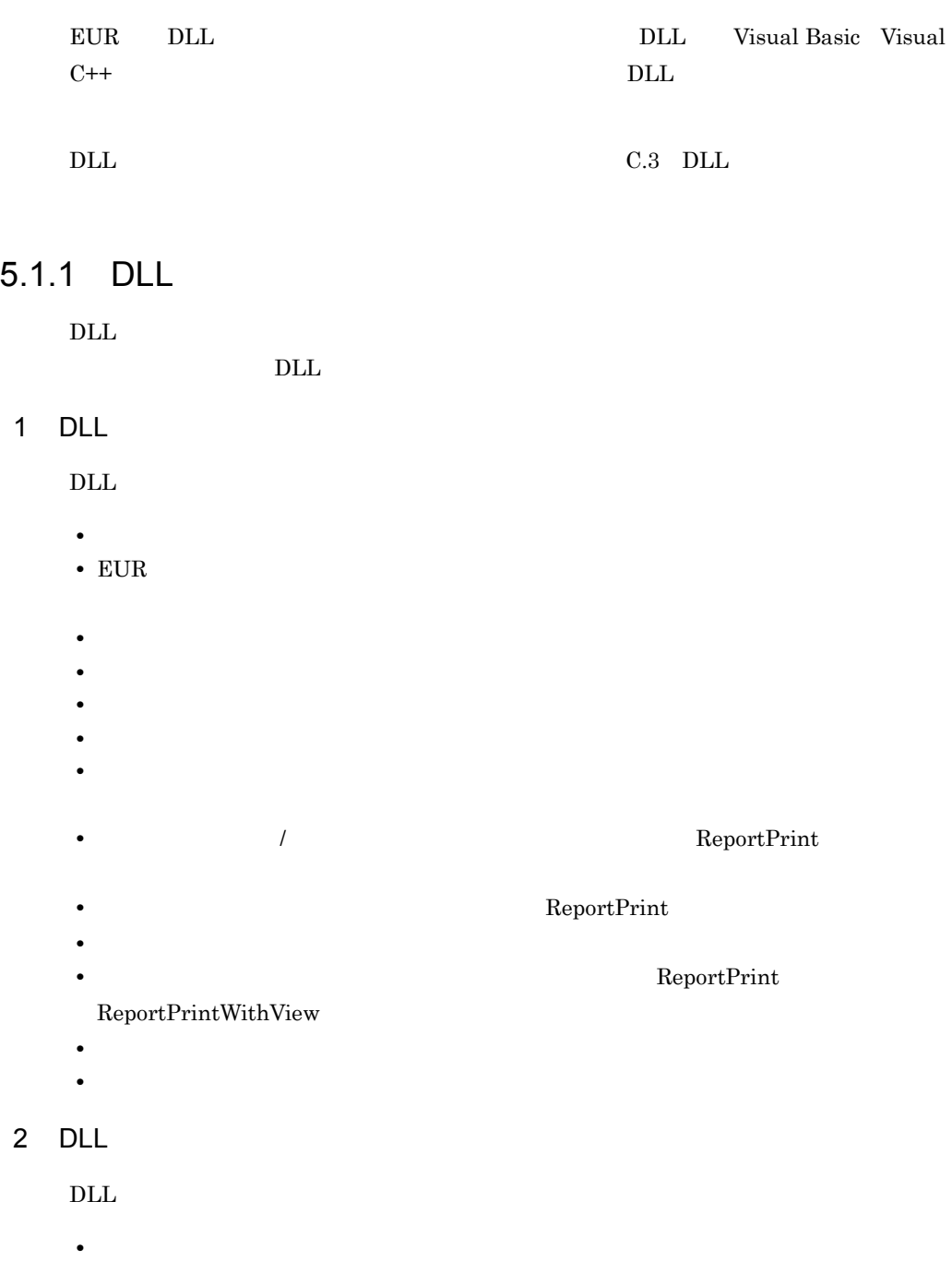

• **• •** [*P*]  $\frac{1}{2}$  [*P*]  $\frac{1}{2}$  [*P*]  $\frac{1}{2}$  [*P*]  $\frac{1}{2}$  [*P*]  $\frac{1}{2}$  [*P*]  $\frac{1}{2}$  [*P*]  $\frac{1}{2}$  [*P*]  $\frac{1}{2}$  [*P*]  $\frac{1}{2}$  [*P*]  $\frac{1}{2}$  [*P*]  $\frac{1}{2}$  [*P*]  $\frac{1}{2}$  [*P*]  $\frac{1}{2}$  [*P* 

•  $EUR$ 

3 EUR DLL

EUR DLL  $\Box$ 

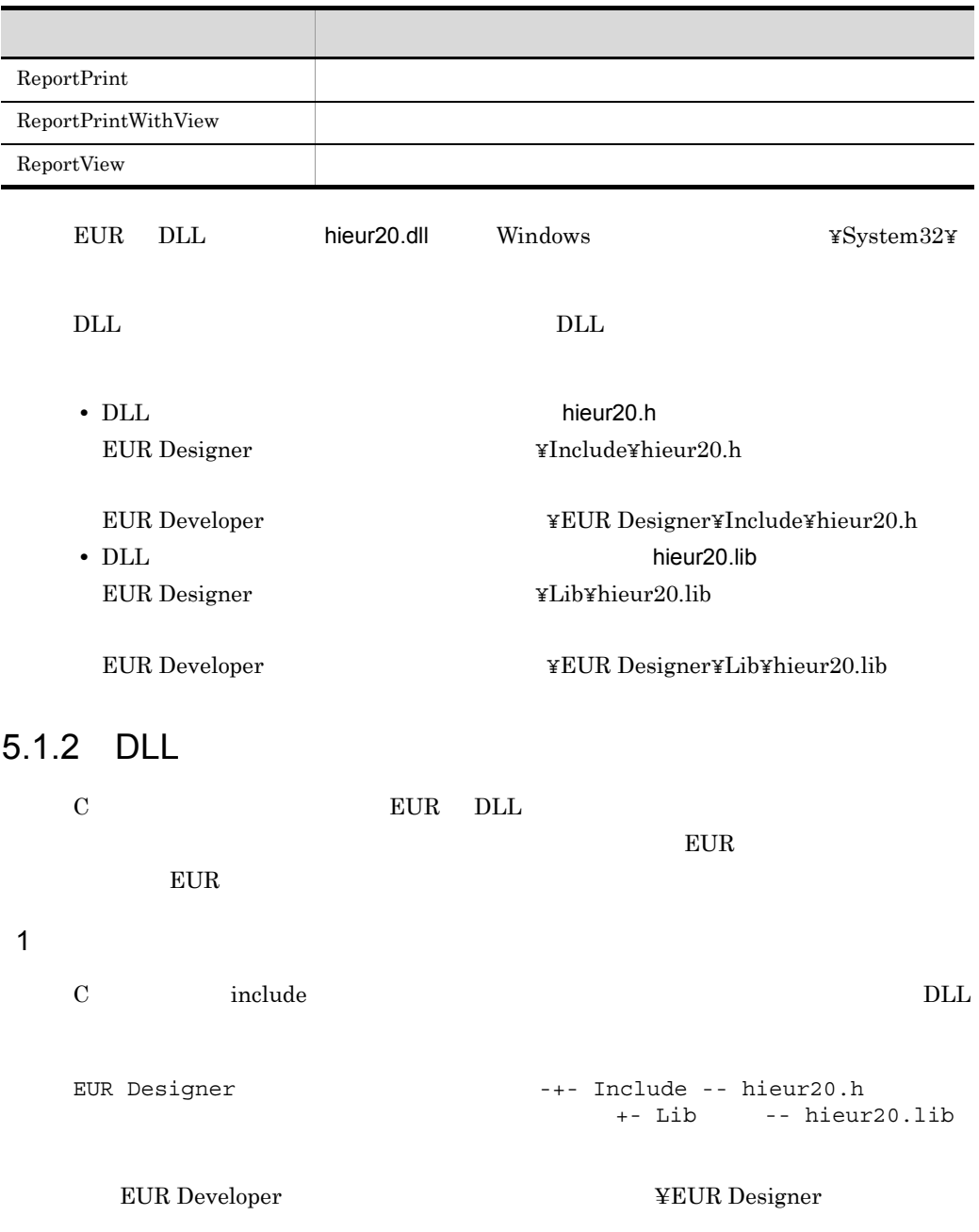

 $2$ 

 $\rm{DLL}$ 

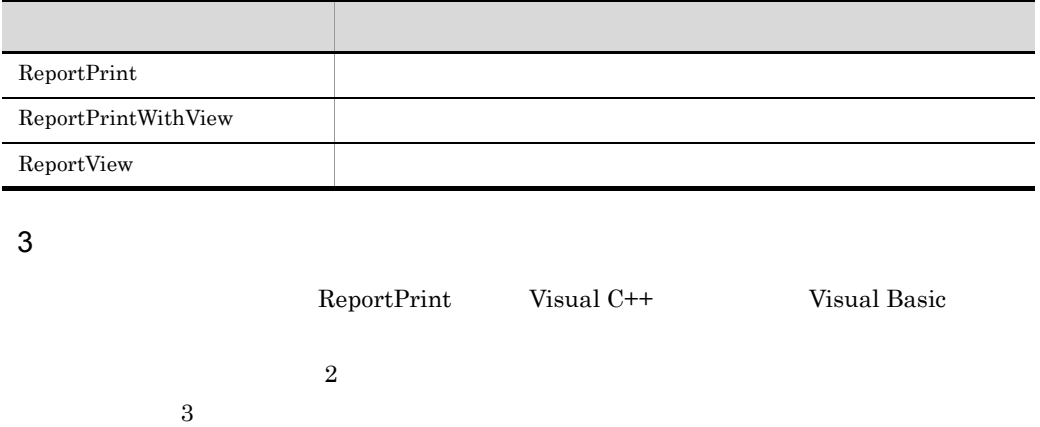

 $4$ 

DLL the contract of the contract of the contract of the contract of the contract of the contract of the contract of the contract of the contract of the contract of the contract of the contract of the contract of the contra  $7.12$ 

5 印刷時のウィンドウ

• ReportPrint

• ReportPrintWithView

• ReportView

# 5.2 Visual C++ DLL

Visual C++ DLL

 $\rm DLL$ 

## ReportPrint Visual C++

int ReportPrint(hwnd,filename,option,windowstyle)<br>HWND hwnd; /\* \* \*/ HWND hwnd; /\*起動元のウィンドウハンドル\*/ LPSTR filename; /\*EUR \*/ LPSTR option;  $/*$ EUR \*/ int windowstyle;  $/*$ 

ReportPrint filename

hwnd

filename

 $*$ .agr  $*$ 

 $*$ .fms

 $EUR$  . EUR  $EUR$ 

印刷できる EUR 製品のプログラムプロダクト情報を特定できます。

MultiReportSetFile

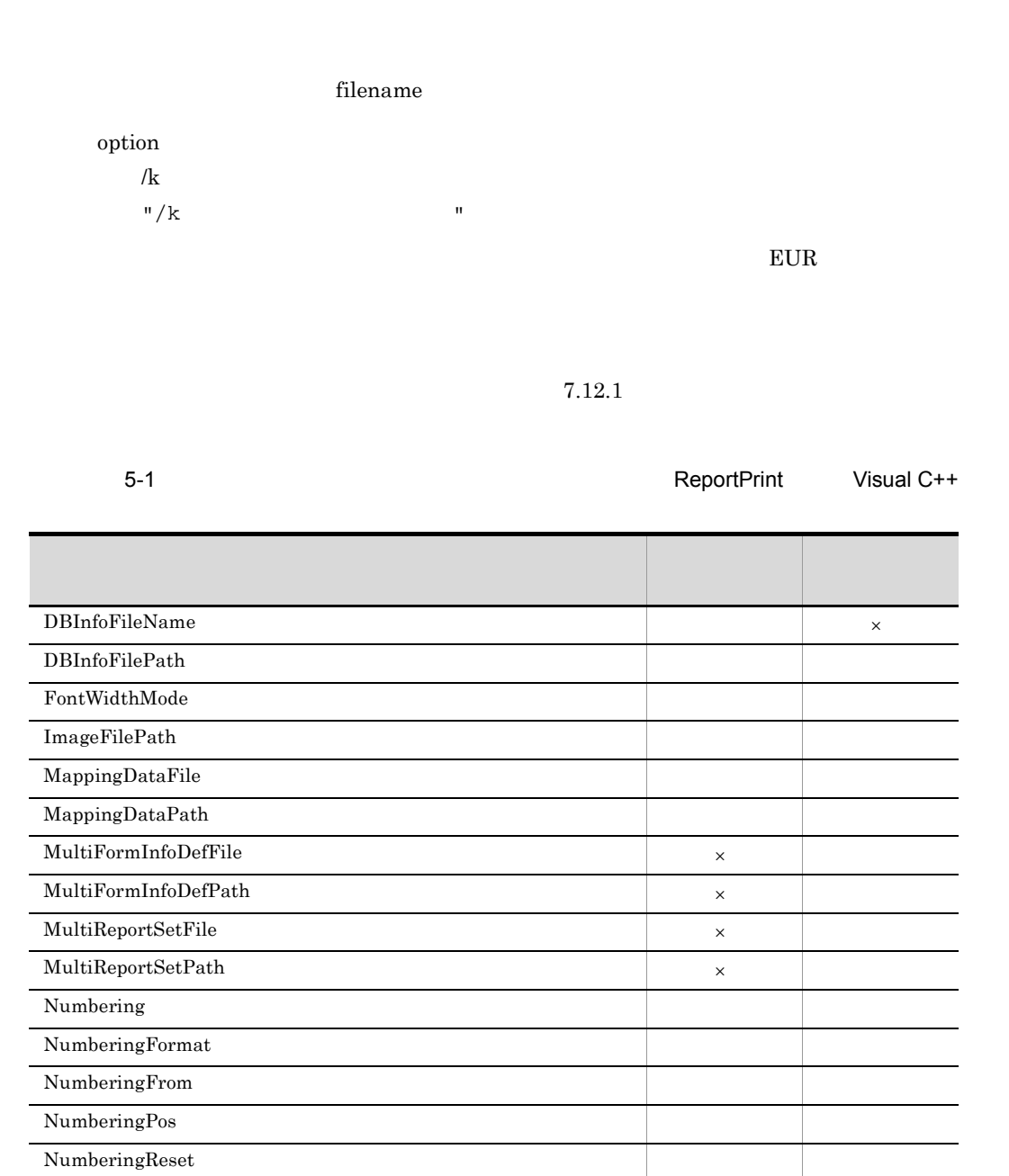

[PrintSet](#page-249-2) ○ △

[PaperOrientation](#page-246-0) [PrintEndPage](#page-249-1) [PrinterName](#page-244-0)  $PrintFileName$ [PrintFinishing](#page-250-2)

[PrintStartPage](#page-249-3)

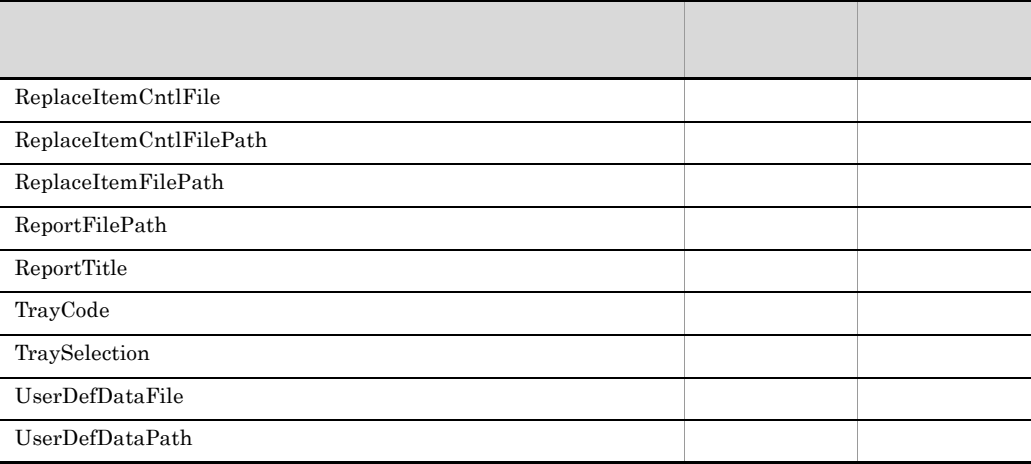

 $\times$ 

windowstyle

ReportPrint

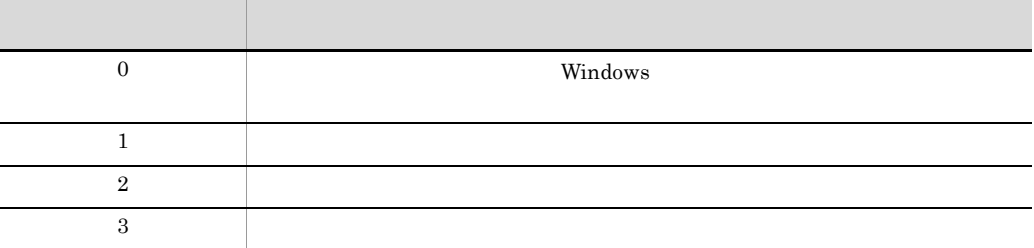

 ${\rm ReportPrint} \hspace{2.5cm} 0$ 

 $EUR$ 

 $32,767$   $32,767$ 

154

# ReportPrintWithView Visual C++

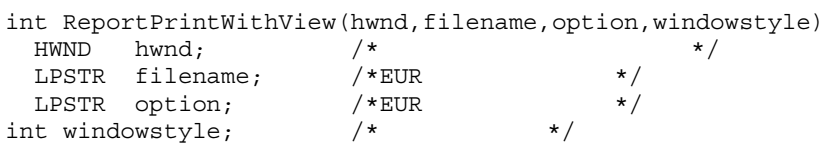

ReportPrintWithView EUR

hwnd

filename

 $*$ .fms

 $EUR$  . EUR  $EUR$ 

 $*$ .agr  $*$ 

印刷できる EUR 製品のプログラムプロダクト情報を特定できます。

#### MultiReportSetFile

filename

#### option

 $\sqrt{k}$ 

 $\sqrt{\frac{m}{k}}$   $\sqrt{\frac{m}{k}}$ 

 $EUR$ 

 $7.12.1$ 

#### Visual  $C++$

5-2 **The Transformation of the Transformation ReportPrintWithView** 

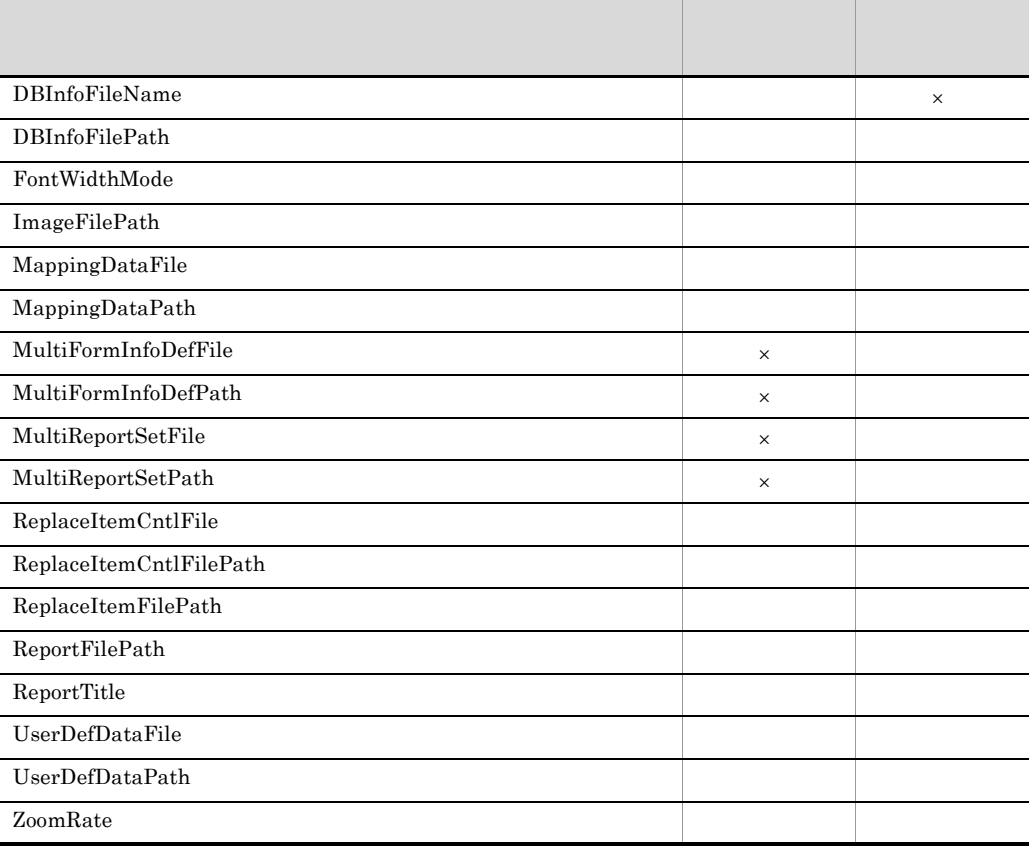

 $\times$ 

windowstyle  ${\rm ReportPrintWithView}$ 

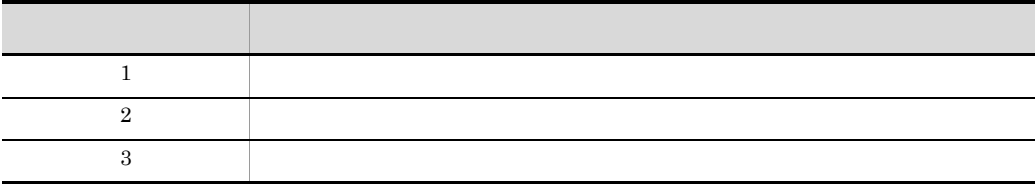

ReportPrintWithView EUR

 $\rm EUR$ 

 $EUR$ 

## ReportView Visual C++

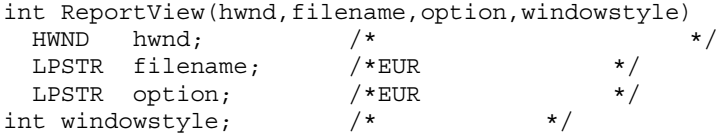

 ${\rm ReportView}\qquad \qquad {\rm EUR}$ 

hwnd

filename

 $*$ .agr  $*$ 

 $*$ .fms

 $EUR$  . EUR  $EUR$ 印刷できる EUR 製品のプログラムプロダクト情報を特定できます。 option  $\frac{1}{k}$  $\sqrt{\frac{m}{k}}$   $\sqrt{\frac{m}{k}}$ 

 $EUR$ 

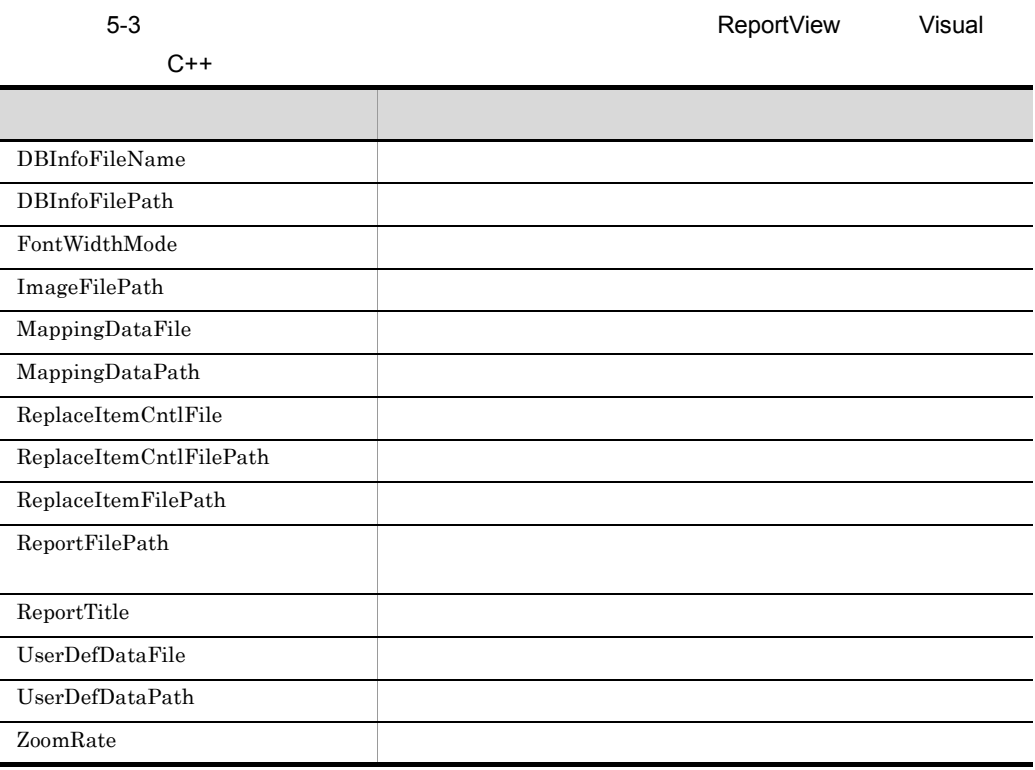

windowstyle

ReportView

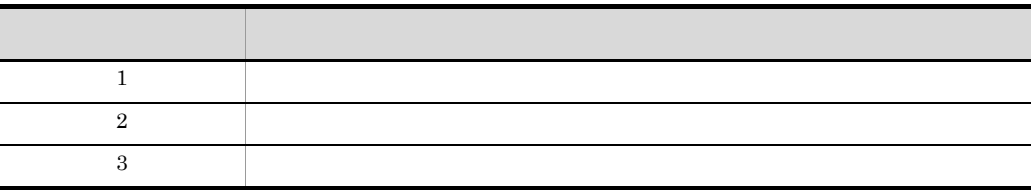

 ${\rm ReportView}\qquad \qquad {\rm EUR}$ 

 $E \text{UR}$ 

 $EUR$ 

# 5.3 Visual Basic DLL

Visual Basic DLL

 $\rm DLL$ 

## ReportPrint Visual Basic

ReportPrint(hwnd,filename,option,windowstyle)

#### hwnd

filename

 $*$ .fms

 $EUR$  and  $EUR$ 印刷できる EUR 製品のプログラムプロダクト情報を特定できます。 MultiReportSetFile filename option  $\sqrt{k}$  $\sqrt{k}$   $\sqrt{N}$   $\sqrt{N}$  $EUR$ 

 $*$ .agr  $*$ 

 $7.12.1$ 

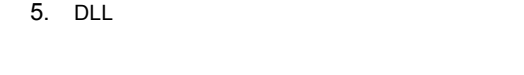

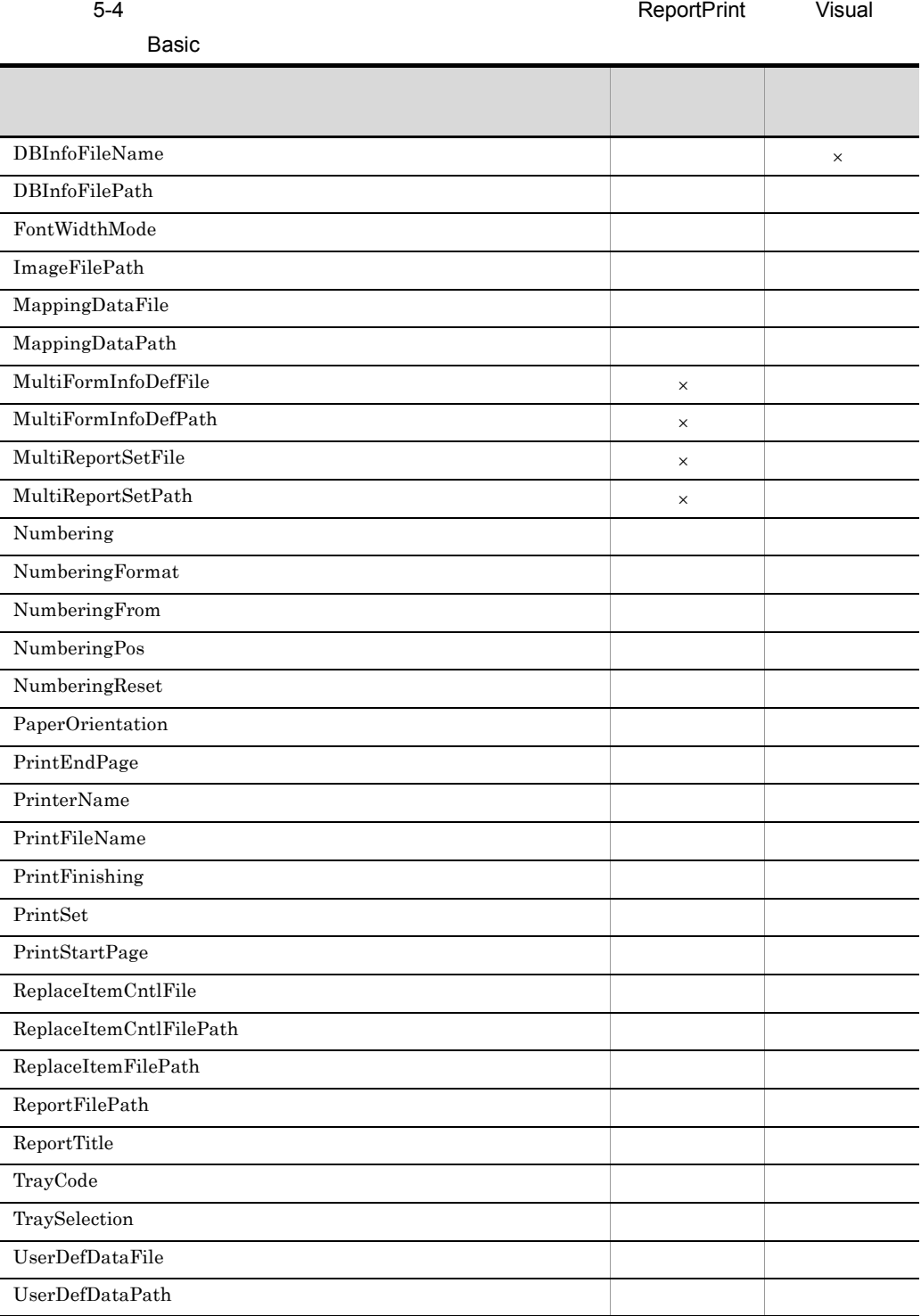

 $\times$ 

windowstyle

ReportPrint

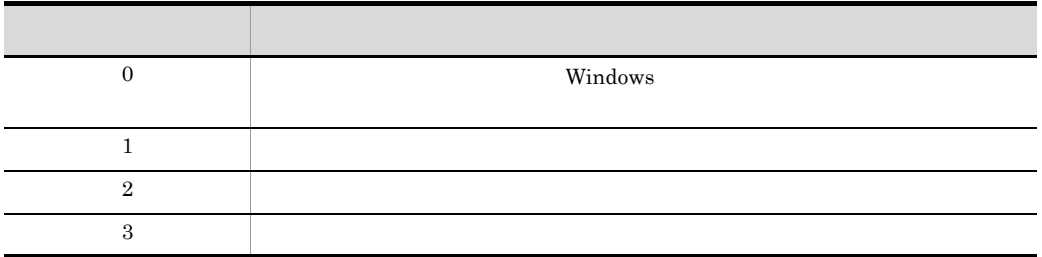

ReportPrint filename

ReportPrint 0

 $EUR$ 

 $32,767$   $32,767$ 

' EUR DLL Private Declare Function ReportPrint Lib "hieur20.dll" (ByVal x1 As Long, ByVal x2 As String, ByVal x3 As String, ByVal x4 As Long) As Long ' EUR DLL ' EUR DLL Private Sub Command1\_Click()

Dim x2 As String Dim x3 As String Dim r1 As Long x2="table.agr"  $\mathbf{r}$  (and  $\mathbf{r}$ ) x3="/k d:¥grpmail¥tmp¥kopt1.txt"  $\mathbf{T} = \begin{pmatrix} 1 & 0 & 0 \\ 0 & 0 & 0 \\ 0 & 0 & 0 \\ 0 & 0 & 0 \\ 0 & 0 & 0 \\ 0 & 0 & 0 \\ 0 & 0 & 0 \\ 0 & 0 & 0 \\ 0 & 0 & 0 \\ 0 & 0 & 0 \\ 0 & 0 & 0 & 0 \\ 0 & 0 & 0 & 0 \\ 0 & 0 & 0 & 0 \\ 0 & 0 & 0 & 0 & 0 \\ 0 & 0 & 0 & 0 & 0 \\ 0 & 0 & 0 & 0 & 0 \\ 0 & 0 & 0 & 0 & 0 & 0 \\ 0 & 0 & 0 & 0 & 0 & 0 \\$ r1=ReportPrint(Form1.hWnd,x2,x3,1) Label1.Caption=r1 '' University of the University of the University of the University of the University of the University of the End Sub ' EUR DLL

#### ReportPrintWithView Visual Basic

ReportPrintWithView(hwnd,filename,option,windowstyle)

 $*$  agr  $*$ 

hwnd

filename

 $*$ .fms

 $EUR$  and  $EUR$ 

印刷できる EUR 製品のプログラムプロダクト情報を特定できます。

#### MultiReportSetFile

filename

#### option

 $\frac{1}{k}$ 

 $\sqrt{k}$   $\sqrt{N}$ 

 $EUR$ 

 $7.12.1$ 

#### 5-5 ReportPrintWithView ReportPrintWithView

Visual Basic

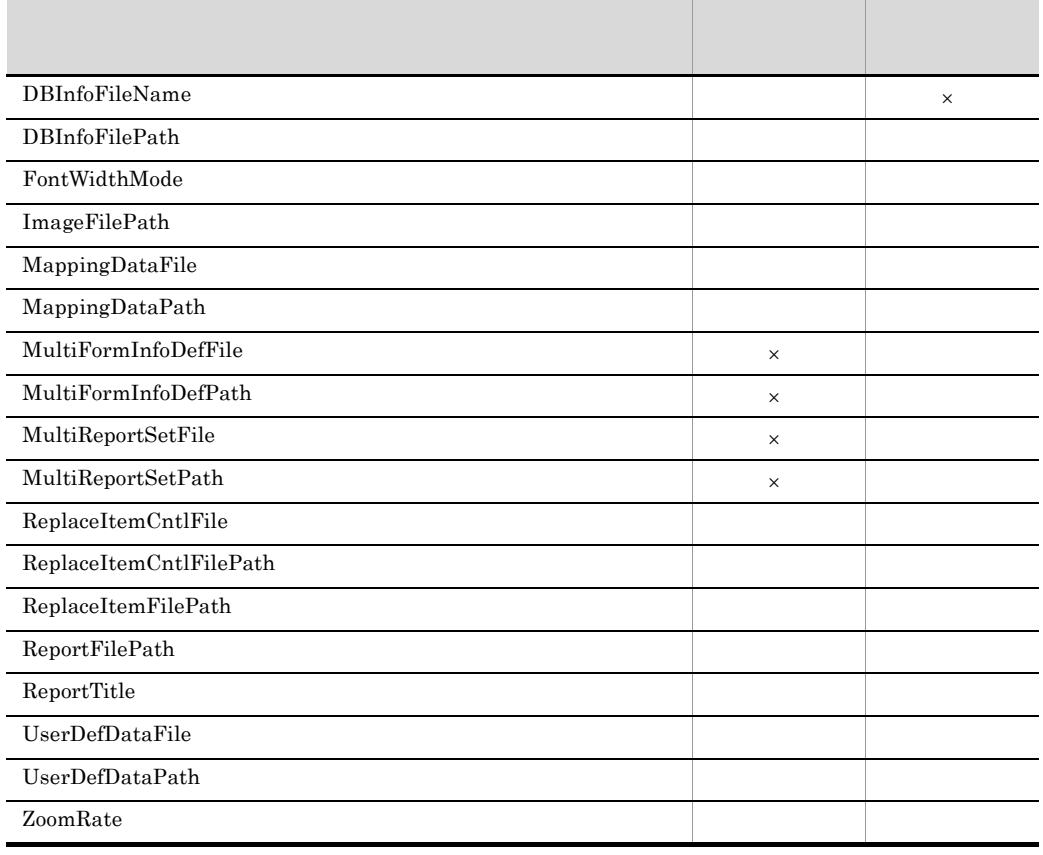

 $\times$ 

windowstyle

 ${\rm ReportPrintWithView}$ 

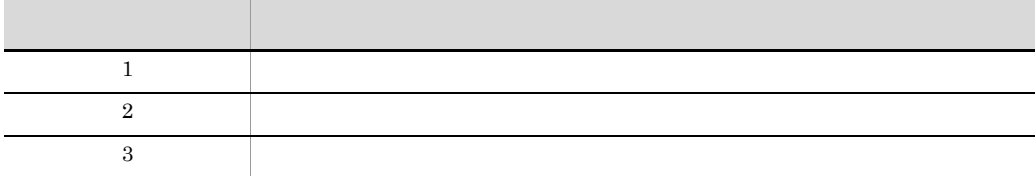

ReportPrintWithView EUR

ReportPrintWithView EUR

 $\rm EUR$ 

 $EUR$ 

' EUR DLL Private Declare Function ReportPrintWithView Lib "hieur20.dll" (ByVal x1 As Long, ByVal x2 As String, ByVal x3 As String, ByVal x4 As Long) As Long ' EUR DLL ' EUR DLL Private Sub Command1\_Click() Dim x2 As String Dim x3 As String Dim r1 As Long x2="table.agr"  $\mathbf{r}$  (and  $\mathbf{r}$ ) x3="/k d:¥grpmail¥tmp¥kopt1.txt"  $\mathbf{T}$  and  $\mathbf{T}$  and  $\mathbf{T$ r1=ReportPrintWithView(Form1.hWnd,x2,x3,1) Label1.Caption=r1 '' University of the University of the University of the University of the University of the University of the End Sub ' EUR DLL

#### ReportView Visual Basic

ReportView(hwnd,filename,option,windowstyle)

hwnd

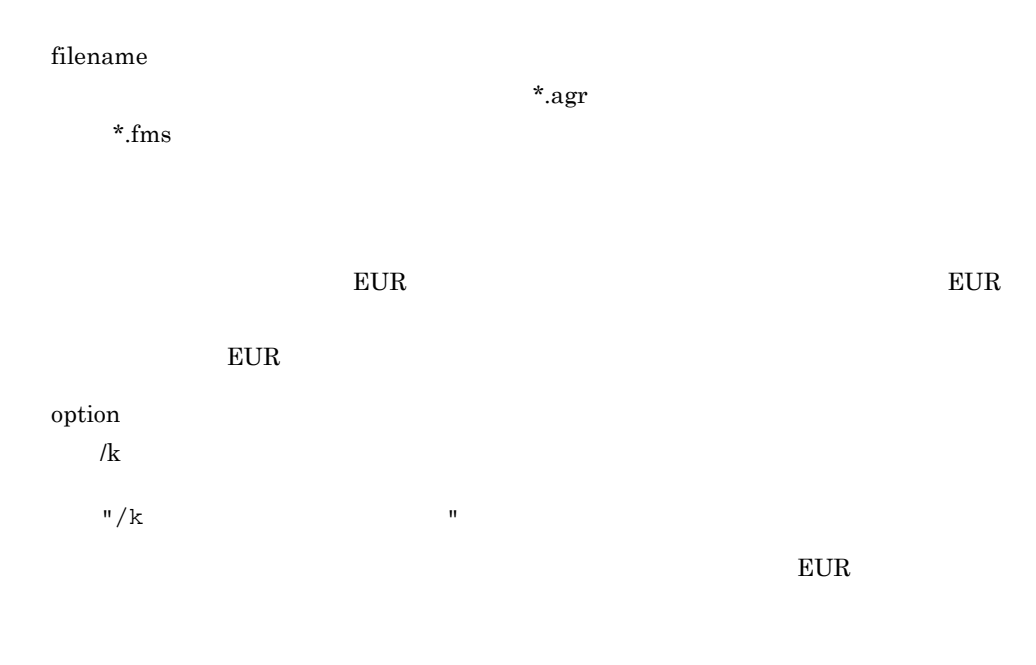

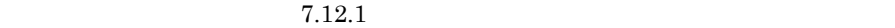

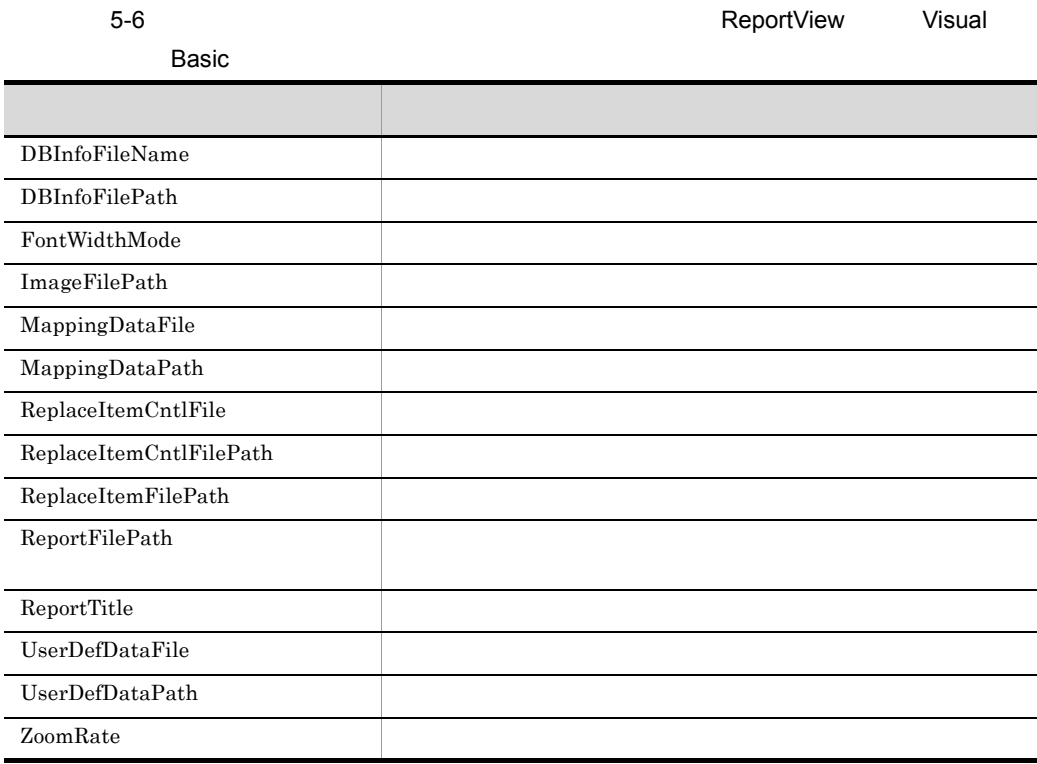

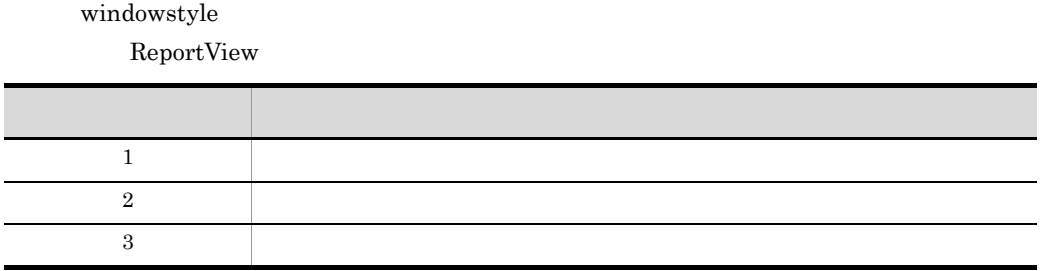

ReportView EUR

ReportView EUR

 $E \text{UR}$ 

#### $EUR$

'  $\;$  EUR  $\;$  DLL Private Declare Function ReportView Lib "hieur20.dll" (ByVal x1 As Long, ByVal x2 As String, ByVal x3 As String, ByVal x4 As Long) As Long ' EUR DLL ' EUR DLL Private Sub Command1\_Click() Dim x2 As String Dim x3 As String Dim r1 As Long x2="table.agr"  $\mathbf{r}$  (and  $\mathbf{r}$ ) x3="/k d:¥grpmail¥tmp¥kopt1.txt"  $\tau$  (Table 1) r1=ReportView(Form1.hWnd,x2,x3,1) Label1.Caption=r1 '' University of the University of the University of the University of the University of the University of the End Sub ' EUR DLL
# *6* スタートメニューからのプ

 $EUR$ 

EUR  $\overline{\text{EUR}}$ 

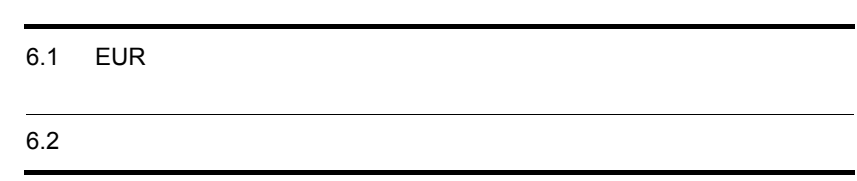

# 6.1 EUR

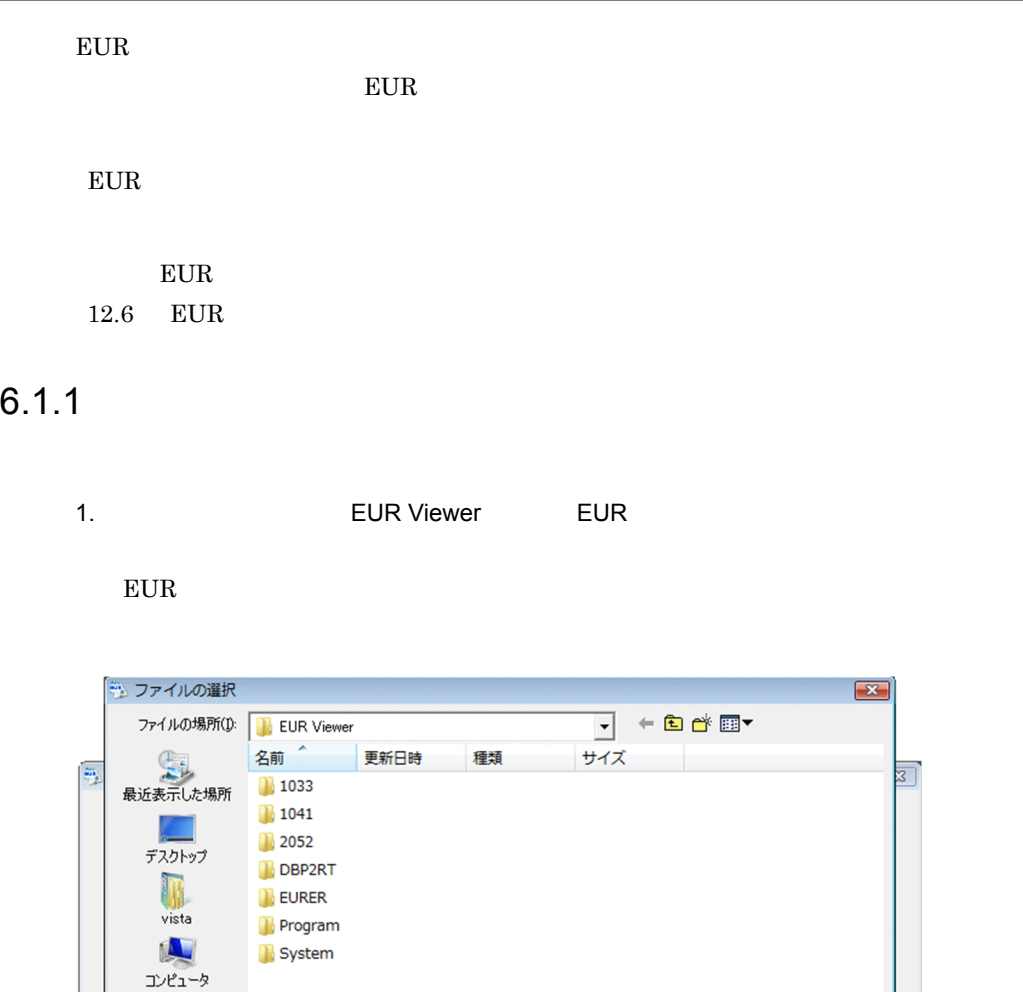

 $\mathbf{L}$ ネットワーク  $\frac{1}{2}$  $\overline{\mathbb{I}}$ ファイル名(N): ファイルの種類(T): フォームシートファイル (\*fms)

EUR Viewer

 $2.$ 

開(0)

キャンセル

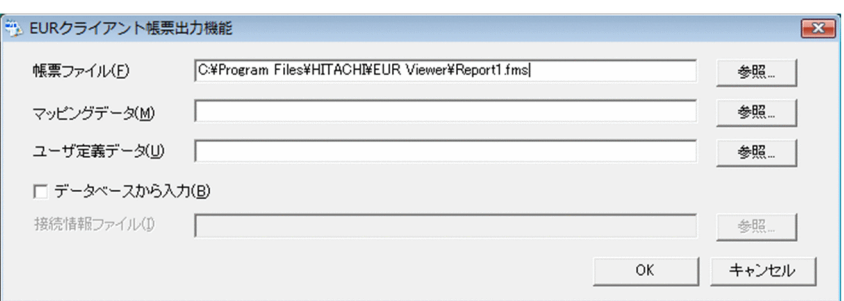

 $3$ 

 $3.$  $2.$ 

4. COK

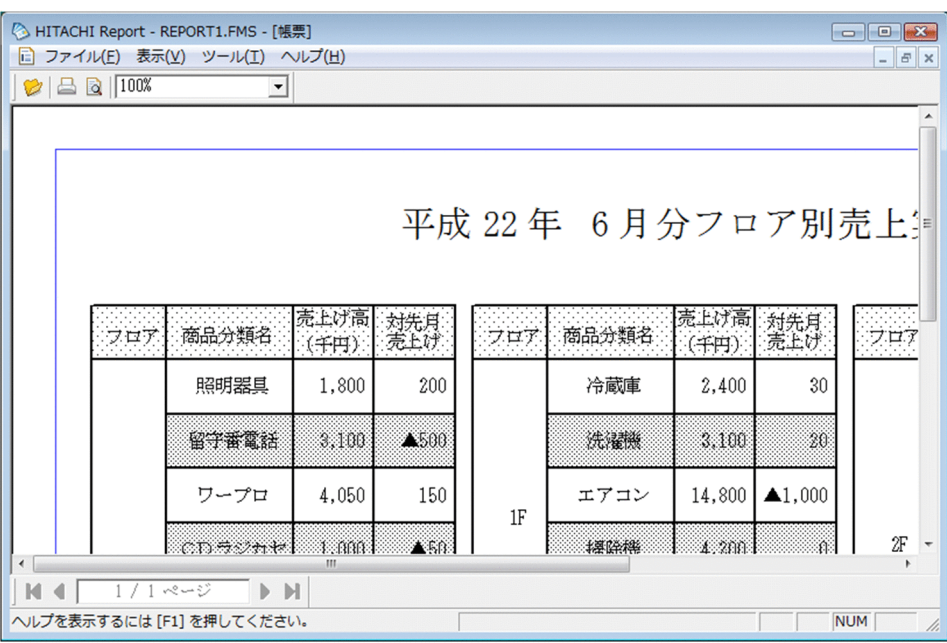

そのまま*の*ままのようなものです。

# $6.1.2$

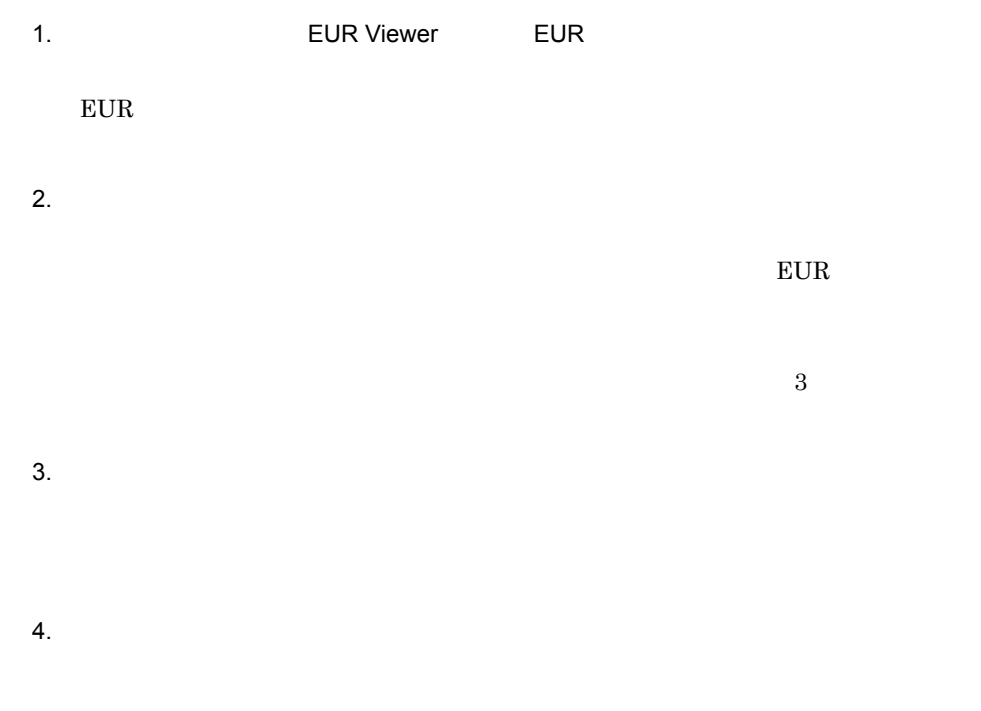

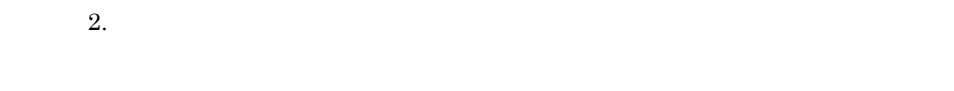

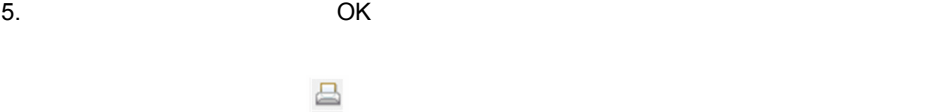

 $EUR$ 

 $\tt EUR$ 

 $12.2.2$ 

# *7* 帳票出力で使用するファイ

#### EUR  $\overline{E}$

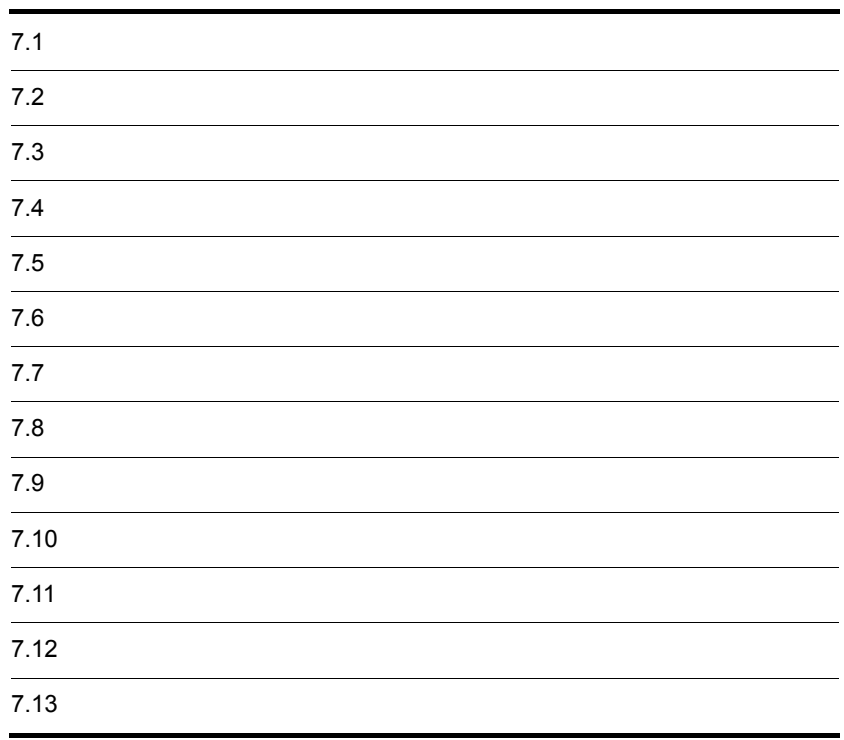

#### EUR でしょうかい しょうかい しょうかい しょうかい

 $7.$ 

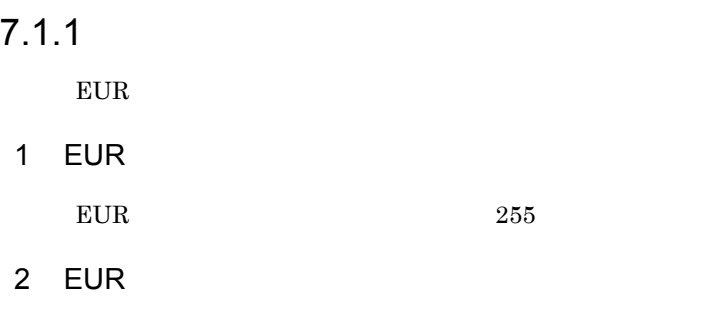

¥ / : \* ? " < > |

# $7.1.2$

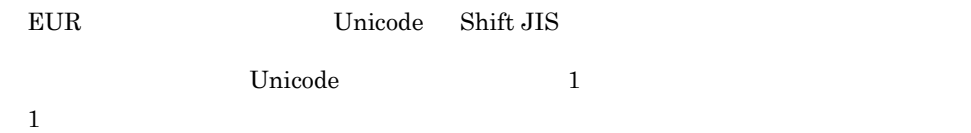

#### $7-1$

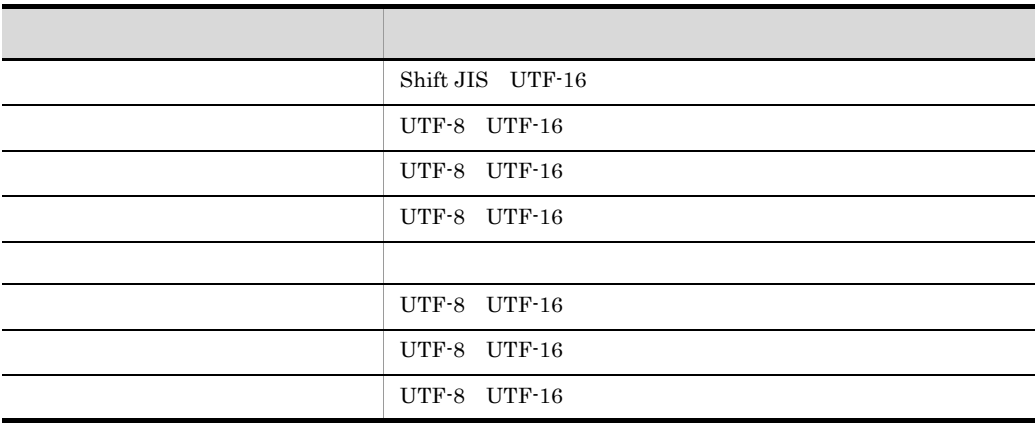

なんで、大文字は,大文字の区別はしません。また,この ファイル名に使用している場合は,最後の「.」を使用している場合は,最後の「.」を実現している場合は,

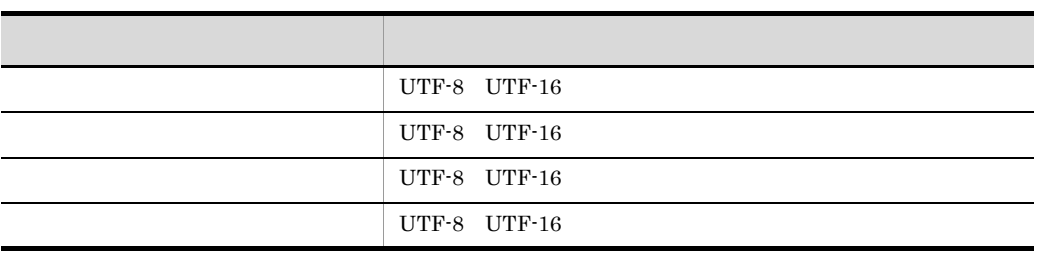

1 BOM Byte Order Mark UTF-16 2 UTF-8  $1$   $4$ 3

 $E$ 

## 7.1.3 EUR

 $EUR$ 

 ${\rm EUR}$ 

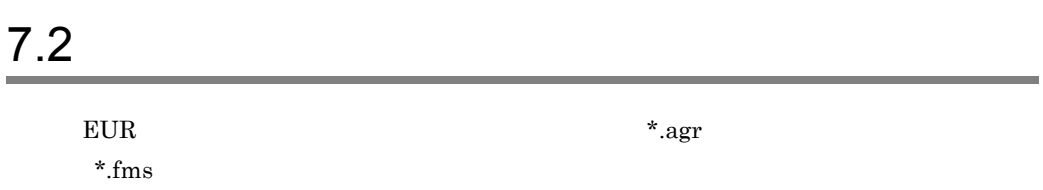

 $EUR$ 

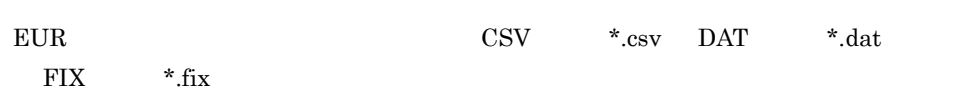

# 7.3.1 CSV DAT

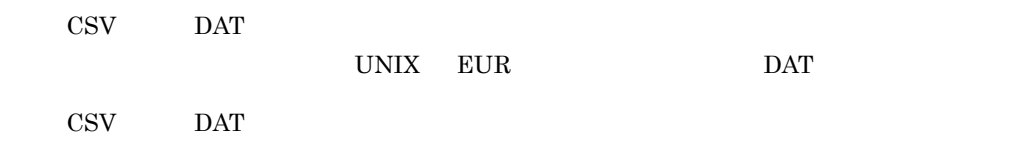

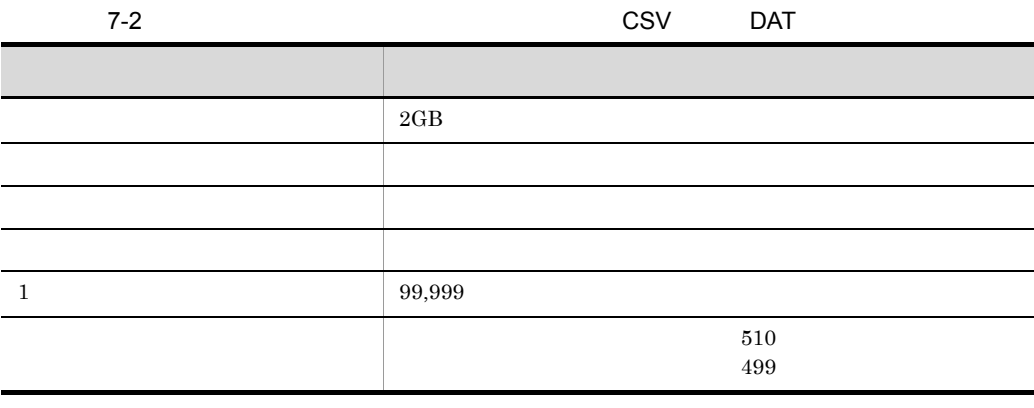

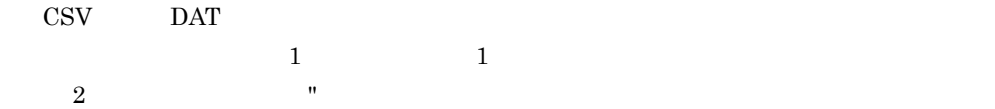

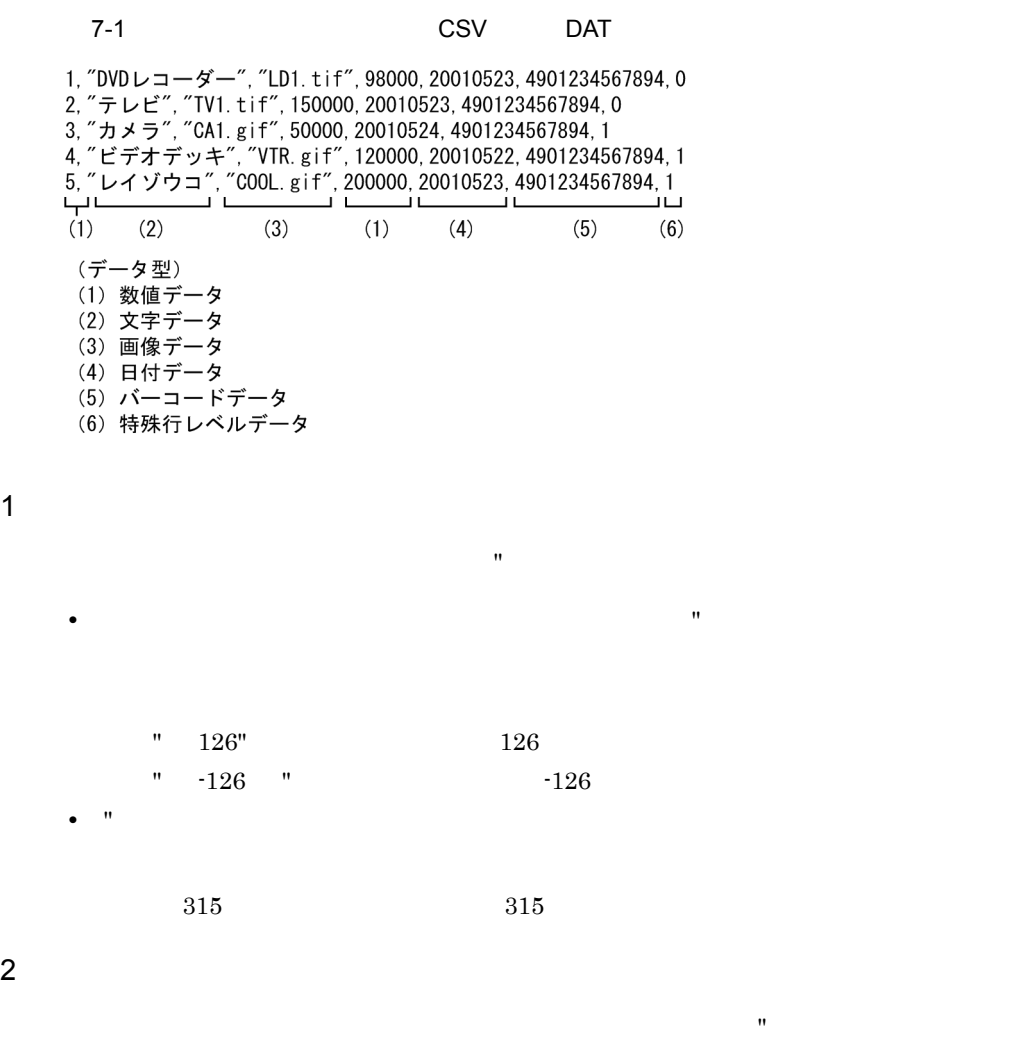

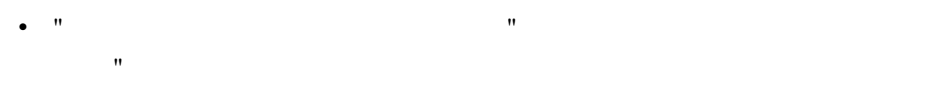

 $\begin{array}{lll} \multicolumn{3}{l}{{\bf{E}}^{\mathsf{u}}}{\bf{U}}{\bf{R}}^{\mathsf{u}} & \multicolumn{3}{l}{\bf{F}}^{\mathsf{u}}{\bf{U}}{\bf{R}}^{\mathsf{u}} \end{array}$ • "」では、この空白を除いたデータが、この空白を除いたデータが,

 $EUR$   $EUR$ **•** 区切り文字を文字データとして記述する場合は,文字列の両端を「"」で囲んでくださ

,  $$\rm \,EU,R$$  "EU,R"

• "<br>
• The set of the set of the set of the set of the set of the set of the set of the set of the set of the set of the set of the set of the set of the set of the set of the set of the set of the set of the set of the se

2 文字データ

- $0x00$ • "<br>
• T  $\equiv$  T  $\equiv$  0 Null 0x00 **•** 文字列中のタブコードは,半角空白一つに変換されます。ただし,タブコードが区切
- "<br>• The contract of the contract of the contract of the contract of the contract of the contract of the contract of
	-
- $\mathbf{R}$
- **•** Windows BITMAP
- 
- JPEG
- GIF
- 
- TIFF
- $EUR$   $7.4$

4 **a** 

 $3$ 

a

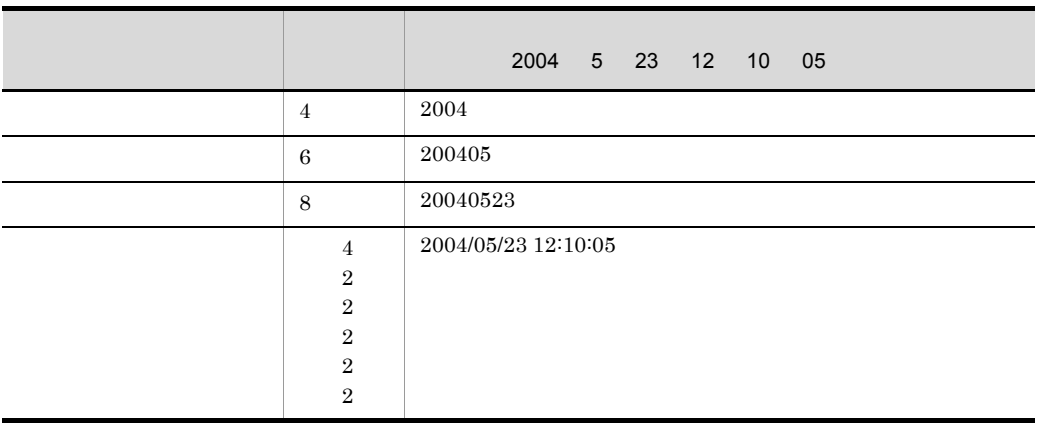

# $|I\rangle$  : b)和暦

 $1$ 

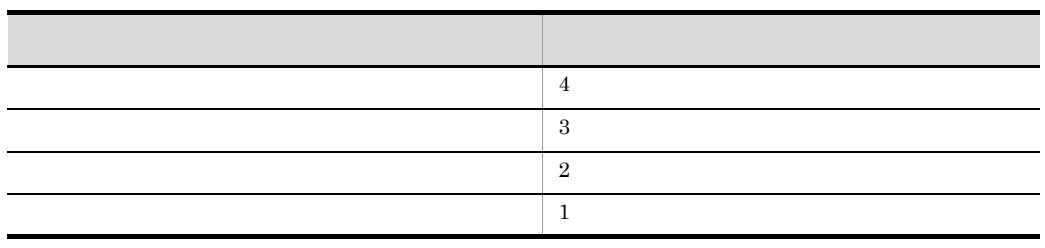

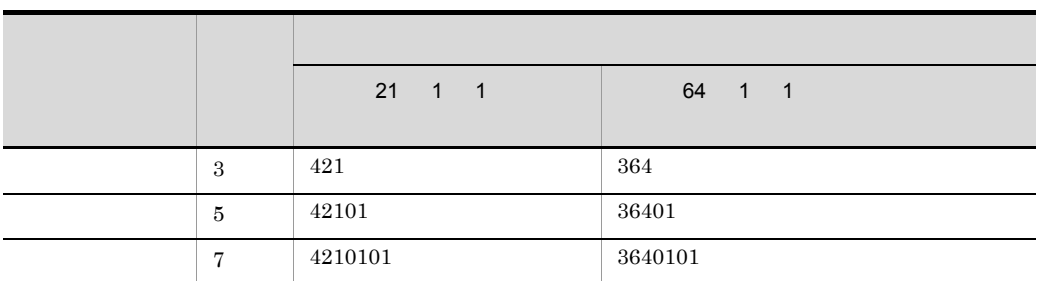

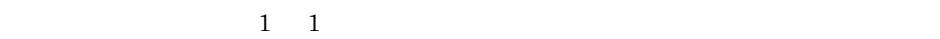

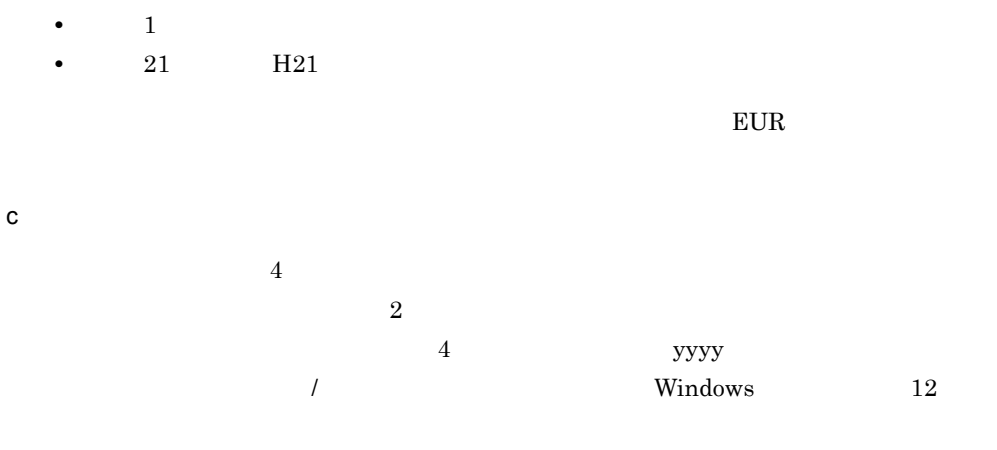

 $5$ 

$$
\rm{EUR}
$$

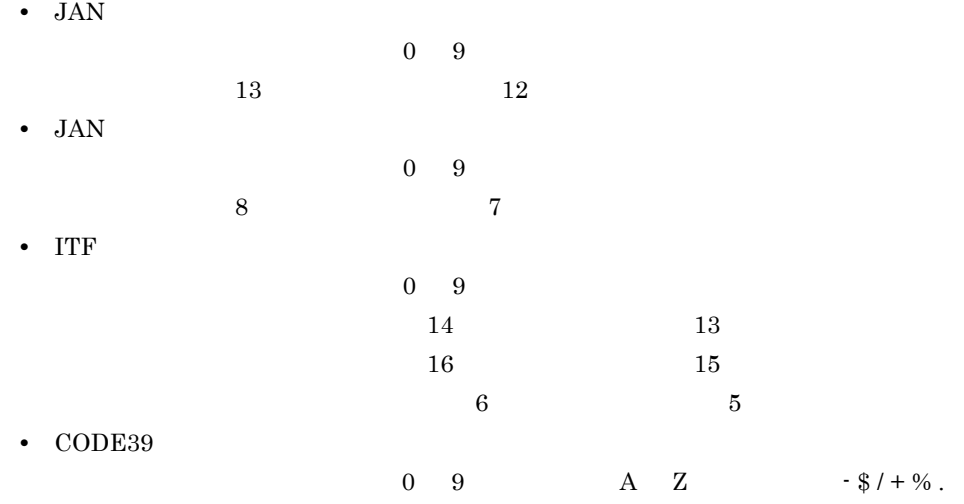

#### • CODE128

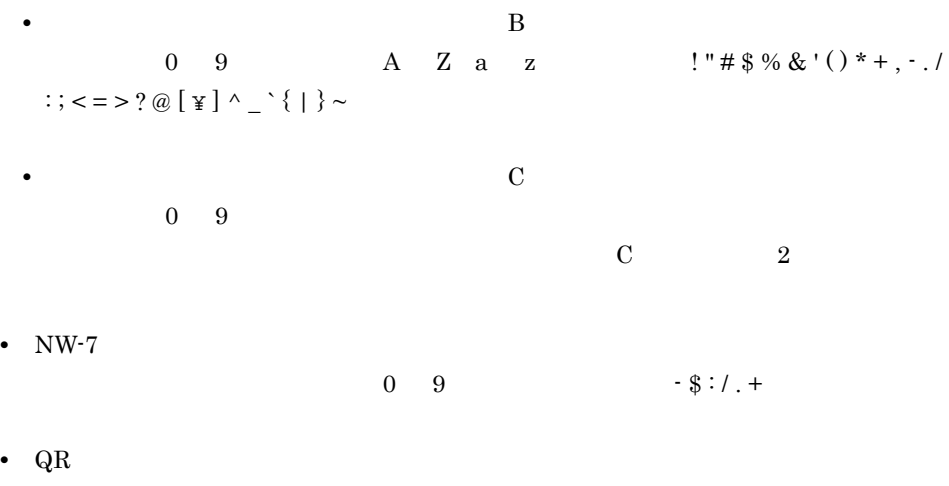

 $\rm QR$   $\rm QR$ 

 $EUR$ 

 $40$ • 16 **16**  $16$  $40 \times 2$ • 16 **16**  $8$  $40 \times 2$ •<br>「カスタマバーコード」にする場合。  $0 \quad 9 \qquad \qquad A \quad Z \qquad \qquad -$ 

**•** 入力データセットの指定が「文字列」の場合

 $7 \t20$  $-23$  $6$ 

 $1$  99 • **h** and the set of the set of the set of the set of the set of the set of the set of the set of the set of the set of the set of the set of the set of the set of the set of the set of the set of the set of the set of the

**•** 複数レコードに同一レベルを指定した場合,一つのレコードを編集すると,同一レベ •  $\bullet$  **0** 7 区切り文字

 $\mathbf u$  $\,$ ,  $\,$  $\overline{a}$ ) and  $\overline{a}$ 

 $\begin{array}{lllllllll} \mathbf{u} & \mathbf{u} & \mathbf{u} & \mathbf{u} & \mathbf{u} & \mathbf{u} \\ \mathbf{u} & \mathbf{u} & \mathbf{u} & \mathbf{u} & \mathbf{u} & \mathbf{u} \\ \mathbf{u} & \mathbf{u} & \mathbf{u} & \mathbf{u} & \mathbf{u} & \mathbf{u} \end{array}$ 

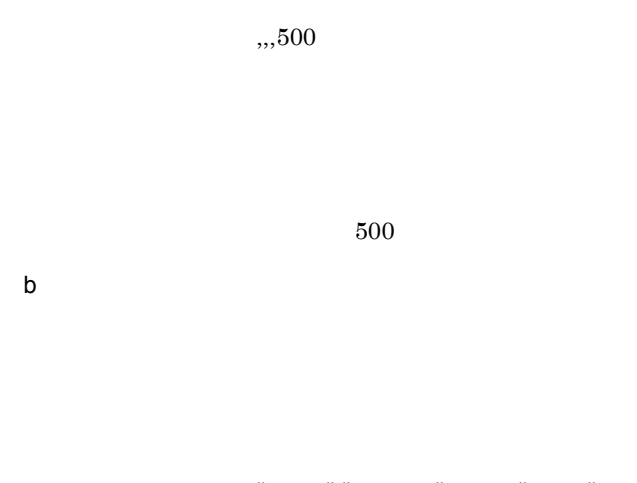

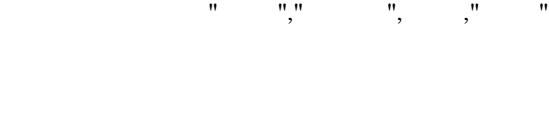

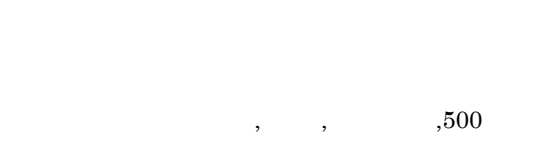

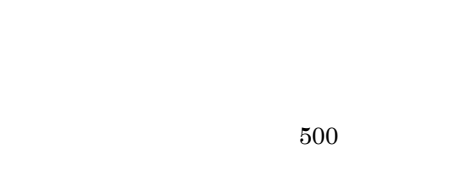

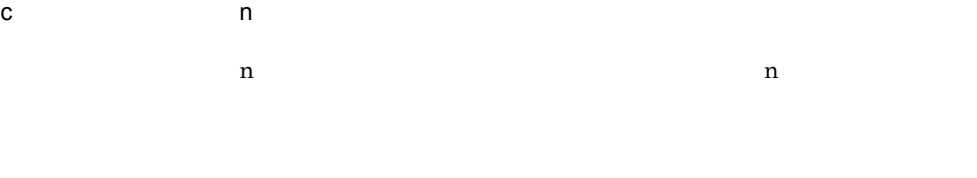

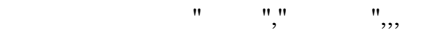

# $n$  $\frac{4}{3}$

 $\mathbf{r}$  and  $\mathbf{r}$  and  $\mathbf{r}$  and  $\mathbf{r}$ 

# 指定したデータ:,500

二つ目のデータ:500

#### d 1

 $1$ 

# 指定したデータ:,,,

## 7.3.2 FIX

 $\rm{FIX}$ 

 $\rm{FIX}$ 

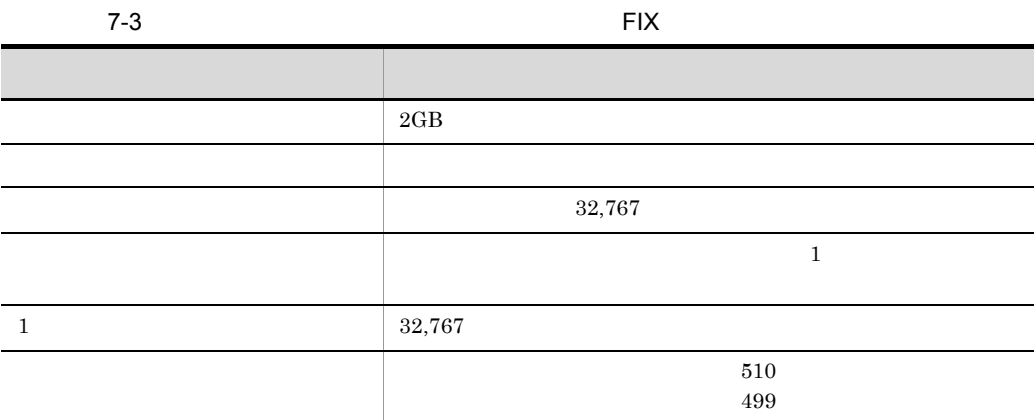

 $\rm{FIX}$ 

#### 7-2 FIX

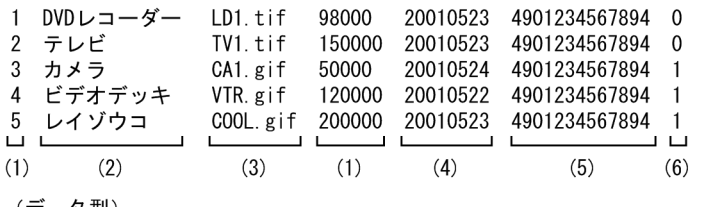

(データ型)<br>(1) 数値データ<br>(2) 文字データ<br>(3) 画像データ<br>(4) 日付データ<br>(5) バーコードデータ<br>(5) バーコードデータ

 $3 \qquad \qquad \blacksquare$ 

- **•** Windows BITMAP
- JPEG
- GIF
- TIFF
- $EUR$   $7.4$

4 **a** 

 $\mathsf{a}$ 

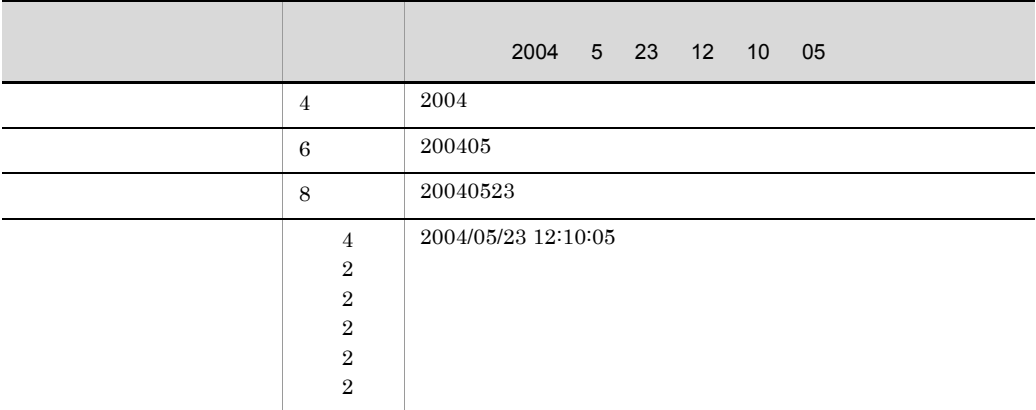

日付・時刻データの場合,日付は「/」で,時刻は「:」で区切り,日付と時刻の間は

 $b$ 

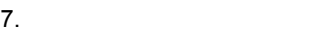

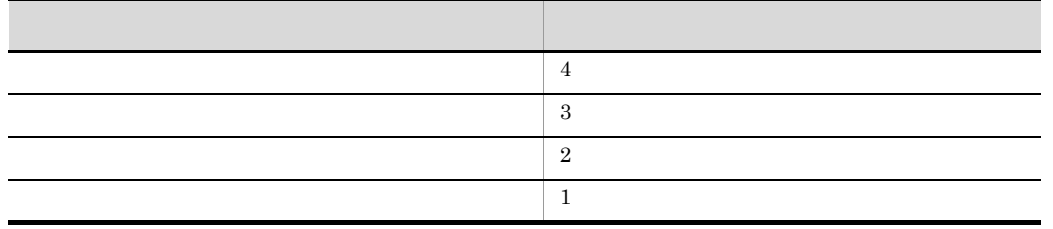

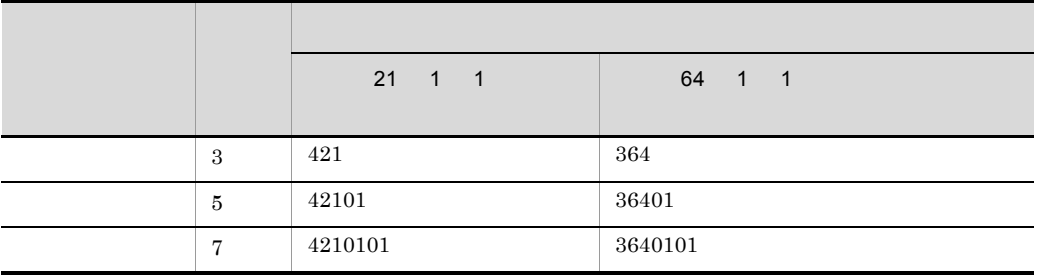

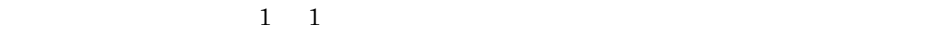

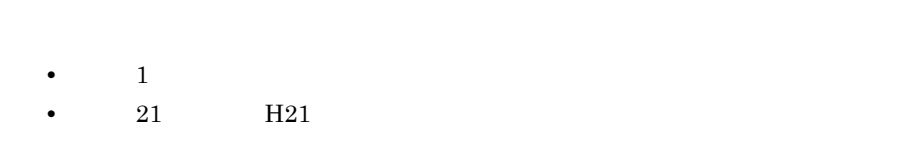

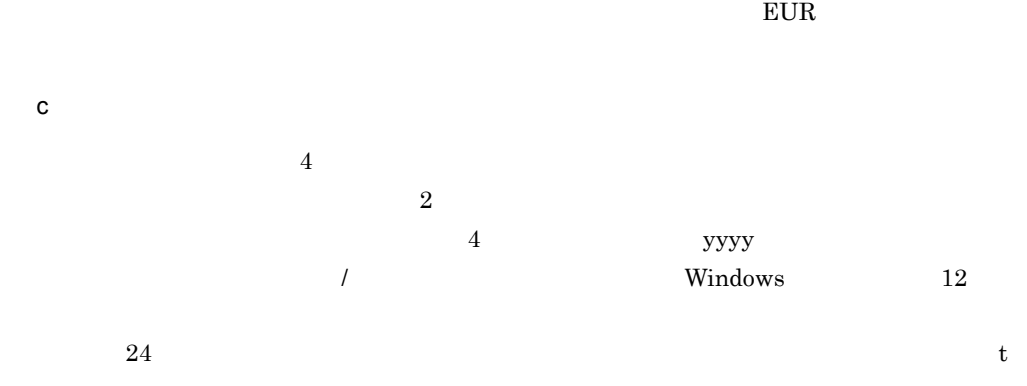

 $EUR$ 

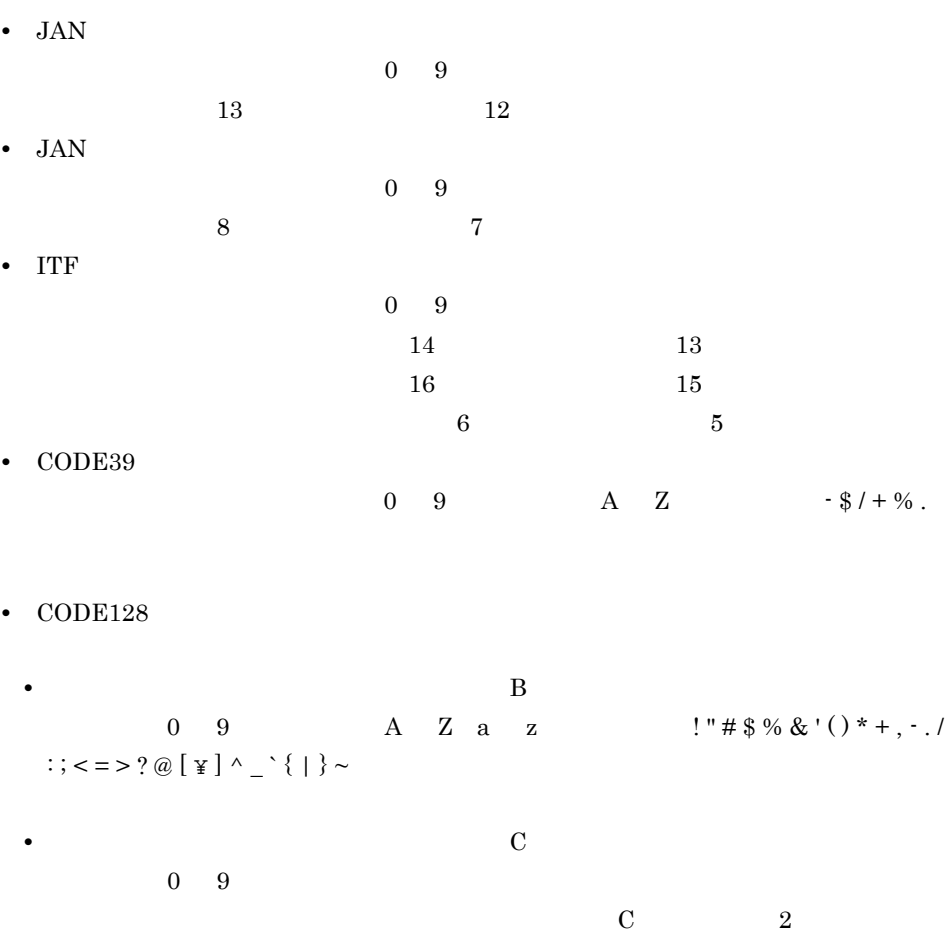

- NW-7  $0 \t 9 \t 3 \t 3 \t 7 \t 8 \t 7 \t 1$
- $\mathbf{QR}$ 
	- •<br>• <u>• Andre version</u>  $JISX0201$  $JIS$  X 0208
	- $20$ • 16 **16**  $0 \quad 9 \qquad \qquad \qquad \mathbf{A} \quad \mathbf{F} \qquad \qquad \qquad \mathbf{a} \quad \mathbf{f}$

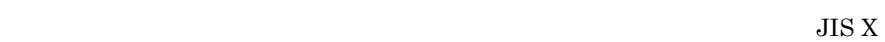

 $0201$  $\begin{array}{lll} {\rm JIS \; X \; 0208} \qquad \qquad & 16 \end{array}$  $20 \times 2$ • 16 **16**  $8$  $40 \times 2$ •<br>「カスタマバーコード」に対して<sub>また</sub>る場合。  $\begin{array}{ccccccc} 0 & 9 & & & A & Z & & & \end{array}$  $7 \t20$  $23$  $6$  $1 \t 99$ • **h** and the set of the set of the set of the set of the set of the set of the set of the set of the set of the set of the set of the set of the set of the set of the set of the set of the set of the set of the set of the **•** 複数レコードに同一レベルを指定した場合,一つのレコードを編集すると,同一レベ  $\overline{0}$ 7 区切り文字  $\rm{FIX}$  $a$ 

# $500$

# 三つ目のデータ:500

## b n  $\mathbf a$  $n \t n$

 $\frac{4}{3}$ 

 $n$ 

 $500\quad 1000$ 一つ目のデータ:500 二つ目のデータ:1000

# c 1

#### <span id="page-205-0"></span> $EUR$

- **•** Windows BITMAP
- **•** JPEG
- **•** GIF GIF GIF87a GIF GIF89a
- **•** TIFF TIFF 6.0
- 7-4 EUR

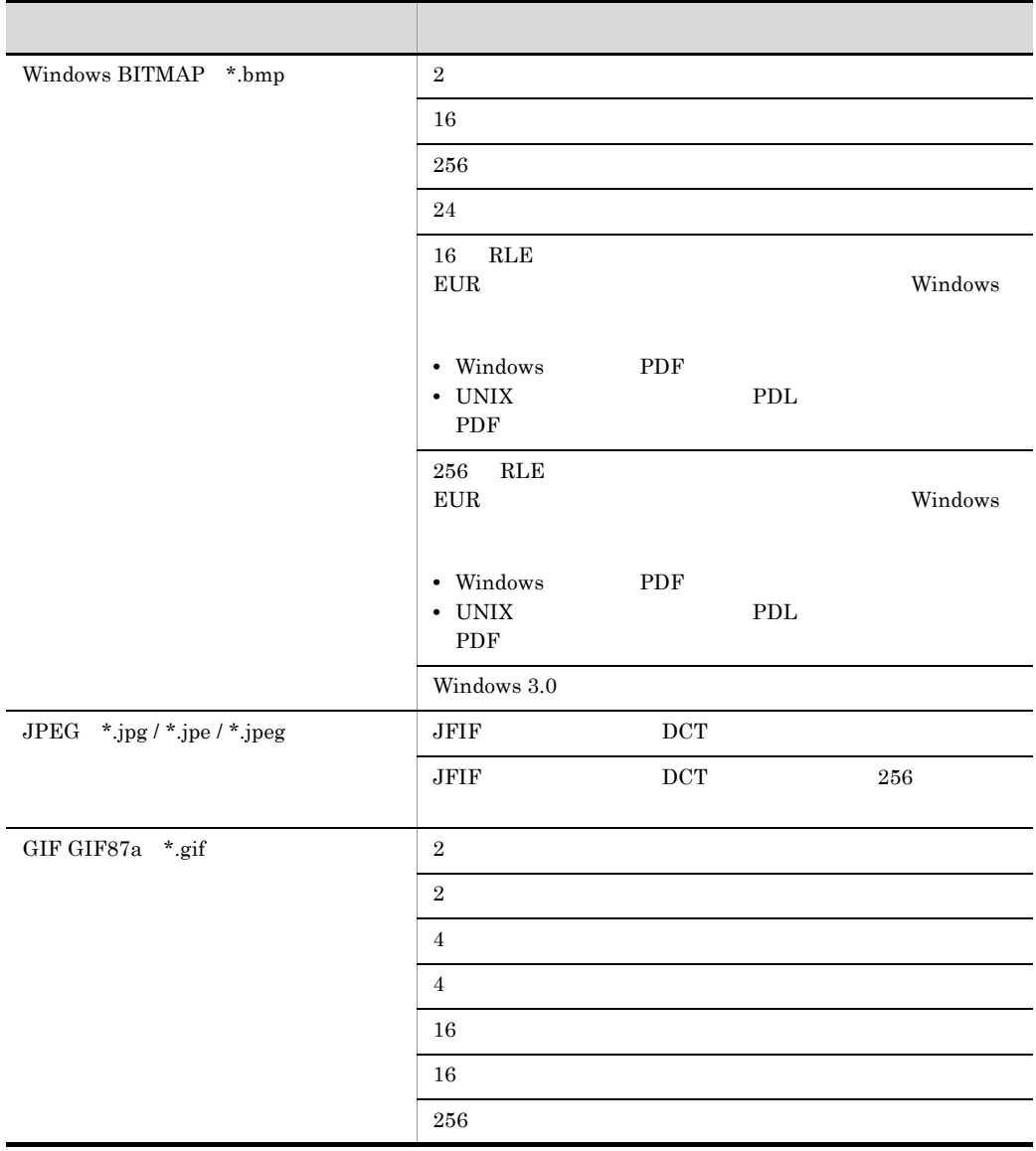

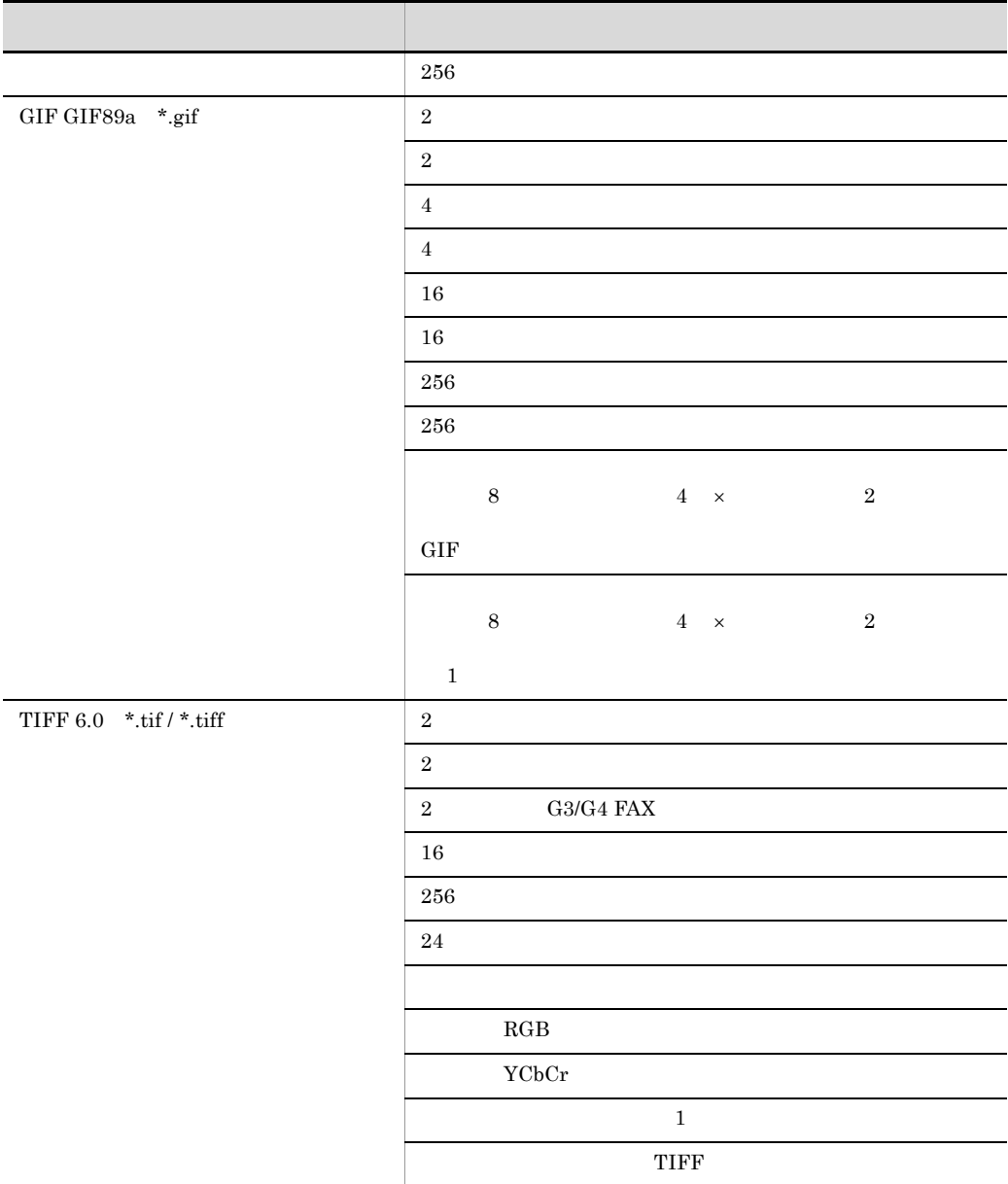

 $\mathrm{CODE128}$ 

 $7.5.1$ 

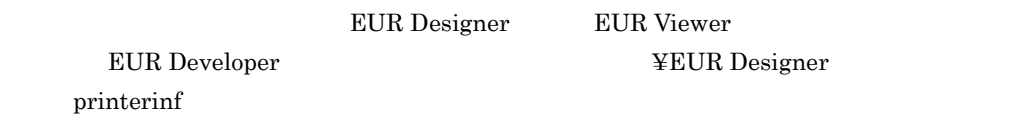

## $7.5.2$

 $\Gamma$  –  $\gamma$  –  $\Gamma$  $=$ 

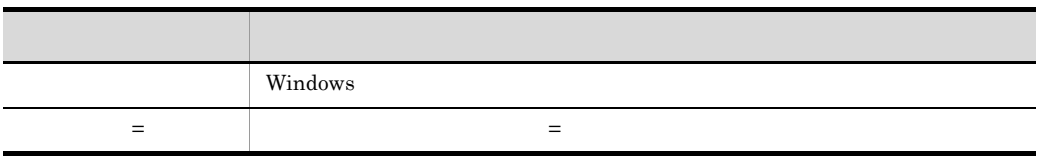

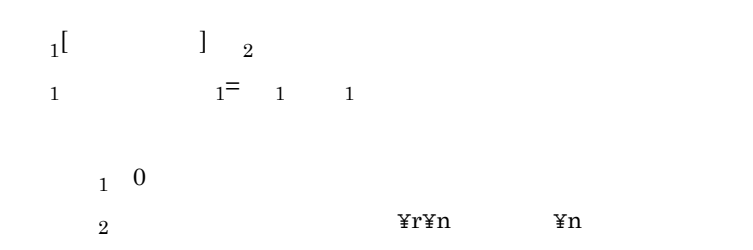

 $7.5.3$ 

1 PaperShiftX

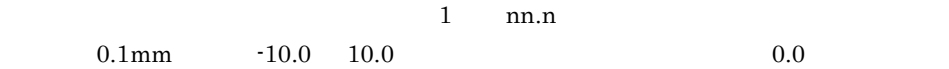

### 2 PaperShiftY

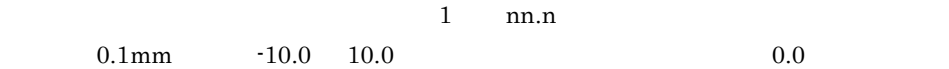

#### 3 CODE128PARAM

#### $\mathrm{CODE128}$

CODE128PARAM=type , param1 , param2〕〕

#### $EUR\_CODE128\_PARAM$  $\text{CODE128PARAM}$

type

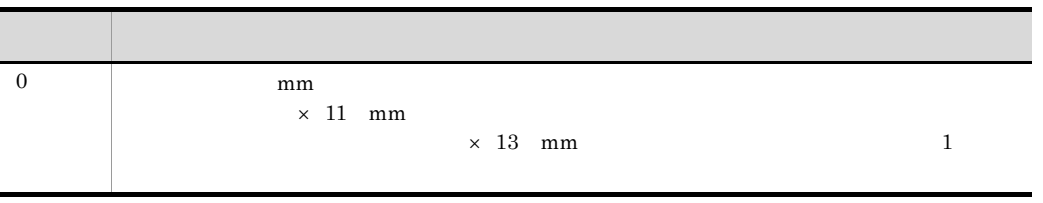

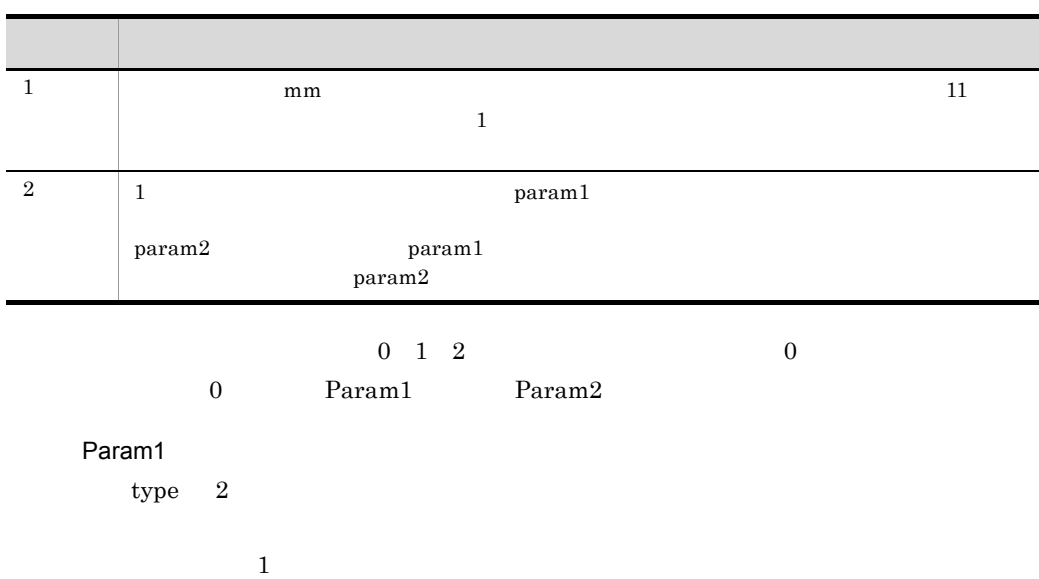

 $300$ dpi

### 7-5 300dpi

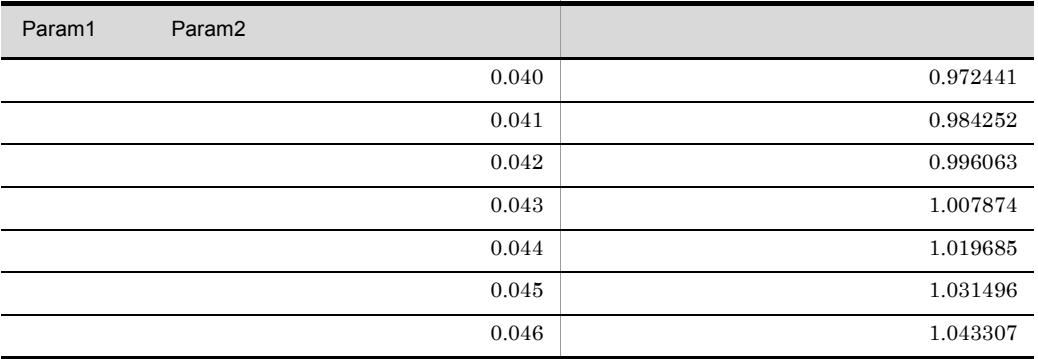

### $600$ dpi

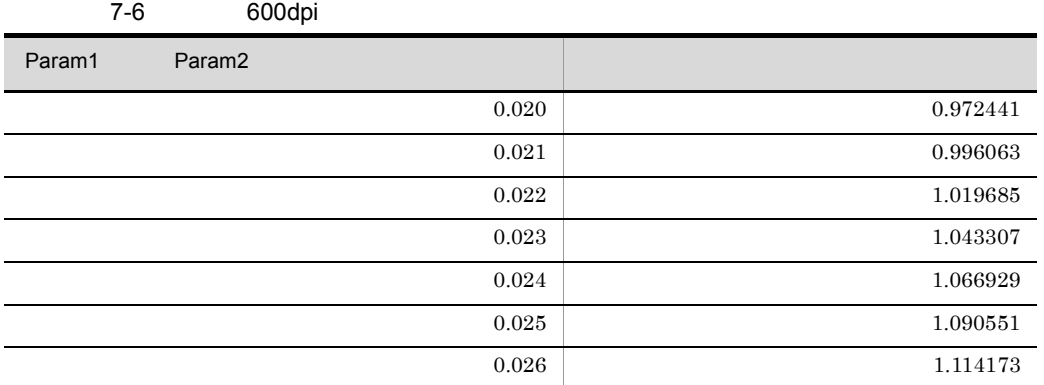

# type  $2$  param1  $1$ 7-5, 7-6 • ۲۰۰۰ **1 1 1 1 1** • type  $1$  **param1**  $param2$  **0**

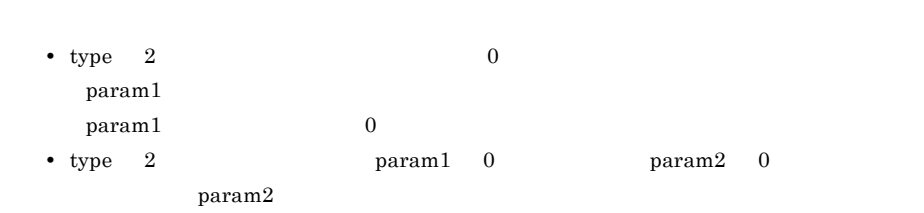

### 4 CODE128PATTERN

Param2

#### $\text{EUR\_CODE128\_PARAM} \qquad \qquad \text{CODE128PATTERN}$

# CODE128PARAM

CODE128PATTERN=

## $7.5.4$

- $2$
- Printer1

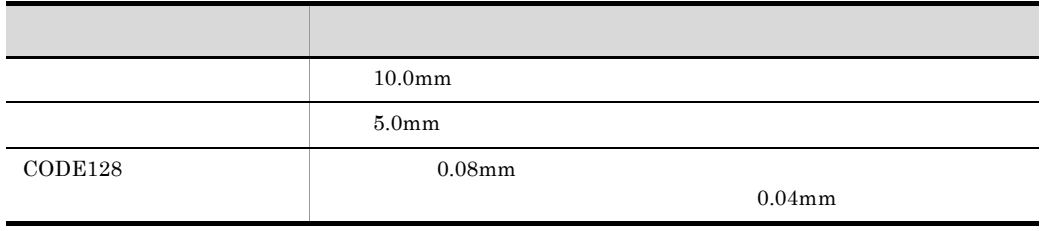

• Printer2

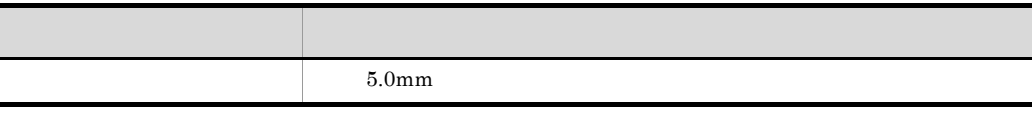

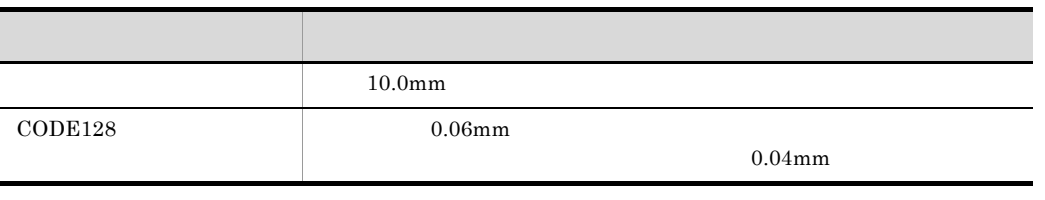

[Printer1] PaperShiftX=10.0 PaperShiftY=5.0 CODE128PARAM=2,0.08,0.04

[Printer2] PaperShiftX=5.0 PaperShiftY=10.0 CODE128PARAM=2,0.06,0.04

 $EUR$ 

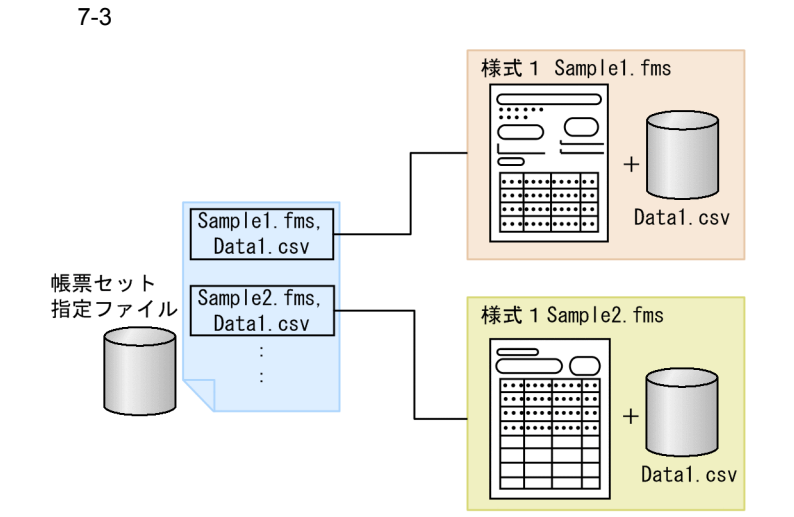

 $7.7$ 

 $7.6.1$ 

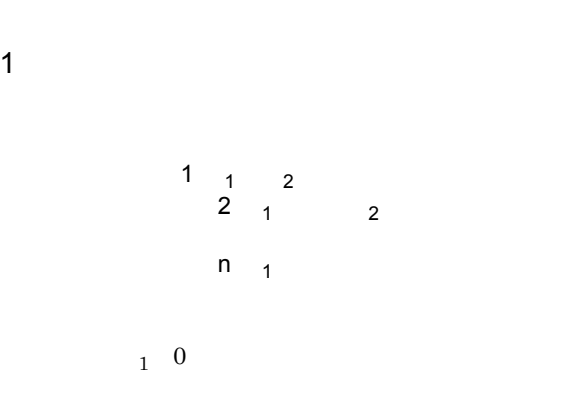

2  $YrYn$   $Yn$  $2 \left( \frac{1}{2} \right)$ a)帳票セットの形式

帳票ファイル名△ n ,〔マッピングデータ△ n ,〔ユーザ定義データ△ n n:<br>  $\begin{array}{ccc} 0 & 0 & 0 \\ \end{array}$  $\angle$ 

• **•**  $\mathcal{P}$  $E \text{UR}$ 

• **•**  $\bullet$ 

DBInfoFileName

DBInfoFileName

 $b \hspace{2.5cm}$ • **\*** fms

 $4623$ 

**•** 帳票ファイル,マッピングデータファイル,ユーザ定義データファイル,および可変

• **•**  $\blacksquare$ 

"Report

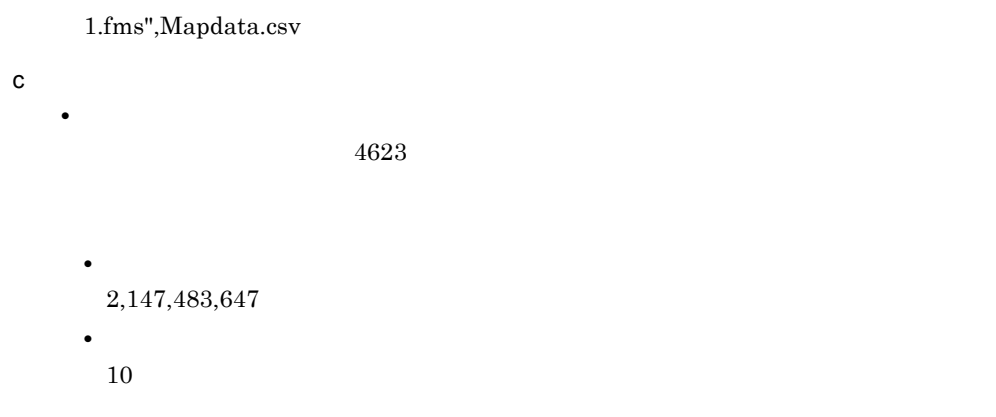

# • しかしているい。<sub>では、</sub> はっしゃ せいしん しゅうしょうしゃ しゅうしょうしゃ

## 7.6.2

 $EUR$ 

1  $\blacksquare$ 

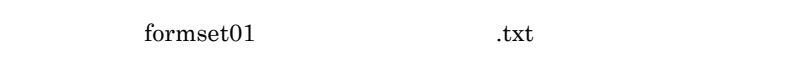

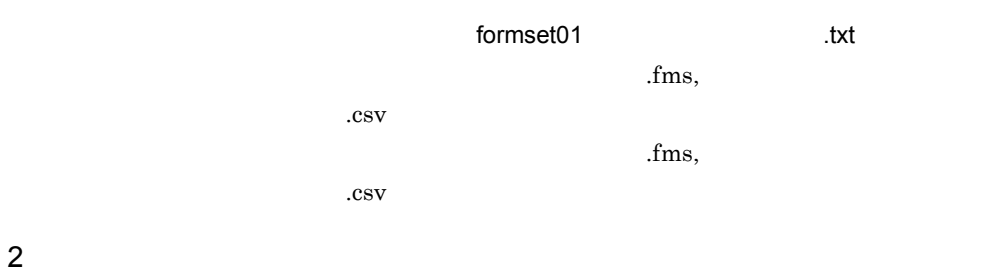

 ${\rm formset} 02$  .txt

■サンプル帳票セット指定ファイル(formset02(複数様式帳票例2).txt)の内容  $\mathbf{fms}$ , .csv

 $\mathbf{fms}$ ,

2).csv

 $\mathbf{fms}$ ,

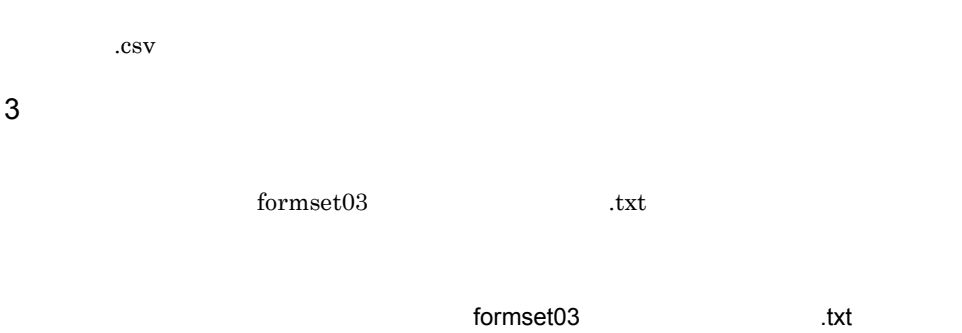

 $fms$ , csv

 $fms$ ,

.csv

 $\mathbf{fms}$ ,

.csv
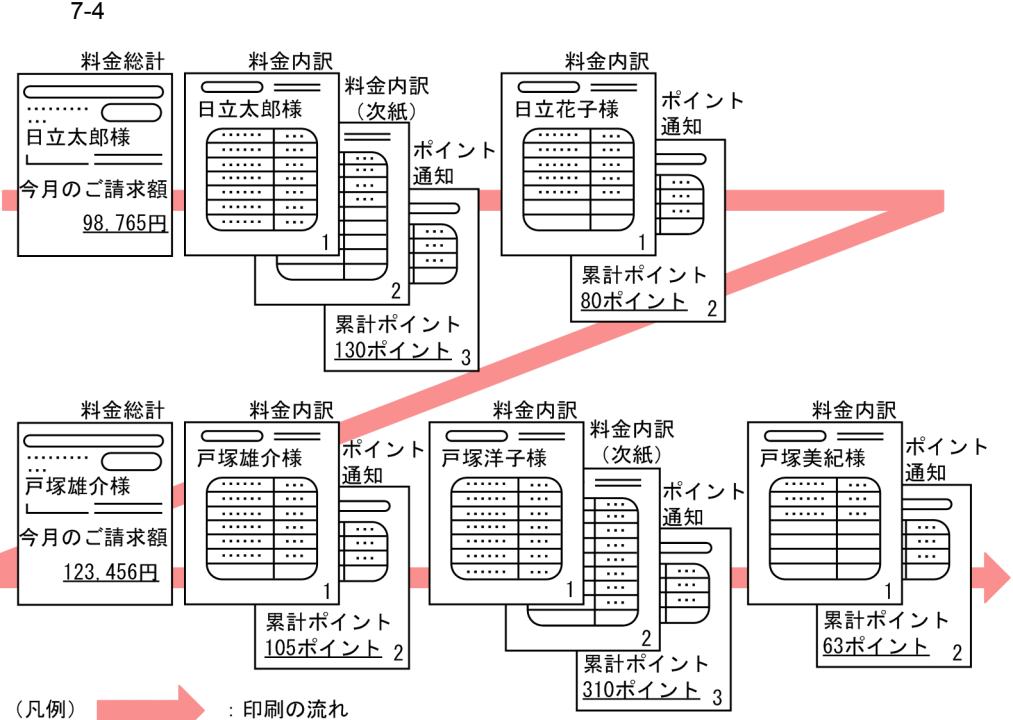

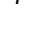

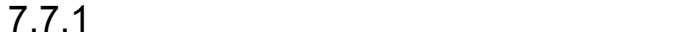

 $7.$ 

```
group
    grouptransfercondition { \ldots transfercondition={KBNF|EOFN}
        fieldname="
    }
    formtransfercondition { \dots keybreaktopform={ON|OFF}
        fieldname="
    }
    formfilename " | | |
       transfercondition={NPNF|KBNF|EOFN}
       printnewpaper={ON|OFF}
       resetpagenumber={ON|OFF}
        traycode=
    }
    subgroup { …
       grouptransfercondition {
         transfercondition=KBNF
        fieldname="
\blacksquare }
        formtransfercondition { 
         keybreaktopform={ON|OFF}
         fieldname="
 }
      \overline{f}ormfilename "\left\{ \begin{array}{ccc} 1 & 1 & 1 \\ 1 & 1 & 1 \\ 1 & 1 & 1 \end{array} \right\} transfercondition={NPNF|KBNF}
         printnewpaper={ON|OFF}
         resetpagenumber={ON|OFF}
         traycode=
       }
   }
}
```
**Service State State State** 

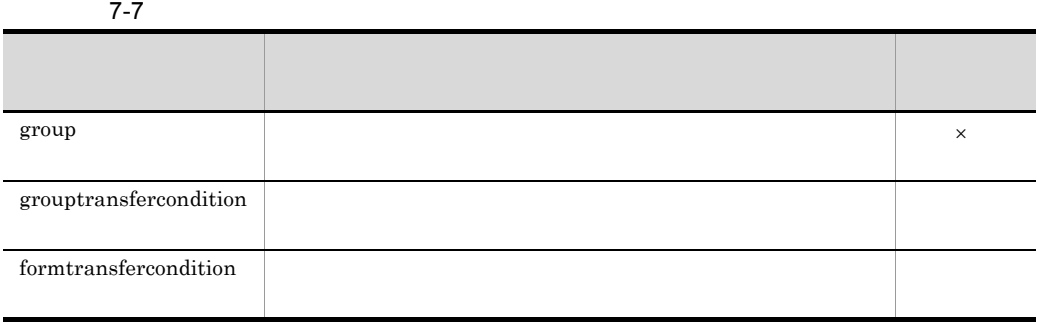

1 group

group

group

 $\mathbf 1$ 

 $4631$ 

 $\times$ 

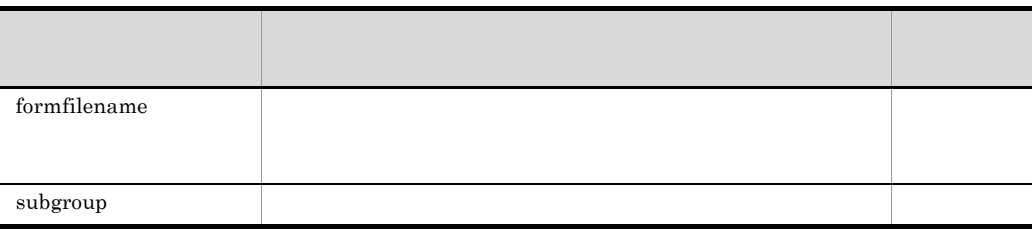

**•** サブ様式グループは,先頭の様式グループには指定できません。先頭の様式グループに指

**•** 様式グループまたはサブ様式グループの先頭に定義した様式の帳票は,必ず出力されるよ

### $7-5$

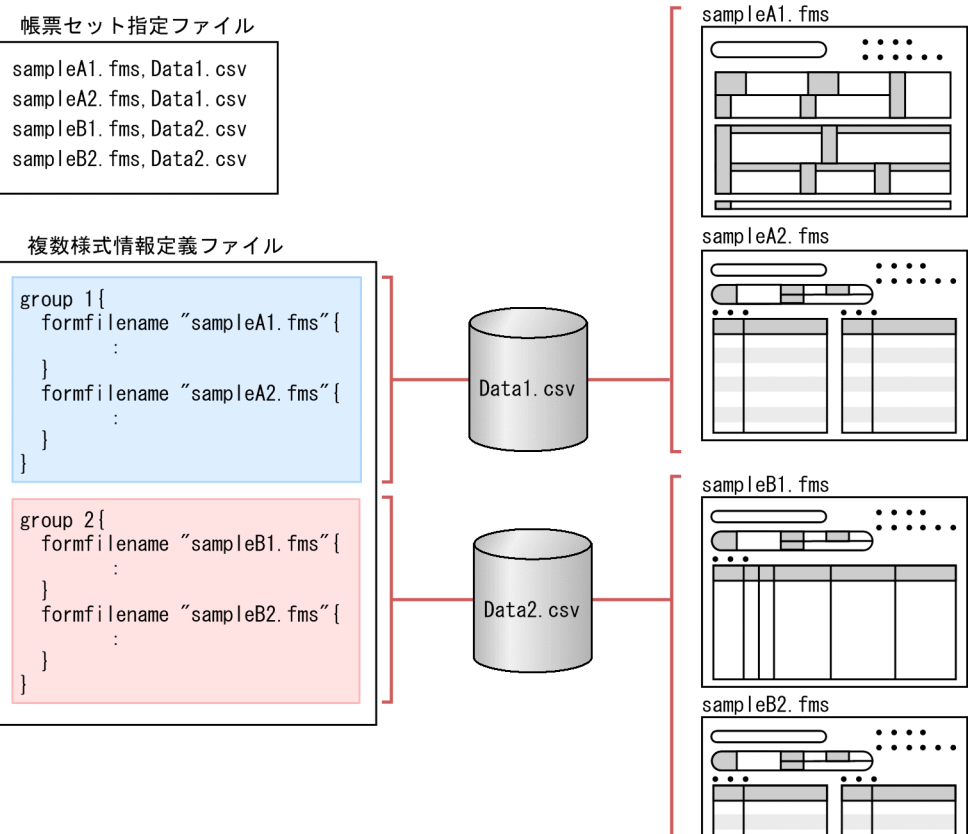

 $\frac{3}{3}$ 

E

### $7-6$

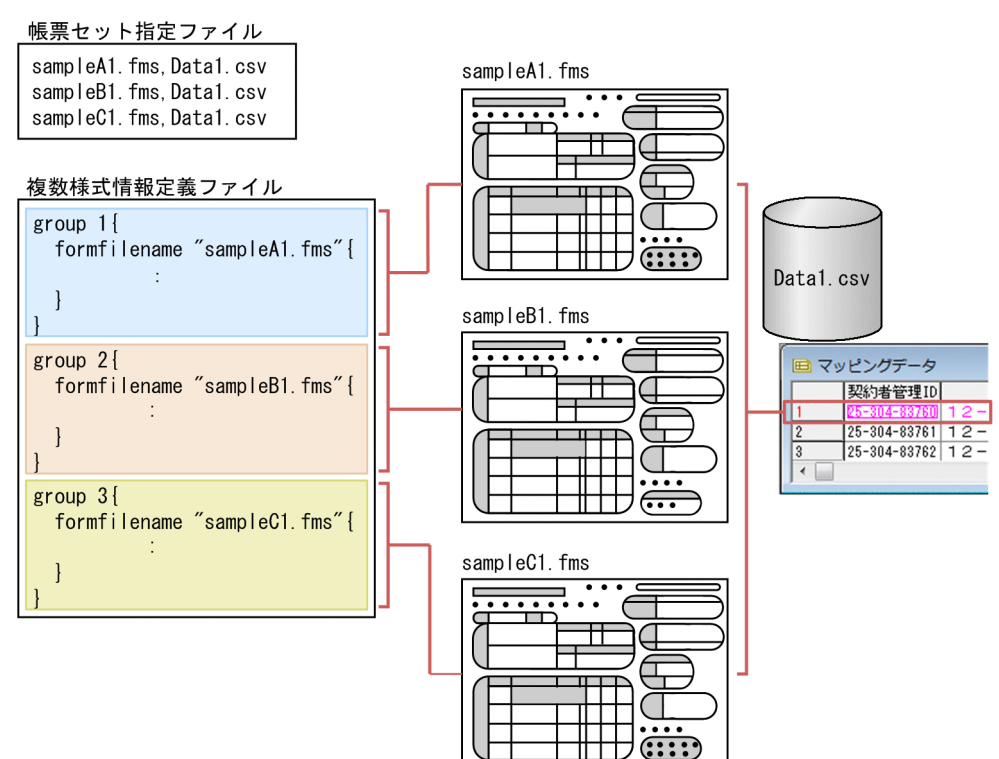

### 2 grouptransfercondition

grouptransfercondition

### grouptransfercondition

grouptransfercondition { transfercondition={KBNF|EOFN} fieldname=" " }

transfercondition transfercondition={KBNF|EOFN}

KBNF | EOFN

 $KBNF$ 

**•** KBNF

 $\textrm{KBNF}$ 

fieldname

### KBNF **formfilename**

**•** EOFN

formfilename

#### $7-7$

### 複数様式情報定義ファイル

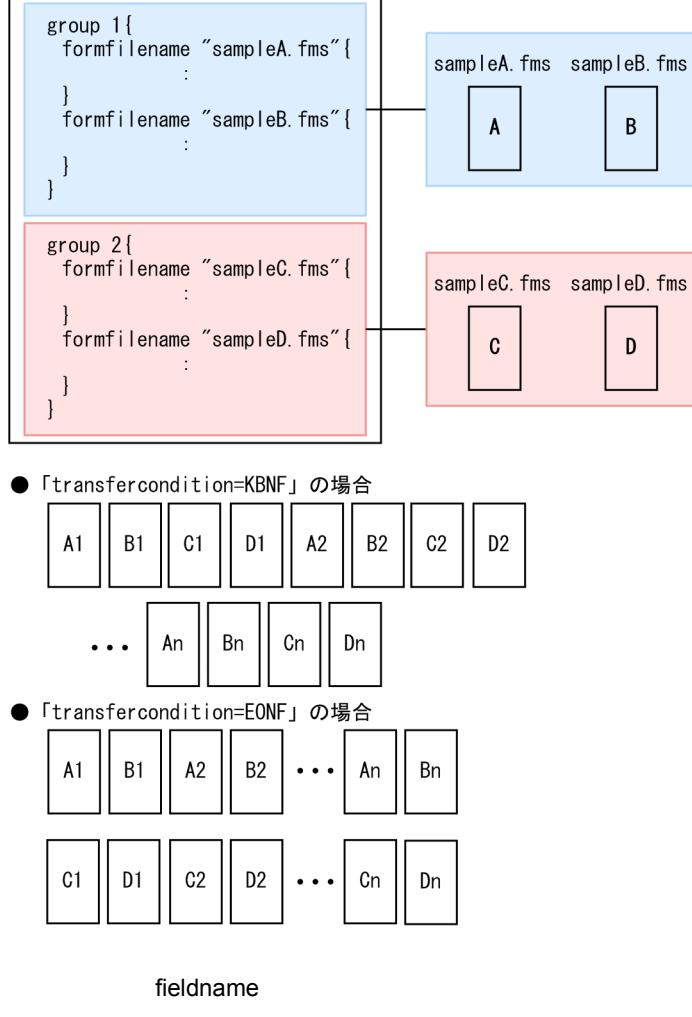

fieldname=" "

transfercondition KBNF

 $\mathbf{R}$ 

 $4642$  $4644$ 

4631

### 3 formtransfercondition

grouptransfercondition

formtransfercondition

formtransfercondition

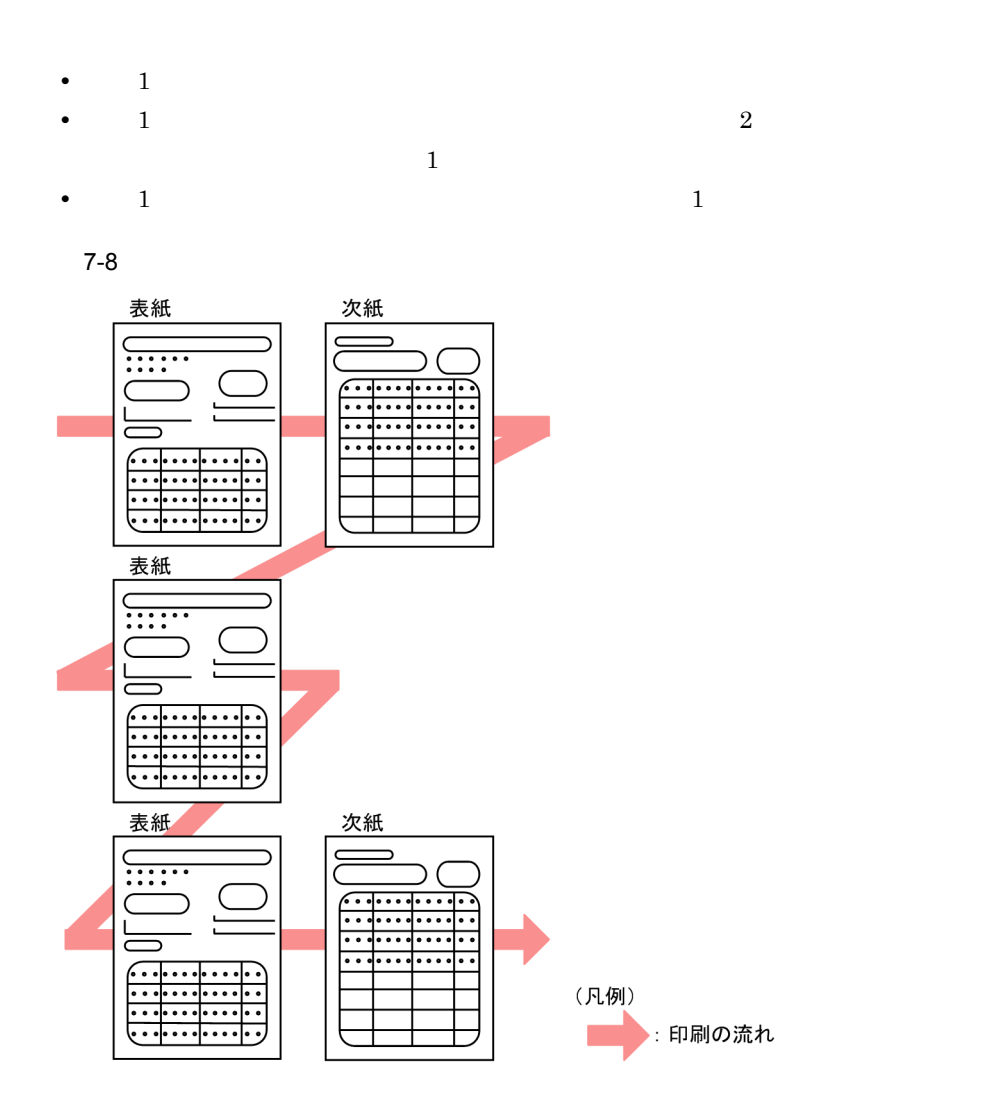

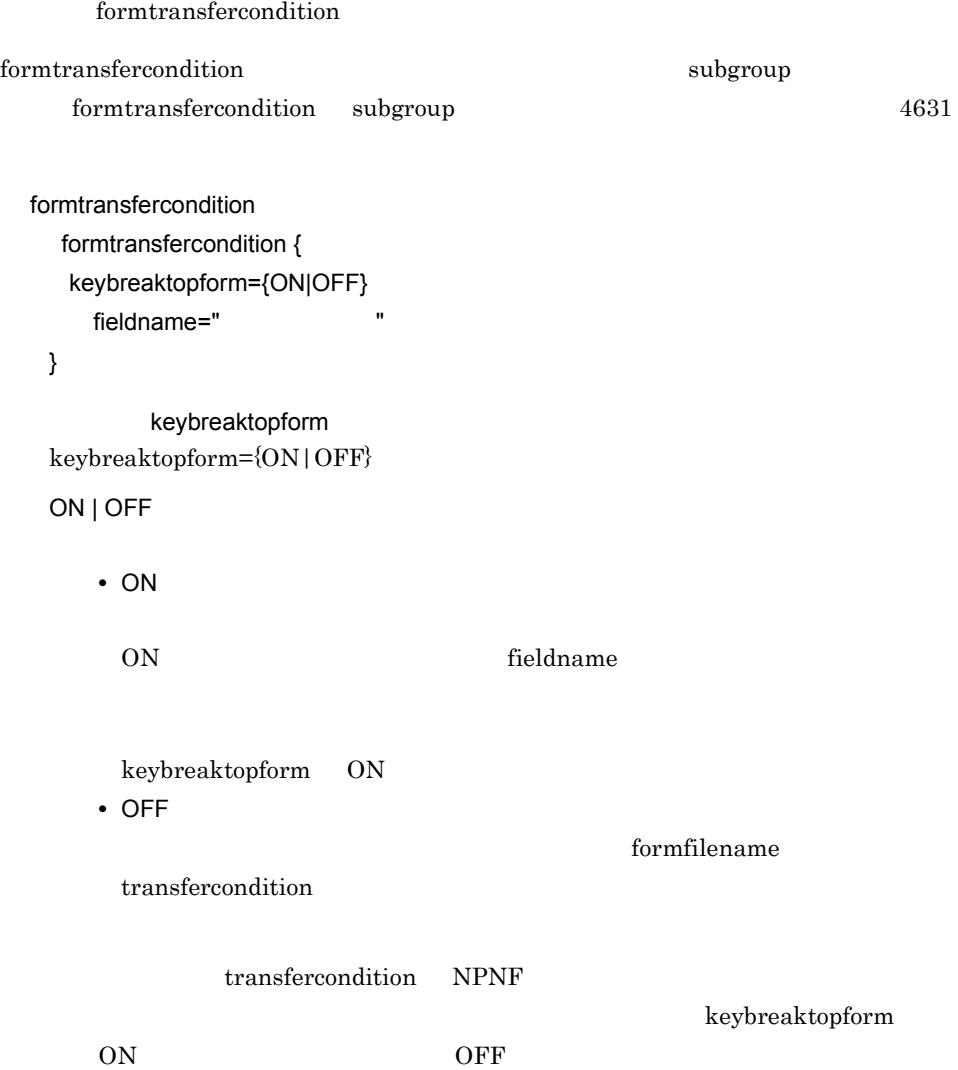

- 7-9 transfercondition=NPNF
- 「keybreaktopform=0N」の場合

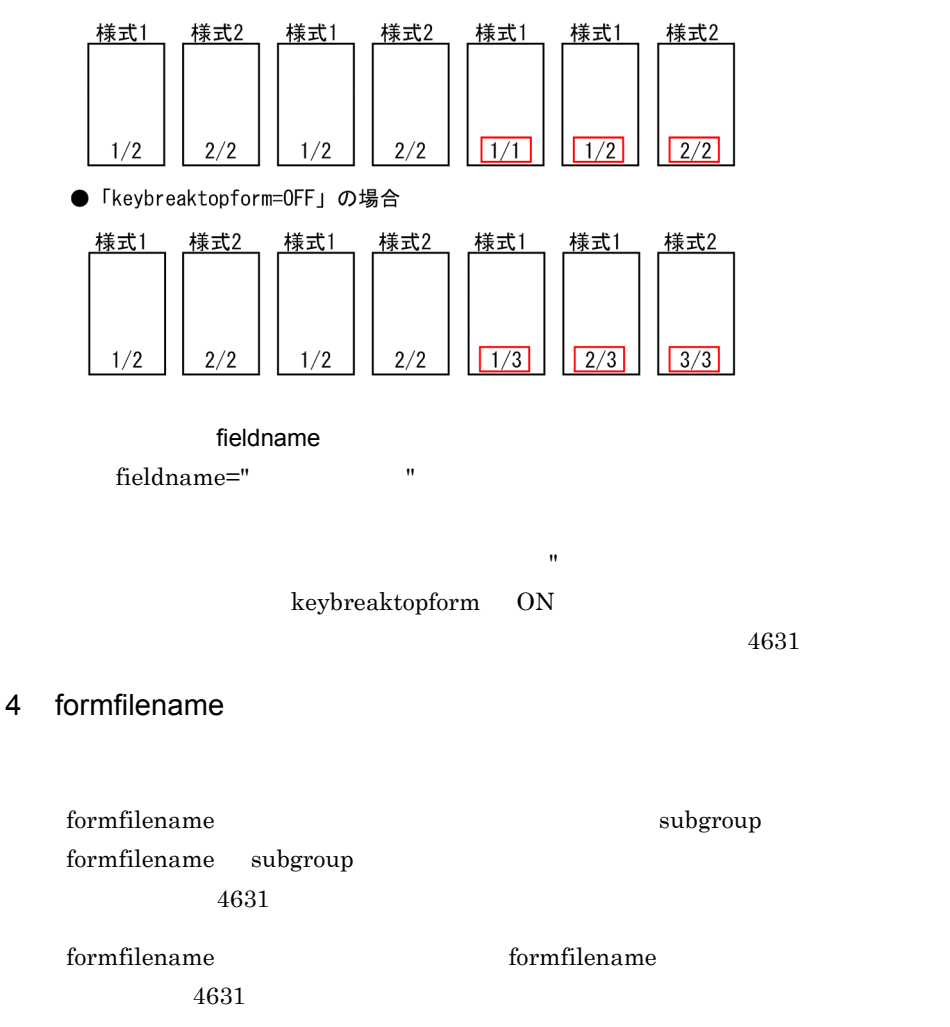

formfilename

### formfilename

formfilename "  $\{$  transfercondition={NPNF|KBNF|EOFN} printnewpaper={ON|OFF} resetpagenumber={ON|OFF} traycode= }

 $\mathbf{R}$ 

**•** ON

printnewpaper printnewpaper={ON|OFF} ON | OFF

• EOFN

 $KBNF$ 

KBNF grouptransfercondition formtransfercondition fieldname

• KBNF

• NPNF

NPNF KBNF

NPNF | KBNF | EOFN

transfercondition={NPNF|KBNF|EOFN}

transfercondition

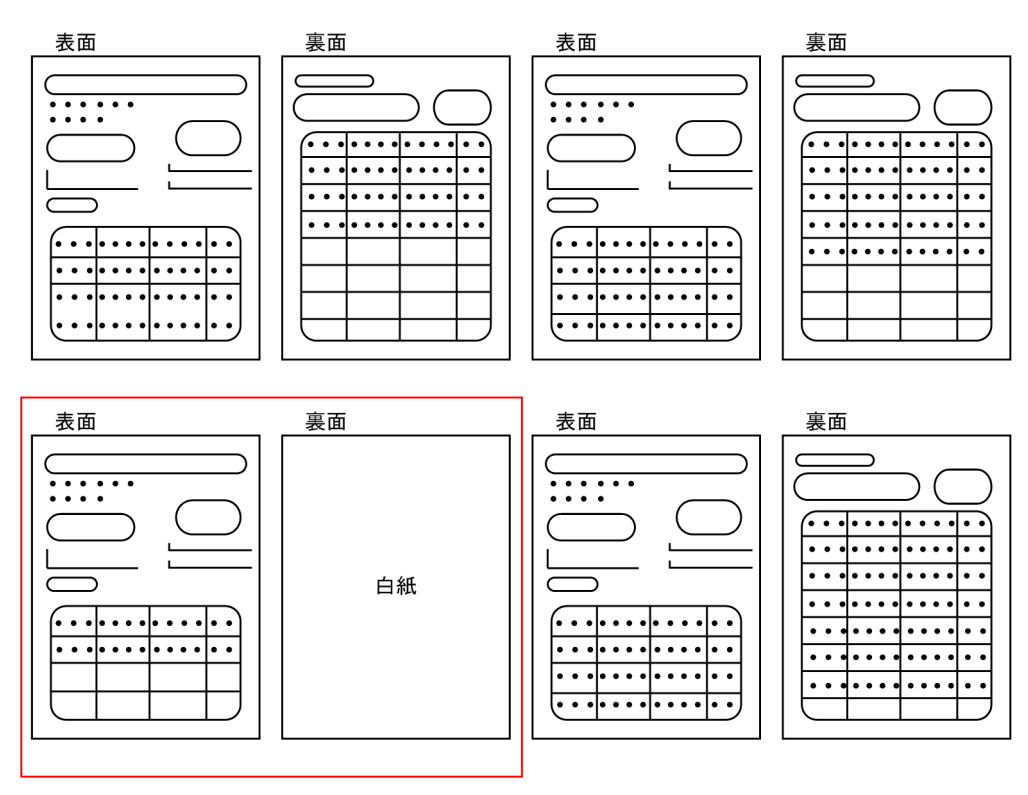

**•** OFF

**•** ON

#### ON | OFF

### resetpagenumber={ON|OFF}

### resetpagenumber

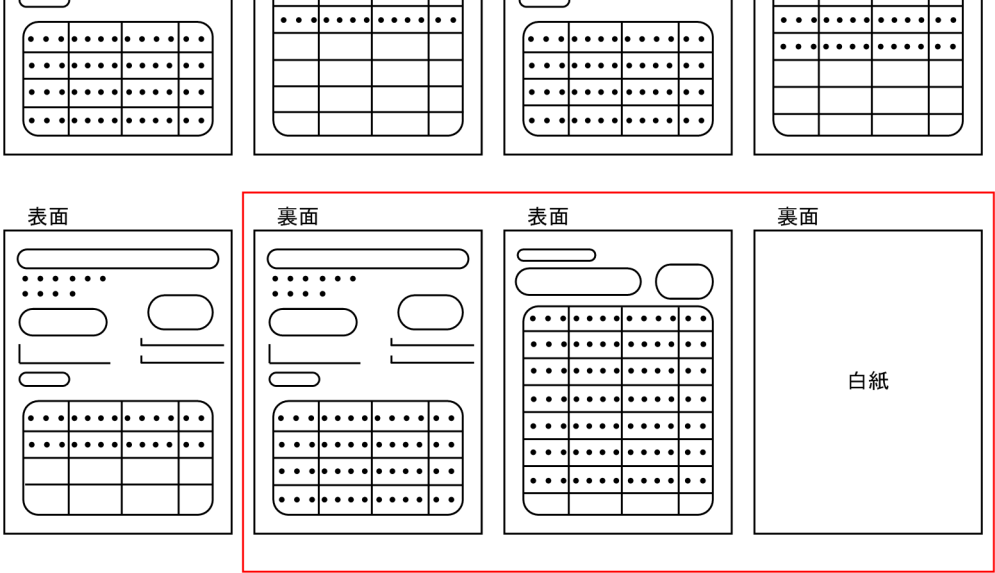

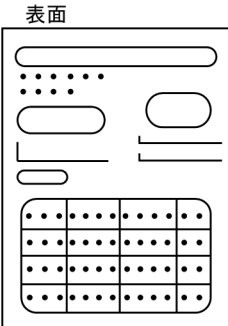

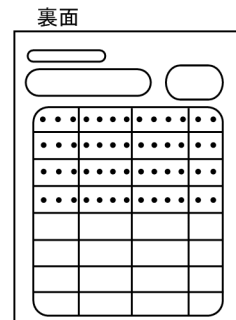

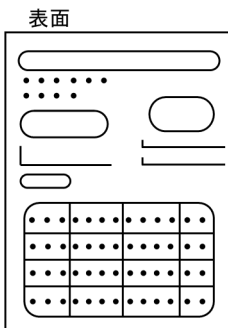

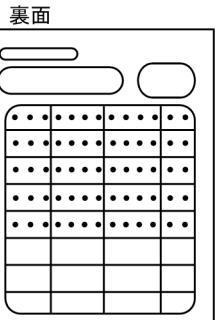

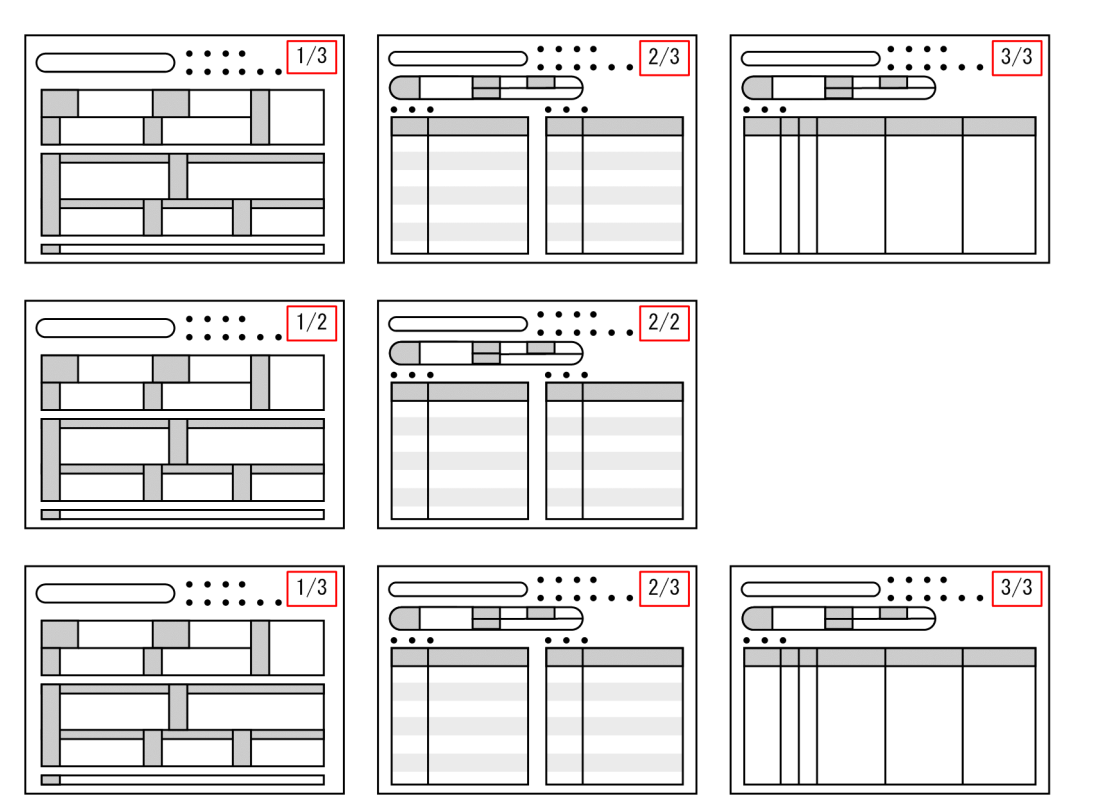

**•** OFF

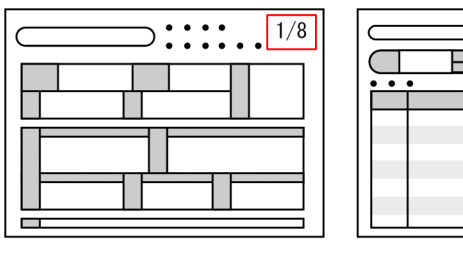

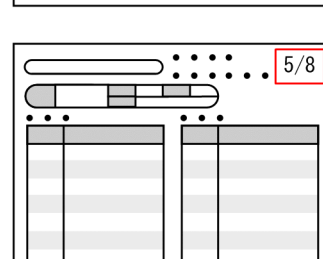

 $\frac{1}{1}$ 

 $2/8$ 

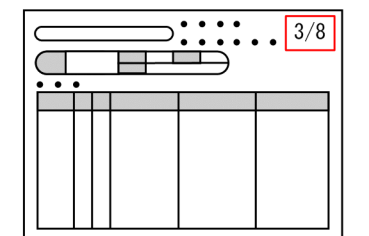

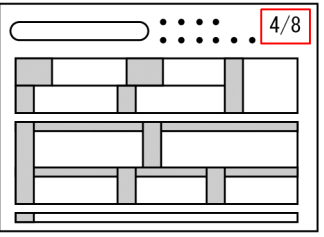

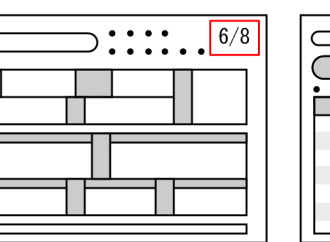

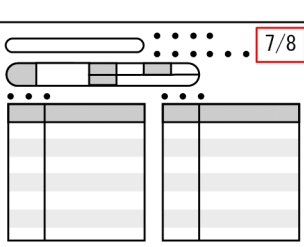

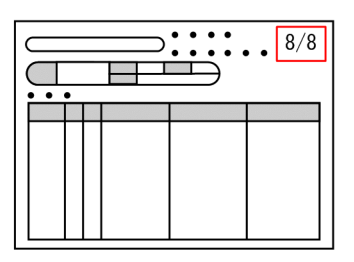

resetpagenumber

traycode

traycode=

 $E \text{UR}$ 

traycode

 $B.1$ 

### 5 subgroup

Ξ

 $\begin{minipage}[c]{0.9\linewidth} \textbf{subgroup} & \textbf{formfilename} \end{minipage}$ formfilename

### $4631$

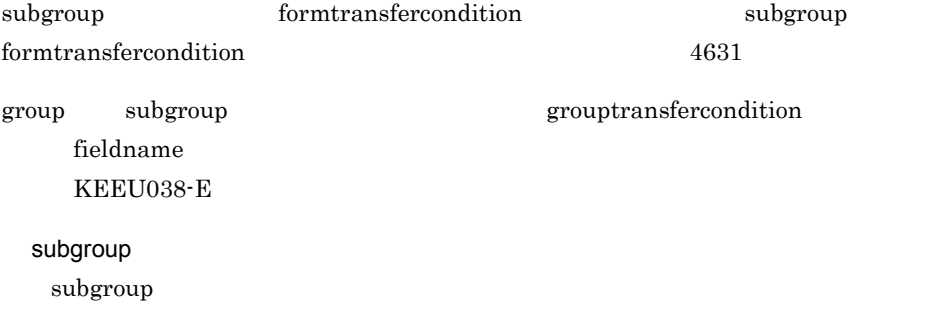

 $\bf 1$ 

4631

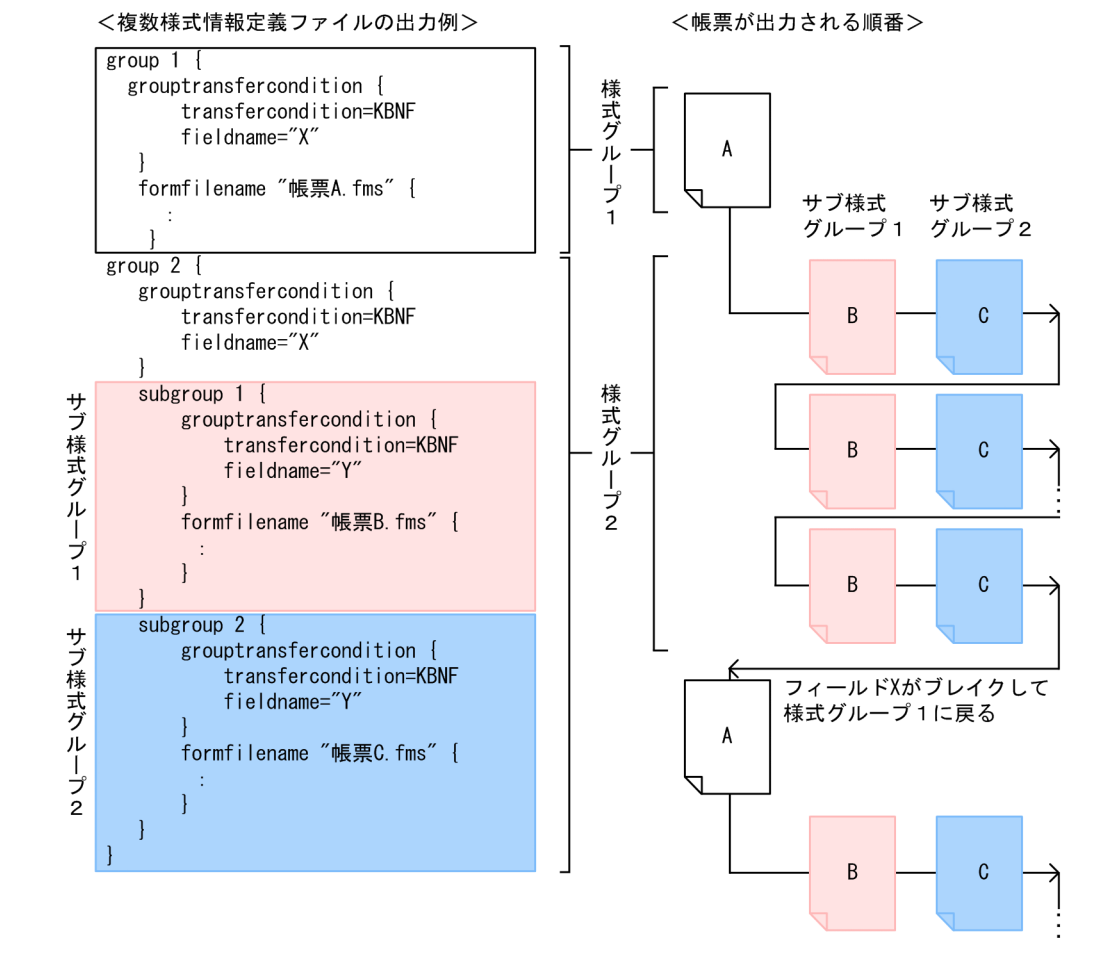

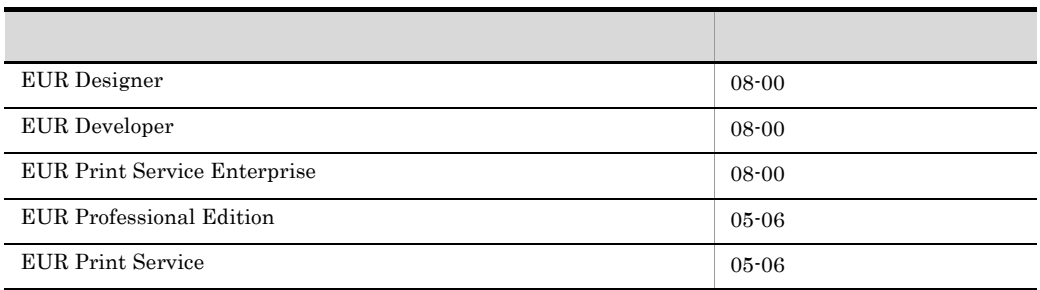

05-05 EUR, EUR Print Service

### $7.7.2$

 $EUR$ 

### 1  $\blacksquare$

### $formdef01$   $.txt$

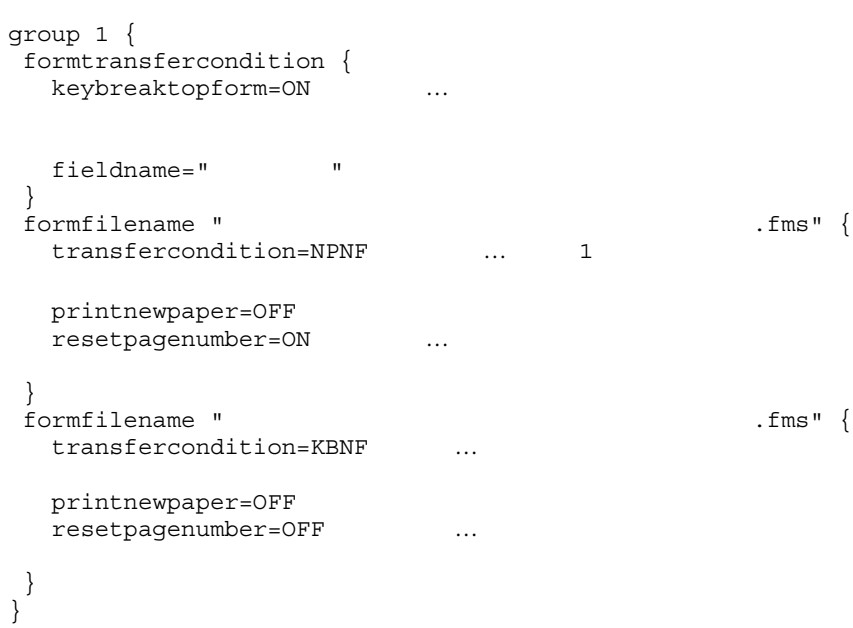

printnewpaper = ON

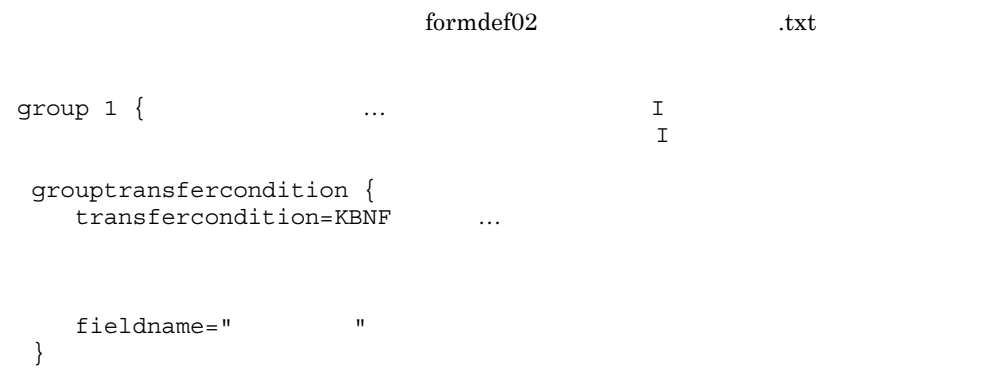

```
formfilename " .fms" {
       transfercondition=NPNF ...
                                      group 2
        printnewpaper=OFF 
       resetpagenumber=ON ...
     }
     formfilename " The state of the state of the state of the state of the state of the state of the state of the state of the state of the state of the state of the state of the state of the state of the state of the state of
        transfercondition=KBNF ...
        printnewpaper=OFF
       resetpagenumber=OFF …
      }
    }
    group 2 \{ \ldots \qquad \qquad \ldots \qquad \qquad \qquad \text{II} grouptransfercondition {
        transfercondition=KBNF ...
                                                          group 1
        fieldname=" "
      }
     formfilename " .fms" {
        transfercondition=KBNF
        printnewpaper=OFF
       resetpagenumber=OFF …
     }
    }
        \mathbf I , we are also defined by the lattice \mathbf I , we are also defined by the lattice \mathbf Iprintnewpaper = ON
3 サンプル帳票「保険申込書」の場合
                     formdef03.txt
    group 1 {
     formfilename " .fms" {
       transfercondition=KBNF
                                       group 2
        printnewpaper=OFF
       resetpagenumber=ON ...
     }
    }
    group 2 {
```

```
formfilename "<br>Finse \{transfercondition=KBNF
                         group 3
     printnewpaper=OFF
    resetpagenumber=OFF …
    }
  }
  group 3 {
   formfilename " .fms" {
    transfercondition=KBNF ...
                        group 1
     printnewpaper=OFF
    resetpagenumber=OFF …
    }
  }
4 \nightharpoonup10group 1 {
   formfilename " .fms" {
    transfercondition=KBNF ...
                        group 2
     printnewpaper=OFF
     resetpagenumber=OFF
    traycode=10 … …
    }
  }
  group 2 {
   formfilename " .fms" {
    transfercondition=KBNF ...
                        group 1
     printnewpaper=OFF
     resetpagenumber=OFF
    }
  }
5group 1 { ... sample1
```

```
 grouptransfercondition { 
   transfercondition=KBNF … A
```

```
7.
```

```
 fieldname="A"
 }
   formfilename "sample1.fms" { 
      transfercondition=NPNF ...sample1
                                   subgroup 1 sample2
       printnewpaper=OFF
      resetpagenumber=ON ...sample1
   }
}
group 2 { … sample2 sample3
   grouptransfercondition { 
      transfercondition=KBNF … A
                                group 1 sample1
       fieldname="A"
   }
  subgroup 1 { ... sample2
       grouptransfercondition { 
       transfercondition=KBNF ... B
           fieldname="B"
 }
       formfilename "sample2.fms" { 
          transfercondition=NPNF ...sample2
                                    subgroup 2 sample3
           printnewpaper=OFF
          resetpagenumber=ON ...sample2
       }
    }
  subgroup 2 { ... sample3
       grouptransfercondition { 
       transfercondition=KBNF ... B
                                     group 1 sample1
           fieldname="B"
       }
       formfilename "sample3.fms" { 
          transfercondition=NPNF
          printnewpaper=OFF
          resetpagenumber=ON ...sample3
       }
   }
}
```
 $EUR$ 

ODBC Driver

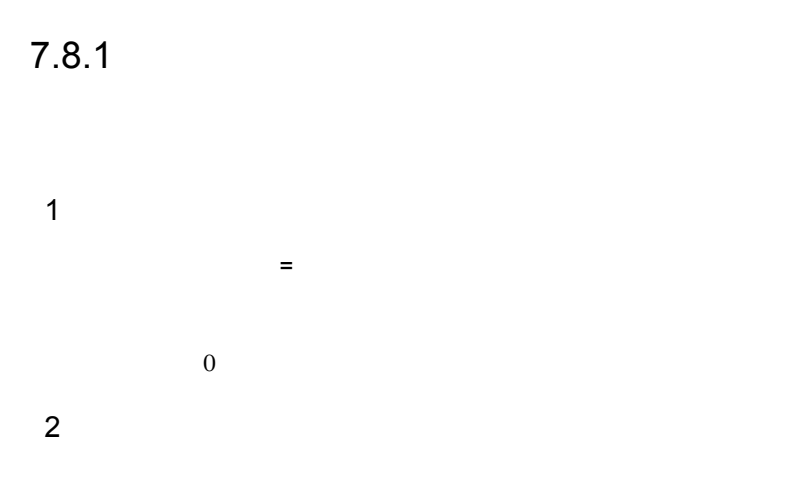

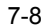

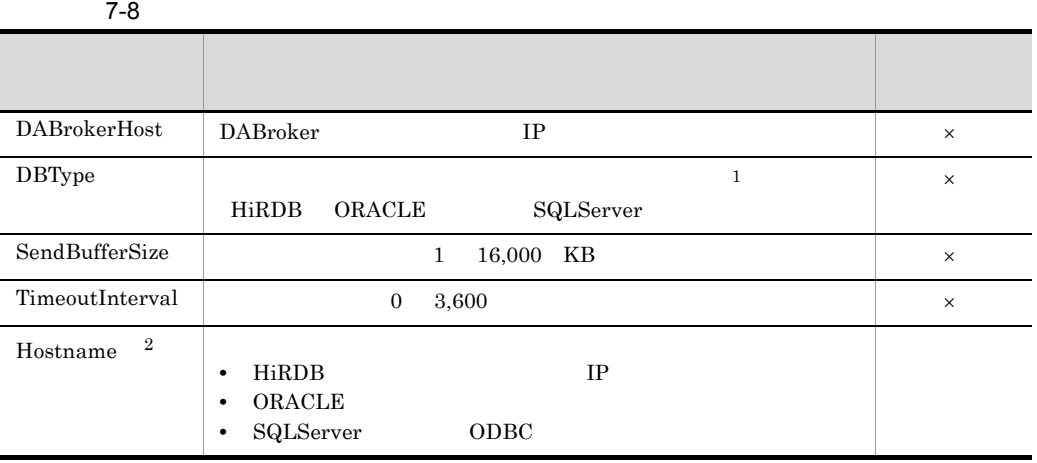

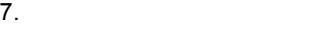

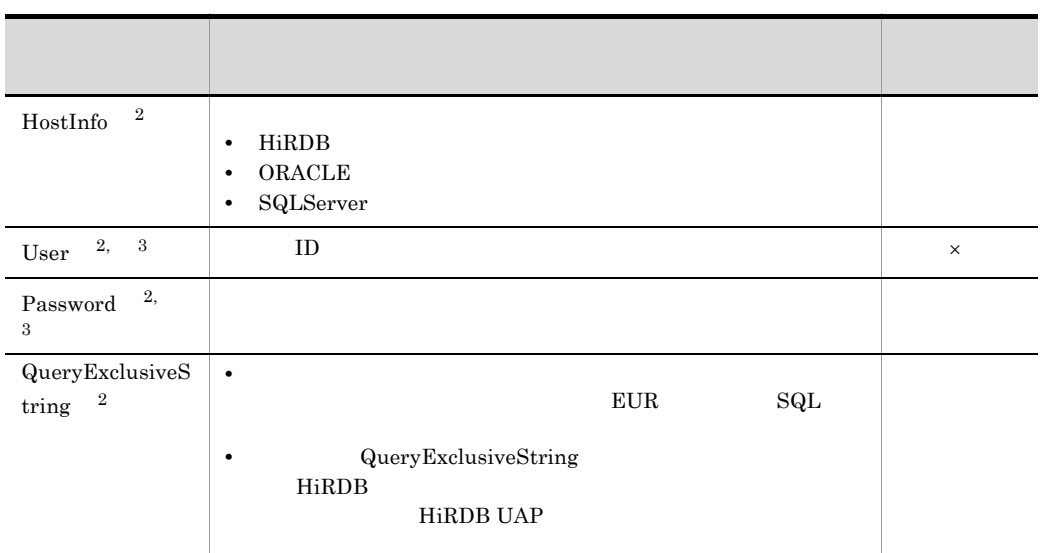

 $\times$ 注※ 1  $XDM/RD E2$  HiRDB

 $\overline{2}$ 

注※ 3 EUR ID, The state and the contract of the state and the state and the state and the state and the state and the state and the state and the state and the state and the state and the state and the state and the state and th

 $3 \times 7$ 

DABrokerHost = hostname DBType = HiRDB SendBufferSize = 64 TimeoutInterval = 60 User = USERID QueryExclusiveString = WITH ROLLBACK

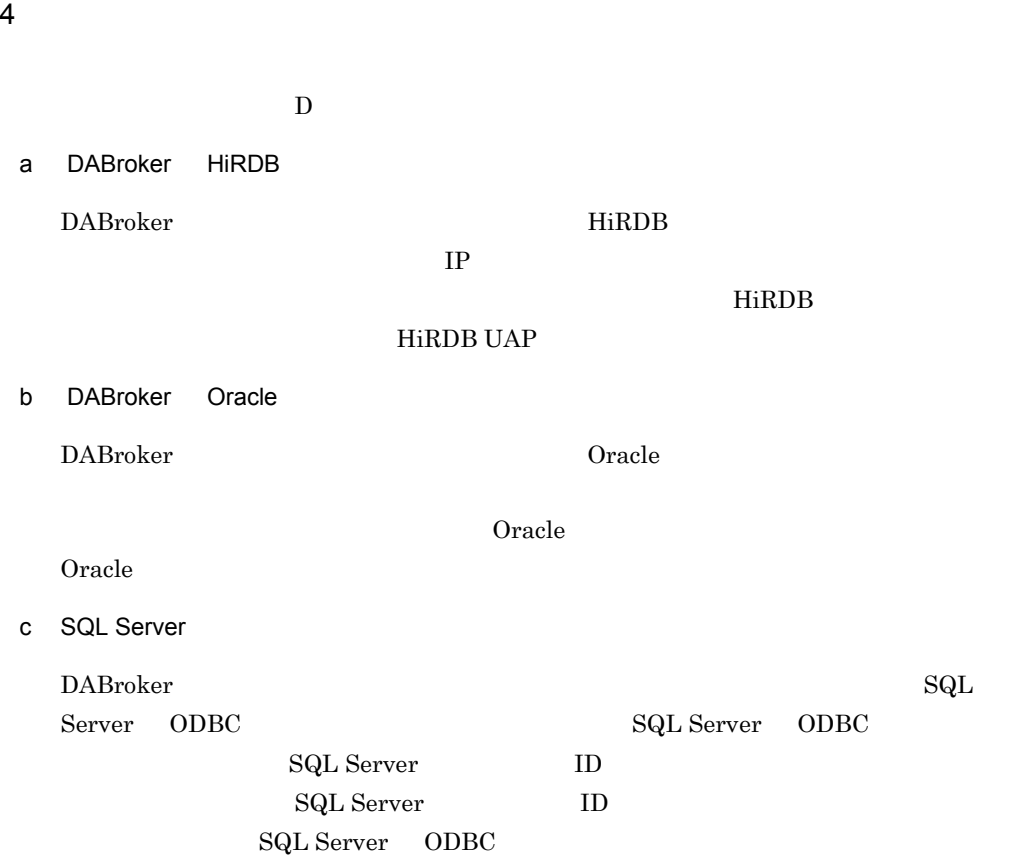

## $7.9.1$

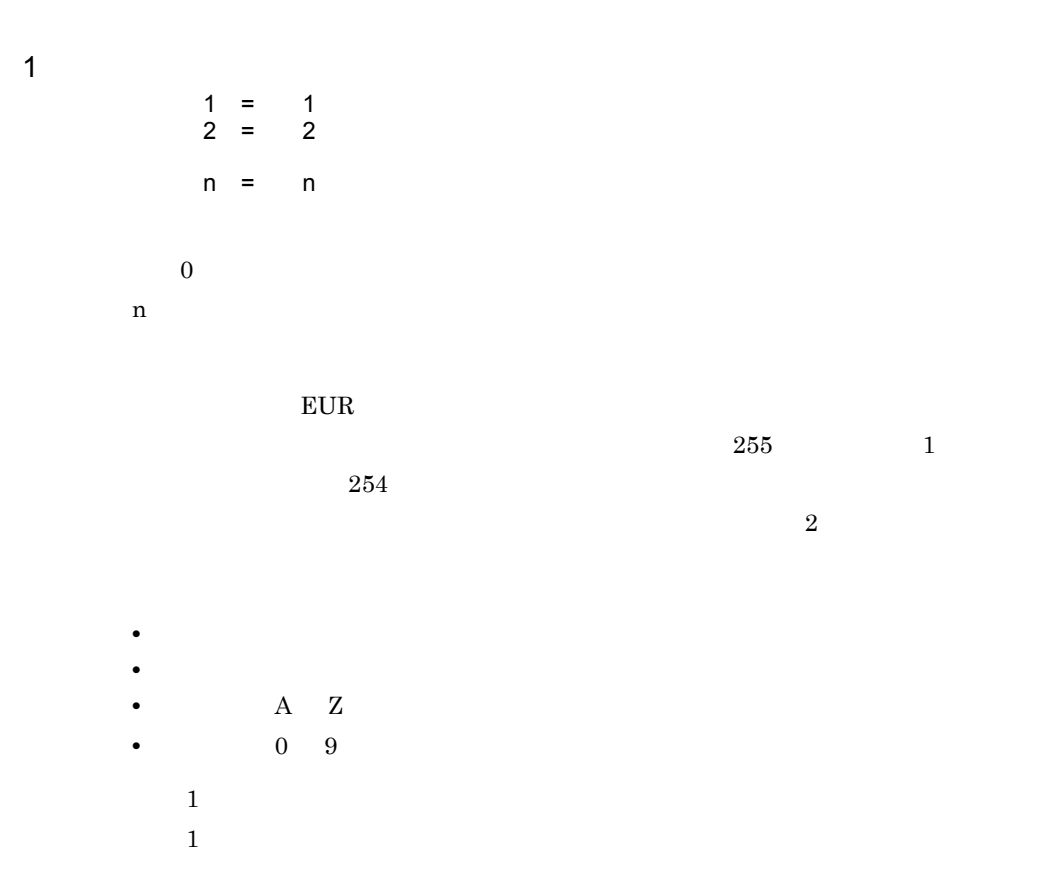

 $2$  $\mathcal{A} = \mathcal{A} \mathcal{A}$  $= 100$ 3 extensive production of  $\sim$ 

 $11.1.12$ 

 $EUR$ 

### $7.10.1$

 $\rm{CSV}$  $1$  $\mathcal{T}$  $\frac{1}{2}$ 

 $50$  $\sim$  2  $\alpha$  $\frac{1}{2}$ 

 $256$  $2 \leq$ 

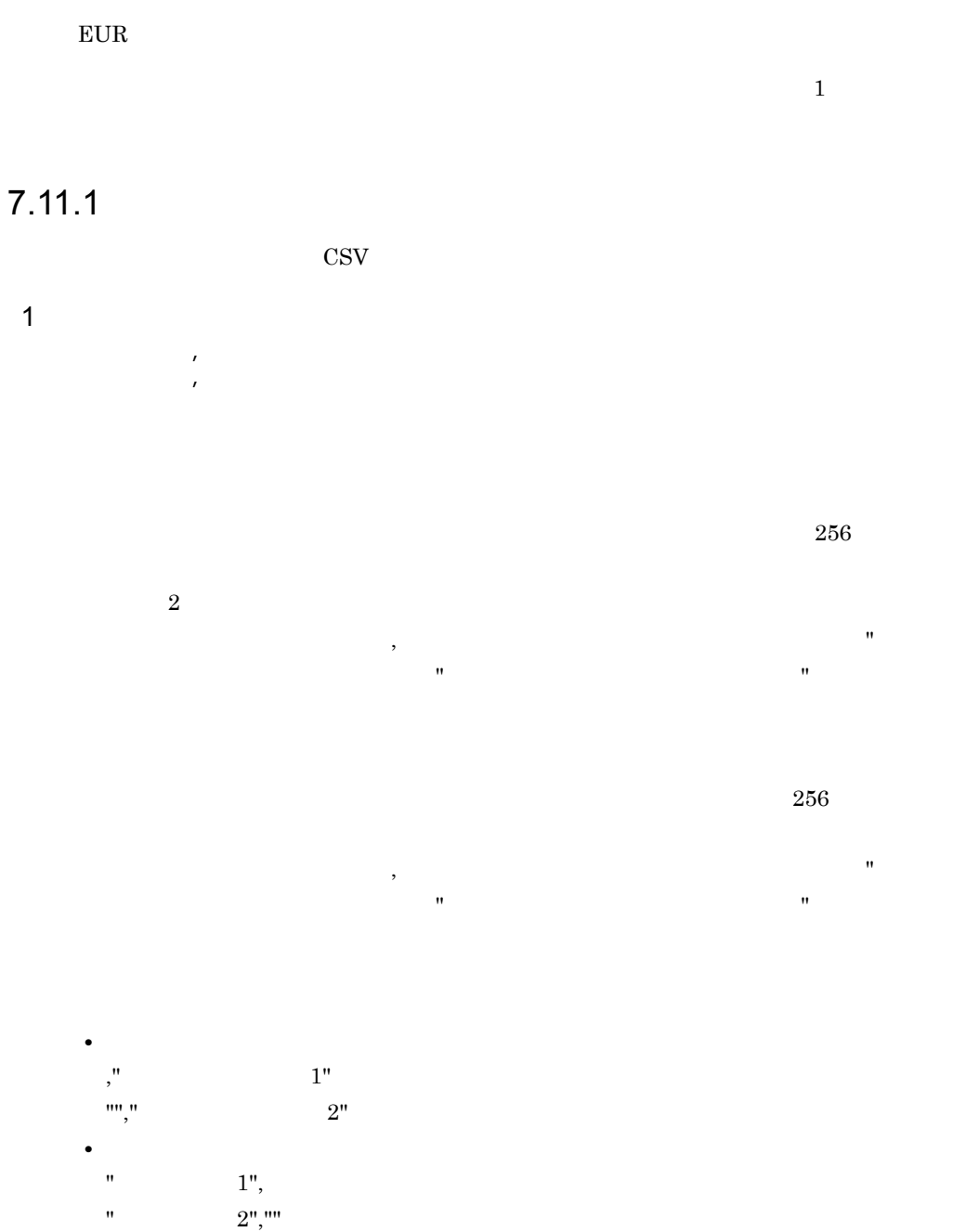

 $2 \leq$ 

### $E \text{UR}$

### $7.12.1$

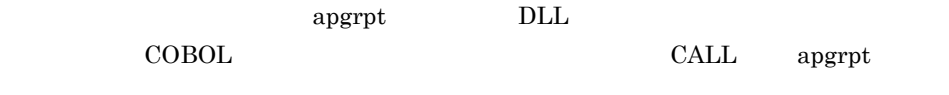

 $\rm{apgrpt}$   $\rm{DLL}$ 

7-9 to the contract of the contract of the contract of the contract of the contract of the contract of the contract of the contract of the contract of the contract of the contract of the contract of the contract of the con

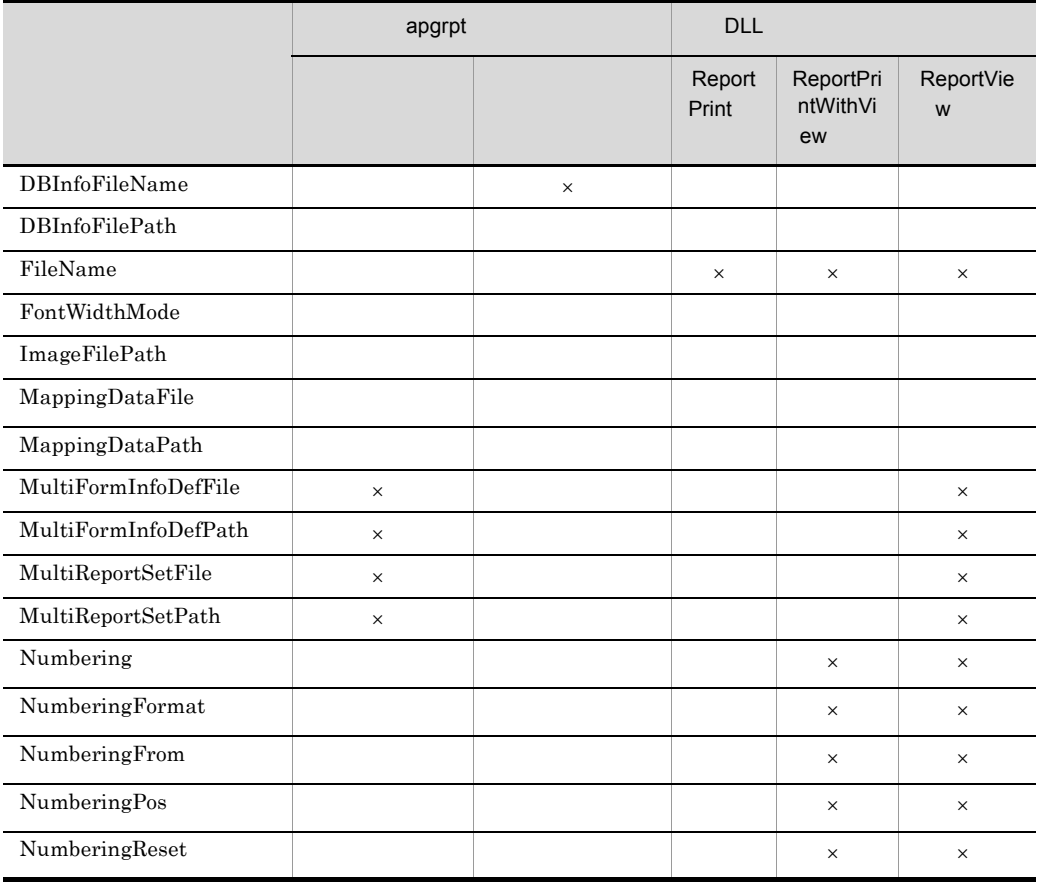

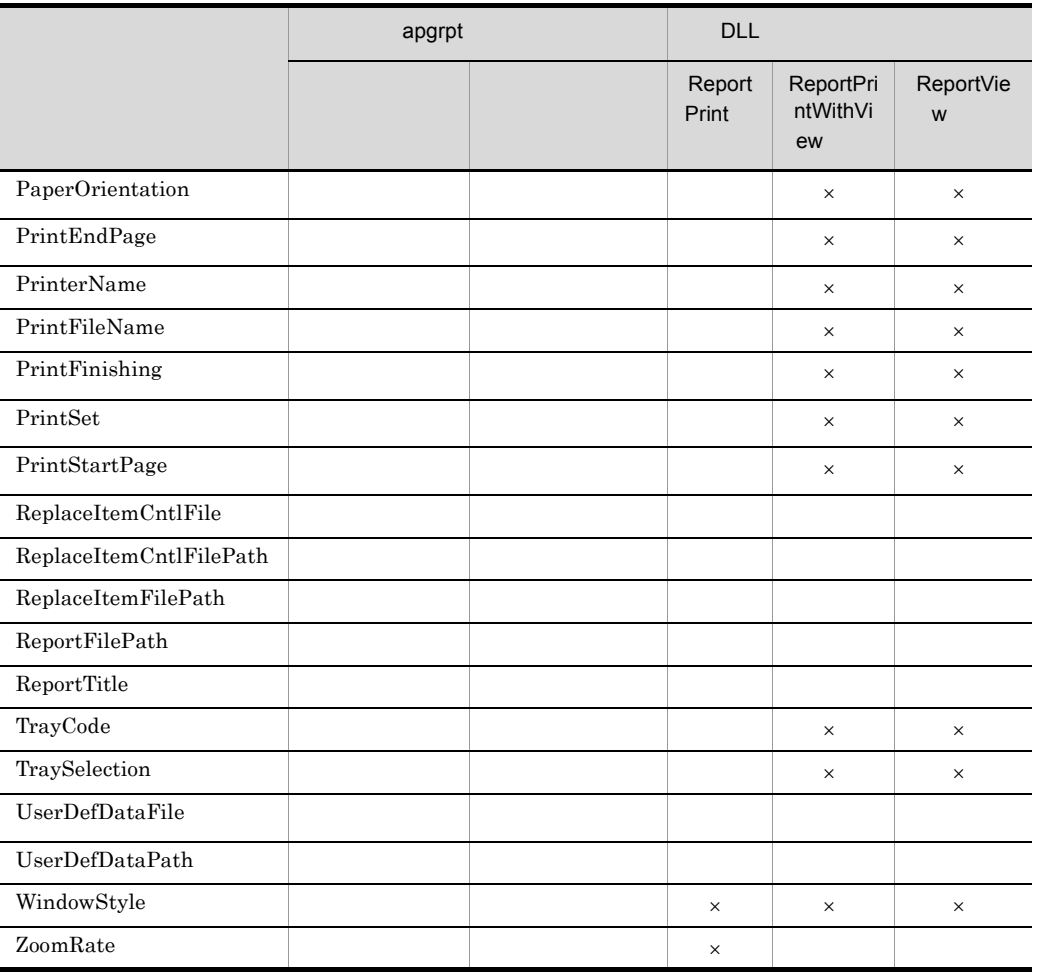

1  $\blacksquare$ 

<span id="page-244-0"></span>a PrinterName

 $\times$ 

プリンタ名を「"」で囲んでください。半角空白を含むプリンタ名を「"」で囲まないで指 Windows

 $7.$ 

### <span id="page-245-1"></span>b PrintFileName

 $EUR$ 

### $2 \nightharpoonup$

<span id="page-245-0"></span>a FileName

 $\star$ .agr $\star$ 

FileName

### 3 EUR

<span id="page-245-2"></span>a WindowStyle

• **•**  $\mathbf{r} = \mathbf{r} \cdot \mathbf{r} + \mathbf{r} \cdot \mathbf{r} + \mathbf{r} \cdot \mathbf{r} + \mathbf{r} \cdot \mathbf{r} + \mathbf{r} \cdot \mathbf{r} + \mathbf{r} \cdot \mathbf{r} + \mathbf{r} \cdot \mathbf{r} + \mathbf{r} \cdot \mathbf{r} + \mathbf{r} \cdot \mathbf{r} + \mathbf{r} \cdot \mathbf{r} + \mathbf{r} \cdot \mathbf{r} + \mathbf{r} \cdot \mathbf{r} + \mathbf{r} \cdot \mathbf{r} + \mathbf{r} \cdot \mathbf{r$ 

• **•**  $\mathbf{r} = \mathbf{r} \cdot \mathbf{r} + \mathbf{r} \cdot \mathbf{r} + \mathbf{r} \cdot \mathbf{r} + \mathbf{r} \cdot \mathbf{r} + \mathbf{r} \cdot \mathbf{r} + \mathbf{r} \cdot \mathbf{r} + \mathbf{r} \cdot \mathbf{r} + \mathbf{r} \cdot \mathbf{r} + \mathbf{r} \cdot \mathbf{r} + \mathbf{r} \cdot \mathbf{r} + \mathbf{r} \cdot \mathbf{r} + \mathbf{r} \cdot \mathbf{r} + \mathbf{r} \cdot \mathbf{r} + \mathbf{r} \cdot \mathbf{r$ 

 $EUR$  edit  $e$ 

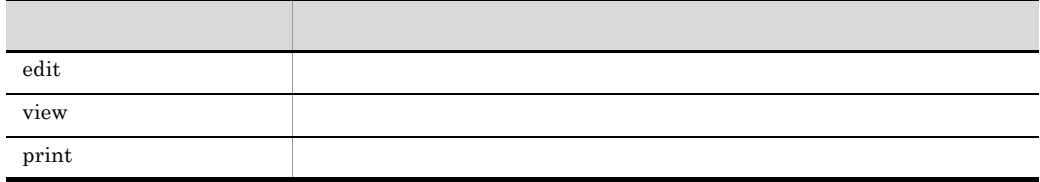

ーレポート<br>エレR それでは

 $4\overline{ }$ 

<span id="page-246-1"></span>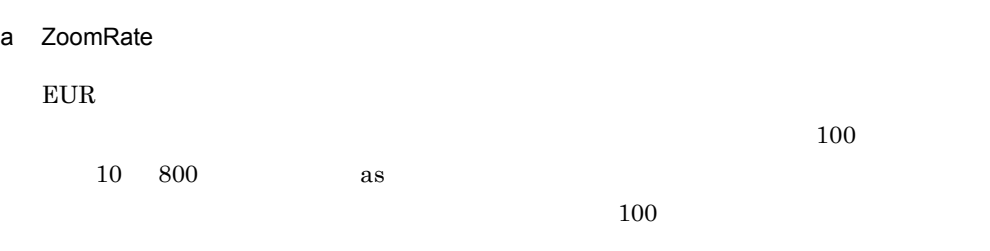

 $5$ 

<span id="page-246-0"></span>a PaperOrientation

• **•**  $\mathbf{P} = \mathbf{P} \times \mathbf{P}$ 

PrinterName PaperOrientation

 $7.$ 

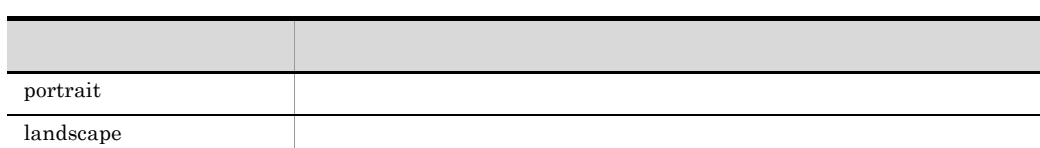

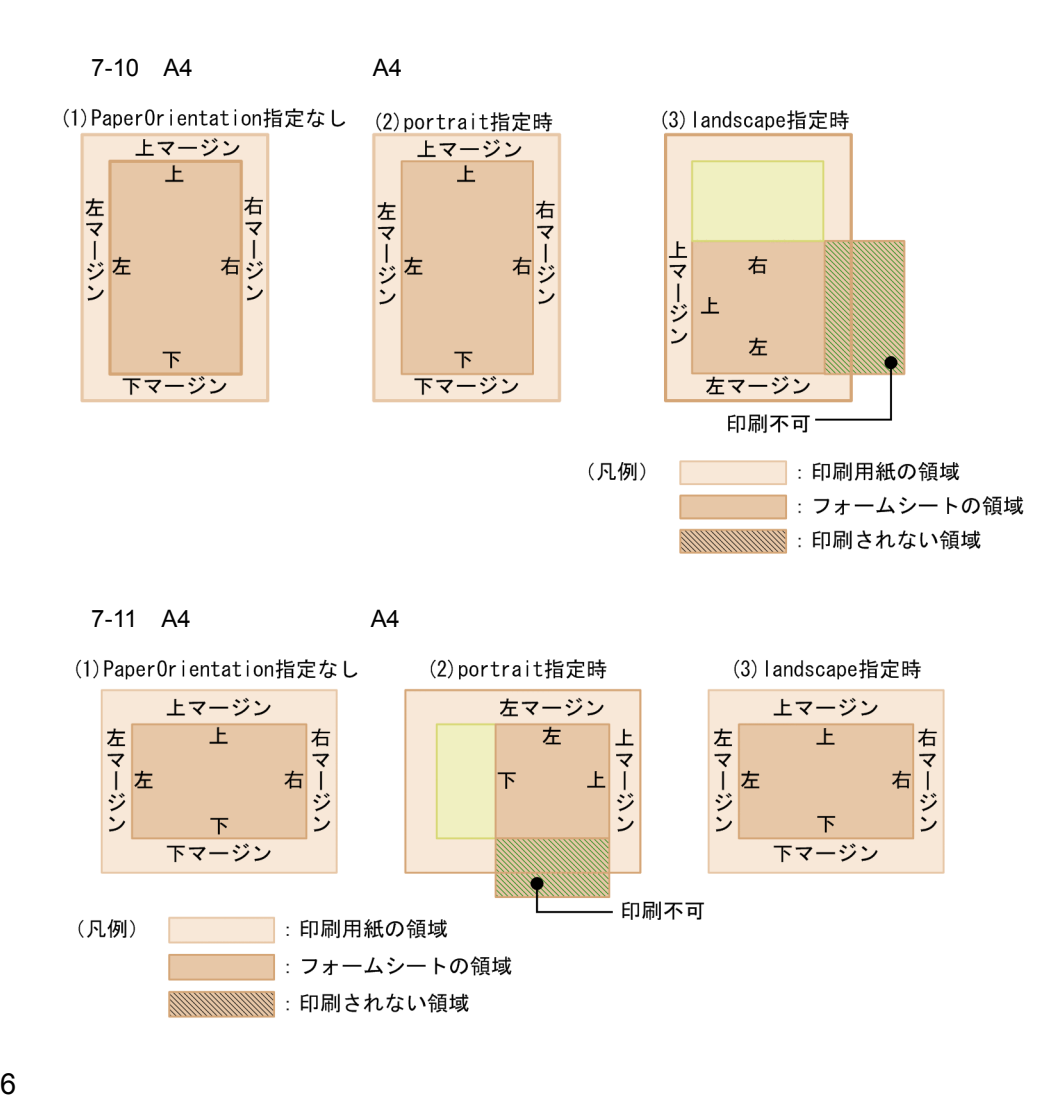

<span id="page-247-0"></span>a MappingDataFile

MappingDataFile

<span id="page-248-6"></span>a UserDefDataFile

UserDefDataFile

### $8<sub>5</sub>$

<span id="page-248-0"></span>a DBInfoFileName

- DBInfoFilePath
- •<br>•<br><u>•</u>

9  $\blacksquare$ 

- <span id="page-248-5"></span>a ReportFilePath
- <span id="page-248-1"></span>b ImageFilePath
- <span id="page-248-2"></span>c MappingDataPath
- <span id="page-248-7"></span>d UserDefDataPath
- <span id="page-248-4"></span>e MultiReportSetPath
- <span id="page-248-3"></span>f MultiFormInfoDefPath

### <span id="page-249-0"></span>g DBInfoFilePath

DBInfoFileName

### <span id="page-249-4"></span>h ReplaceItemCntlFilePath

<span id="page-249-5"></span>i ReplaceItemFilePath

10

PrinterName

### <span id="page-249-3"></span>a PrintStartPage

 $1$  $1$ 

PrintEndPage

PrintStartPage

 $\sim$  1 and 1

### <span id="page-249-1"></span>b PrintEndPage

 $1 \quad 32,767$ 

**•** 部数指定の機能があるとき

PrintEndPage

#### <span id="page-249-2"></span>c PrintSet

 $1 \t 99$  $1$ 

PrintSet 1

<span id="page-250-2"></span> $1$ d PrintFinishing  $2$ **sort** PrintSet 1 指定値 説 明 sort and  $\overline{\phantom{a}}$ stack  $\mathcal{R}$ 

PrintFinishing

11  $\blacksquare$ 

PrinterName

**•** 部数指定の機能がないとき

<span id="page-250-0"></span>a Numbering

 $\chi$ 

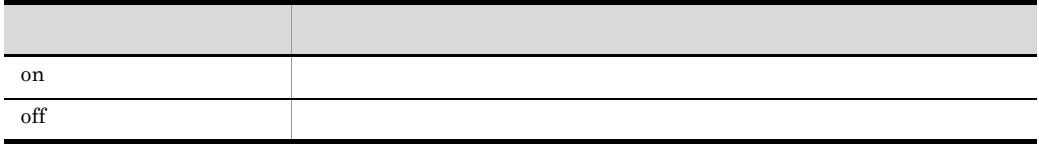

Numbering

<span id="page-250-1"></span>b NumberingPos

Numbering

btmc

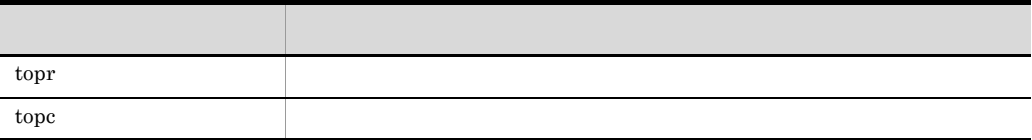

 $7.$ 

<span id="page-251-2"></span><span id="page-251-1"></span><span id="page-251-0"></span>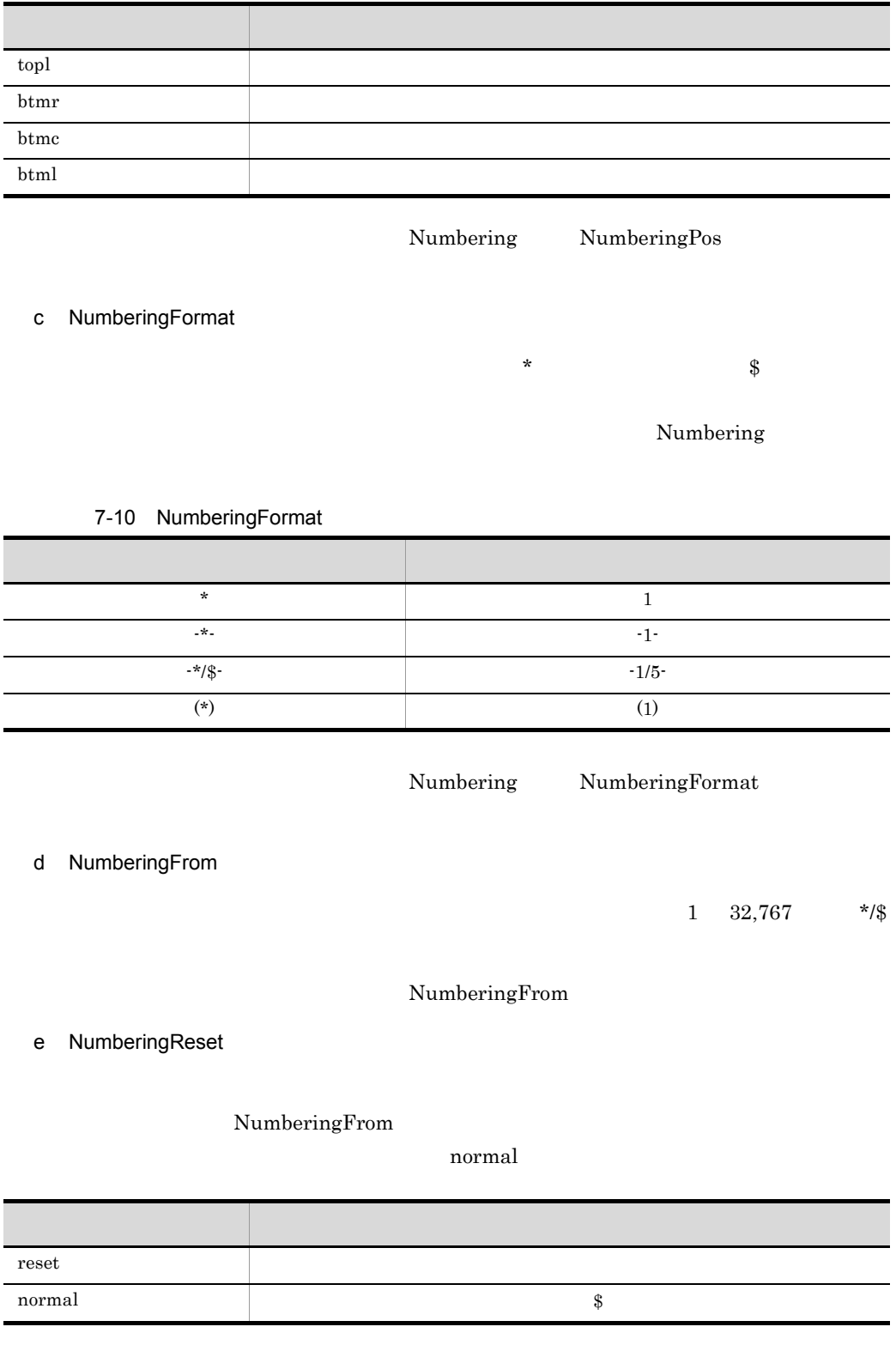
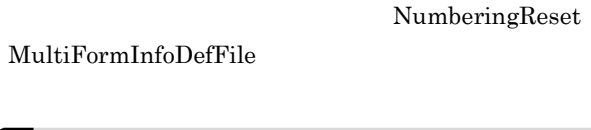

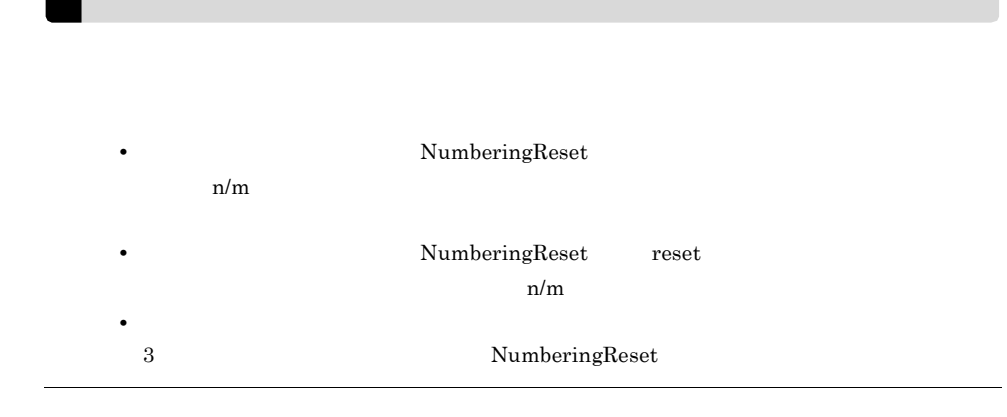

12  $\blacksquare$ 

PrinterName

a TraySelection

 $\overline{0}$ 

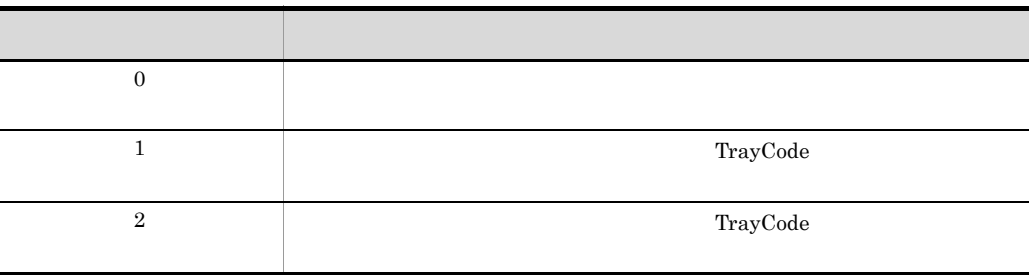

## b TrayCode

TraySelection

 $\overline{\phantom{a}}$ TraySelection

TraySelection

Windows でんしょうかんしゃ しゅうしゅう しゅうしゅう しゅうしゅう しゅうしゅう しゅうしゅう しゅうしゅう しゅうしゅうしゅう  $256$ 

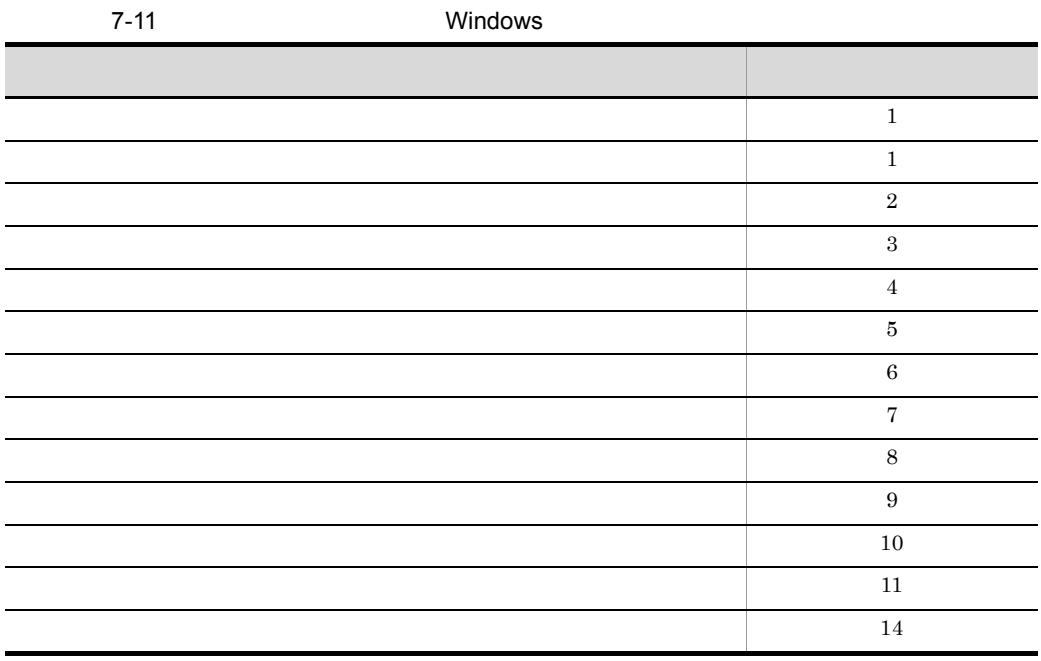

 $Nindows$ 

Windows

 $EUR$ 

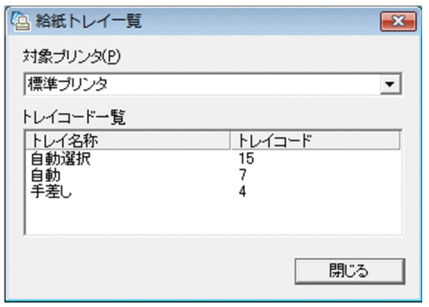

Eurtyl.exe

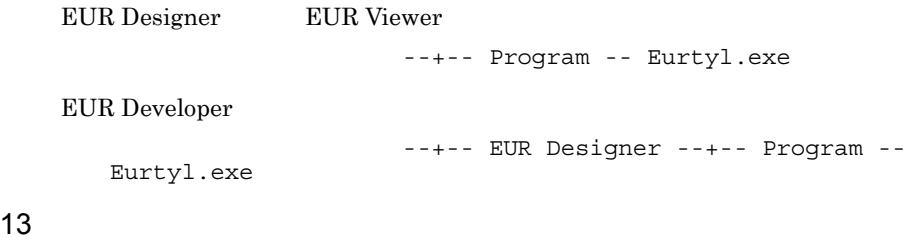

a ReportTitle

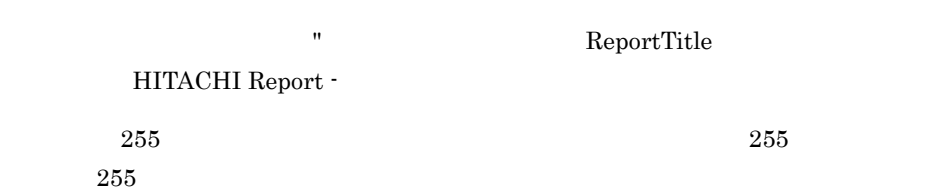

### $14$

a MultiReportSetFile

 $7.6$ 

b MultiFormInfoDefFile

 $7.7$ 

 $15$ 

a ReplaceItemCntlFile

 $7.10$ 

 $16$ 

a FontWidthMode

## $EUR$

 $EUR$ 

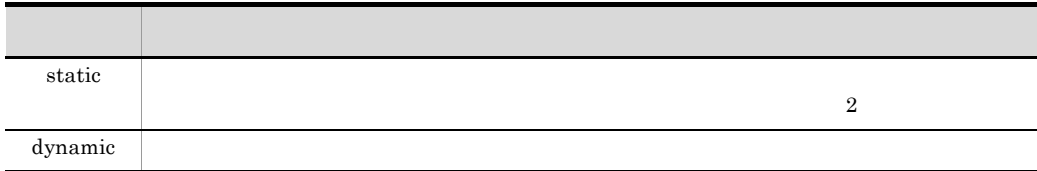

## 7.12.2

### $EUR$

[Hitachi EUR]  $/*$  \*/ FileName=c:¥eur¥sample¥report¥table.agr MappingDataFile=table.dat UserDefDataFile=vartable.dat ReportFilePath=c:¥eur\_rpt MappingDataPath=c:¥eur\_map UserDefDataPath=c:¥eur\_udf ImageFilePath=c:¥eur\_img WindowStyle=edit PrinterName="Printer name" PrintFileName=c:¥eur¥print¥file1 Numbering=on NumberingPos=btmc NumberingFormat="- \* -" NumberingFrom=2 PrintStartPage=1 PrintEndPage=15 PrintSet=10 PrintFinishing=sort NumberingReset=reset PaperOrientation=portrait ZoomRate=as TraySelection=2 TrayCode=1 ReportTitle=" No.012-3456" MultiReportSetPath=c:¥eur¥multireport MultiReportSetFile=reportset.txt MultiFormInfoDefPath=c:¥eur¥multiform MultiFormInfoDefFile=multiform.txt DBInfoFileName=dbinfo.txt DBInfoFilePath=c:¥eur¥database ReplaceItemCntlFile=c:¥eur\_rif¥okikae.csv ReplaceItemCntlFilePath=c:¥eur\_rif ReplaceItemFilePath=c:¥eur\_rif

 $Hitachi$ 

• *• • • /*  $\frac{1}{\sqrt{2\pi}}$  /  $\frac{1}{\sqrt{2\pi}}$  /  $\frac{1}{\sqrt{2\pi}}$  /  $\frac{1}{\sqrt{2\pi}}$  /  $\frac{1}{\sqrt{2\pi}}$  /  $\frac{1}{\sqrt{2\pi}}$  /  $\frac{1}{\sqrt{2\pi}}$  /  $\frac{1}{\sqrt{2\pi}}$  /  $\frac{1}{\sqrt{2\pi}}$  /  $\frac{1}{\sqrt{2\pi}}$  /  $\frac{1}{\sqrt{2\pi}}$  /  $\frac{1}{\sqrt{2\pi}}$  /

FontWidthMode=dynamic

<span id="page-257-0"></span>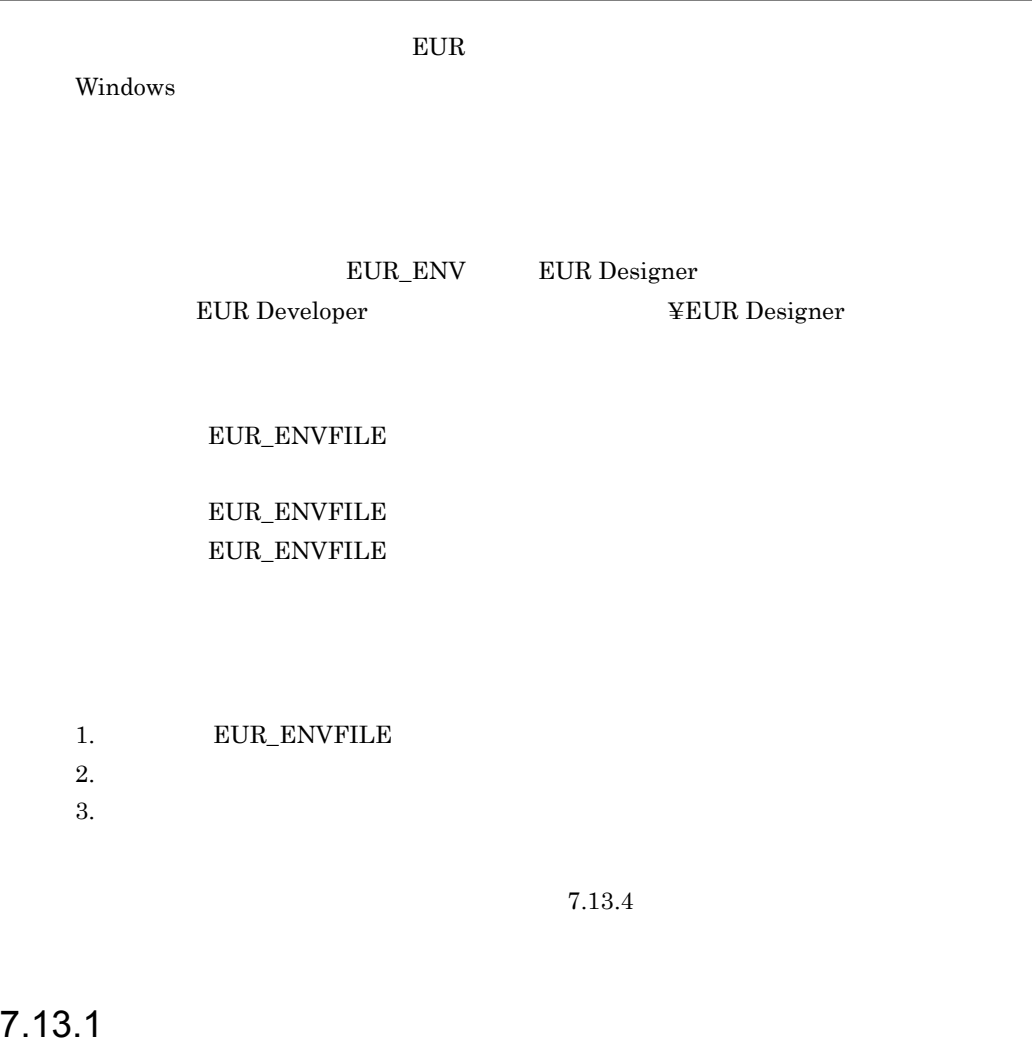

 $\mathbf{R}$ 

# $7.13.2$

1 EUR\_TMPPATH

 $=$ 

#### EUR\_TMPPATH

## 2 EUR\_CODE128\_PARAM

 $\mathrm{CODE128}$ 

EUR\_CODE128\_PARAM=type , param1 , param2〕〕

 $EUR\_CODE128\_PARAM$ 

CODE128PARAM

#### type

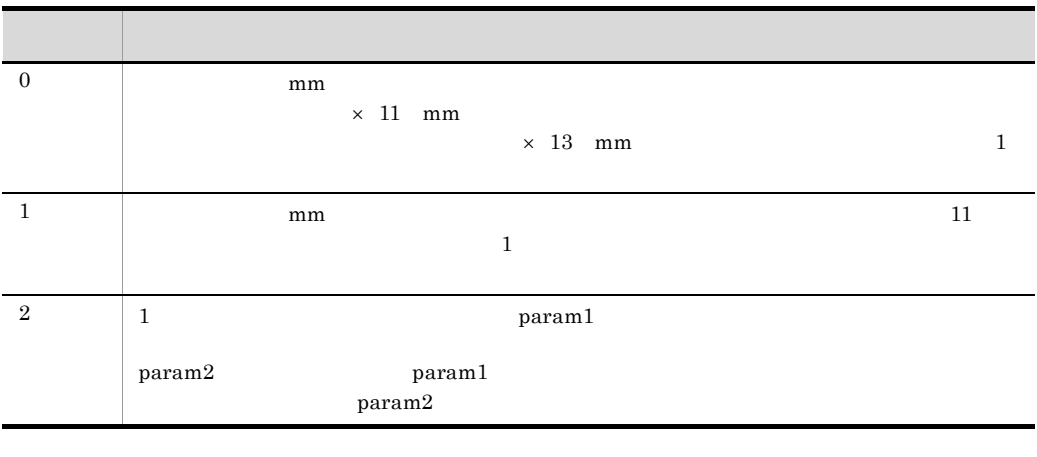

 $0 \quad 1 \quad 2$   $0$ 

0 Param1 Param2

param1

type 2

 $1$ 300dpi

7-12 300dpi

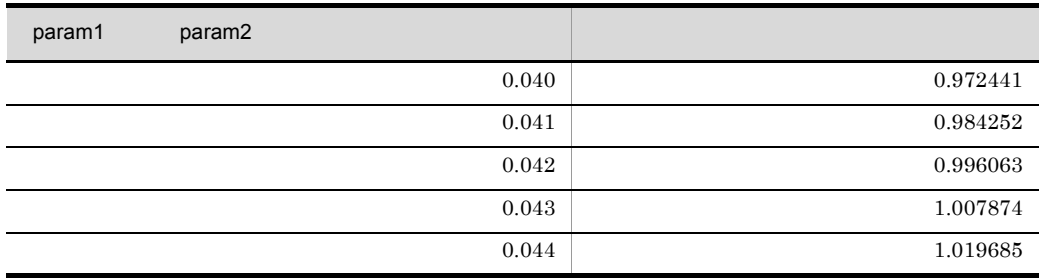

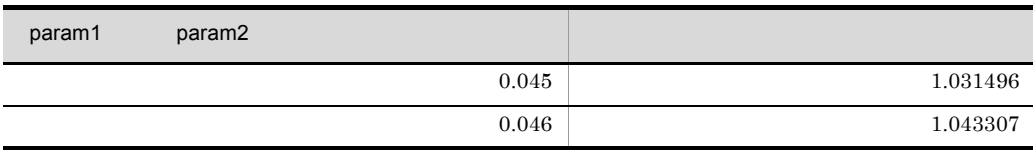

## 600dpi

## 7-13 600dpi

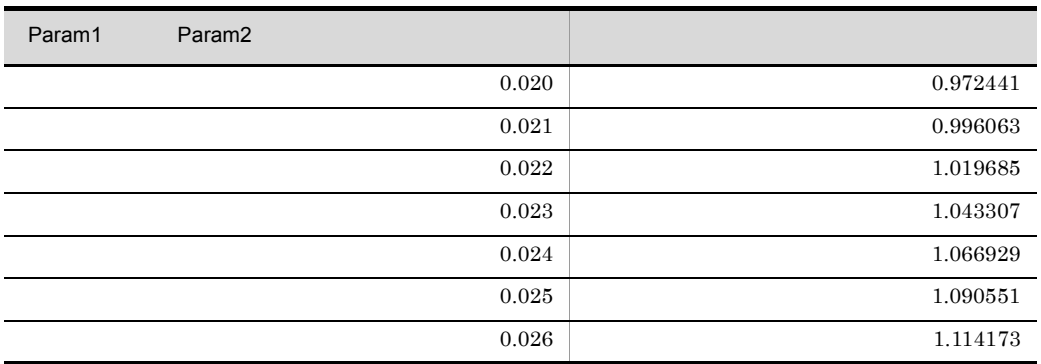

### param2

type 2

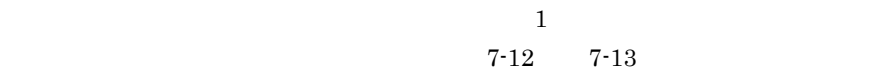

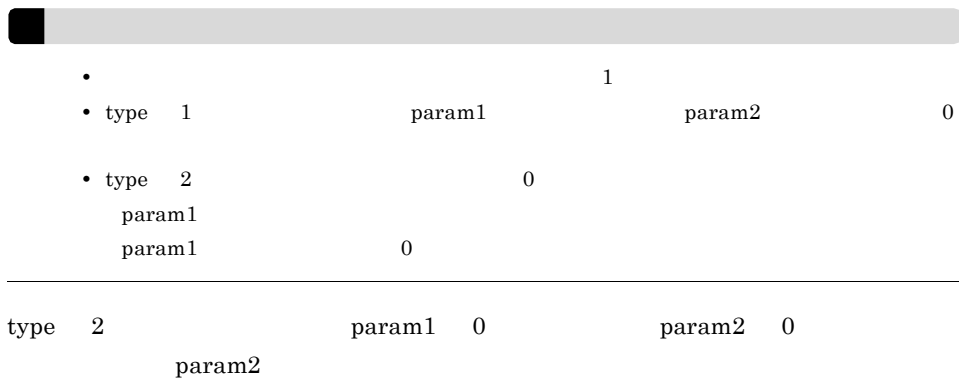

## 3 EUR\_FONT\_ROUNDDOWN

EUR\_FONT\_ROUNDDOWN = YES NO

指定値 説明 YES **NET SERVES**  $N<sub>0</sub>$ 

#### $EUR\_FONT\_ROUNDDOWN$   $NO$

 $7.$ 

## $7.13.3$

EUR\_TMPPATH=C:¥EURTMP EUR\_CODE128\_PARAM=2,0.04,0.04 EUR\_FONT\_ROUNDDOWN=YES

## <span id="page-260-0"></span>7.13.4 環境設定ファイルに設定できない変数

## 1 EUR\_FIXOPT

 $\rm FIX$ 

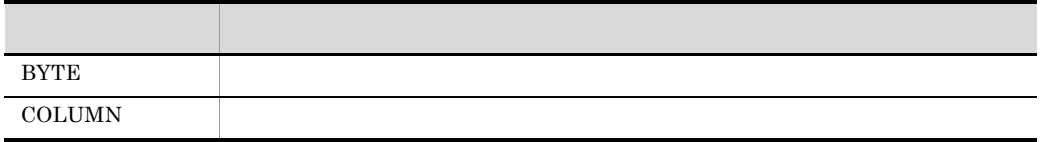

EUR\_FIXOPT BYTE

 $\text{UTF-16}$  $EUR\_FIXOPT \qquad \text{COLUMN} \qquad \qquad 05\cdot 06$ 

## 2 EUR\_ENVFILE

 $EUR$ <sub>\_</sub>ENVFILE=

- 1. EUR\_ENVFILE
- $2.$
- $3.$

 $\text{EUR\_ENVFILE} \qquad \qquad 2.$ 

# *8* ログ機能

 $EUR$ 

## EUR  $\overline{E}$

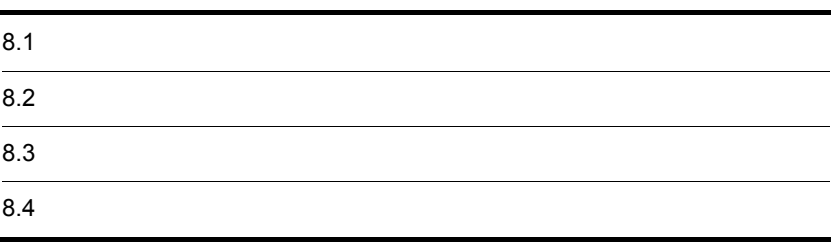

# $8.1.1$

 $EUR$  os

# $8.1.2$

EUR  $2$ 

• EUR

• EUR

# $8.1.3$

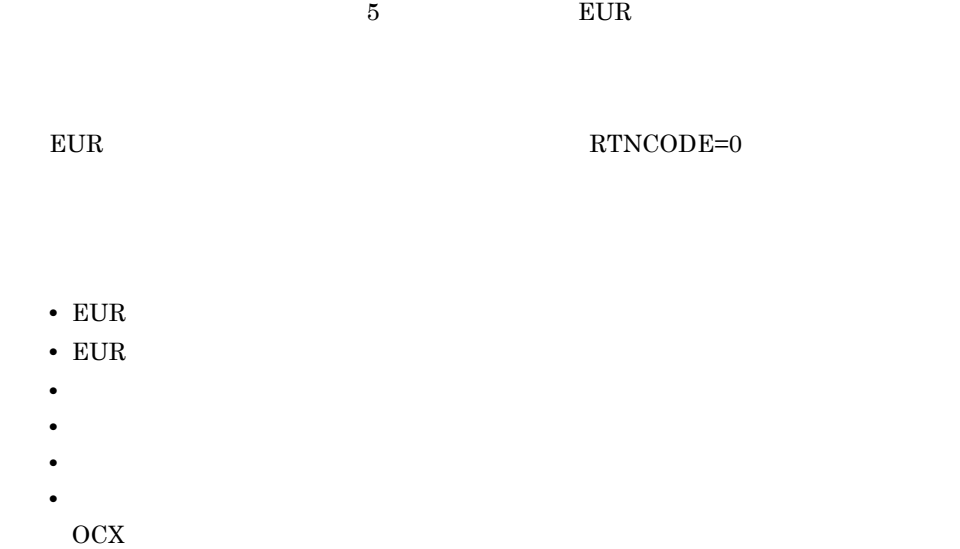

 $\overline{\text{DLL}}$ 

 $EUR$ 

 $\overline{\text{OS}}$ 

# $8.1.4$

## $8.1.5$

<span id="page-264-0"></span> $EUR$ 

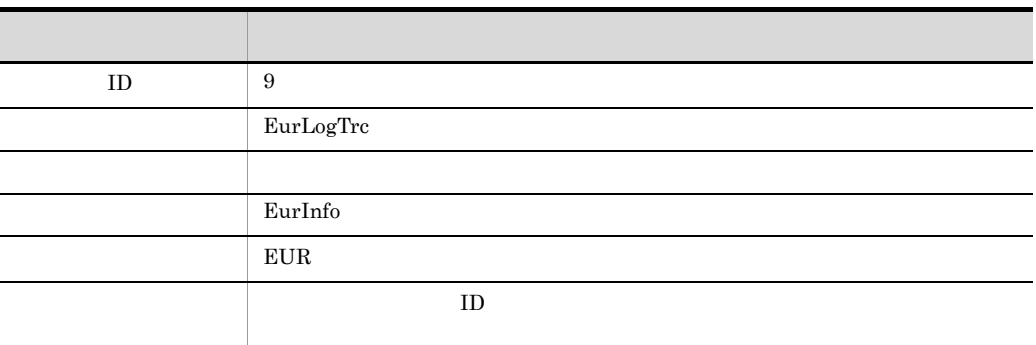

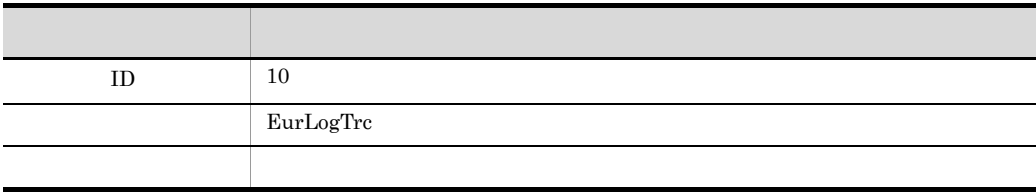

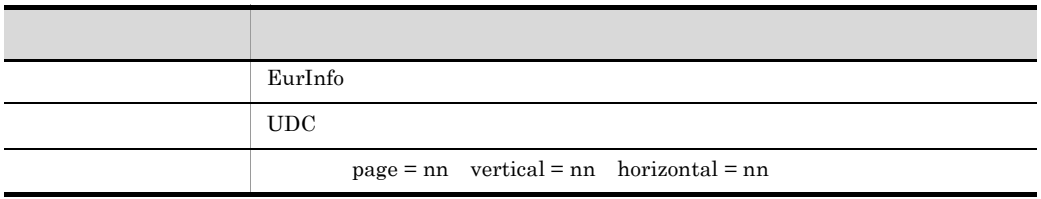

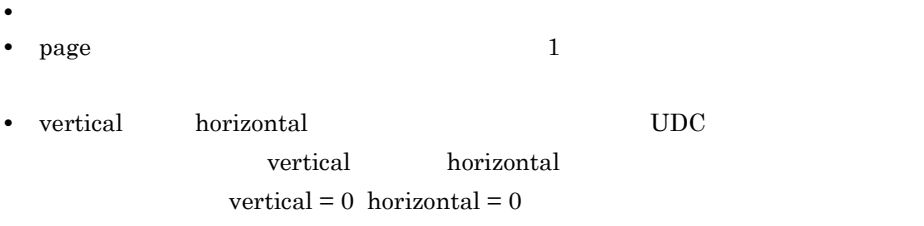

 $16$ 

# <span id="page-266-0"></span> $8.2.1$

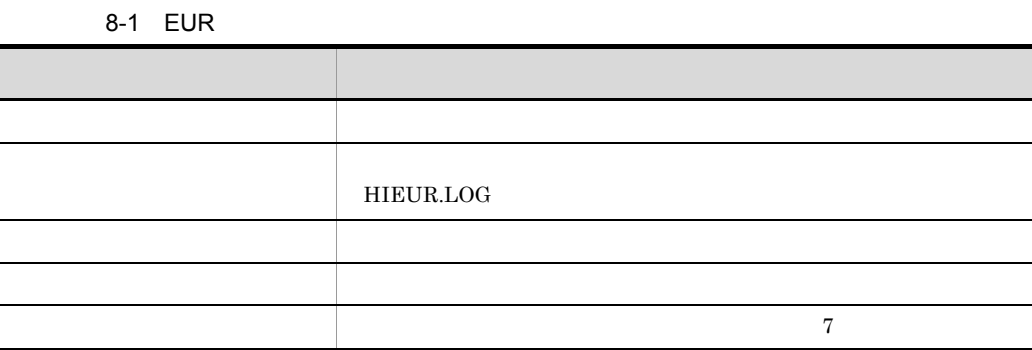

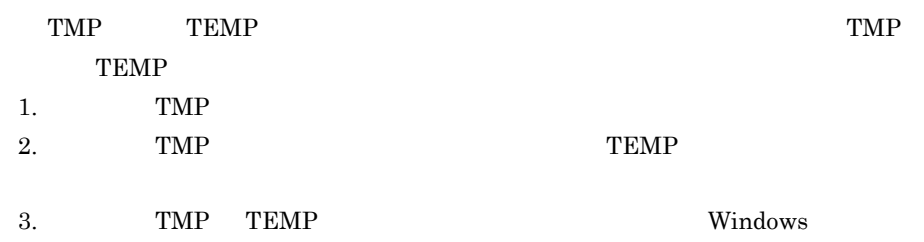

# $8.2.2$

1.  $\blacksquare$ 

 $EUR$ 

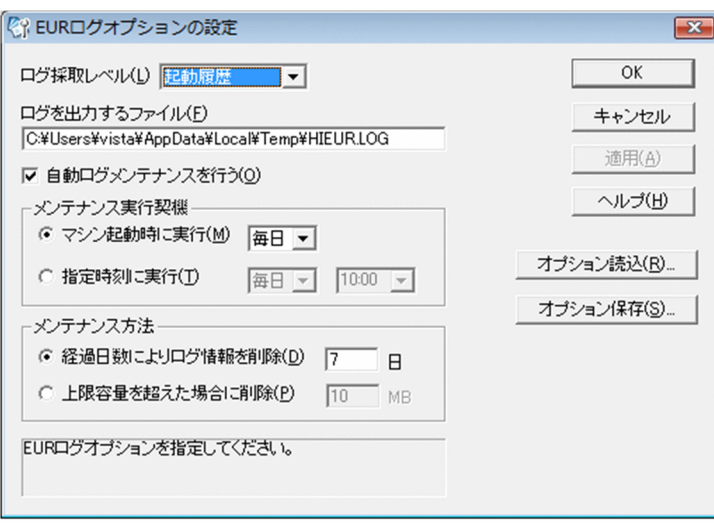

 $3.$ 

 $EUR$ 

 $8.3$ 

• **•**  $\mathbf{z} = \mathbf{z} \cdot \mathbf{z} + \mathbf{z} \cdot \mathbf{z} + \mathbf{z} \cdot \mathbf{z} + \mathbf{z} \cdot \mathbf{z} + \mathbf{z} \cdot \mathbf{z} + \mathbf{z} \cdot \mathbf{z} + \mathbf{z} \cdot \mathbf{z} + \mathbf{z} \cdot \mathbf{z} + \mathbf{z} \cdot \mathbf{z} + \mathbf{z} \cdot \mathbf{z} + \mathbf{z} \cdot \mathbf{z} + \mathbf{z} \cdot \mathbf{z} + \mathbf{z} \cdot \mathbf{z} + \mathbf{z} \cdot \mathbf{z$ • **•**  $\mathcal{P}$ 

 $8.2.3$ 

 $EUR$ 

 $EUR$ 

 $8.4$ 

<span id="page-268-0"></span>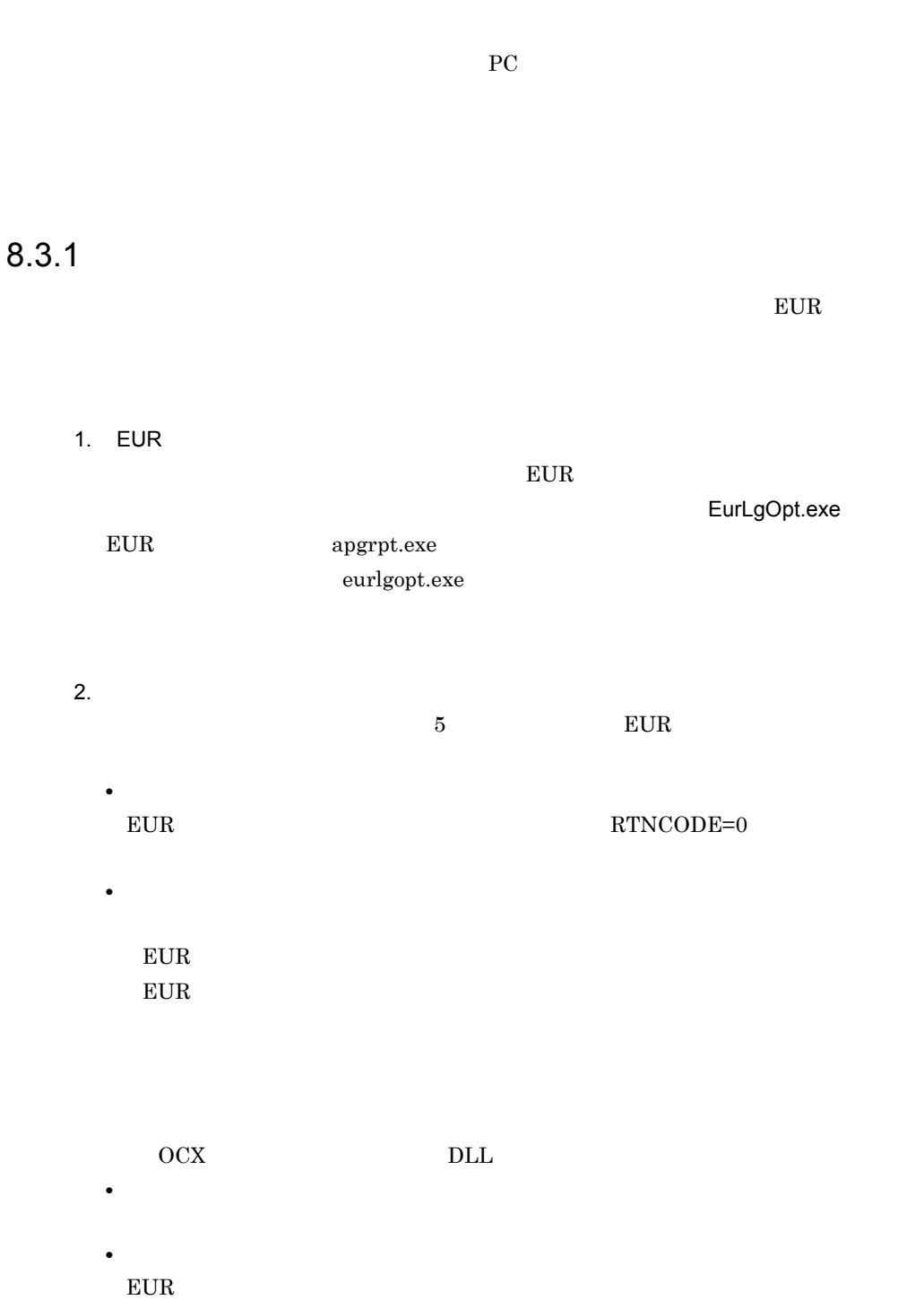

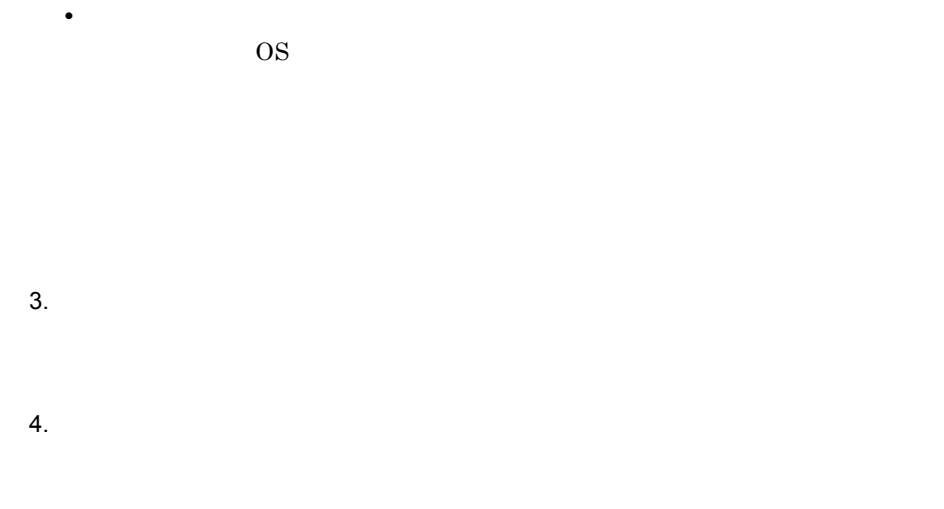

## 8.3.2 EUR

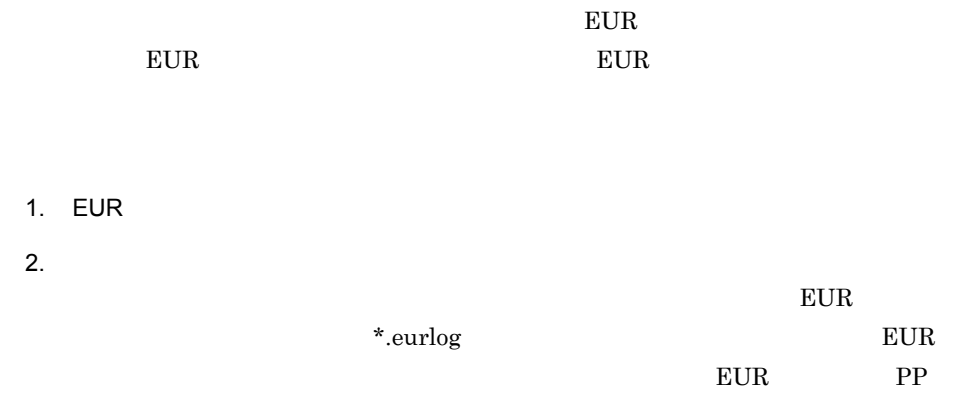

Unicode

- 1. EUR
- $2.$  $EUR$
- $3.$  $EUR$

 $EUR$ 

 $EUR$ 

EUR **EUR** 

## 8.3.3 EUR

• **•**  $\overline{\phantom{a}}$ 

• **•**  $\overline{\phantom{a}}$ 

 $EUR$  PC

 $1$ 

<span id="page-271-0"></span>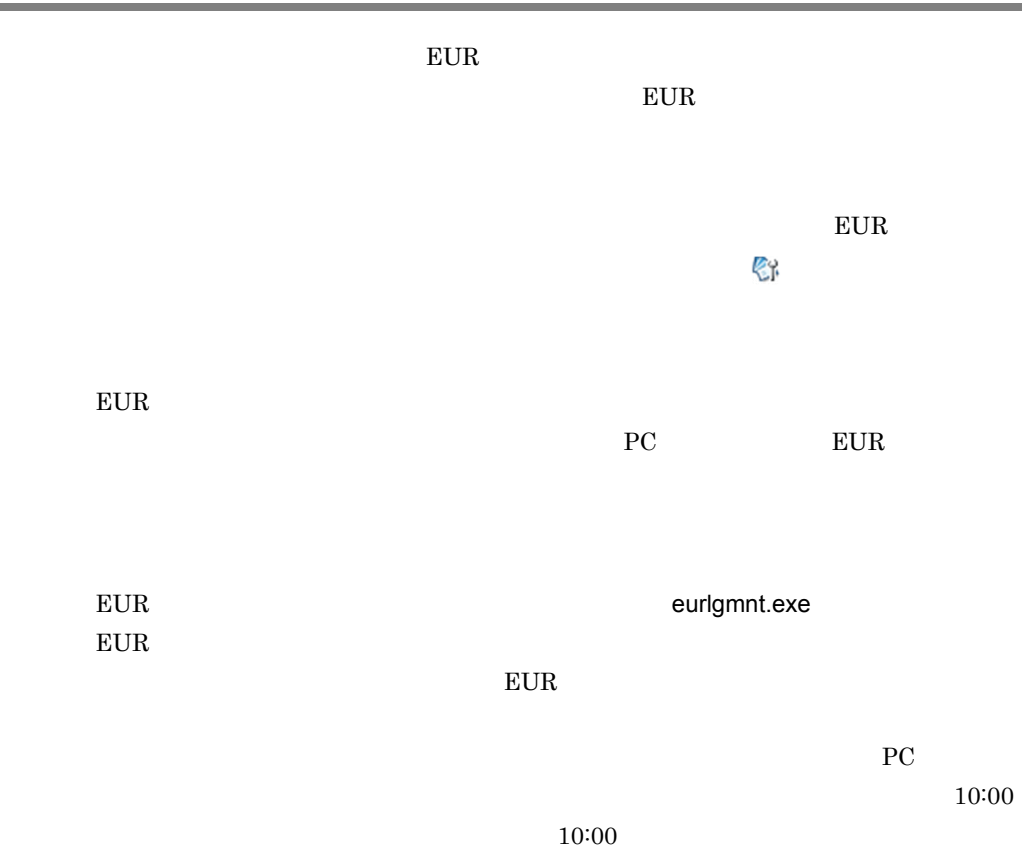

# 障害対策

 $9.1$ 

## 1  $\blacksquare$

OS,

# **•** コマンドまたは DLL 関数の実行時に発行したコマンドライン

- **•** 指定したオプション記述ファイル • OLE  $\qquad \qquad \qquad \text{OCX}$
- EUR **EUR EUR**
- $7.13$ • **•**  $\mathcal{P}$ 
	- $7.5$
	- EUR **EUR** 
		- $8.2$
	- $8.1.5$
	-
	- **•** メーカー名
	- **•** プリンタの名称と型番 • **•** Formula in the set of the set of the set of the set of the set of the set of the set of the set of the set of the set of the set of the set of the set of the set of the set of the set of the set of the set of the set

 $E \text{UR}$ 

 $2 \left($ 

 $PDL$ 

• **• • •**  $\mathbf{r} = \mathbf{r} \cdot \mathbf{r}$ 

• **•** <u>• *Properties*</u>

• **•**  $\mathcal{L} = \{ \mathcal{L} \mid \mathcal{L} \leq \mathcal{L} \}$ 

 $3$ 

DABroker DABroker

# *10*帳票出力の互換性

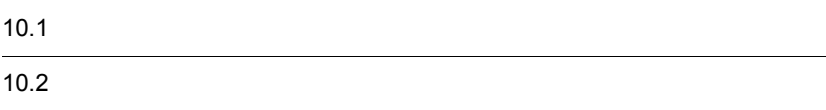

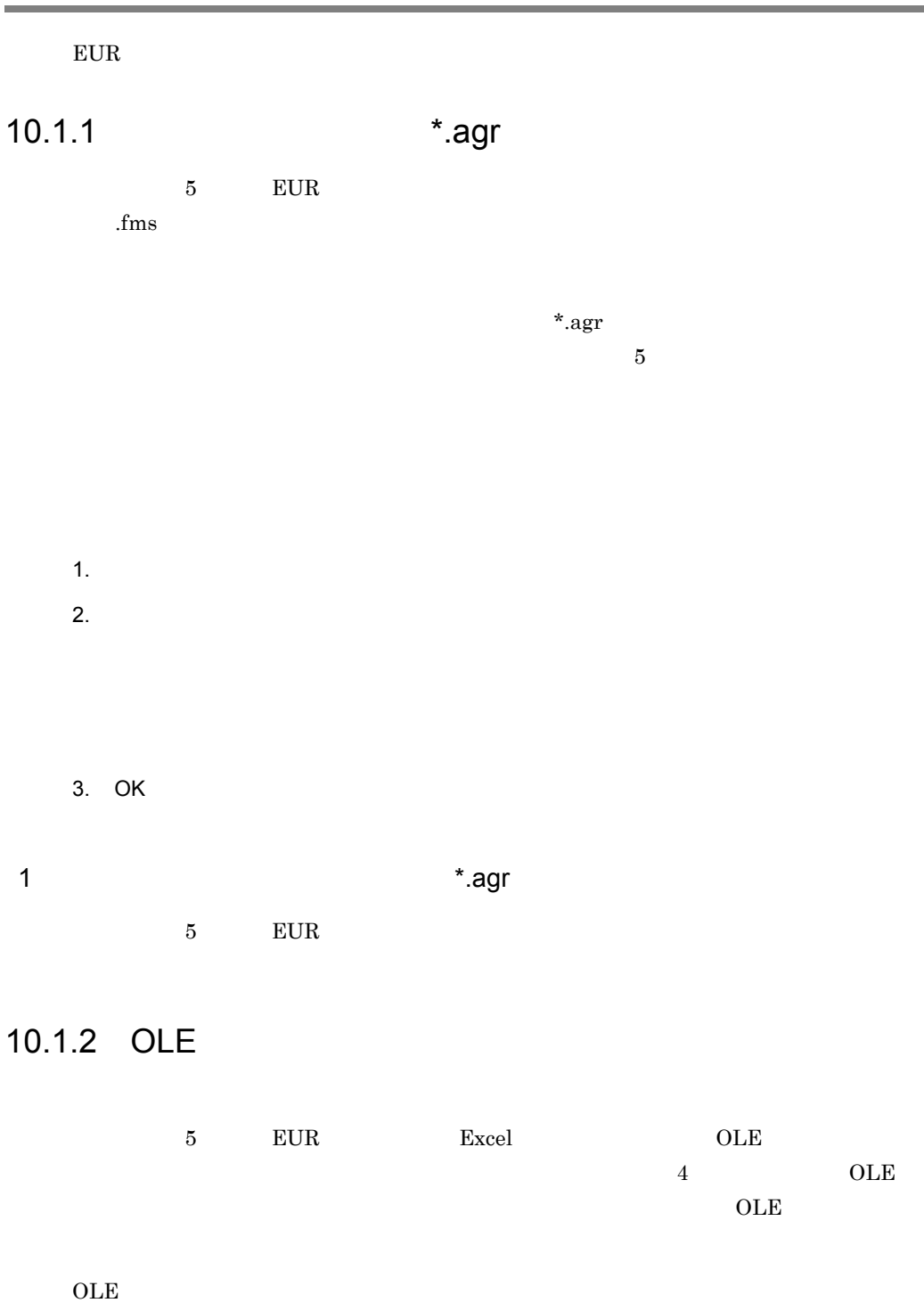

J.

 $OLE$ 

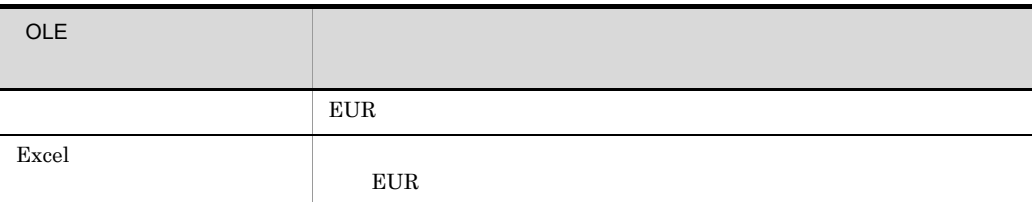

# $10.1.3$

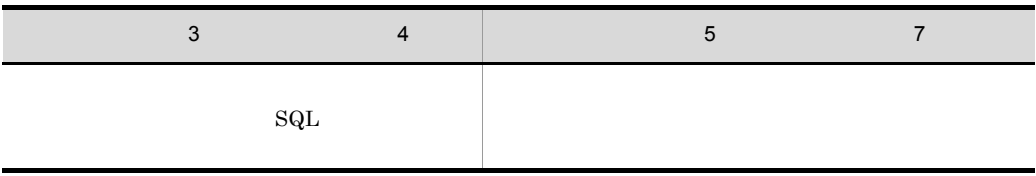

 $\kappa_{\rm agr}$ 

 $UAP$ 

OLE OCX OCX OCA

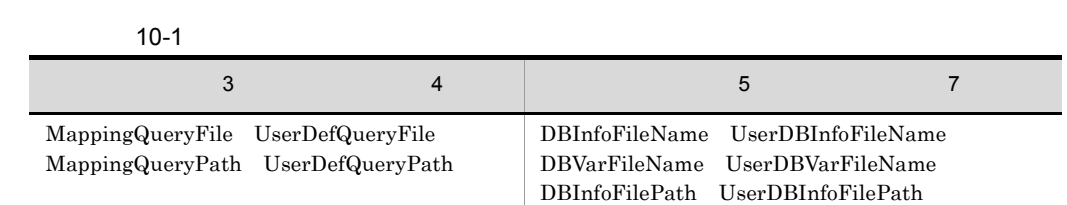

10-2 OLE 30 QUE

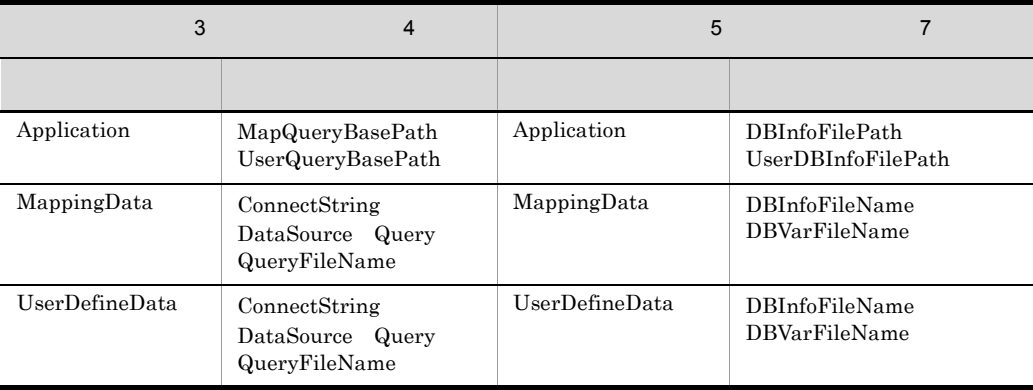

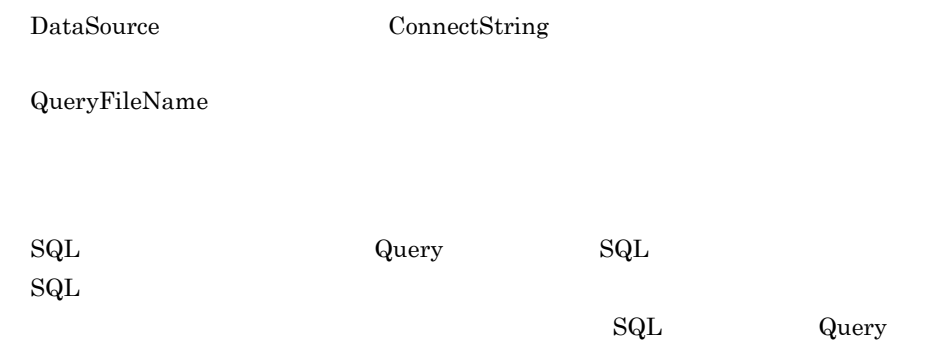

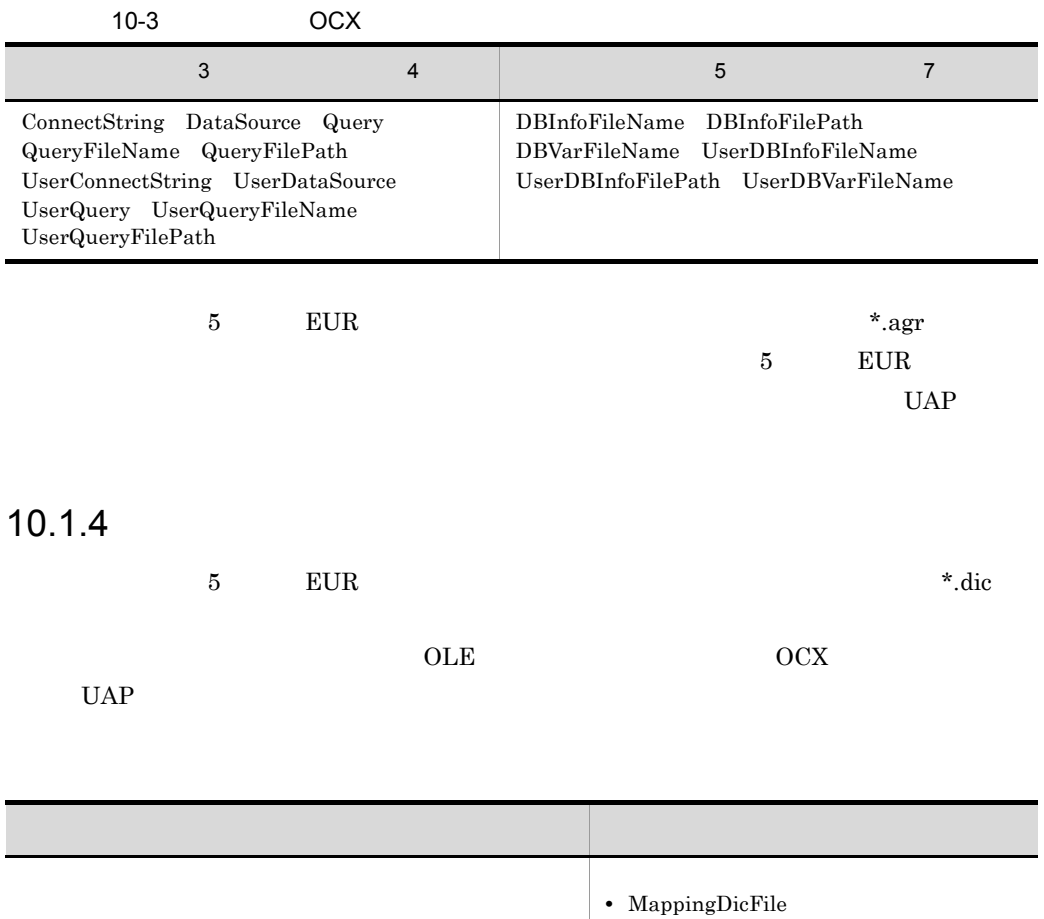

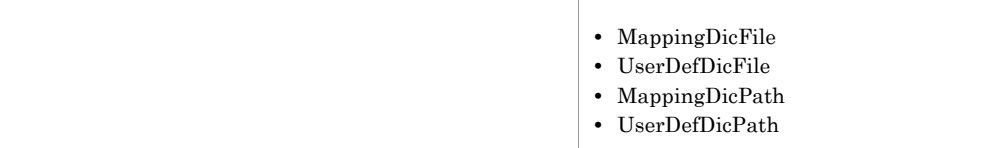

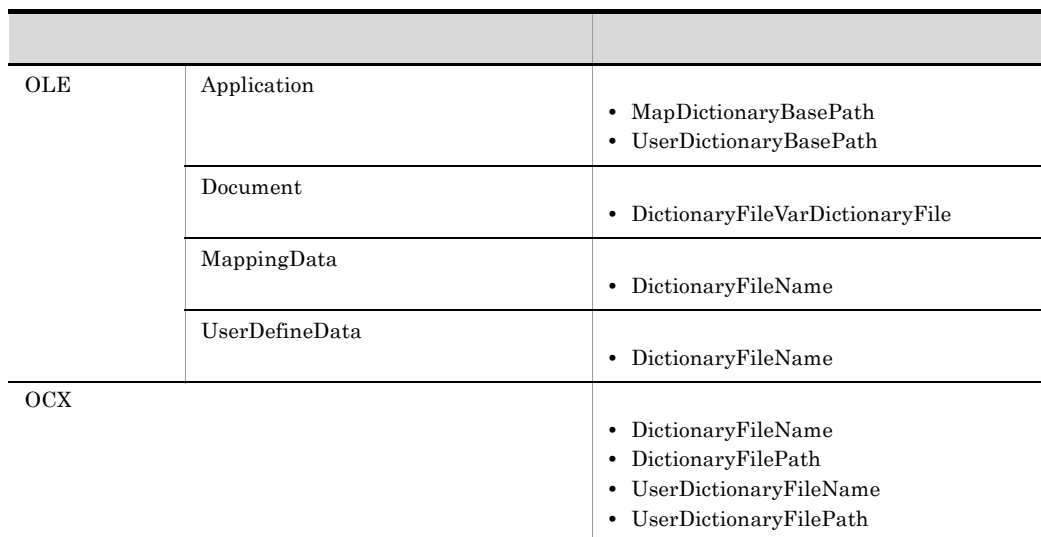

 $UAP$ 

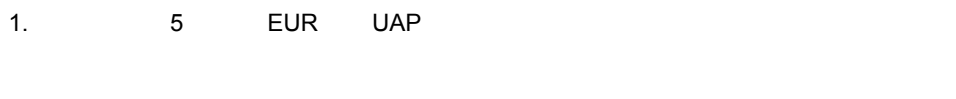

2. The state of the state of the state of the state of the state of the state of the state of the state of the state of the state of the state of the state of the state of the state of the state of the state of the state o

3. UAP

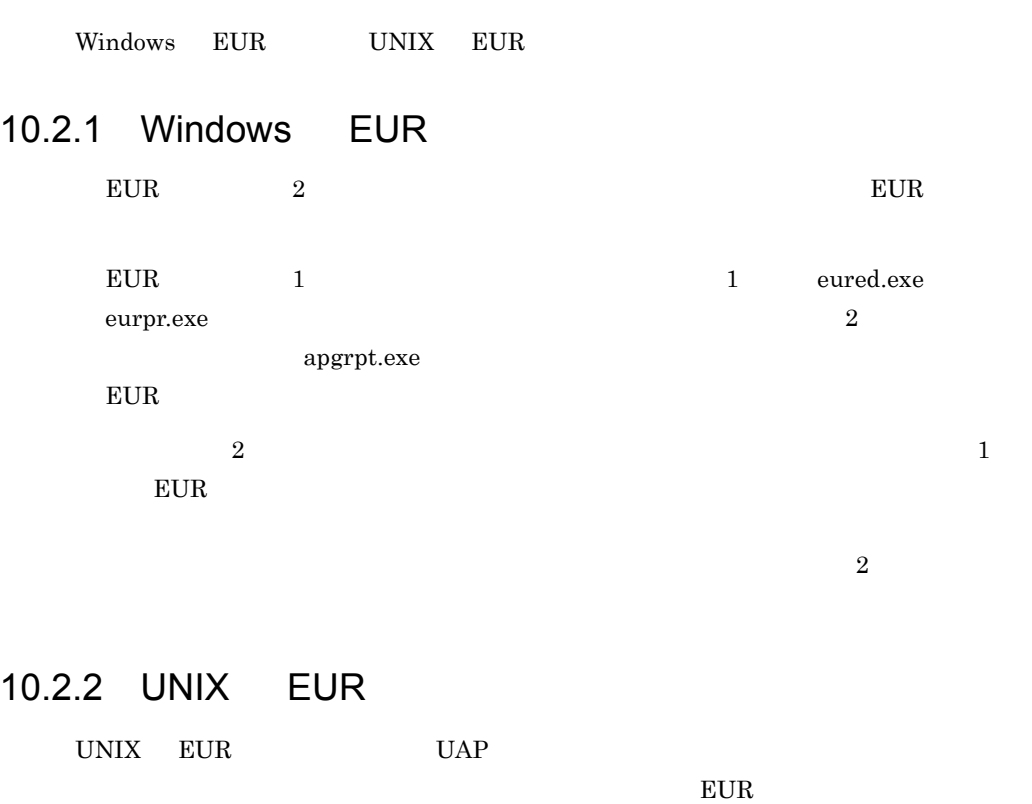

UAP

### EXCEED3/W-EUR UAP

UNIX EUR

- **•** P-16D2-211/P-16D2-212 EUR HI-UX/WE2
- **•** P-1691-141/P-1691-142 EXCEED3/W-EUR HI-UX/WE2
- **•** P-1BD2-211 EUR HP-UX 11.x
- **•** P-92D2-2111 EUR HP-UX 9.x
- **•** P-9291-1411 EXCEED3/W-EUR HP-UX 9.x
- **•** P-9DD2-1111 EUR Solaris
- **•** P-91D2-1111 EUR AIX
- **•** P-9191-1411 EXCEED3/W-EUR AIX

# *11*帳票出力での使用上の注意

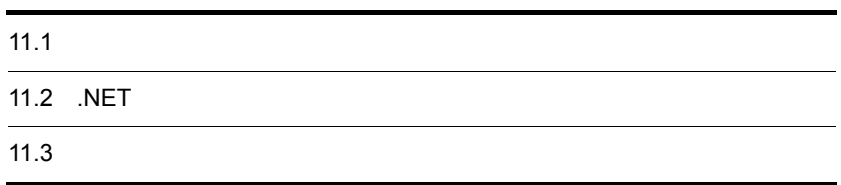

# $11.1.1$

 $EUR$ 

 $5mm$ 

# $11.1.2$

 $\overline{0}$ 

# $11.1.3$

 $EUR$ 

## 1  $\blacksquare$

 ${\rm EUR}$ 

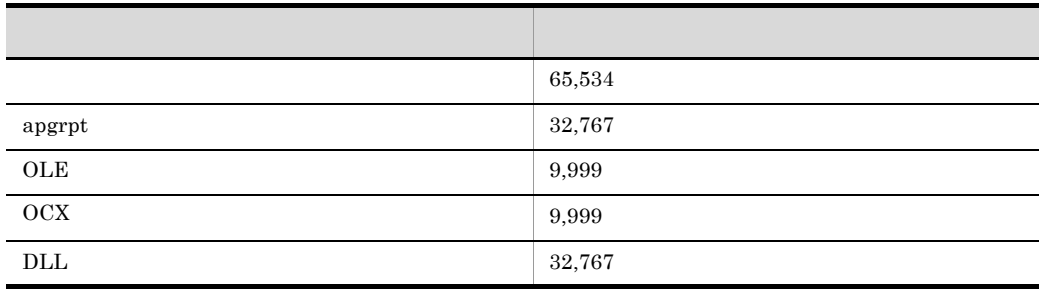

 $\overline{0}$ 

## 2  $\sim$

 ${\rm EUR}$ 

# $11.1.4$

 $\cos$ 

# $11.1.5$

 $1$ 

CODE128

CODE128

## 2 CODE128

 $B$  example  $\Psi$ 

 $\angle$  $\ddot{\Psi}$ 

 $3$ 

### $11-1$

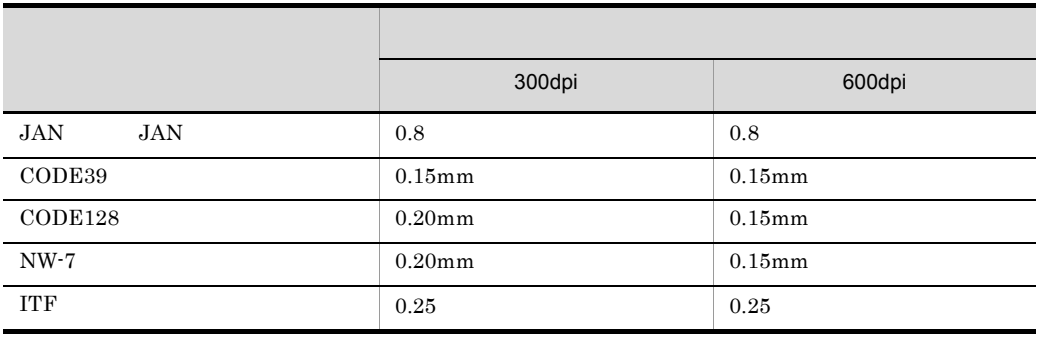

 $\rm QR$ 

### $4$

•  $JAN$ 

- **•**  $\mathbb{R}^n$   $\mathbb{R}^n$   $\mathbb{R}^n$   $\mathbb{R}^n$   $\mathbb{R}^n$   $\mathbb{R}^n$   $\mathbb{R}^n$   $\mathbb{R}^n$
- <del>+ 2000 + 2000 + 2000</del> + 2000 + 2000 + 2000 + 2000 + 2000 + 2000 + 2000 + 2000 + 2000 + 2000 + 2000 + 2000 + 2000 + 2000 + 2000 + 2000 + 2000 + 2000 + 2000 + 2000 + 2000 + 2000 + 2000 + 2000 + 2000 + 2000 + 2000 + 2000 +

# $11.1.6$

\*.fms)に保存されているファイル名の順に読み込まれます。レポートファイル(\*.agr

## $11.1.7$

 $EUR$ 

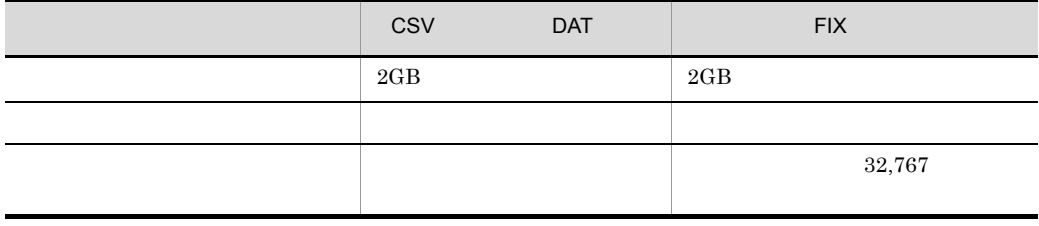

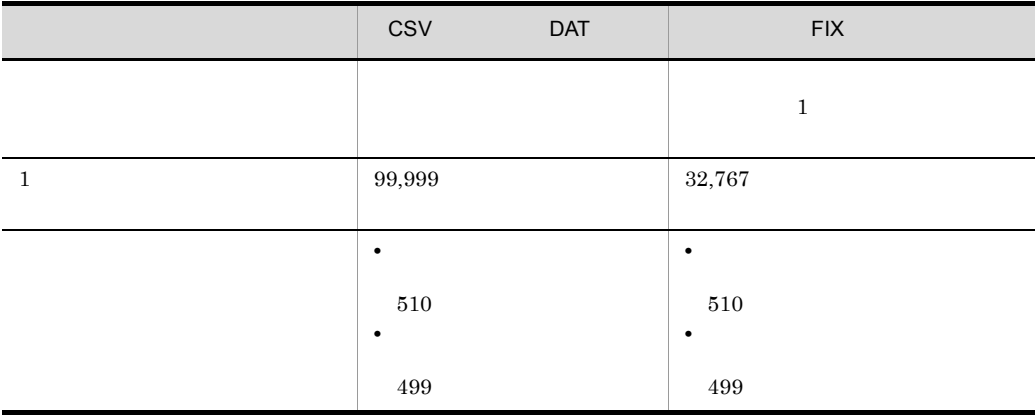

## 11.1.8  $\blacksquare$

# $11.1.9$

TrueType

OCR PRESERVE EUR PRESERVE EUR EUR EUR CHARGES

## 11.1.10

 $EUR$ 

- *300dpi*  $\frac{300 \text{d} \text{pi}}{200 \text{d} \text{pi}}$
- **•** በመንግሥት መልዕክት የመንግሥት መልዕክት የመንግሥት መልዕክት የመንግሥት መልዕክት የመንግሥት መልዕክት የመንግሥት መልዕክት የመንግሥት መልዕክት የመንግሥት መልዕክት የመ

## 11.1.11

## printnewpaper printnewpaper 7.7.1

• **EUR** 

• **• •**  $\frac{1}{2}$  *•*  $\frac{1}{2}$  **•**  $\frac{1}{2}$  **•**  $\frac{1}{2}$  **•**  $\frac{1}{2}$  **•**  $\frac{1}{2}$  **•**  $\frac{1}{2}$  **•**  $\frac{1}{2}$  **•**  $\frac{1}{2}$  **•**  $\frac{1}{2}$  **•**  $\frac{1}{2}$  **•**  $\frac{1}{2}$  **•**  $\frac{1}{2}$  **•**  $\frac{1}{2}$  **•**  $\frac{1}{2}$  **•**

## $11.1.12$

• HiRDB  $\rule{1em}{0.15mm}$  Oracle Shift JIS UTF-8  $\times$  XDM/RD E2 SQL Server Shift JIS

• **•**  $\bullet$ 

Shift JIS

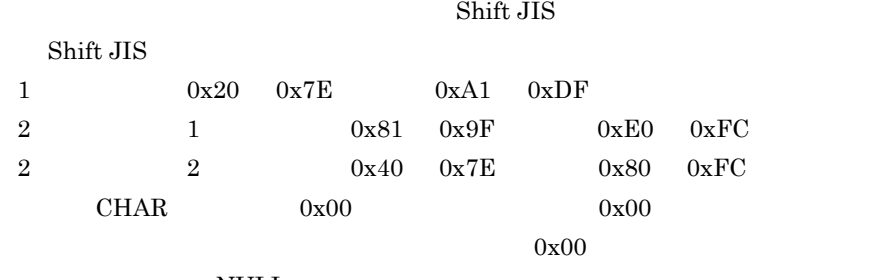

NULL **NULL** 

Unicode

 $UTF-8$  UTF-8  $UTF-8$
$\text{ASCII}$   $\text{X'20'}$   $\text{X'7E'}$   $\text{UCS-2}$  $0x0080-0x07FF$   $0x0800-0xFFFF$ 

- 0 NULL **0** NULL **1** 0 NULL NULL **NULL** • Shift JIS **Shift Shift JIS**
- 
- **•**  $\blacksquare$
- トロンの文字コードを含むデータを描くしません。<br>● インタンの文字コードを含むデータを描くしません。

# $11.1.13$

EUR **Windows**  $N$ indows  $EUR$ 

# 11.1.14 Web Netscape Communicator

 $EUR$  Web  $\sim$ Netscape Communicator

11.  $\blacksquare$ 

# 11.1.15

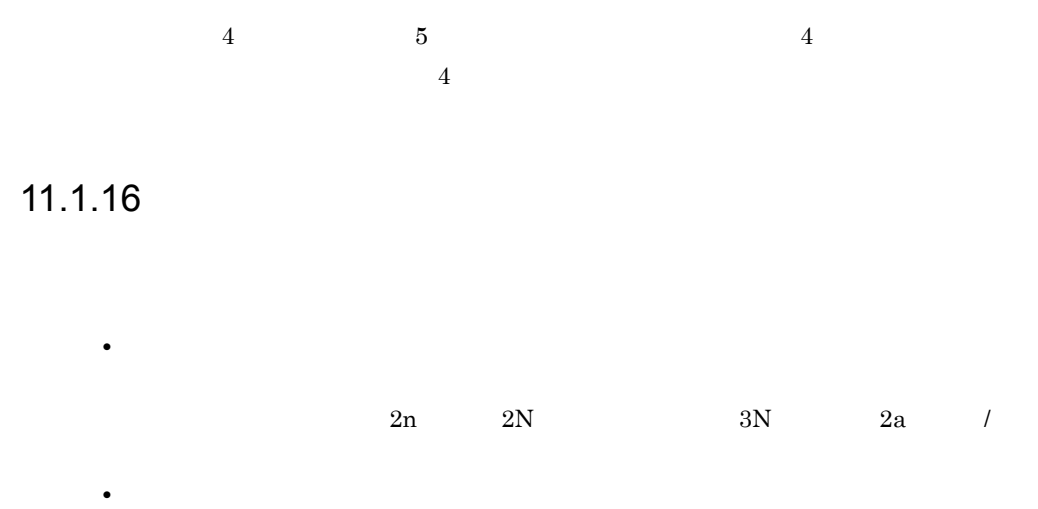

# 11.1.17 Unicode

Unicode Production <sub>The T</sub>erry and The Terry and Terry and Terry and Terry and Terry and Terry and Terry and Terry and Terry and Terry and Terry and Terry and Terry and Terry and Terry and Terry and Terry and Terry and Ter

# 11.1.18

 $EUR$ 

- EUR *•* EUR
- EUR

#### EUR\_TMPPATH

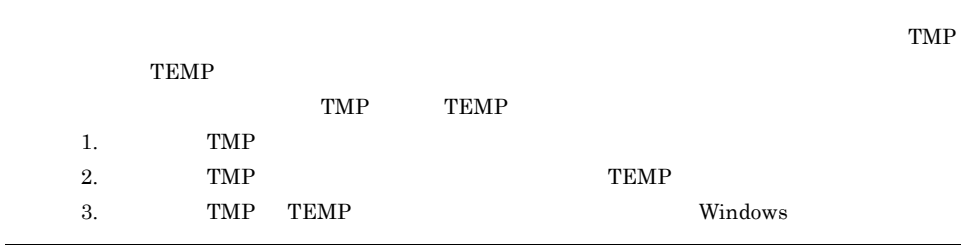

# 11.2 .NET

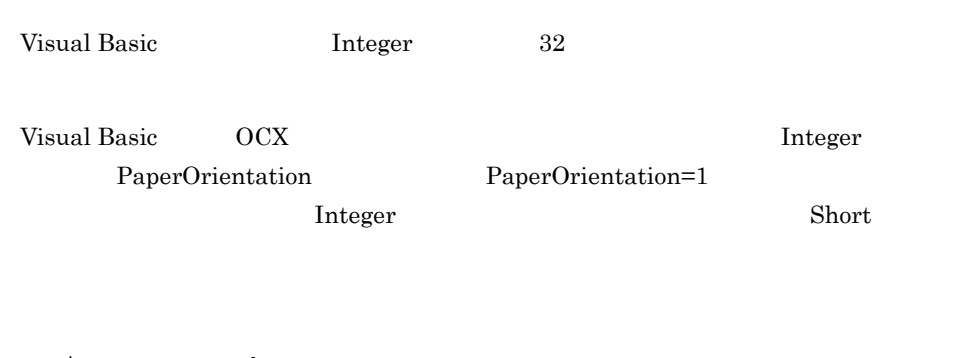

 Dim nType As Short nType = 1 EUR.PaperOrientation = nType

# $11.3$

 $\overline{A}$ 

 $11.3.1$ 

Administrators

 $5$ 

EUR Designer EUR Developer EUR Viewer

 $\overline{7}$  $8$ 

**•** PRO EUR Professional Edition

**•** VIEW EUR Viewer

**•** VIEWE EUR Viewer - EUR report option

**•** EPS EUR Print Service

**•** PDF EUR Print Service - Portable Document Format option

**•** EUR EUR Print Service - EUR report option

**•** PDFC EUR Print Service - Portable Document Format Cipher option

 $11.$ 

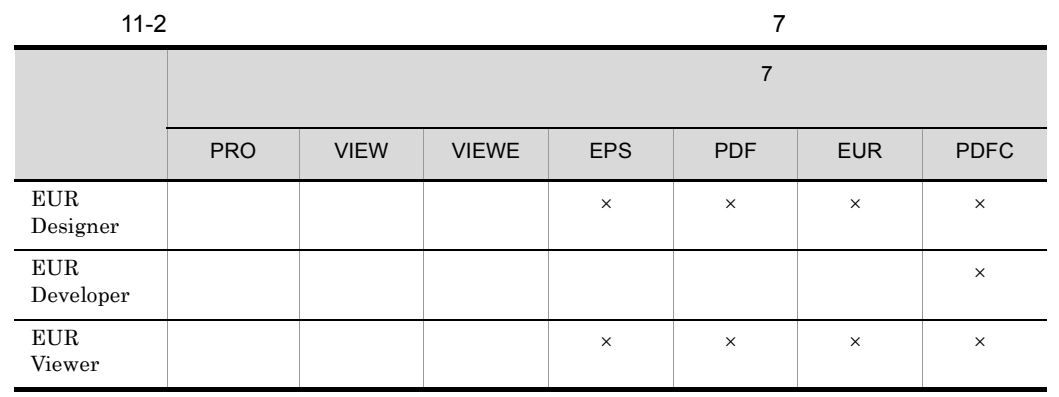

 $\times$ 

 $11.3.2$ 

#### et the result of  $EUR$

#### Administrators

 $\text{EUR\_ENV}$ 

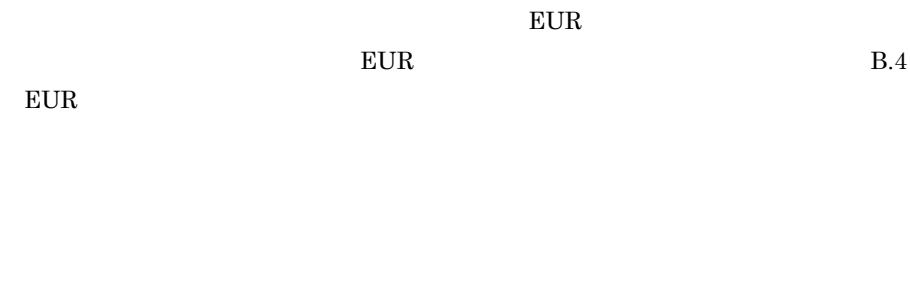

# $11.3.3$

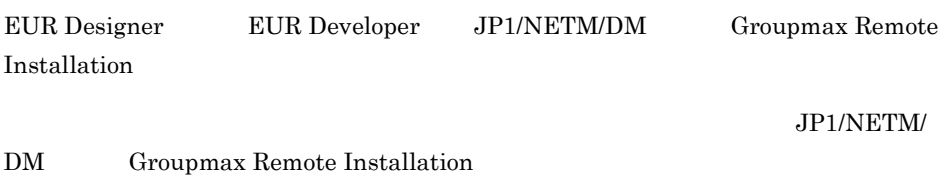

1  $\blacksquare$ 

 $2 \rightarrow 2$ 

 $a \rightarrow a$ 

EUR Designer ¥Program Files¥HITACHI¥EUR Designer

EUR Developer ¥Program Files¥HITACHI¥EUR Developer

b extended by  $\mathbf{b}$ 

EUR Designer ¥Program Files¥HITACHI¥EUR Designer

EUR Developer ¥Program Files¥HITACHI¥EUR Developer

c)  $\sim$   $\sim$   $\sim$   $\sim$   $\sim$   $\sim$ 

 $EUR$ 

# 22EUR

EUR Viewer EUR

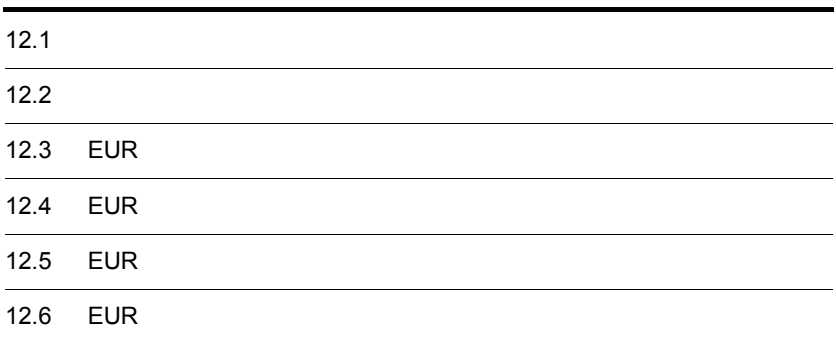

# 12.1

#### $1$

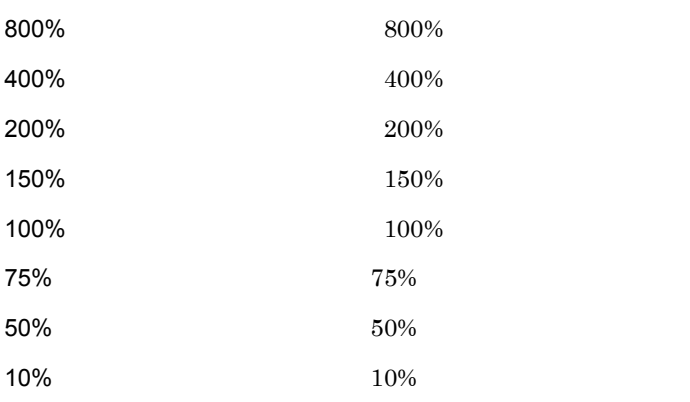

 $10\%$  10%

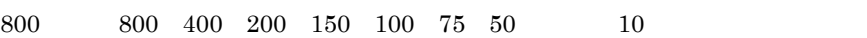

 $10$ 

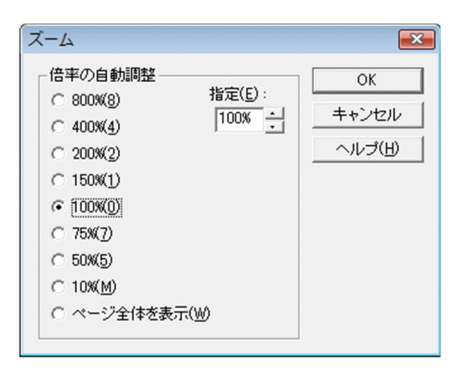

12. EUR

 $12.2.1$ 

**•**[表示]タブ **•**[ファイル]タブ

 $1$ 

 $\overline{2}$ 

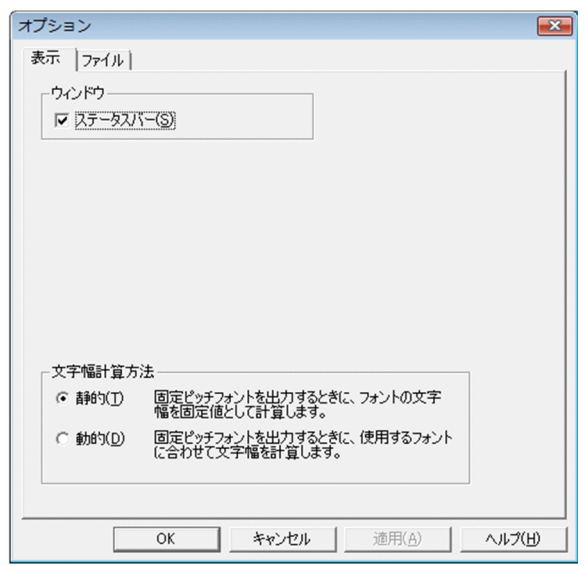

# $12.2.2$

 $1$ 

EUR Viewer

EUR Viewer

**EUR Viewer** 

EUR Viewer

12. EUR

**EUR Viewer** 

**EUR Viewer** 

EUR Viewer

TMP, TEMP

**EUR Viewer** 

EUR Viewer

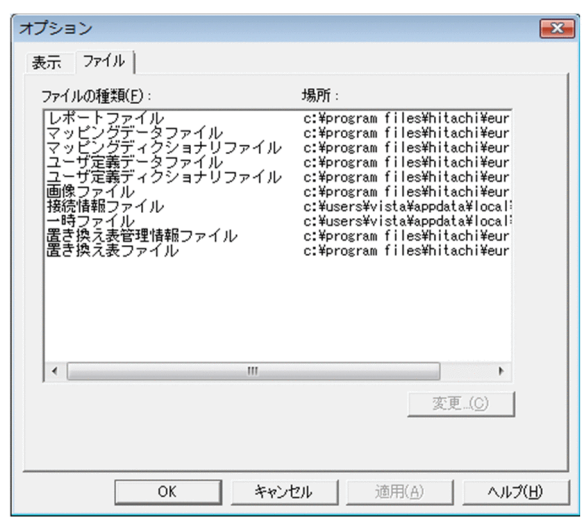

### 1 EUR

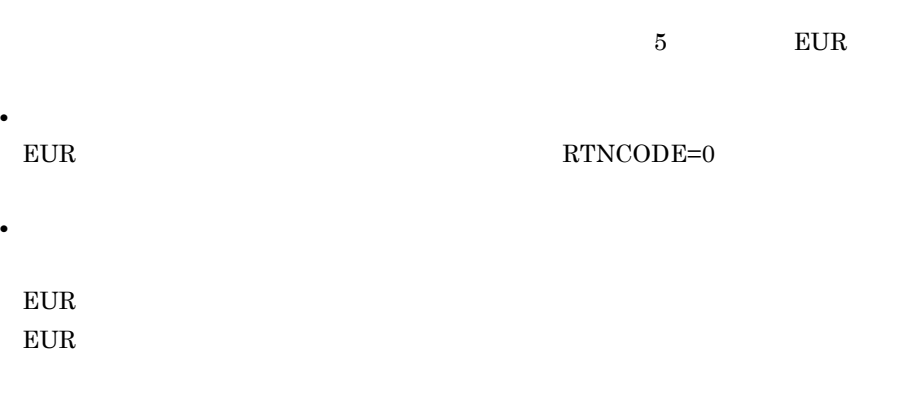

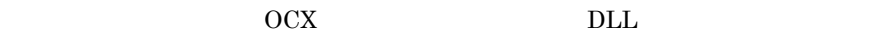

- **•** 要求履歴 **•** 処理履歴
- $EUR$
- **•** システム履歴  $\overline{\text{OS}}$

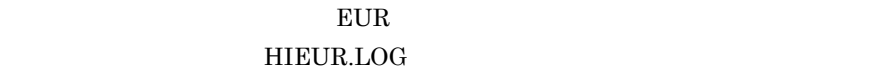

#### 12. EUR

 $\begin{tabular}{ll} \textbf{TEMP} & \textbf{TRMP} & \textbf{TEMP} \\ \end{tabular}$ 1. TMP 2. TMP TEMP 3. TMP TEMP  $\blacksquare$ 

 $EUR$ 

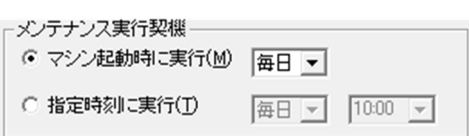

 $EUR$ 

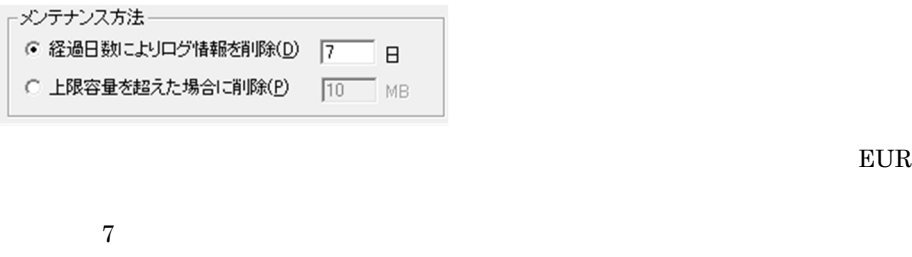

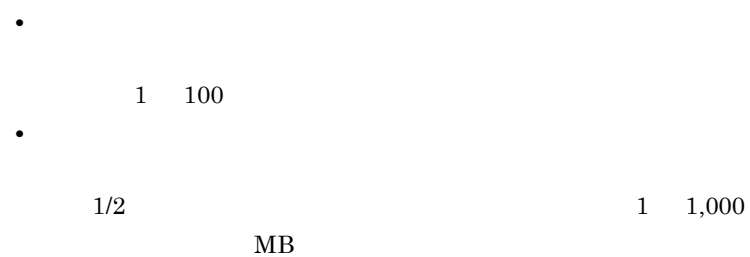

12. EUR

is a contract of  $1$ 

保存されている EUR ログオプションファイルを読み込めます。[オプション読込] ファイル名を設定すると, EUR ログオプションの設定]ダイアログに情報が反映  $EUR$  $EUR$  $EUR$  $EUR$  EUR  $EUR$ 張子は, .eurlog」です。保存される情報は,採取したログのほか,使用した EUR PP **P** 

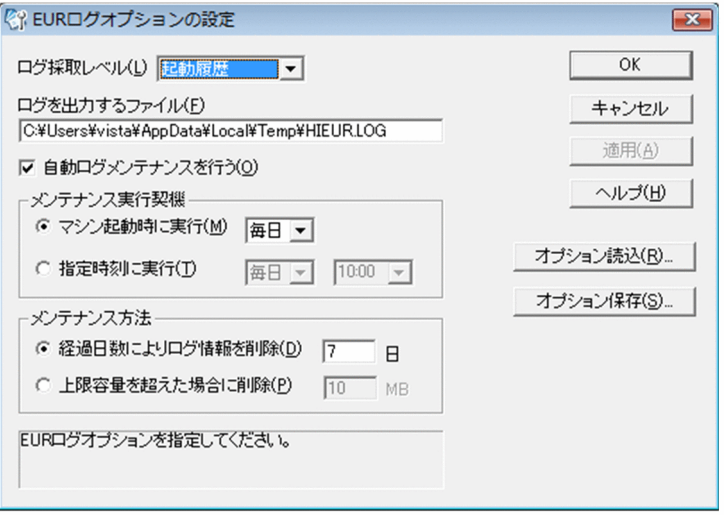

# 12.4 EUR

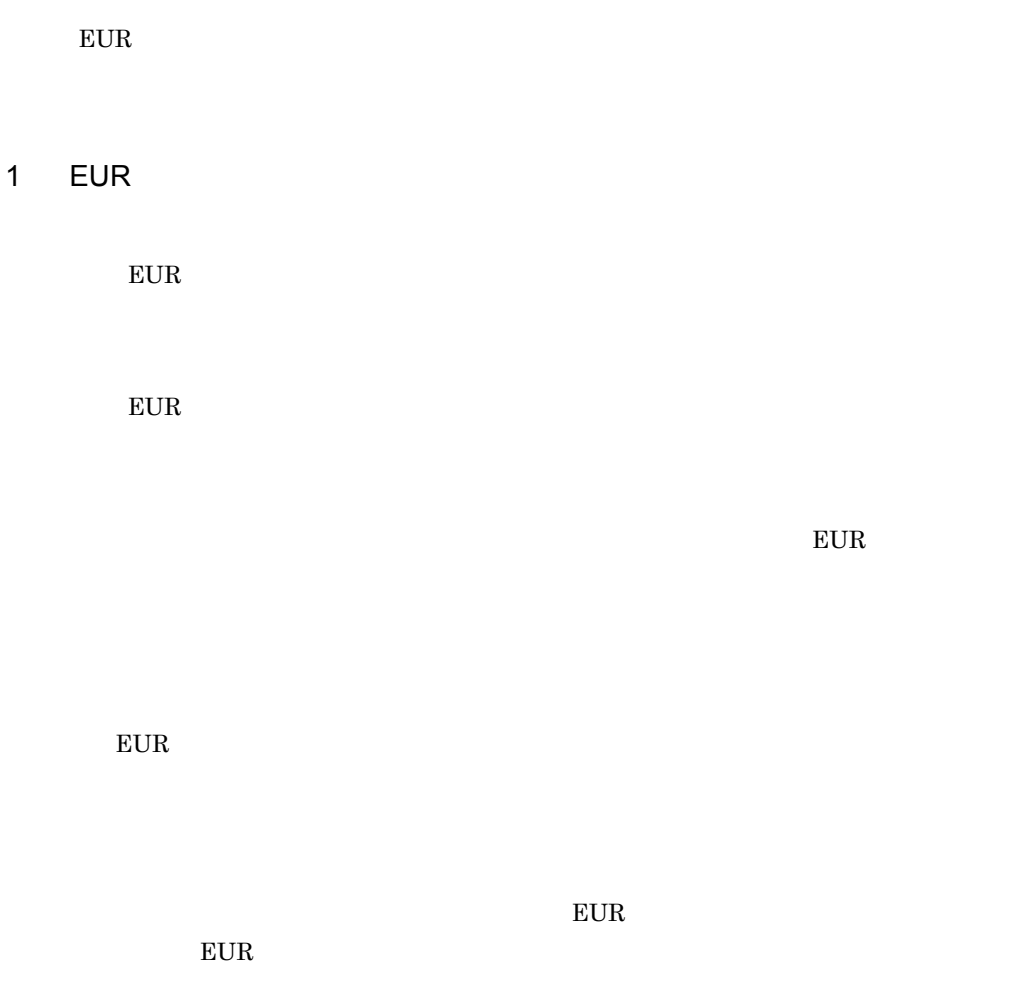

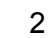

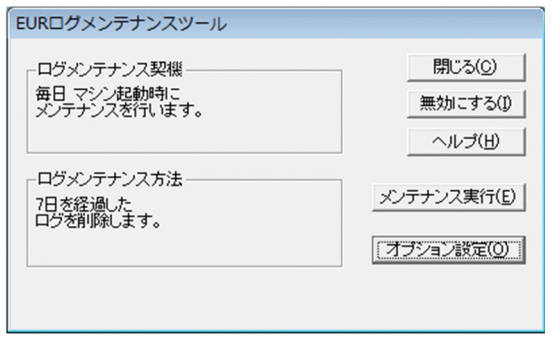

# 12.5 EUR

### 1 EUR

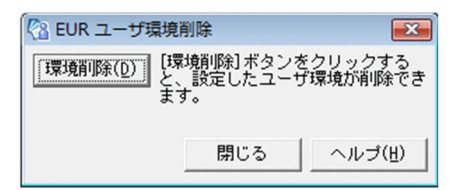

# 12.6 EUR

#### $EUR$

- **•** マッピングデータファイル
- **•** ユーザ定義データファイル
- **•**  $\mathbf{r} = \mathbf{r} \cdot \mathbf{r} + \mathbf{r} \cdot \mathbf{r} + \mathbf{r} \cdot \mathbf{r} + \mathbf{r} \cdot \mathbf{r} + \mathbf{r} \cdot \mathbf{r} + \mathbf{r} \cdot \mathbf{r} + \mathbf{r} \cdot \mathbf{r} + \mathbf{r} \cdot \mathbf{r} + \mathbf{r} \cdot \mathbf{r} + \mathbf{r} \cdot \mathbf{r} + \mathbf{r} \cdot \mathbf{r} + \mathbf{r} \cdot \mathbf{r} + \mathbf{r} \cdot \mathbf{r} + \mathbf{r} \cdot \mathbf{r$
- **•** <u>• The Time is the Time in the Time is the Time in the Time is the Time in the Time is the Time in the Time is the Time in the Time in the Time is the Time in the Time in the Time is the Time in the Time in the Time </u>

#### $EUR$

- 
- •<br>•<br><sub>[</sub>See ] <sub>[</sub>See ] <sub>[See ]</sub>
- **•** テキストボックスにファイルのパスをフルパスまたは相対パスで直接指定します。相
- **•** The state  $\mathbf{r}$

#### 1 EUR *the second second second second* and second second second second second second second second second second second second second second second second second second second second second second second second second sec

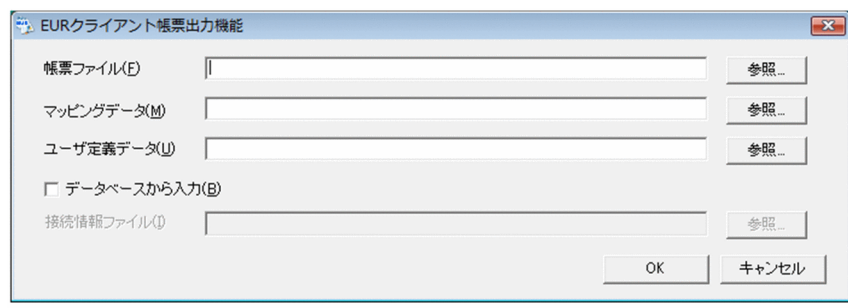

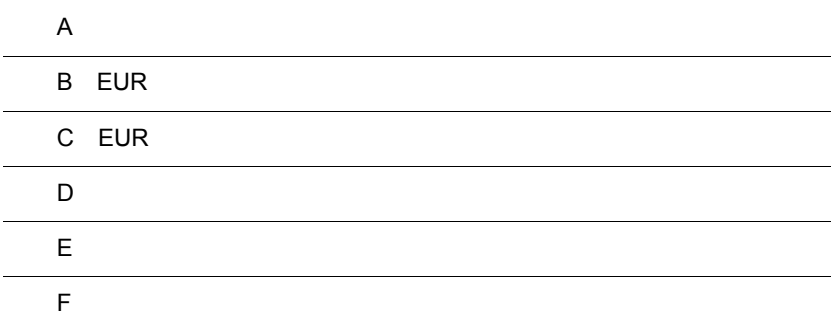

 $\overline{a}$ 

# $\overline{A}$

<span id="page-309-0"></span>EUR 0.000 AUR

# $A.1$

EUR Designer EUR Developer EUR Viewer

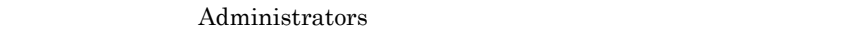

EUR CD-ROM PC

 $E \text{UR}$ 

EUR Designer EUR

Developer EUR Viewer

# $A.2$

## <span id="page-309-1"></span>1 EUR Designer

EUR Designer

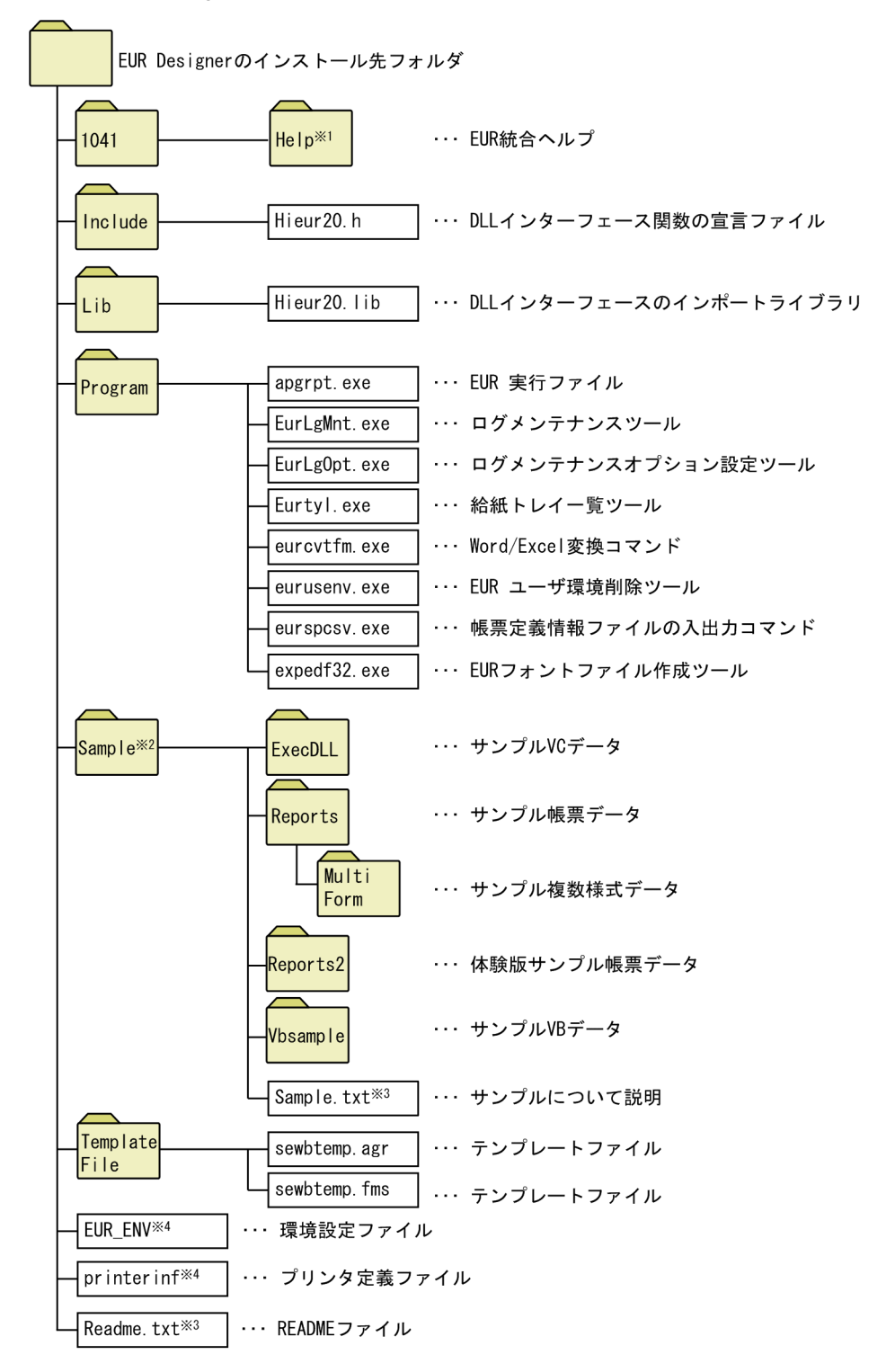

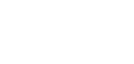

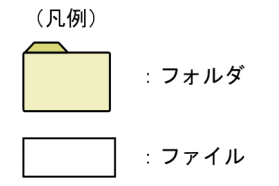

 $\overline{A}$ 

注※ 1

Help **The Research Structure (2018)** 

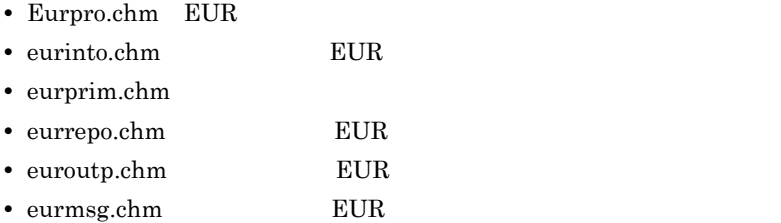

#### $\overline{2}$

Sample Sample  $\sim$ 

#### $\overline{3}$

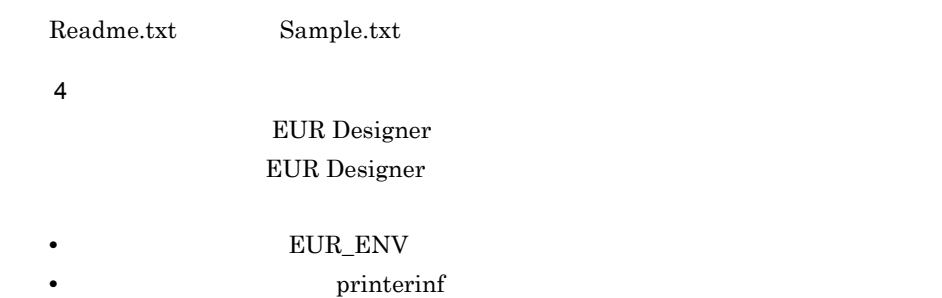

 $7.$ 

# 2 EUR Developer

 ${\rm EUR}$ Developer

#### ${\rm EUR}$

EUR Designer

EUR Developer and the YEUR Designer

(1) [EUR Designer](#page-309-1)

 ${\rm EUR}$ EUR Print Service Enterprise トランド エレストール エレストール エレストール エレストール エレストール エレストール こうしょう しんしゅう しんしゅう しんしゅう しんしゅう しんしゅう しんしゅう しんしゅう しんしゅう しんしゅう しんし EUR Developer **Analyzie Service ¥EUR Print Service**  $EUR$ EUR Form EUR Form EUR EUR Form eur Eur<br/>MakeCmd.exe EurMakeCmd.exe EUR Developer and the VEUR Designer¥Program • Readme.txt EUR Developer

#### 3 EUR Viewer

EUR Viewer

 $\mathsf{A}$ 

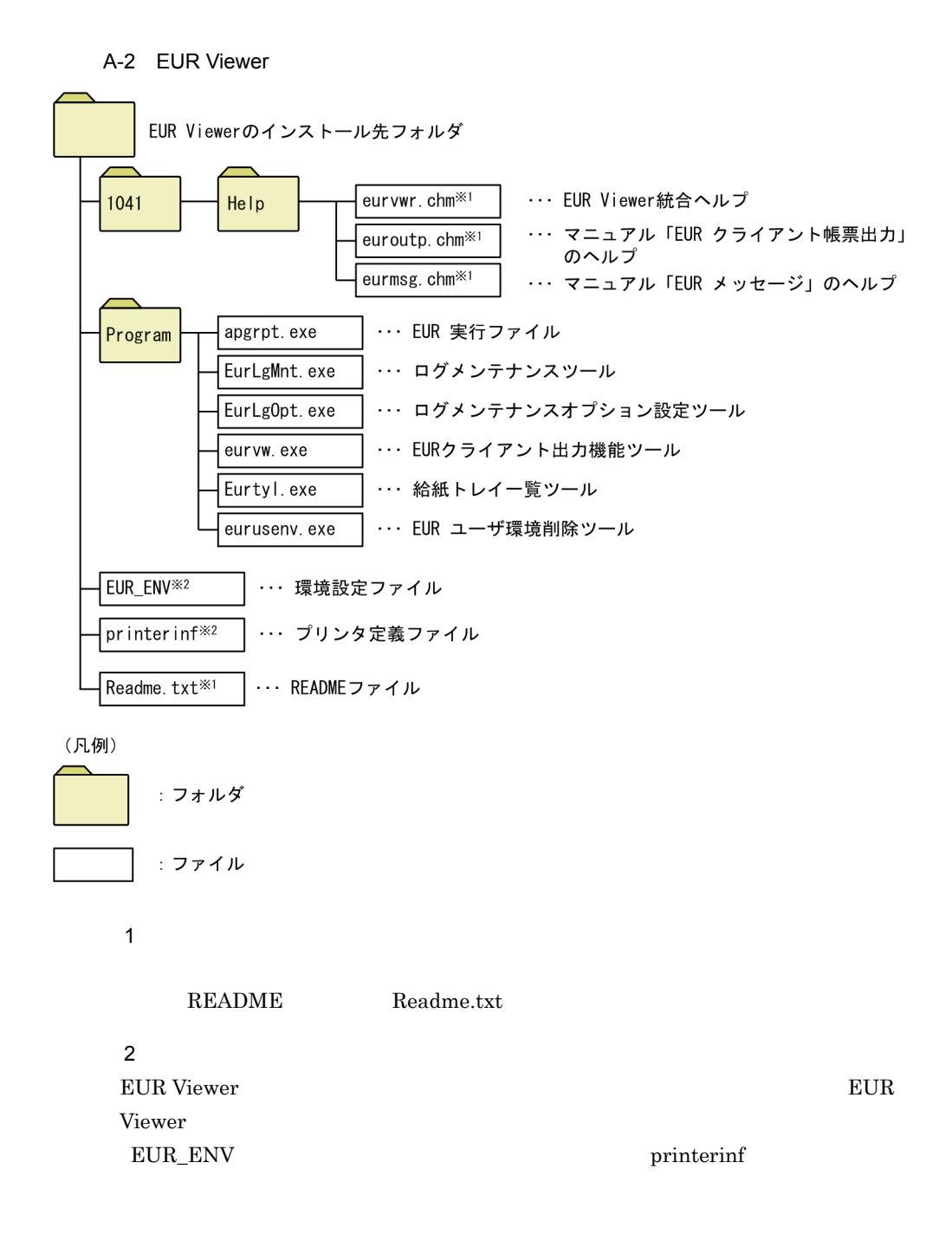

## $A.3$

 $EUR$ 

#### EUR Administrators

**•** 対象製品関連ファイル(フォルダを含む)の削除 • **•**  $\mathbf{z} = \mathbf{z} \cdot \mathbf{z} + \mathbf{z} \cdot \mathbf{z} + \mathbf{z} \cdot \mathbf{z} + \mathbf{z} \cdot \mathbf{z} + \mathbf{z} \cdot \mathbf{z} + \mathbf{z} \cdot \mathbf{z} + \mathbf{z} \cdot \mathbf{z} + \mathbf{z} \cdot \mathbf{z} + \mathbf{z} \cdot \mathbf{z} + \mathbf{z} \cdot \mathbf{z} + \mathbf{z} \cdot \mathbf{z} + \mathbf{z} \cdot \mathbf{z} + \mathbf{z} \cdot \mathbf{z} + \mathbf{z} \cdot \mathbf{z$ **•** レジストリの削除 1  $\sim$ • **EUR** • **Administrators** • **•**  $\frac{1}{2}$   $\frac{1}{2}$   $\frac{1}{$  $EUR$  $EUR$  B.4  ${\rm EUR}$ • **EUR\_ENV** 

**•** インストールしたロケールと同じロケールでアンインストールしてください。異なる

 $\mathsf{A}$ 

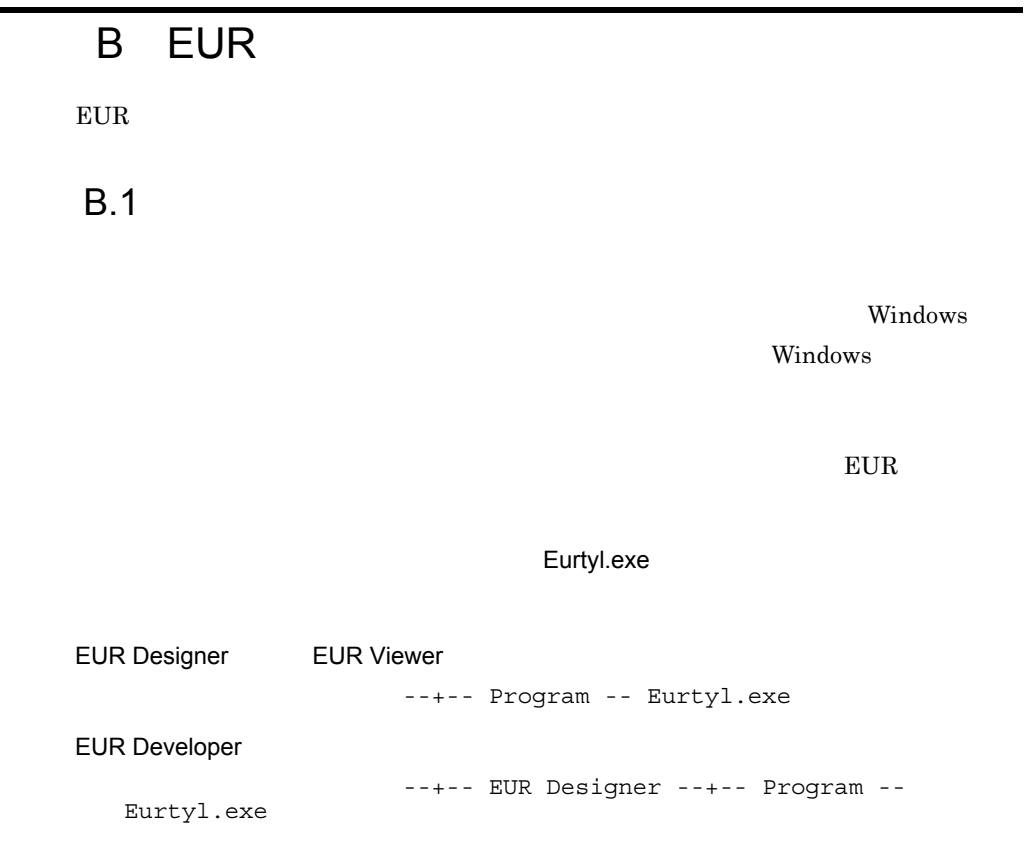

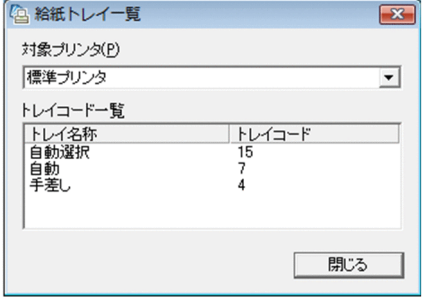

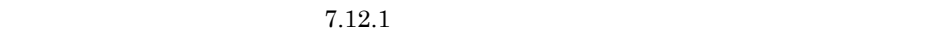

# B.2 EUR

#### $\rm EUR$

EurLgOpt.exe EUR

apgrpt.exe EurLgOpt.exe

 $EUR$ 

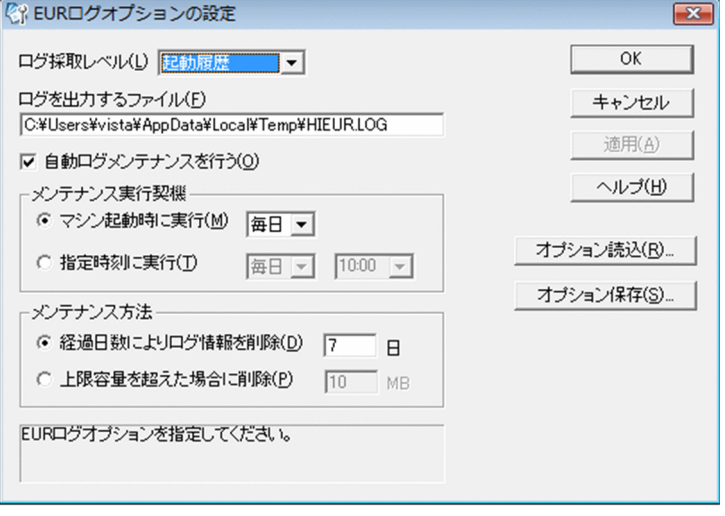

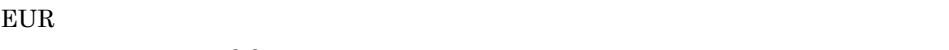

 $8.3$ 

# B.3 EUR

 $EUR$ 

 $EUR$ 

• **•**  $\mathbf{z} = \mathbf{z} \cdot \mathbf{z} + \mathbf{z} \cdot \mathbf{z} + \mathbf{z} \cdot \mathbf{z} + \mathbf{z} \cdot \mathbf{z} + \mathbf{z} \cdot \mathbf{z} + \mathbf{z} \cdot \mathbf{z} + \mathbf{z} \cdot \mathbf{z} + \mathbf{z} \cdot \mathbf{z} + \mathbf{z} \cdot \mathbf{z} + \mathbf{z} \cdot \mathbf{z} + \mathbf{z} \cdot \mathbf{z} + \mathbf{z} \cdot \mathbf{z} + \mathbf{z} \cdot \mathbf{z} + \mathbf{z} \cdot \mathbf{z$ PC EUR EUR • **•**  $\mathcal{P}$ ールスマールの実行の実行の実行の<br>アメリカルスタールの実行プログラム<br>コンテナンスタールの実行プログラム

 $8.4$ 

# <span id="page-317-1"></span><span id="page-317-0"></span>B.4 EUR

 $EUR$ 

 $EUR$ 

 $EUR$   $EUR$ 

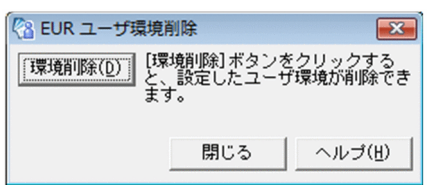

# C EUR

EUR SOUR

# C.1 OLE

#### Visual Basic

```
Private Sub Command1_Click(ByVal sender As System.Object, ByVal e 
As System.EventArgs) Handles Command1.Click
  Dim objEurReport As Object
  objEurReport=CreateObject("APGRPT.Report.3") 'EUR
 objEurReport.Application.ReportBasePath= _
                            "C:¥Program Files¥Hitachi¥EUR 
Designer¥Sample¥Reports¥"
'he 'n met 'n met 'n met 'n met 'n met 'n met 'n met 'n met 'n met 'n met 'n met 'n met 'n met 'n met 'n met '
  objEurReport.Application.Open(".fms")
  objEurReport.Application.Document.PrintOut(0, 0, 1) '
  objEurReport.Application.Quit 'EUR
  Set objEurReport = Nothing 'EUR
```
Exit Sub

# C.2 OCX

 $\rm{OCX}$ 

```
Private Sub Command1_Click(ByVal sender As System.Object, ByVal e 
As System.EventArgs) Handles Command1.Click
     With EURCTL321
          .ReportFilePath = "C:¥Program Files¥Hitachi¥EUR 
Designer¥Sample¥Reports¥"
'he 'n met 'n met 'n met 'n met 'n met 'n met 'n met 'n met 'n met 'n met 'n met 'n met 'n met 'n met 'n met '
         .ReportFileName = " .fms"
         .PrintReport()
     End With
End Sub
Private Sub Command2_Click(ByVal sender As System.Object, ByVal e 
As System.EventArgs) Handles Command2.Click
     With EURCTL321
          .ReportFilePath = "C:¥Program Files¥Hitachi¥" & "EUR 
Designer¥Sample¥Reports¥"
'he 'n met 'n met 'n met 'n met 'n met 'n met 'n met 'n met 'n met 'n met 'n met 'n met 'n met 'n met 'n met '
         .ReportFileName = " .fms"
         . ZoomRate = 75
```

```
.ViewReport() \blacksquare End With
End Sub
```
# $C.3$  DLL

 $\rm DLL$ 

ReportPrint

Declare Function ReportPrint Lib "hieur20.dll" (ByVal hWnd As Integer, ByVal ReportFileName As String, ByVal OptionFileName As String, ByVal WindowStyle As Integer) As Integer ' he has been defined by the state of the state of the state of the state of the state of the state of the state of the state of the state of the state of the state of the state of the state of the state of the state of th Private Sub Command1\_Click(ByVal sender As System.Object, ByVal e As System.EventArgs) Handles Command1.Click Dim strRptFileName As String Dim lngEurResultCode As Integer strRptFileName = " .fms" lngEurResultCode = ReportPrint(Me.Handle.ToInt32, strRptFileName, vbNullString, 2) 'he 'n met 'n met 'n met 'n met 'n met 'n met 'n met 'n met 'n met 'n met 'n met 'n met 'n met 'n met 'n met ' If lngEurResultCode <> 0 Then MsgBox(" The Magher Magher Magher Magher Magher Magher Magher Magher Magher Magher Magher Magher Magher Magher Magher Magher Magher Magher Magher Magher Magher Magher Magher Magher Magher Magh lngEurResultCode) End Sub ReportPrintWithView Declare Function ReportPrintWithView Lib "hieur20.dll" (ByVal hWnd As Integer, ByVal ReportFileName As String, ByVal OptionFileName As String, ByVal WindowStyle As Integer) As Integer 'he 'n metallige state state state state state state state state state state state state state state state sta Private Sub Command2\_Click(ByVal sender As System.Object, ByVal e As System.EventArgs) Handles Command2.Click Dim strRptFileName As String Dim lngEurResultCode As Integer strRptFileName = " .fms" イルを指定 lngEurResultCode = ReportPrintWithView(Me.Handle.ToInt32, strRptFileName, vbNullString, 1) 'he 'n met 'n met 'n met 'n met 'n met 'n met 'n met 'n met 'n met 'n met 'n met 'n met 'n met 'n met 'n met ' If lngEurResultCode <> 0 Then MsgBox("  $\begin{array}{ccc} \hbox{I} & \hbox{I} & \hbox{I} & \hbox{I} & \hbox{I} & \hbox{I} \end{array}$ lngEurResultCode)

End Sub

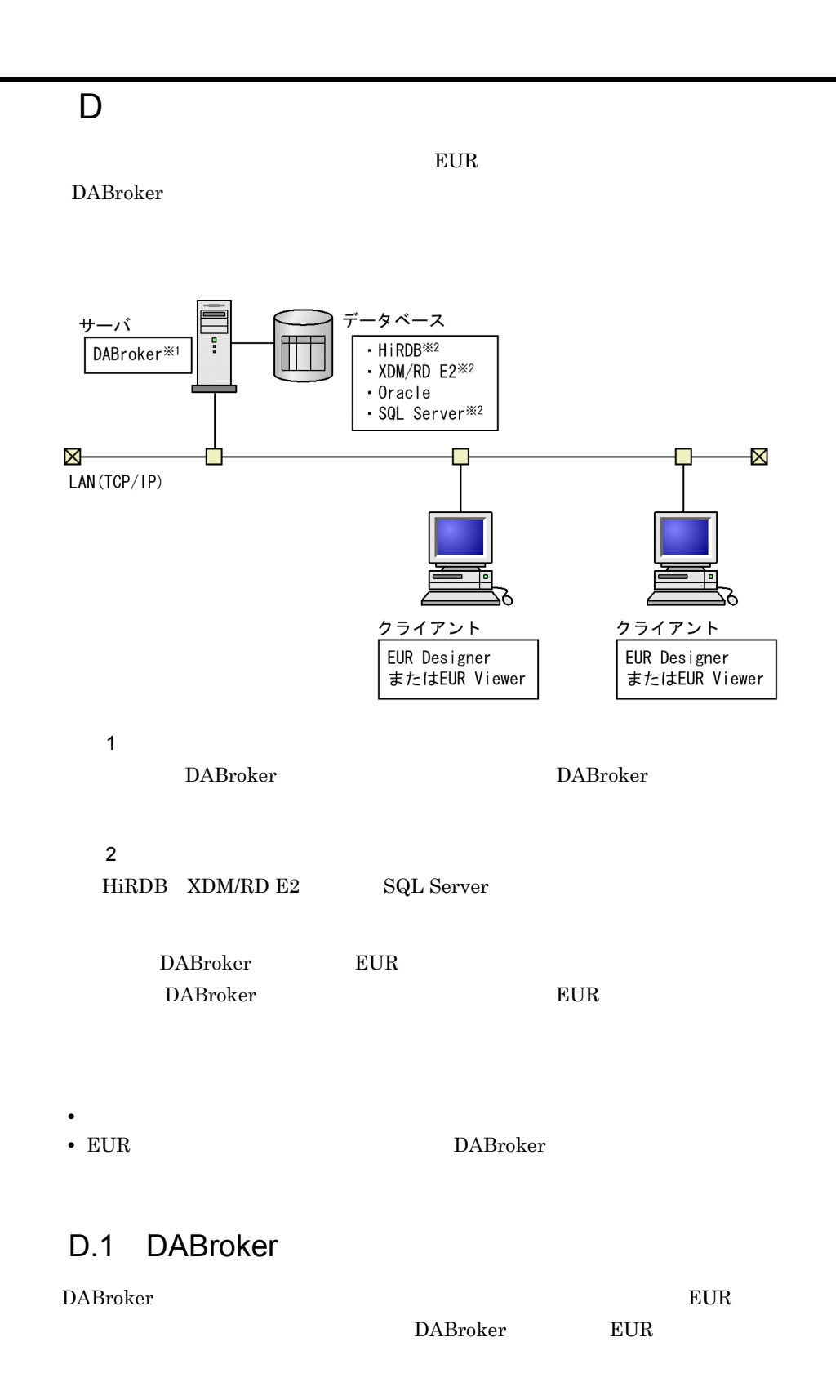

1  $\sim$ 

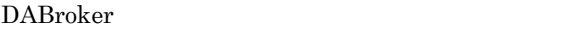

<span id="page-321-0"></span>a DABroker

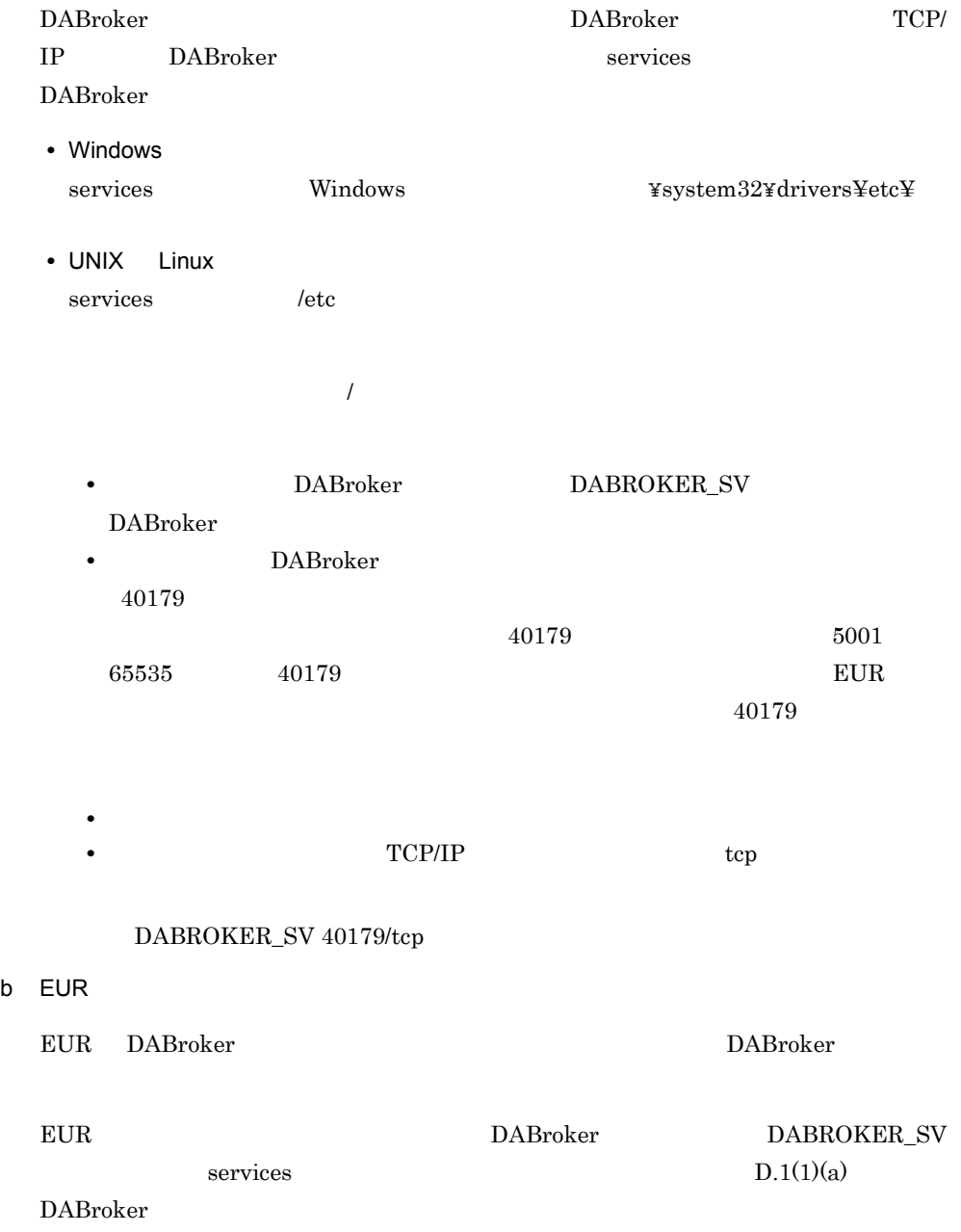

Shift JIS UTF-8

DABroker

2 DABroker

• Windows

DABroker

DABroker

DABroker

#### DABroker

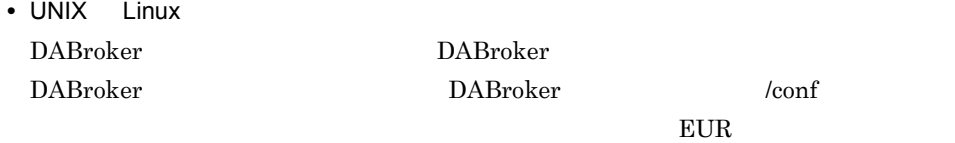

3 Oracle

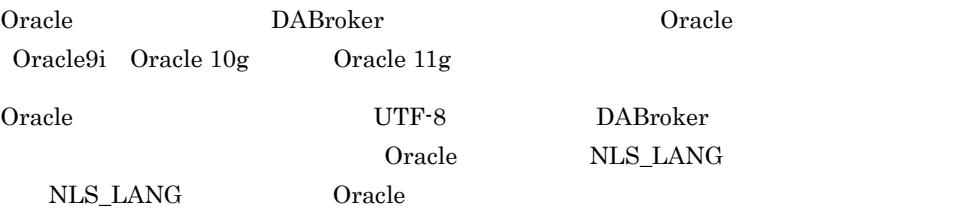

NLS\_LANG=JAPANESE\_JAPAN.UTF8

#### 4 XDM/RD E2

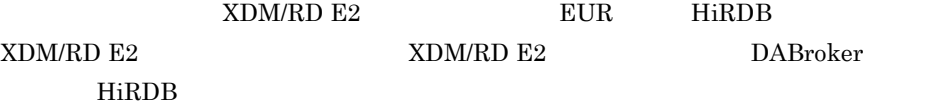

DABroker Database Connection Server

 $5$ 

DABroker

DABroker

# 付録 E 作業環境の言語との対応

 $EUR$ 

# E.1

EUR OS

Windows

E-1 Windows

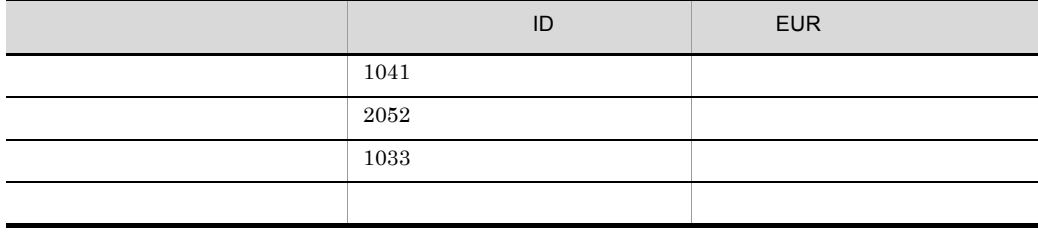

UNIX Linux

#### E-2 UNIX Linux

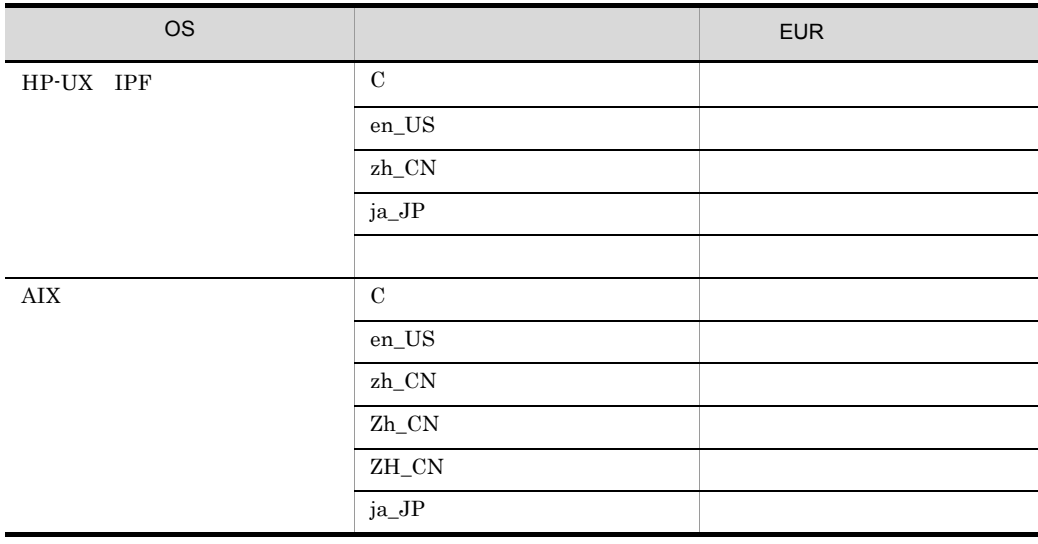
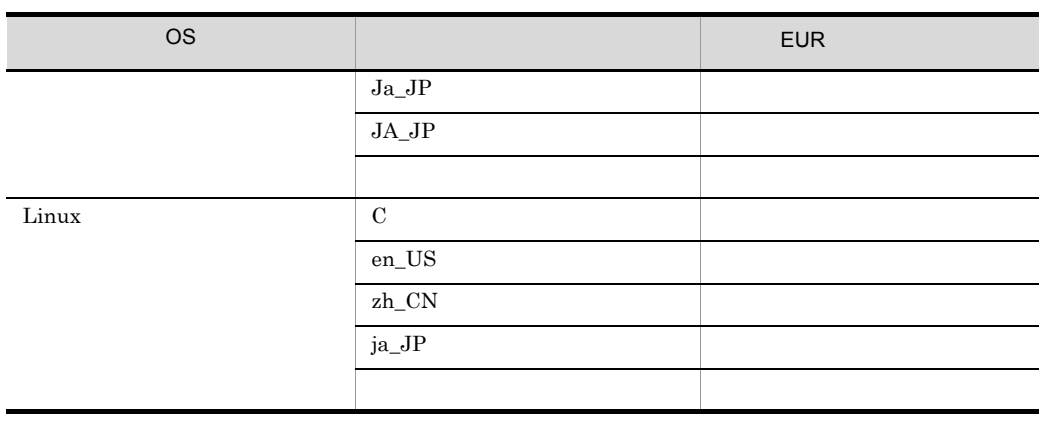

## E.2  $\blacksquare$

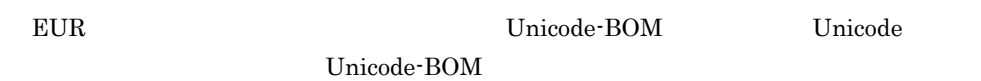

### 1 BOM

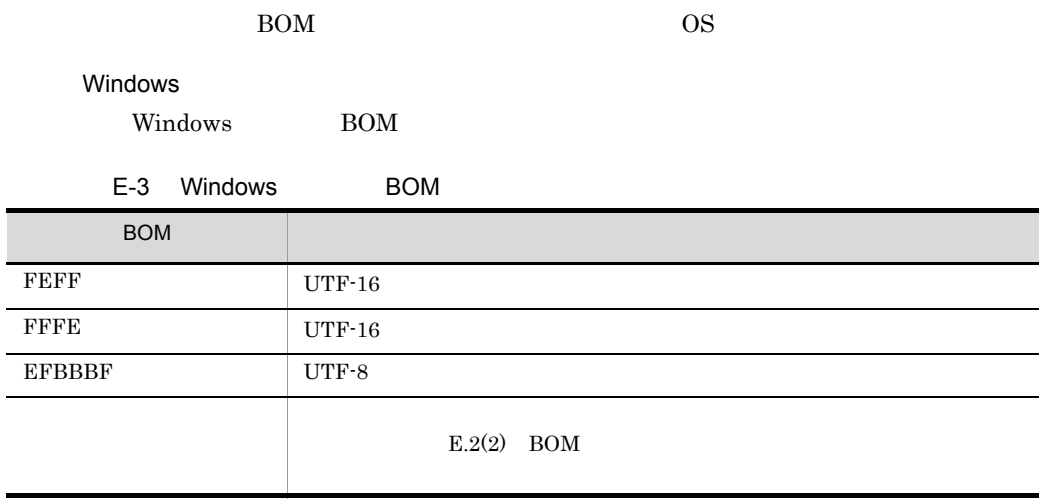

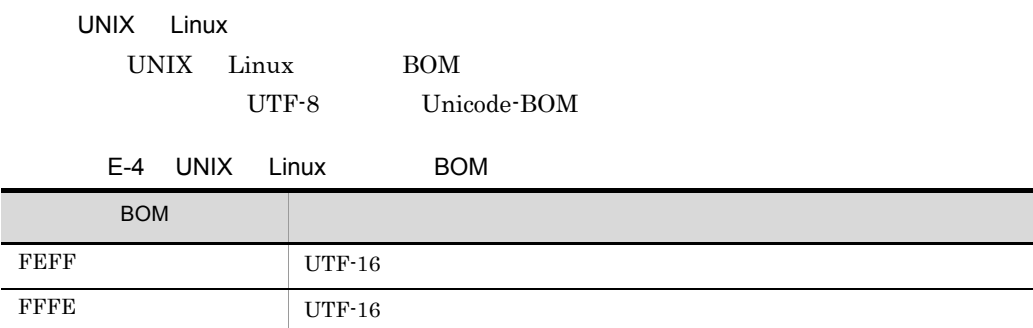

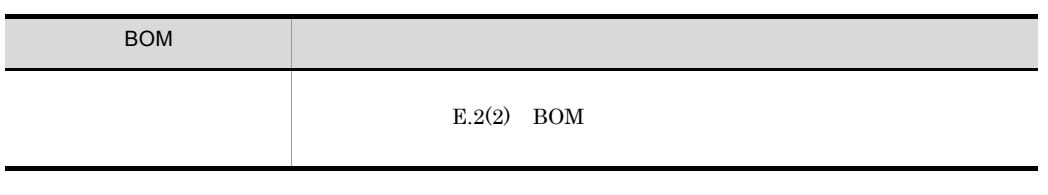

<span id="page-325-0"></span>2 BOM

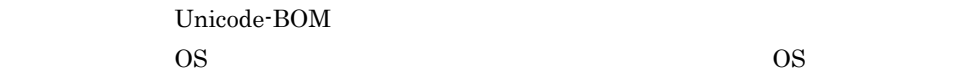

Windows

#### E-5 Windows

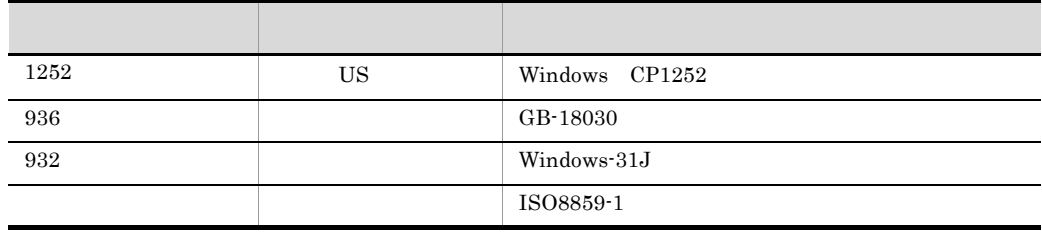

UNIX Linux

E-6 UNIX Linux

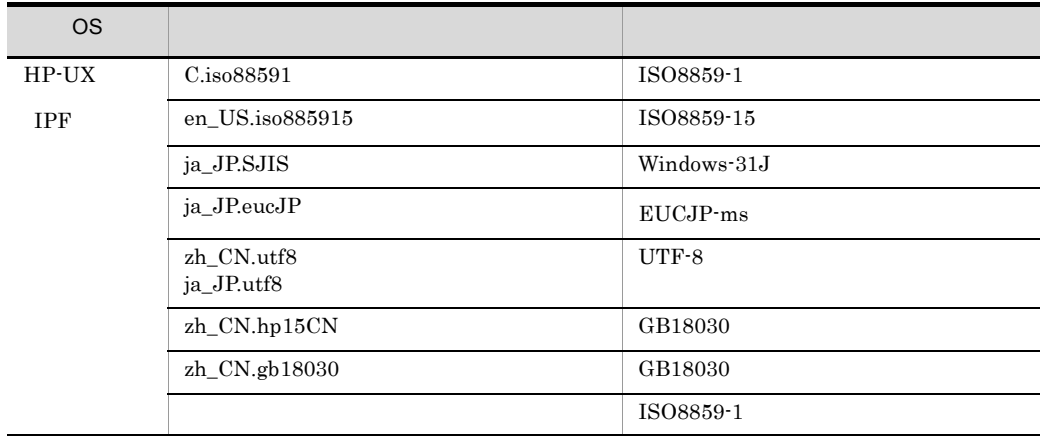

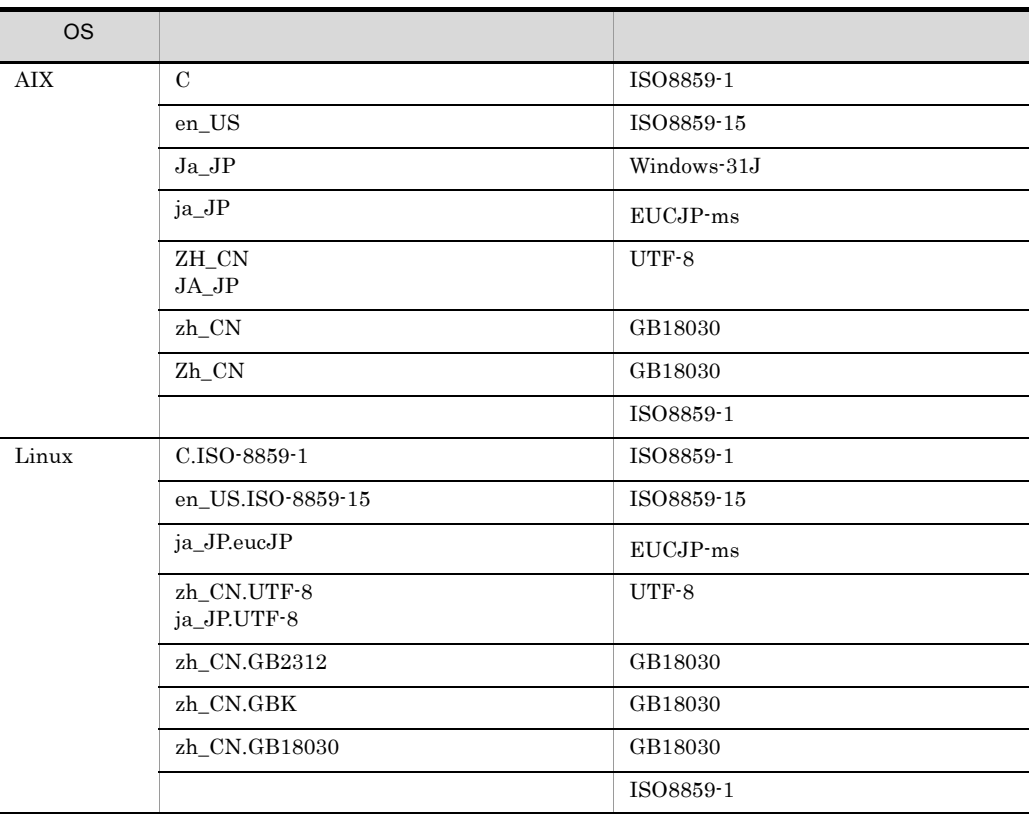

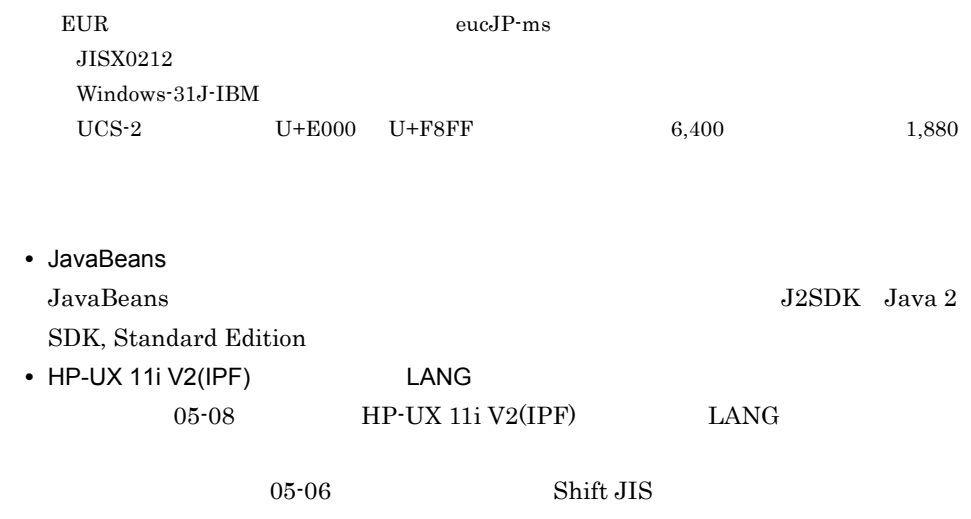

 $\overline{3}$ 

## 付録 F このマニュアルの参考情報

## reduced F.1 National Research

#### 1 EUR

EUR

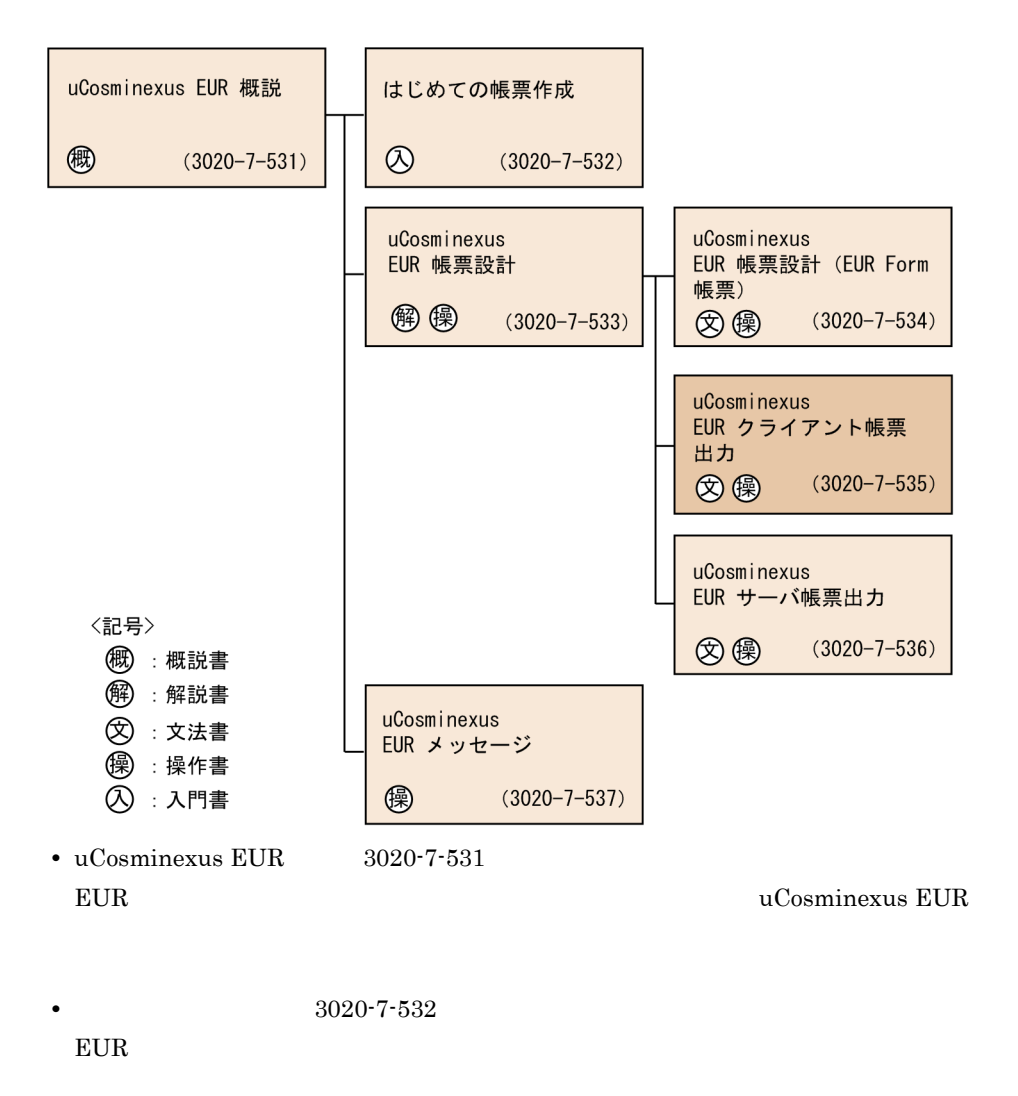

• uCosminexus EUR 3020-7-533

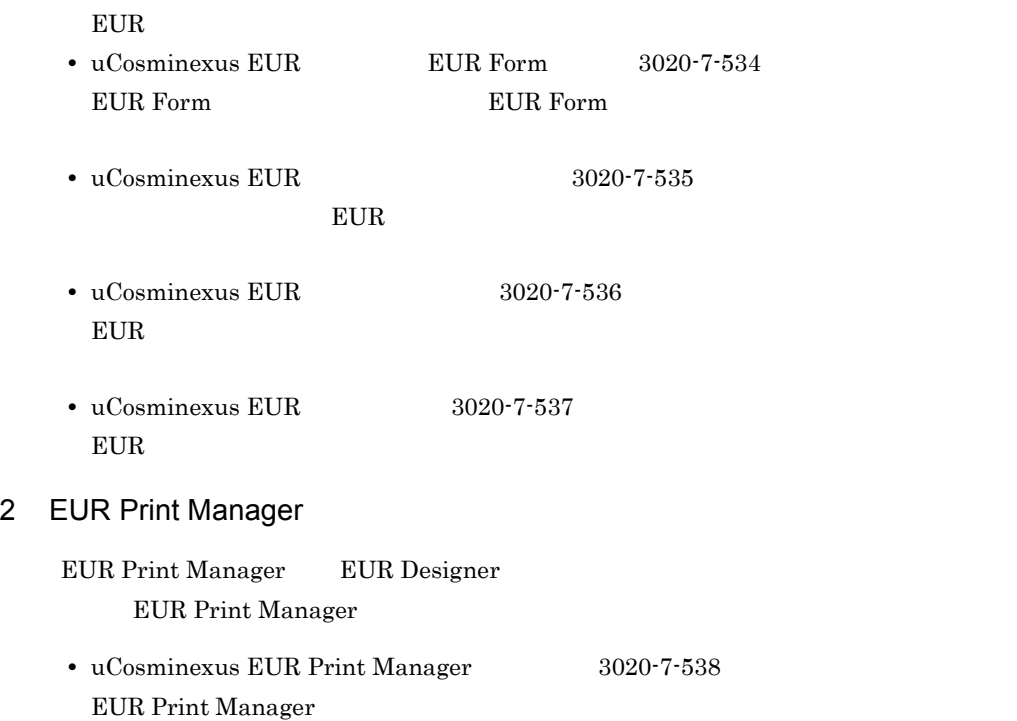

#### $3 \overline{\phantom{a}}$

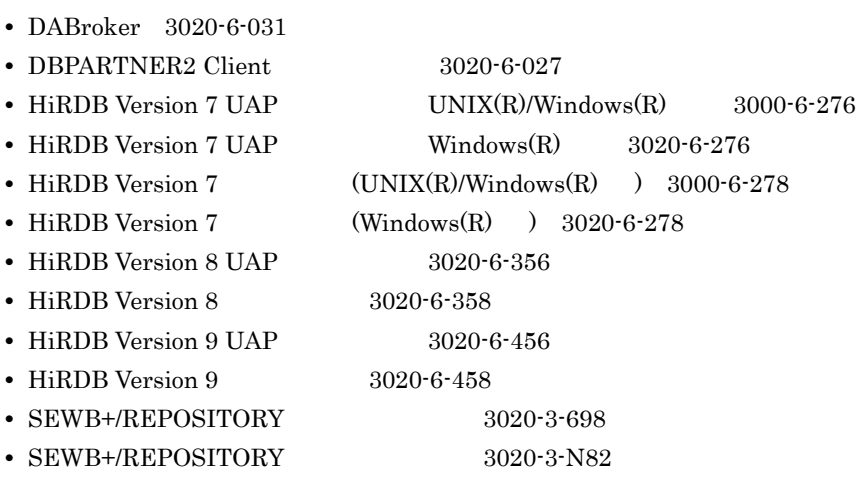

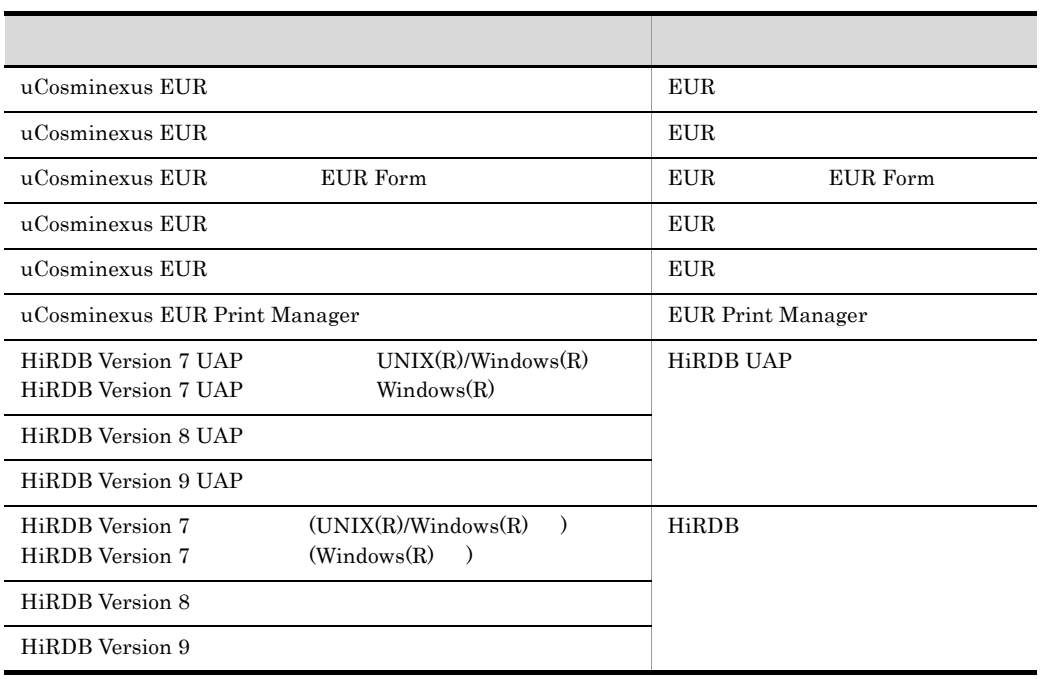

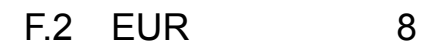

EUR 8

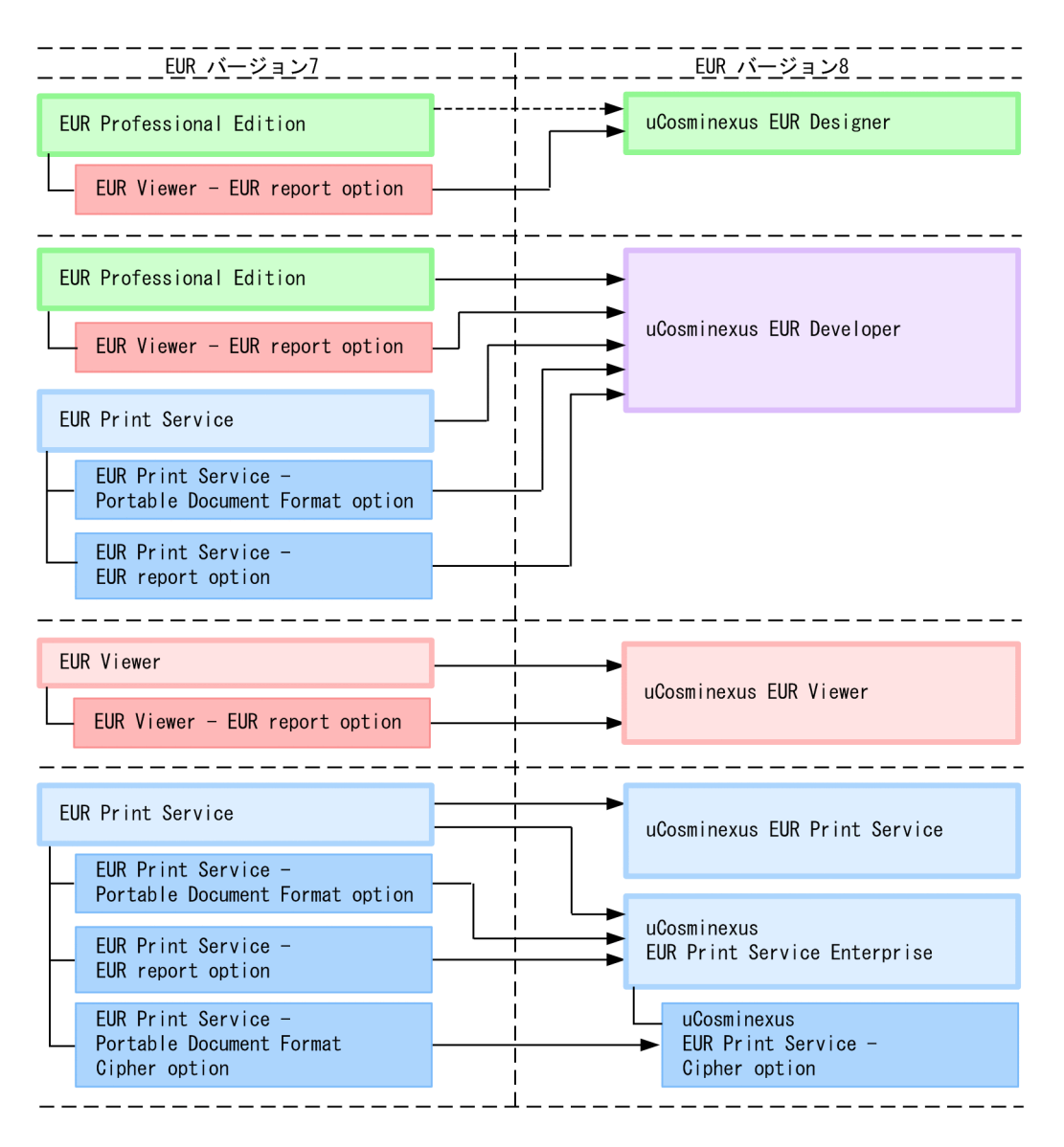

(凡例)

–––:製品のすべての機能を移行先の製品へ引き継ぎます。

--▶: Form帳票作成機能を除く、すべての機能を移行先の製品へ引き継ぎます。

■: で示す製品の付加製品であることを示します。

## F.3 EUR 8

 $EUR$   $8$ 

付録 F このマニュアルの参考情報

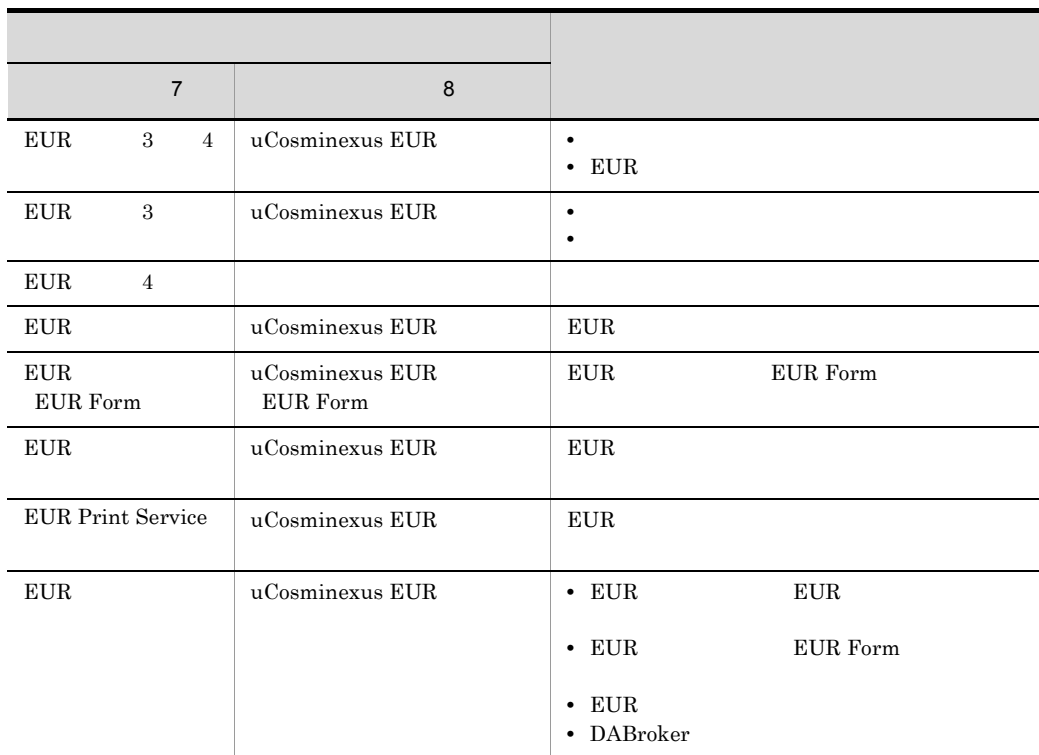

## $F.4$

#### uCosminexus EUR

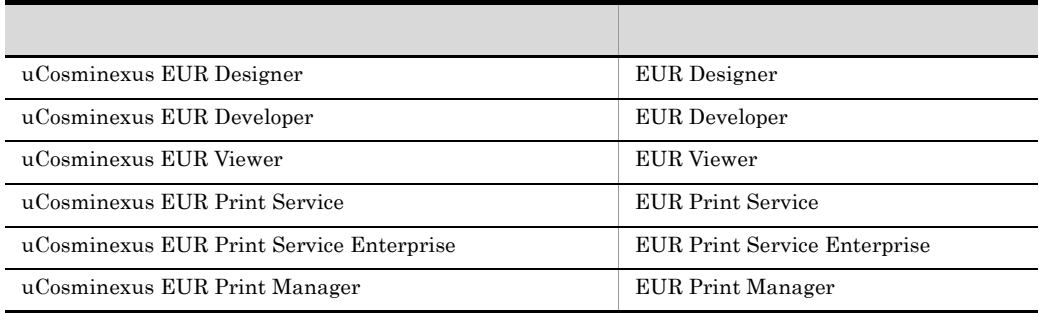

#### uCosminexus EUR

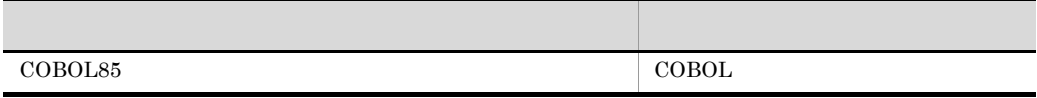

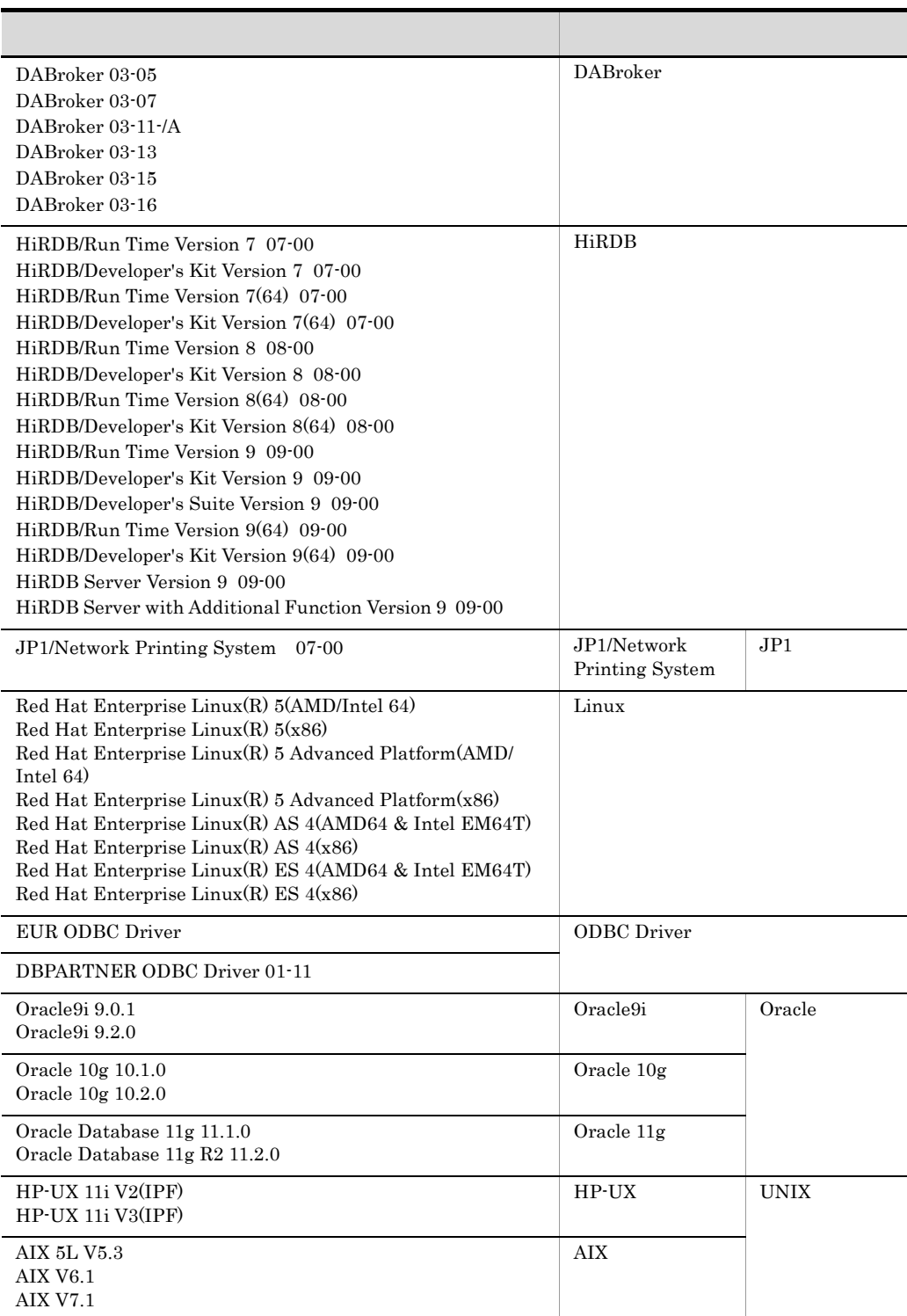

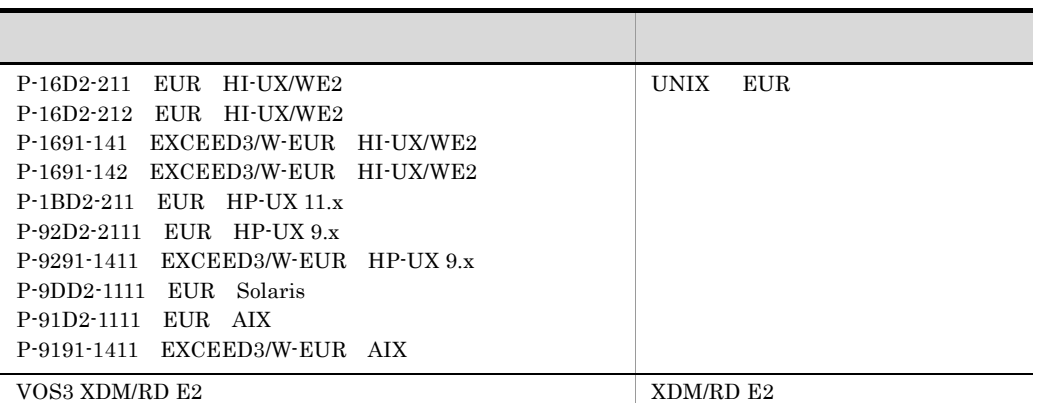

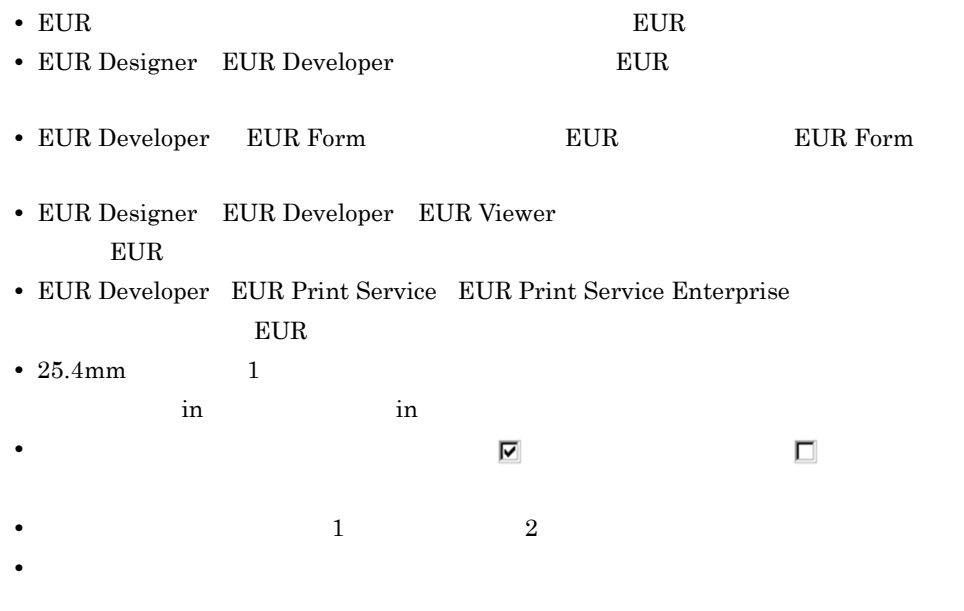

F.5  $\blacksquare$ 

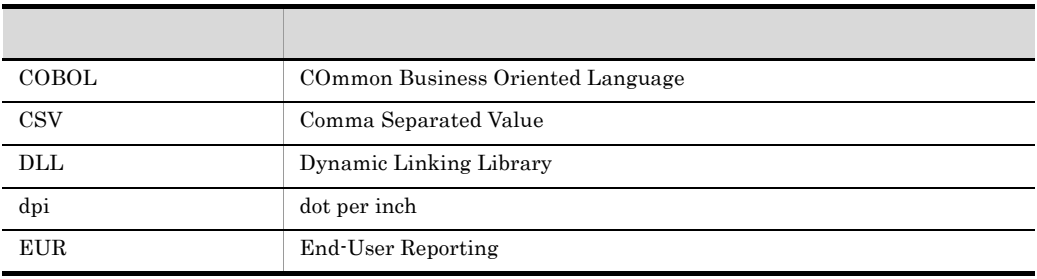

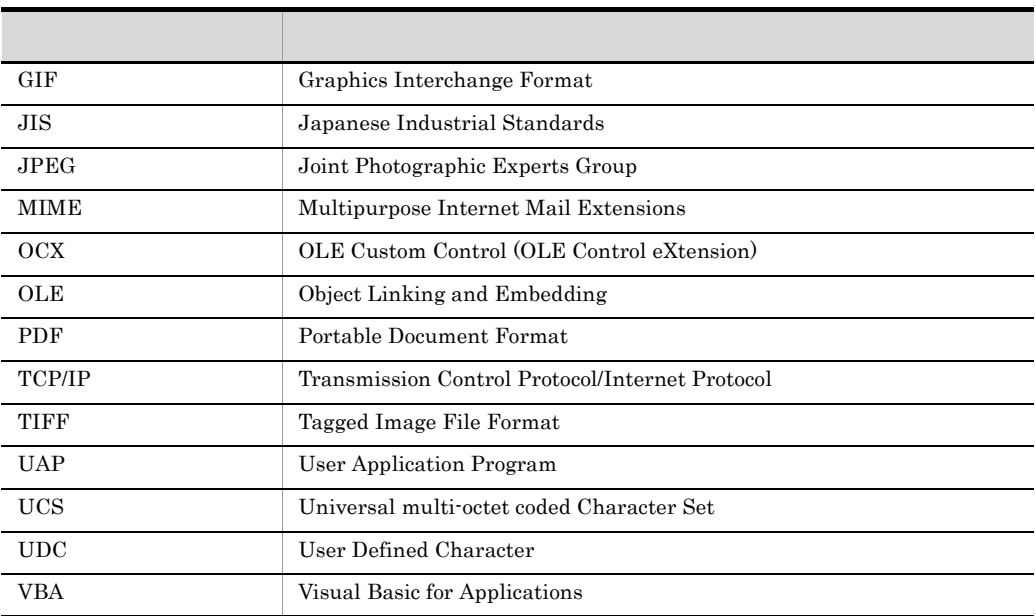

 $F.6$  OS  $OS$ 

 $\overline{\text{OS}}$ 

 $\overline{\text{OS}}$ 

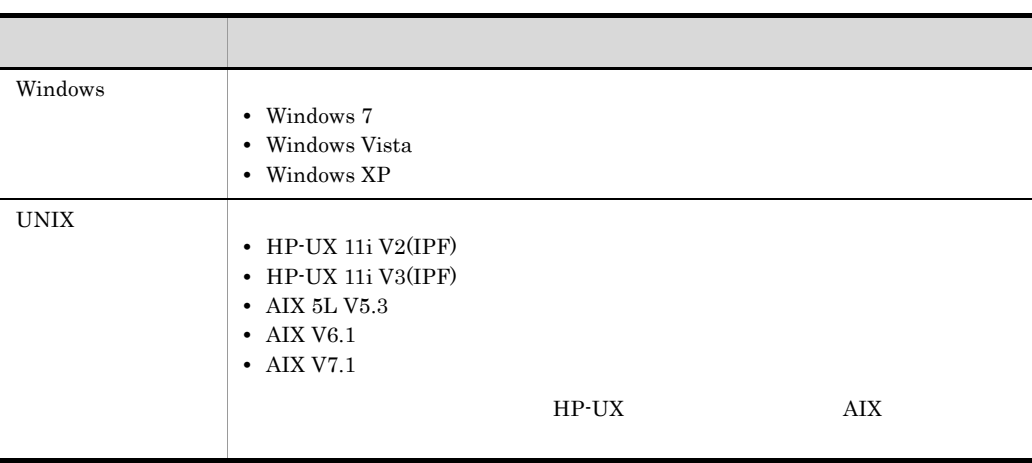

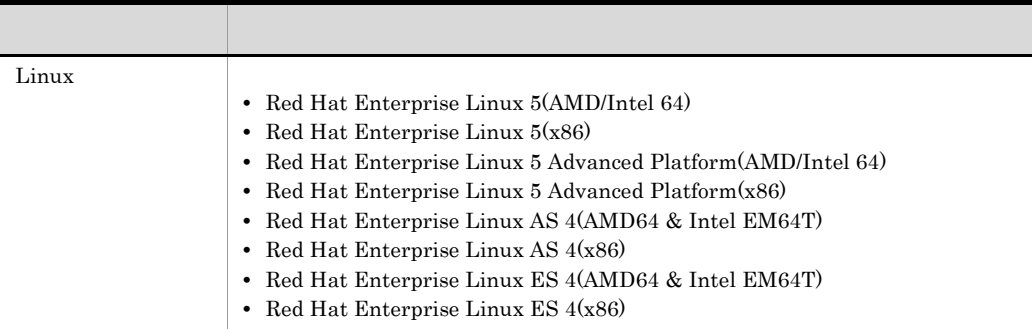

## F.7 Secondary Secondary Secondary Secondary Secondary Secondary Secondary Secondary Secondary Secondary Secondary Secondary Secondary Secondary Secondary Secondary Secondary Secondary Secondary Secondary Secondary Secondar

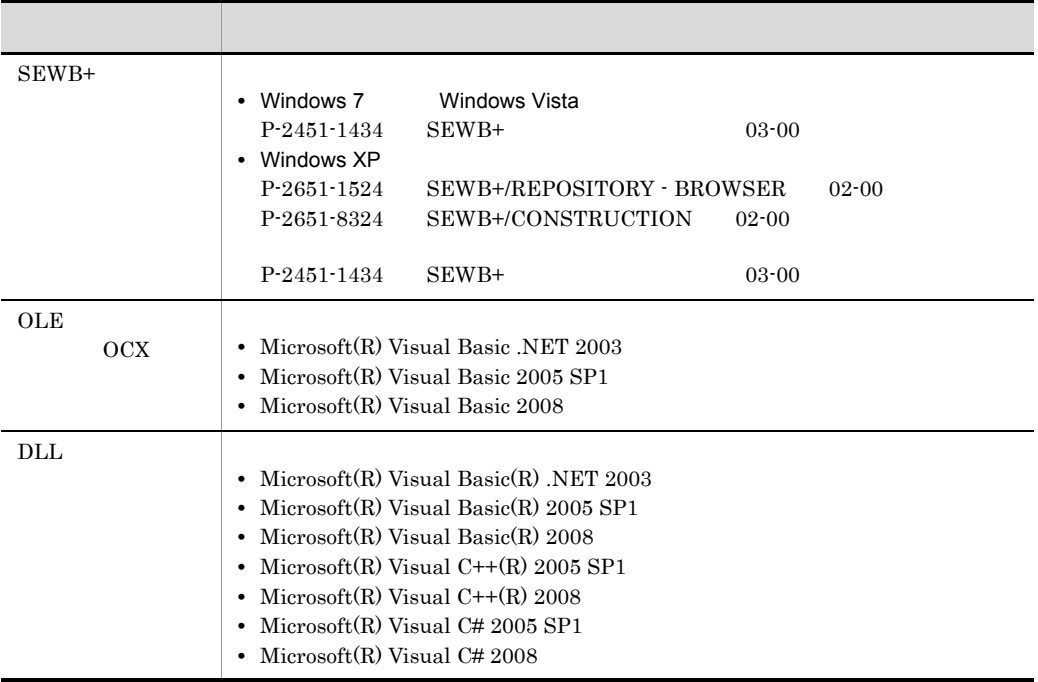

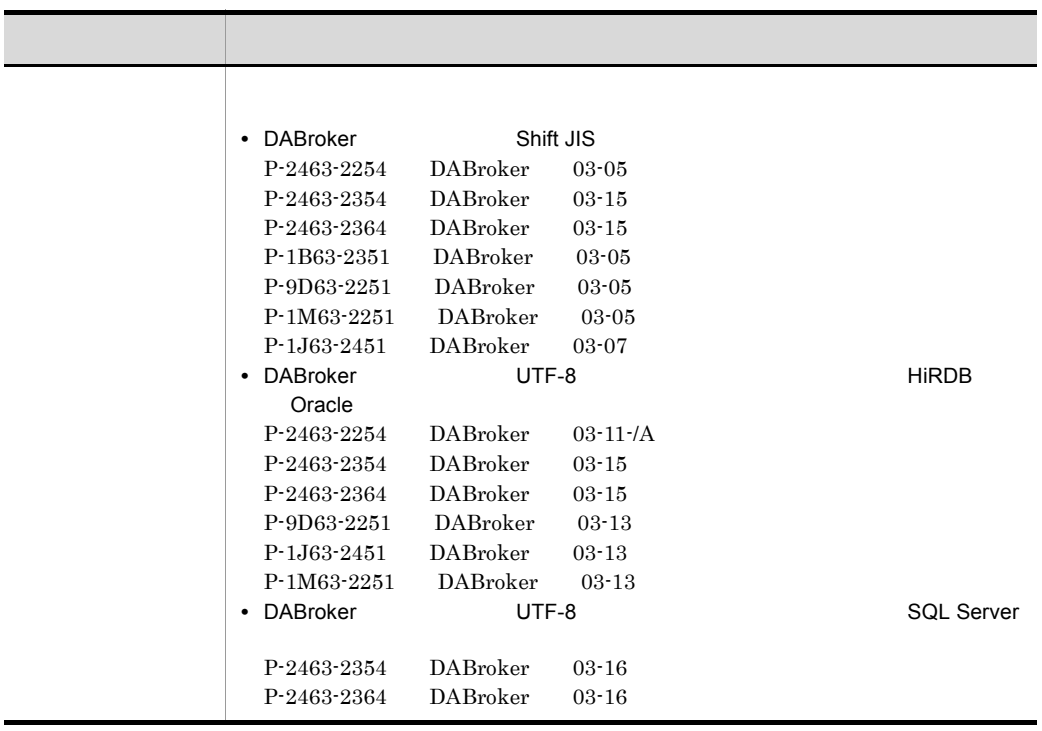

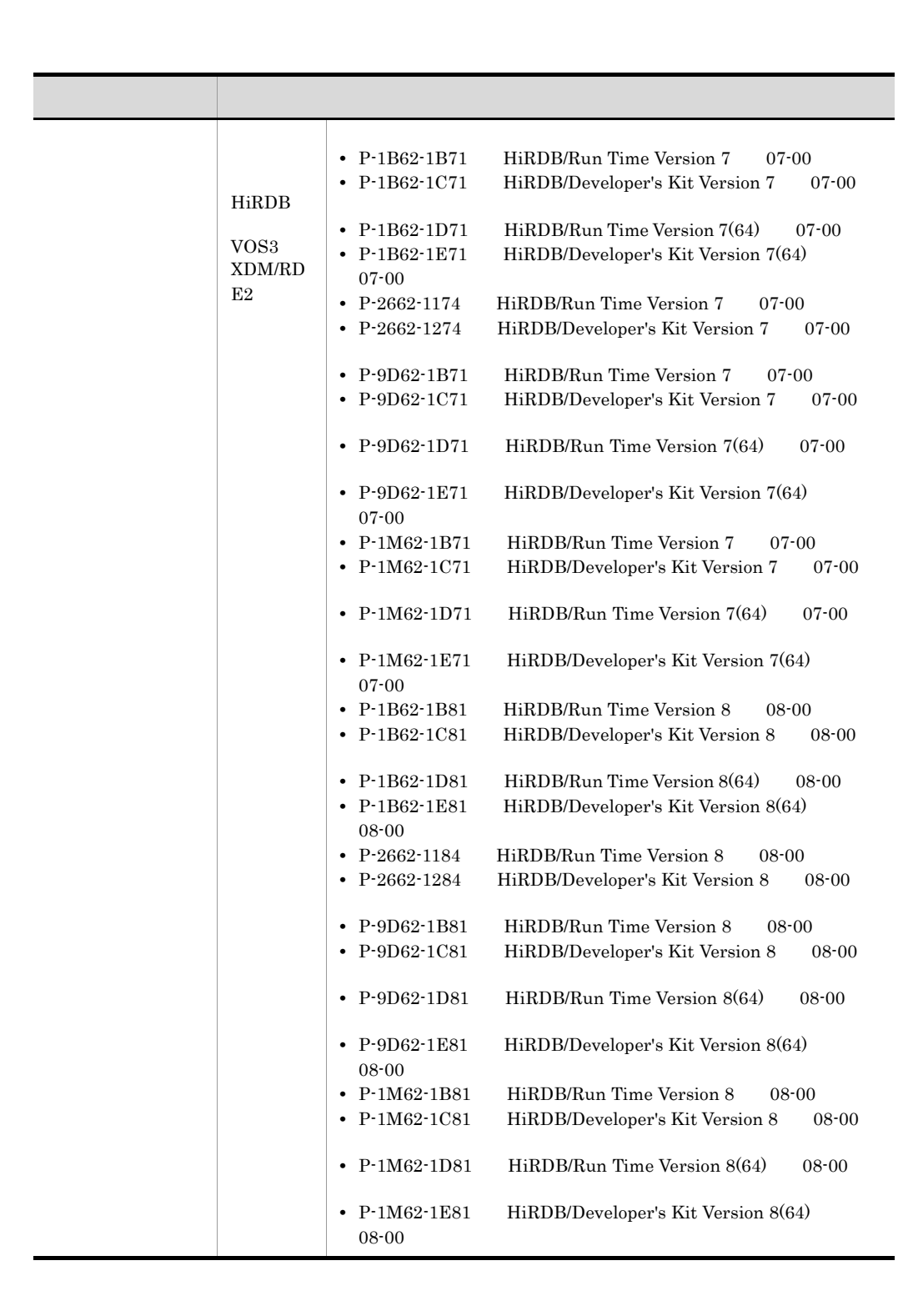

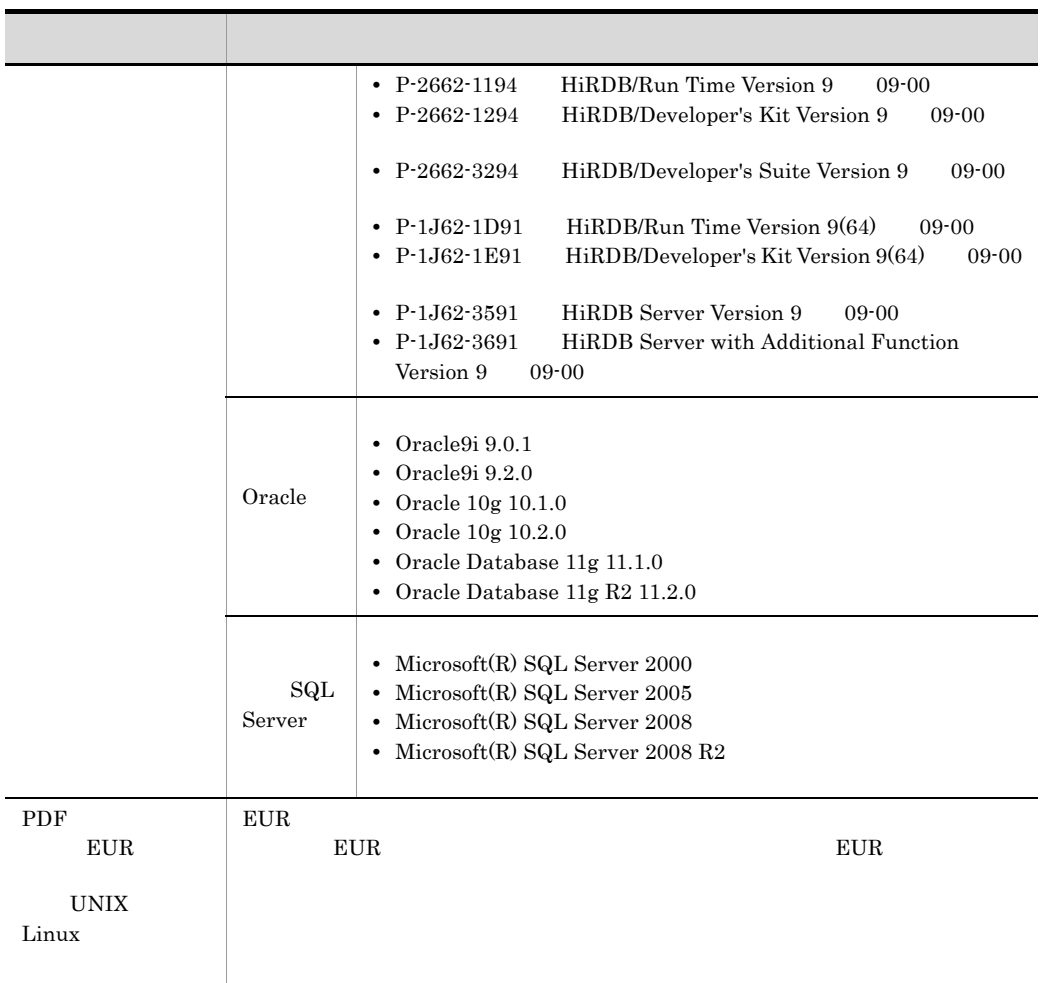

## F.8 KB( $\pm$

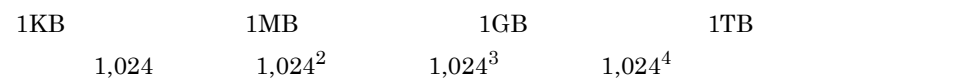

.agr [264](#page-277-0) .NET [277](#page-290-0)

### A

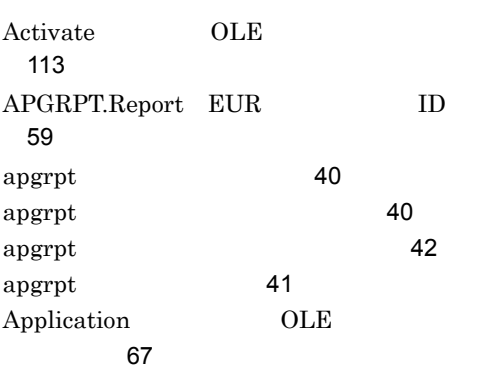

### C

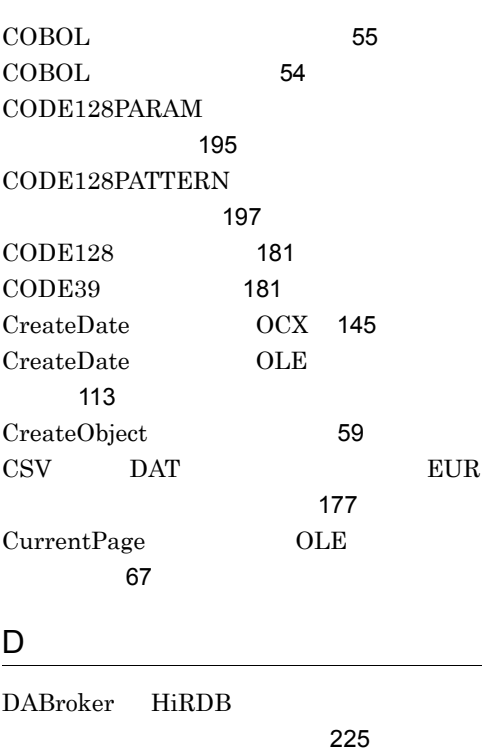

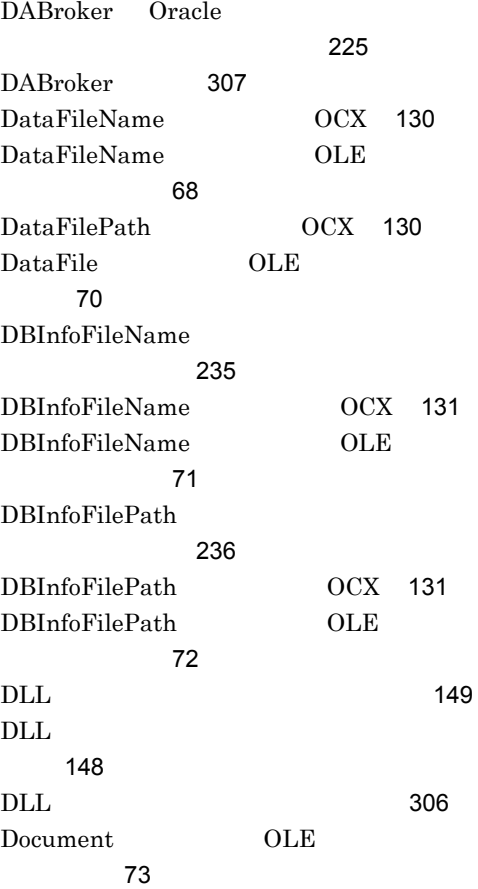

### E

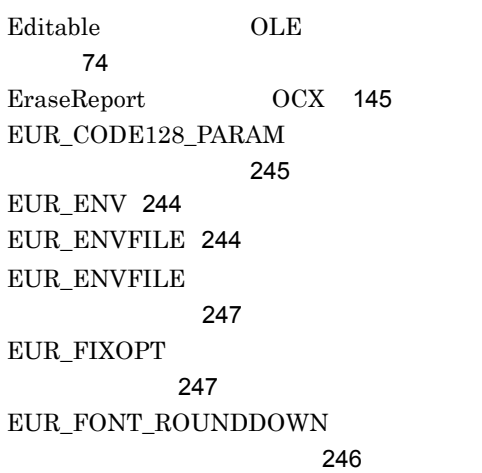

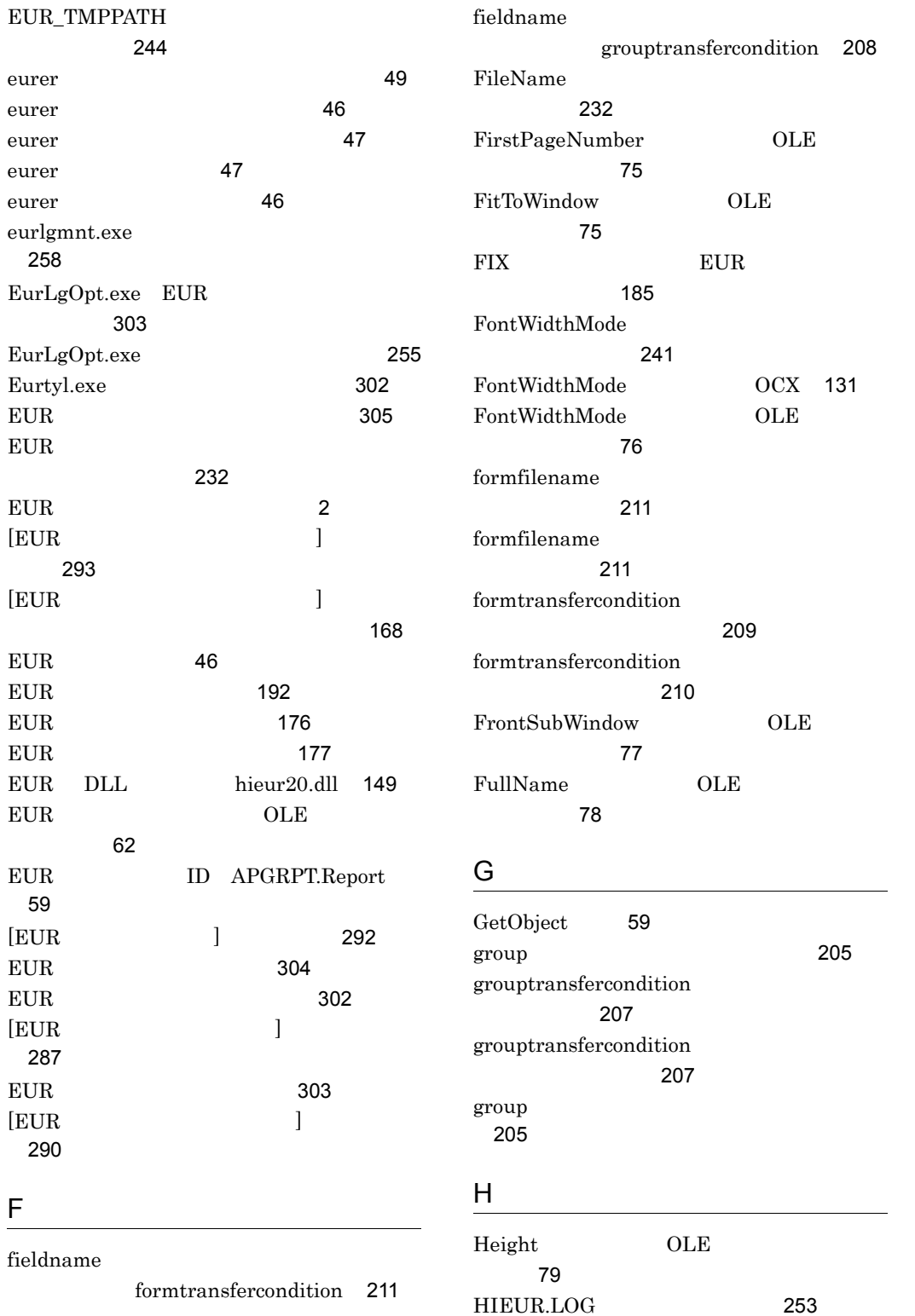

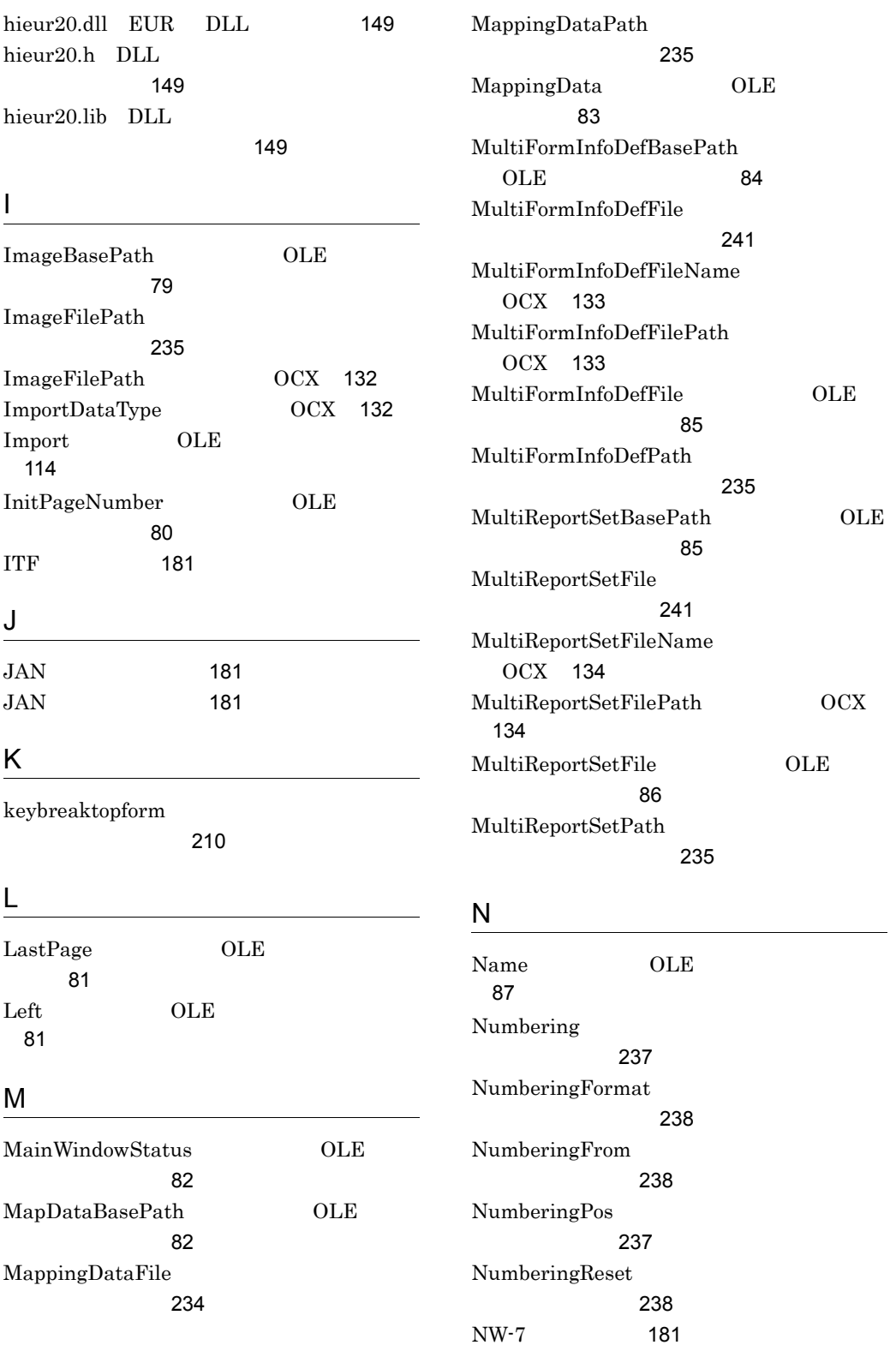

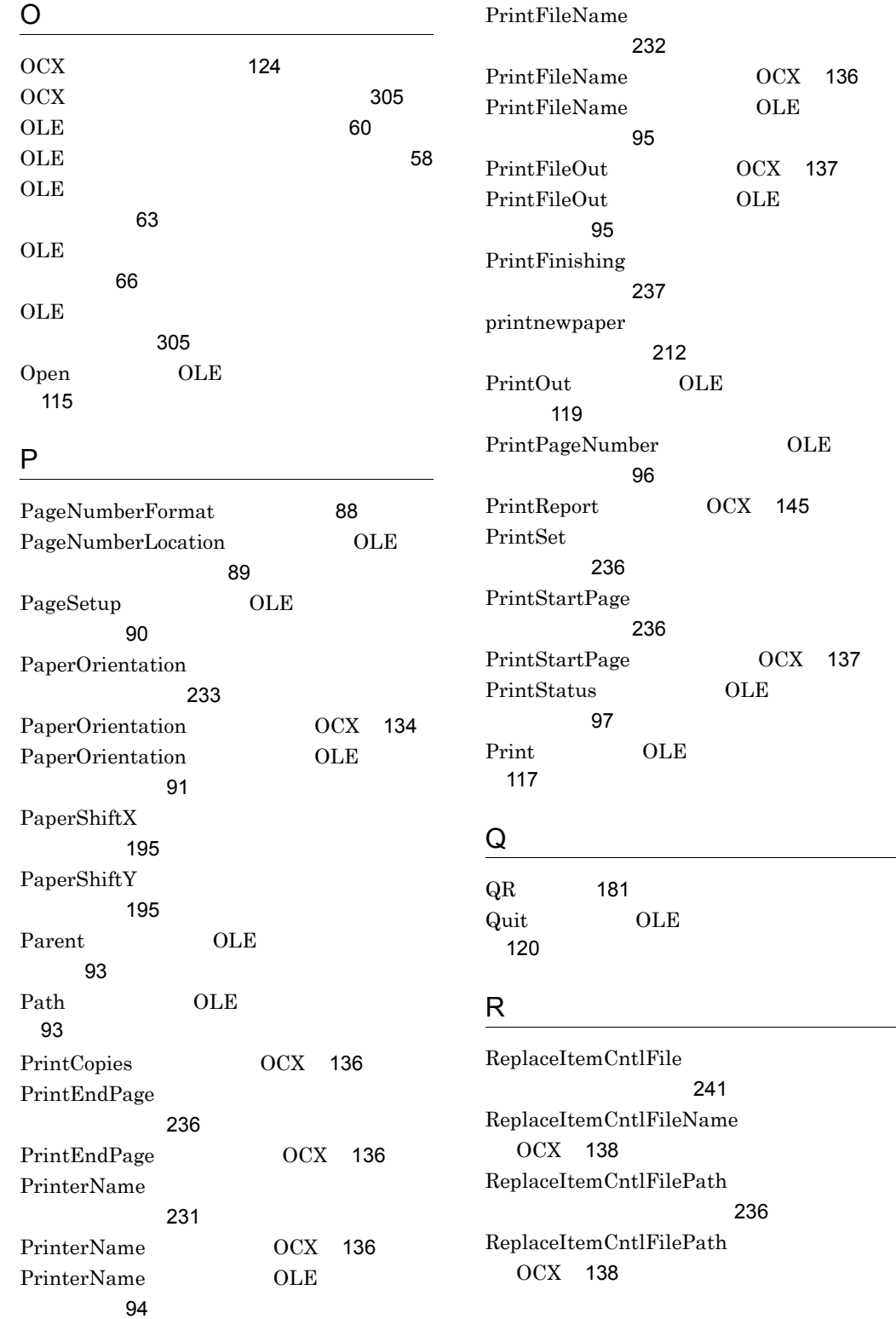

OCX [136](#page-149-3)  $\mathop{\rm OLE}\nolimits$ 

OCX [137](#page-150-0)  $\mathop{\rm OLE}\nolimits$ 

**OLE** 

OCX [137](#page-150-1)

 $\mathrm{OCX}$  [145](#page-158-2)

**OLE** 

ファイルのキーワード〕 [236](#page-249-4)

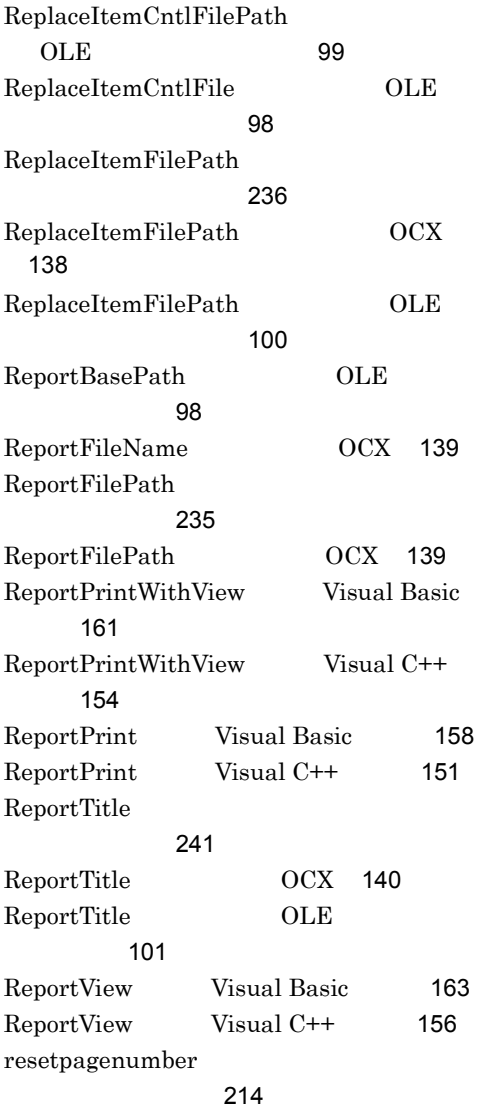

# S

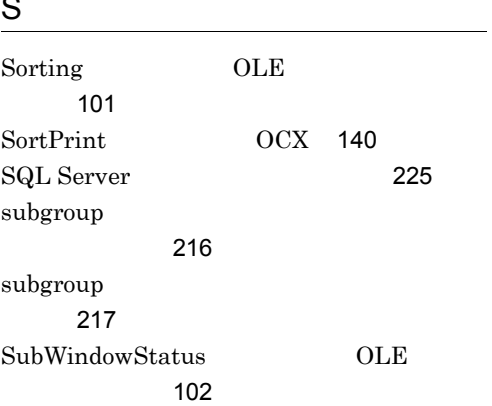

## T

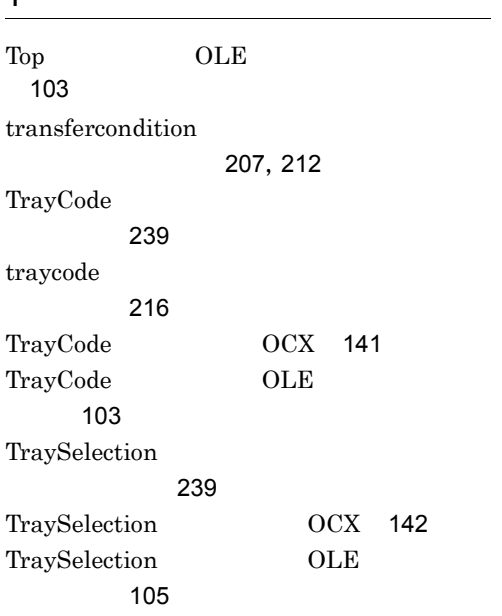

# $U$ </u>

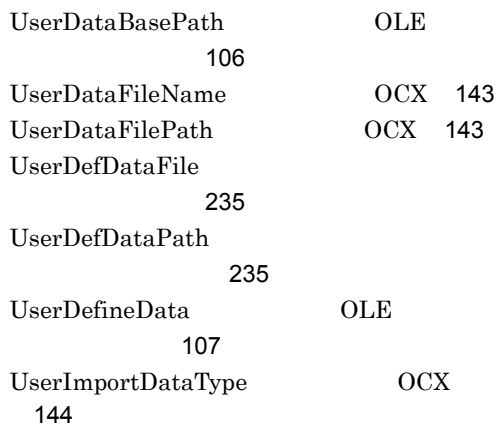

### V

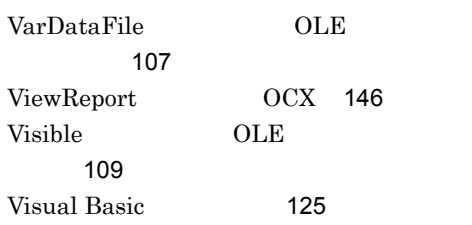

 $\overline{a}$ 

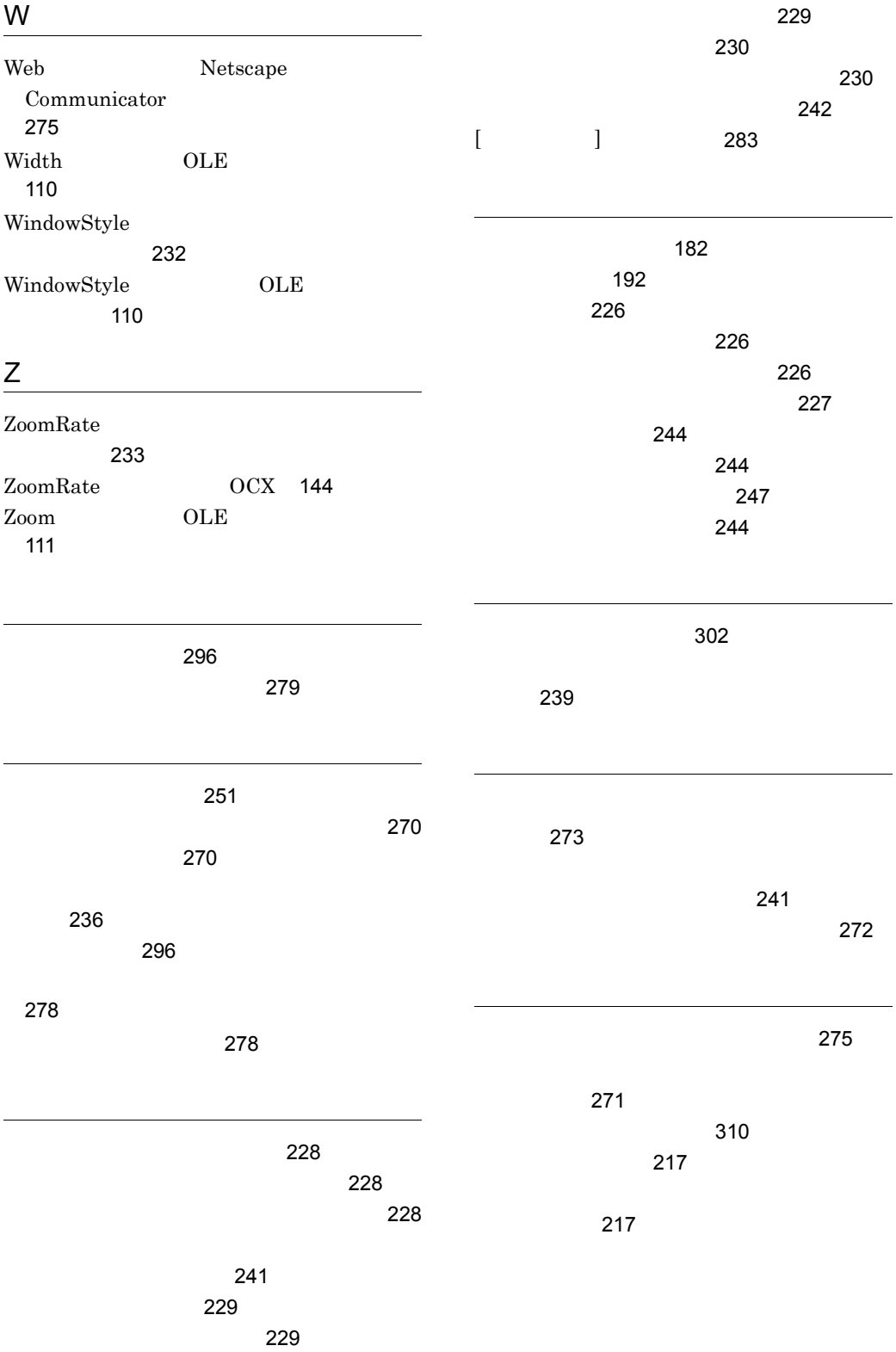

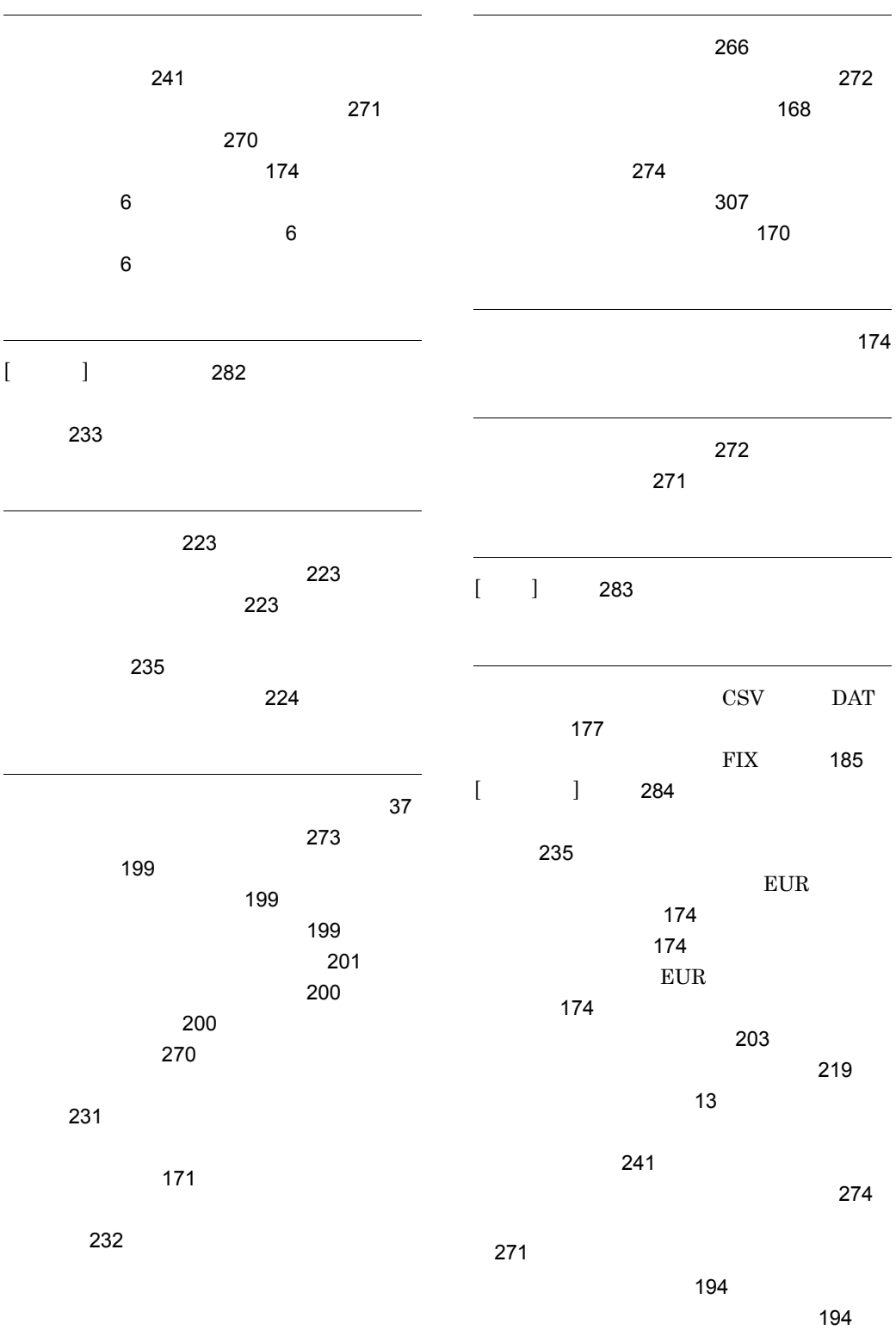

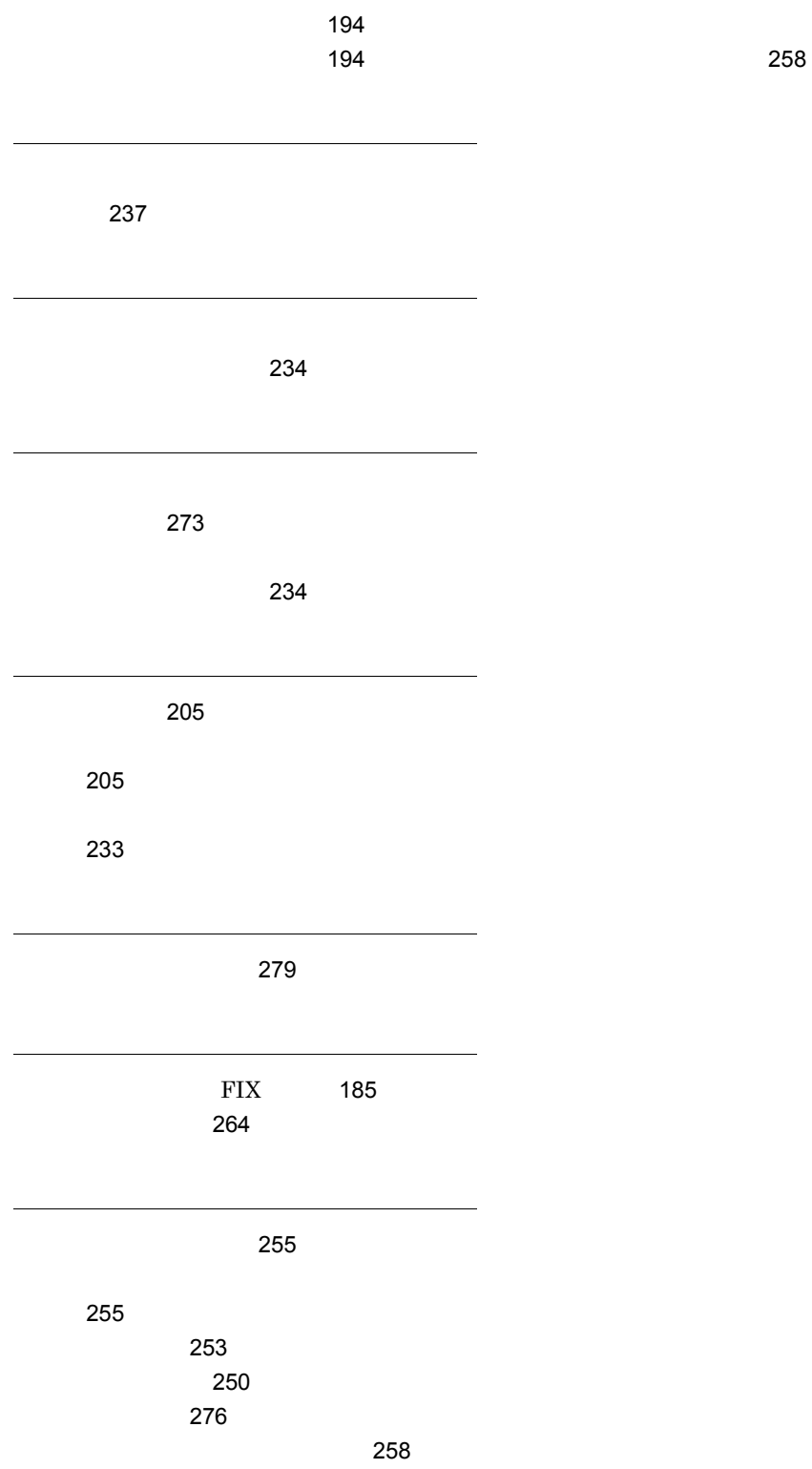

ムファイルからの起動〕 [258](#page-271-3)